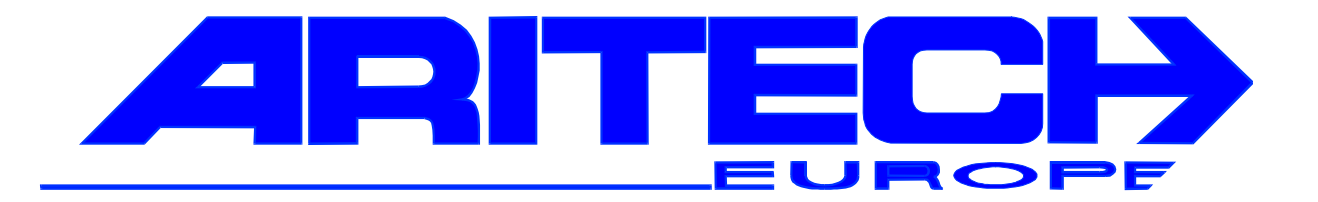

# **Handbuch**

## **für Schulungen der Zentralen**

# **CD 3404 CD 6104/6204 CD 9104/14804 CD 9204**

**und dem Wählgerät RD 6204**

*ARITECH GmbH Schulungshandbuch 1*

#### **Allgemeine Hinweise**

Dieses Schulungshandbuch soll Ihnen helfen alle Zentralen der CD Serie und deren Zubehör kennenzulernen und Schulungen vor Ort durchzuführen.

Dieses Handbuch beinhaltet:

die Komponentenaufstellung für die einzelnen Zentralen die Beschreibung der Zentralen und aller Komponenten die Systemzugehörigkeit der Komponenten das Programmstrukturschema detaillierte Beschreibung aller Programmierpunkte Programmierhinweise Programmierbeispiele und Lösungen Anschaltpläne

*Um den Umfang dieses Handbuches so gering wie möglich zu halten, werden bei Aufstellungen, Beschreibungen und Erklärungen alle Zentralentypen auf einen Blick dargestellt. Diese Darstellungsart gibt Ihnen gleichzeitig eine Gesamtübersicht dieser Zentralenfamilie.*

*Die Unterscheidung erfolgt durch unterschiedliche Farbdarstellung.*

 **gültig für alle Zentralentypen**

**gültig nur für CD 3404**

**gültig nur für CD 6104/6204**

**gültig nur für CD 9104/CD 14804**

**gültig nur für CD 9204**

Zu beachten ist dabei die teilweise differierende Schreib- und Ausdrucksweise einzelner Programmierpunkte.

In solchen Fällen erfolgt die Schreibweise nicht pro Zentralentyp, es wird lediglich die am häufigsten vorkommende Darstellung gewählt.

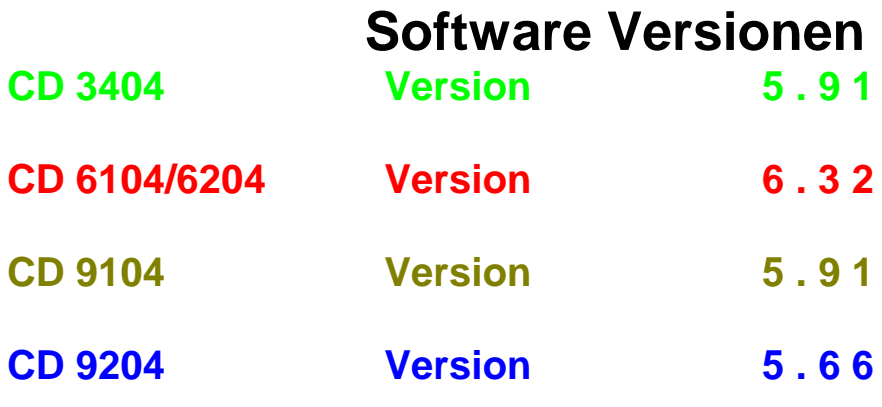

#### **Hinweis**

In diesem Handbuch werden nur die Funktionen erläutert, die der VdS gemäßen Handhabung entsprechen. Werden die Zentralen im nicht VdS Modus betrieben, können sich weitere Optionen ergeben, die nicht einzeln erläutert werden!

#### **Inhaltsverzeichnis**

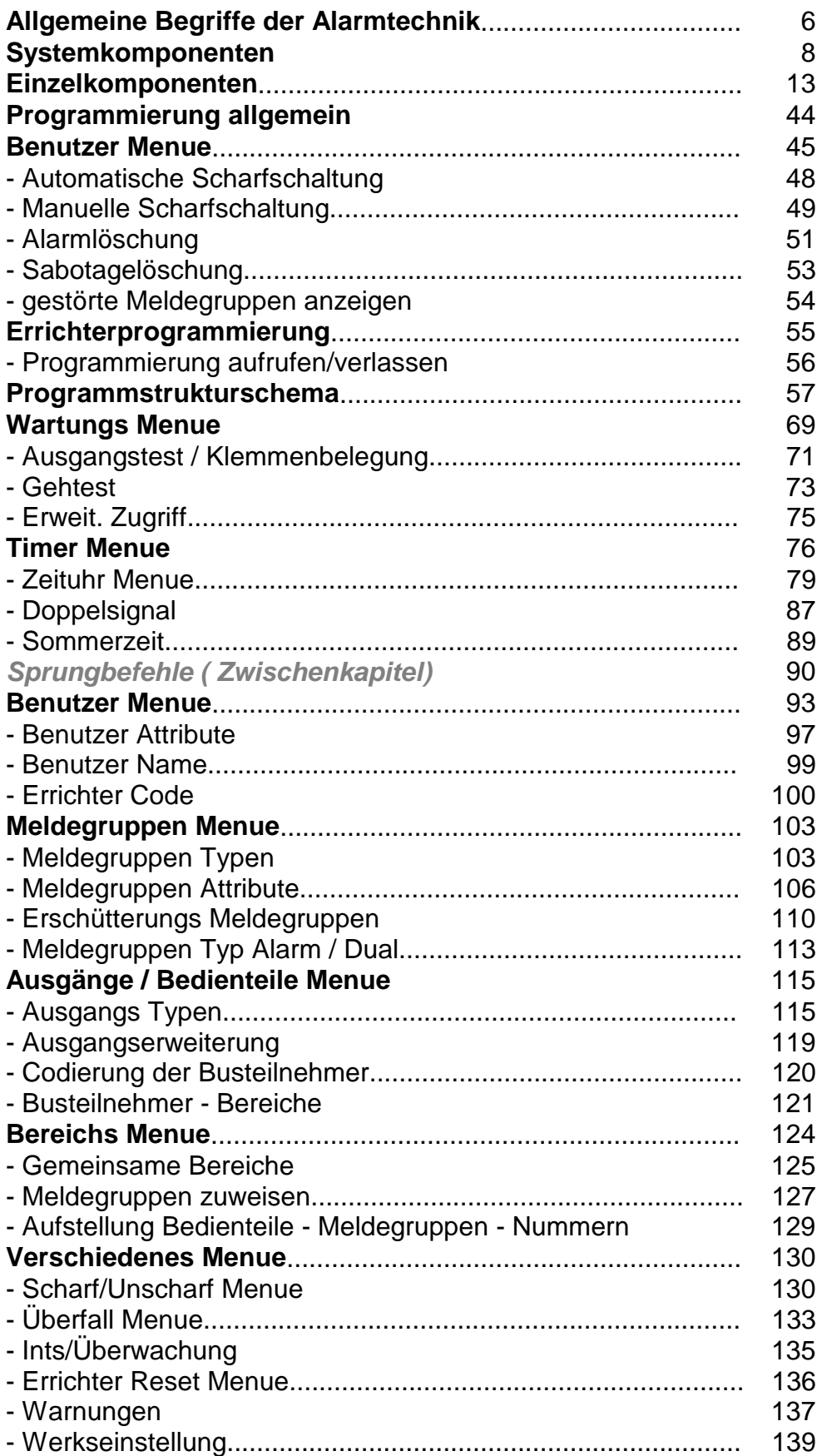

![](_page_4_Picture_104.jpeg)

#### *Technische Änderungen und Irrtümer vorbehalten*

#### **Allgemeine Begriffe der Alarmtechnik**

![](_page_5_Picture_167.jpeg)

![](_page_6_Picture_47.jpeg)

## CD 3404 zugehörige Komponenten

#### **CD 3008 CD 9038**

#### гń  $^{\circ}_{\circ}$  $\begin{array}{c} {\textcircled{\small{1}}}\\ {\textcircled{\small{1}}} \\ {\textcircled{\small{1}}} \end{array} \begin{array}{c} {\textcircled{\small{1}}} \\ {\textcircled{\small{1}}} \\ {\textcircled{\small{1}}} \end{array}$  $\begin{array}{ccc} \textcircled{1} & \textcircled{0} & \textcircled{1} & \textcircled{1} \\ \textcircled{1} & \textcircled{1} & \textcircled{1} & \textcircled{1} \end{array}$

# $\bigoplus$

![](_page_7_Figure_5.jpeg)

![](_page_7_Figure_6.jpeg)

![](_page_7_Picture_7.jpeg)

![](_page_7_Figure_8.jpeg)

**CD 3404 RD 6204**

## CD 6104 zugehörige Komponenten

![](_page_8_Picture_96.jpeg)

![](_page_8_Figure_3.jpeg)

#### **CD 3008 CD 9038**

![](_page_8_Figure_5.jpeg)

**CD 9031 CD 9031**

![](_page_8_Figure_7.jpeg)

![](_page_8_Picture_8.jpeg)

![](_page_8_Figure_10.jpeg)

## CD 6204 zugehörige Komponenten

![](_page_9_Figure_2.jpeg)

![](_page_9_Figure_3.jpeg)

#### **CD 3008 CD 9038**

![](_page_9_Figure_5.jpeg)

**CD 9031 CD 9031**

![](_page_9_Figure_7.jpeg)

![](_page_9_Picture_8.jpeg)

![](_page_9_Figure_10.jpeg)

#### CD 9104 zugehörige Komponenten

#### **CD 3008**

![](_page_10_Figure_2.jpeg)

![](_page_10_Picture_3.jpeg)

**CD 9038**

![](_page_10_Figure_5.jpeg)

![](_page_10_Figure_6.jpeg)

![](_page_10_Picture_7.jpeg)

![](_page_10_Picture_8.jpeg)

**CD 9005 CD 9005**

![](_page_10_Picture_10.jpeg)

![](_page_10_Figure_11.jpeg)

![](_page_10_Picture_12.jpeg)

![](_page_10_Picture_13.jpeg)

**CD 91/14804**

![](_page_10_Figure_15.jpeg)

**RD 6204**

#### CD 9204 zugehörige Komponenten

![](_page_11_Figure_1.jpeg)

**RD 6204**

#### **Einzelkomponenten**

#### **CD 3404**

Die CD 3404 ist eine Mikroprozessor gesteuerte Alarmzentrale. Die Bedienung erfolgt über abgesetzte Bedien- und Anzeigetabelaus. (CD 3008 oder CD 9038). Es können bis zu vier CD 3008, (ein CD 9038 und drei CD 3008) angeschlossen werden. Ebenso ist das Wählgerät RD 6204 in die Zentrale zu integrieren.

Es stehen im Grundausbau sechs frei programmierbare Meldegruppen zur Verfügung. Durch ein Erweiterungsmodul CP 3004 kann die Zentrale auf insgesamt 10 Meldegegruppen erweitert werden.

Vier frei programmierbare Ausgänge sind vorhanden, dazu kommt je ein Ausgang für die Ansteuerung von Extern Alarmgebern.

Acht Benutzer Codes mit unterschiedlichen Berechtigungen programmierbar

Benutzerspeicher mit 16 Ereignissen Errichterspeicher mit 150 Ereignissen

Zur Platine:

![](_page_12_Picture_123.jpeg)

![](_page_13_Picture_0.jpeg)

![](_page_14_Figure_0.jpeg)

#### **CD 6104/6204 VdS Klasse ..A"**

Die CD 6104/6204 ist eine Mikroprozessor gesteuerte Alarmzentrale. Die Bedienung erfolgt bei der CD 6104 über das integrierte Bedienteil oder über Busteilnehmer. Die Bedienung der CD 6202 erfolgt über ein abgesetztes Bedienteil. Insgesamt können vier Bedien - und Anzeigetabelaus angeschlossen werden. (Zwei CD 9038 und zwei CD 3008, oder ein CD 9031 und drei CD 3008)

Es kann das Wählgerät RD 6204 in die Zentrale integriert werden.

Serielle Schnittstelle für Druckeransteuerung.

Es stehen im Grundausbau 8 frei programmierbare Meldegruppen zur Verfügung. Die Zentrale kann auf insgesamt 16 Meldegruppen erweitert werden. (durch zwei CD 9038 oder ein CD 9031)

Fünf frei programmierbare Ausgänge sind vorhanden, zusätzlich je ein Ausgang für die Anschaltung von Extern Signalgebern. Erweitert wird um 4 Ausgänge, die den ersten beiden Busteilnehmern zugeordnet sind.

Sieben Benutzer Codes mit verschiedenen Berechtigungen programmierbar Speicher: Benutzer 16 Ereignissen / Errichter 150 Ereignisse

![](_page_15_Picture_146.jpeg)

![](_page_16_Picture_0.jpeg)

![](_page_17_Picture_0.jpeg)

![](_page_18_Figure_0.jpeg)

Die CD 9104 ist eine Mikroprozessor gesteuerte Alarmzentrale. Die Bedienung erfolgt über abgesetzte Bedienteile. Es können maximal 8 Busteilnehmer angeschlossen werden. (CD 3008, CD 9038 oder CD 9031). Zusätzlich können in die Zentrale integriert werden: CP 4003(Meldegruppenerweiterung), CD 9005 (Ausgangserweiterung), CD 9006 (Speichermodul), RD 6204 (Digitales Wählgerät) Die Zentrale ist auf 4 Bereiche programmierbar 20 Zeit- und Feiertagszonen sind Bereichen, Ausgängen oder Benutzern zuzuordnen. 64 Benutzercodes mit verschiedenen Funktionen sind programmierbar Serielle Schnittstelle für Druckeranschluß Es stehen im Grundausbau 16 Meldegruppen zur Verfügung, erweiterbar bis auf maximal 84 Meldegruppen Intern über CP 4003 Extern über CD 9038 oder CD 9031 In der Zentrale sind 8 frei programmierbare Ausgänge vorhanden, zusätzlich je ein Ausgang für Extern Signalgeber. Erweiterbar auf maximal 34 Ausgänge Intern über CD 9005 Extern über CD 9038 (1 Ausgang), CD 9031 (2 Ausgänge) Zur Platine: F 1 800 mA Wählgerät<br>F 2 800 mA Wählgerät F 2 800 mA Wählgerät<br>F 3 1 A Nebenmeld F 3 1 A Nebenmelderversorgung<br>F 4 3.15 A Akku 3,15 A Akku F 5 800 mA Extern Signalgeber F 6 800 mA Blitzleuchte F 7 800 mA Busteilnehmer<br>F 8 800 mA Ausgangserwe 800 mA Ausgangserweiterung Klemme 01 - 32 = Meldegruppen 1 - 16 (Abschlußwiderstand 4 K 7) Klemme  $33 - 36$  = Sabotage (in Reihe mit der Deckelsabotage) Klemme  $37 - 37$  = Eingang FTC vom externen DWG (Störung Amt) Klemme  $38 - 38$  = Eingang FTC - Errichter Reset Klemme 39 - 46 = frei programmierbare Ausgänge  $(39 - 45)$ je mit 100 mA nach 0 Volt und Klemme 46 mit 1 A nach 0 Volt belastbar) Klemme  $47 - 50$  = Busteilnehmer Klemme  $51 - 52 =$  Internsignalgeber/Blitzleuchte Klemme  $53 - 54 =$  Sirene Klemme  $55 - 56$  = Akku - Versorgung Klemme  $57 - 58$  = Nebenmelderversorgung Klemme  $59 - 60$  = Netzversorgung Technische Daten: Versorgungsspannung : 230 Volt AC - 50 Hz Notstromversorgung : 10 Ah Stromentnahme: max. 2 A Stromaufnahme: 200 mA inclusiv einem Bedienteil Linienspannung: 2,5 Volt

![](_page_20_Picture_0.jpeg)

![](_page_21_Figure_0.jpeg)

#### **CD 9204 VdS Klasse "C"**

Die CD 9204 ist eine Mikroprozessor gesteuerte Alarmzentrale. Die Bedienung erfolgt über abgesetzte Bedienteile. Es können maximal 8 Busteilnehmer angeschlossen werden. (CD 3008, CD 9038 oder CD 9041). Zusätzlich können in die Zentrale integriert werden: CP 4043 (Meldegruppenerweiterung), CD 9005 (Ausgangserweiterung), CD 9006 (Speichermodul), RD 6204 (Digitales Wählgerät) Die Zentrale ist auf 4 Bereiche programmierbar 20 Zeit- und Feiertagzonen sind Bereichen, Ausgängen oder Benutzern zuzuordnen. 64 Benutzercodes mit verschiedenen Funktionen sind programmierbar Serielle Schnittstelle für Druckeranschluß Es stehen im Grundausbau 16 Meldegruppen zur Verfügung, erweiterbar bis auf maximal 84 **Meldegruppen** Intern über CP 4043 Extern über CD 9038 oder CD 9041 In der Zentrale sind 6 frei programmierbare Ausgänge vorhanden, zusätzlich ein Ausgang für Intern Signalgeber, zwei überwachte Sirenen und ein überwachter Blitzleuchten - Ausgang. Ebenfalls je ein Relaisausgang für Sammelalarm, Überfall, Technische Störung und Scharf/Unscharf. Erweiterbar auf maximal 34 Ausgänge Intern über CD 9005 / Extern über CD 9038 (1 Ausgang), CD 9041 (2 Ausgänge) F 1 800 mA Wählgerät<br>F 2 800 mA Blitzleuchte F 2 800 mA Blitzleuchte<br>F 3 1 A Sirene F 3 1 A Sirene<br>F 4 1 A Sirene F 4 1 A Sirene<br>F 5 800 mA Intern S F 5 800 mA Intern Signalgeber<br>F 6 800 mA Bedienteile F 6 800 mA Bedienteile<br>F 7 800 mA CPU Schut: CPU Schutzsicherung Klemme 01 - 32 = Meldegruppen 1 - 16 (Abschlußwiderstand  $4$  K  $7$ ) Klemme 33 - 36 = Sabotage (in Reihe mit der Deckelsabotage) Klemme 37 - 37 = Eingang FTC vom externen DWG (Störung Amt) Klemme  $38 - 38 =$  Eingang FTC - Errichter Reset Klemme 39 - 44 = frei programmierbare Ausgänge (39 - 42 je mit 100 mA nach 0 Volt und Klemme 43 und 44 mit 1 A nach 0 Volt belastbar) Klemme  $45 - 48$  = Busteilnehmer Klemme  $49 - 54$  = Relais Scharf/Unscharf Klemme  $55 - 57$  = Relais Überfall Klemme  $58 - 60 =$  Relais Sammelalarm Klemme  $61 - 63$  = Relais Technische Störung Klemme  $64 - 65$  = Sabotage für Signalgeber Klemme 66 - 67 = Blitzleuchte (überwacht mit 4 K7) Klemme 68 - 71 = zwei mal Sirenenansteuerung (überwacht mit 4K7) Klemme  $72 - 73$  = Internsignalgeber Notstromversorgung : 50 Ah Stromentnahme: 833 mA Gesamtstrom bei 50 Ah/60 Std. Stromaufnahme: Zentrale 180 mA Linienspannung: 2,5 Volt DC VdS - Nummer : G 194087

![](_page_23_Picture_0.jpeg)

![](_page_24_Figure_0.jpeg)

Schulungshandbuch

Bedien- und Anzeigetableau für alle Zentralen der CD Serie.

16 stelliges LCD Display

Poti für Kontrasteinstellung

LED Anzeigen für

Netz (bei CD 9204 Betriebsanzeige) Störung Alarm

10er Tastatur für Bedienung und Programmierung der Zentralen und des Wählgerätes.

Tastatur beleuchtet

Integrierter Summer (bei CD 6104, CD 9104, CD 9204 frei programmierbar)

A B C D = Anschlußklemmen für Verbindung mit der Zentrale

4 Dip - Schalter zur Einstellung der Busadresse

Versorgungsspannung : 12 Volt

Stromaufnahme : ca. 20 mA

VdS - Annerkennung : im CD 6104/CD 9204 System

![](_page_26_Picture_0.jpeg)

![](_page_26_Figure_1.jpeg)

Bedien- und Anzeigetableau für alle Zentralen der CD Serie.

Inklusiv vier frei programmierbaren Meldegruppen

16 stelliges LCD Display

LED Anzeigen für

Netz (bei CD 9204 Betriebsanzeige) Störung Alarm

10er Tastatur für Bedienung und Programmierung der Zentralen und des Wählgerätes.

Tastatur beleuchtet

Poti für Kontrasteinstellung

Poti für Summerlautstärke

Klemmen LB,DR,KB = Integrierter Summer (bei CD 6104, CD 9104, CD 9204 frei programmierbar)

Klemme OB = zusätzlicher frei programmierbarer Ausgang (40 mA nach 0 Volt belastbar, 10 mA bei 12 Volt)

A B C D = Anschlußklemmen für Verbindung mit der Zentrale

4 Dip - Schalter zur Einstellung der Busadresse

Versorgungsspannung : 12 Volt

Stromaufnahme : ca. 25 mA

VdS - Annerkennung : im CD 6104/CD 9204 System (In Klasse "C" attestierten Anlagen dürfen die Meldegruppen nicht verschaltet werden)

![](_page_28_Figure_0.jpeg)

#### **CD 9031 CD 9031**

Externe Meldegruppenerweiterung für CD 6104 und CD 9104.

8 frei programmierbare Meldegruppen (Abschlußwiderstand 4 K 7)

 $K$ lemme TAM = zusätzliche Sabotage Meldelinie (in Reihe zur Deckelsabotage)

Klemme OA = frei programmierbarer Ausgang Klemme OB = frei programmierbarer Ausgang Beide Ausgänge mit je 40 mA nach 0 Volt belastbar, 10 mA bei 12 Volt

A B C D = Anschlußklemmen für Verbindung mit der Zentrale

4 Dip - Schalter zur Einstellung der Busadresse

Steckbrücke für Überbrückung der Deckelsabotage

Versorgungsspannung : 12 Volt

Stromaufnahme : ca. 25 mA

![](_page_30_Figure_0.jpeg)

![](_page_30_Figure_1.jpeg)

Externe Meldegruppenerweiterung für CD 9204.

8 frei programmierbare Meldegruppen (Abschlußwiderstand 4 K 7)

Meldegruppe 1 - 4 sind Meldegruppen mit 12 Volt Linienspannung

Klemme TAM = zusätzliche Sabotage Meldelinie (in Reihe zur Deckelsabotage)

Klemme OA = frei programmierbarer Ausgang Ausgang mit 40 mA nach 0 Volt belastbar, 10 mA bei 12 Volt

Klemme OB = frei programmierbarer Ausgang Ausgang mit 1 A nach 0 Volt belastbar, 10 mA bei 12 Volt

A B C D = Anschlußklemmen für Verbindung mit der Zentrale

4 Dip - Schalter zur Einstellung der Busadresse

Steckbrücke zur Überbrückung der Deckelsabotage

Steckbrücke für Rückstellung der 12 Volt Meldegruppen Ermöglicht die automatische und manuelle Rückstellung

Versorgungsspannung : 12 Volt

Stromaufnahme : ca. 30 mA

VdS Annerkennung : im CD 9204 System (In Klasse "C" attestierten Anlagen muß die CD 9041 in ein anerkannten Gehäuse installiert werden)

![](_page_32_Figure_0.jpeg)

![](_page_32_Figure_1.jpeg)

![](_page_33_Picture_0.jpeg)

**Interne Meldegruppenerweiterung für CD 3404**

**Abschlußwiderstand 4 K 7**

![](_page_34_Picture_0.jpeg)

Interne Ausgangserweiterung für CD 9104 und CD 9204

Ausgänge:

- 1 6 100 mA nach 0 Volt belastbar, 10 mA bei 12 Volt
	- 7 250 mA nach 0 Volt belastbar, 10 mA bei 12 Volt
	- 8 1 A nach 0 Volt belastbar, 10 mA bei 12 Volt

Sicherung 800 mA

![](_page_35_Picture_0.jpeg)

Speichermodul für CD 9104 und CD 9204

Aufnahmekapazität

Eine komplette Zentralenprogrammierung und Wählgerätprogrammierung

oder mehere Wählgeräte, Meldegruppenkonfiguration u. a.
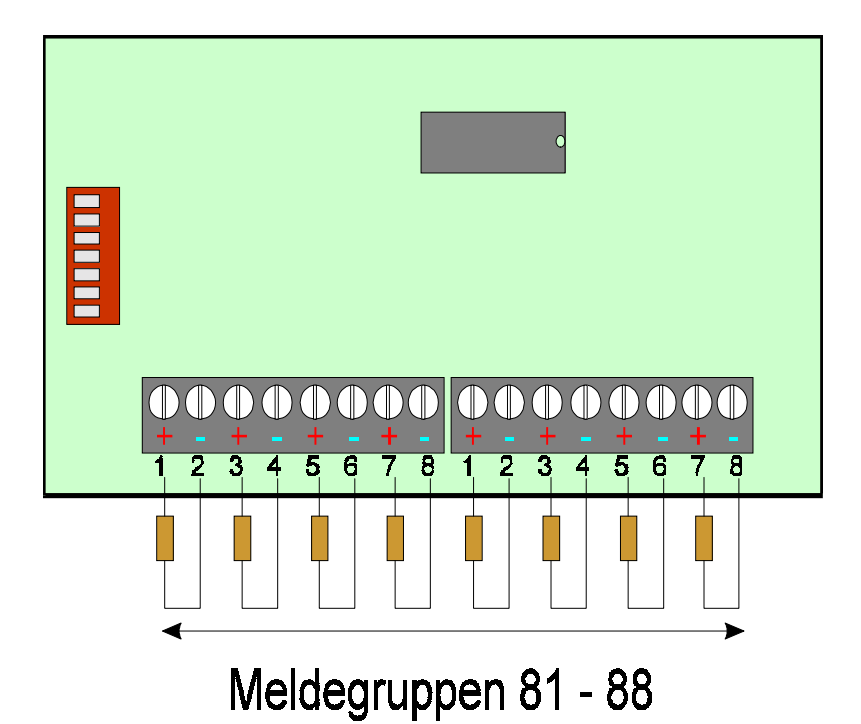

# **CP 4003**

Interne Meldegruppenerweiterung für CD 9104

Meldegruppenabschlußwiderstand 4 K 7

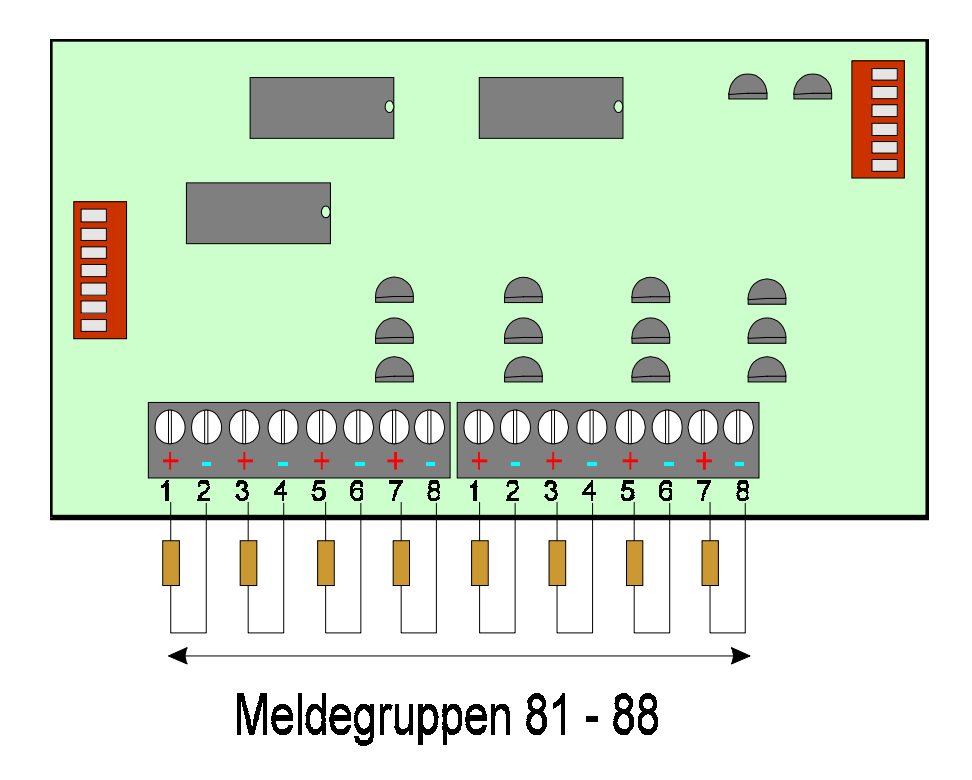

# **CP 4043**

Interne Meldegruppenerweiterung für die CD 9204

Meldegruppenabschlußwiderstand 4 K 7

Meldegruppen 85 bis 88 sind 12 Volt Meldegruppen

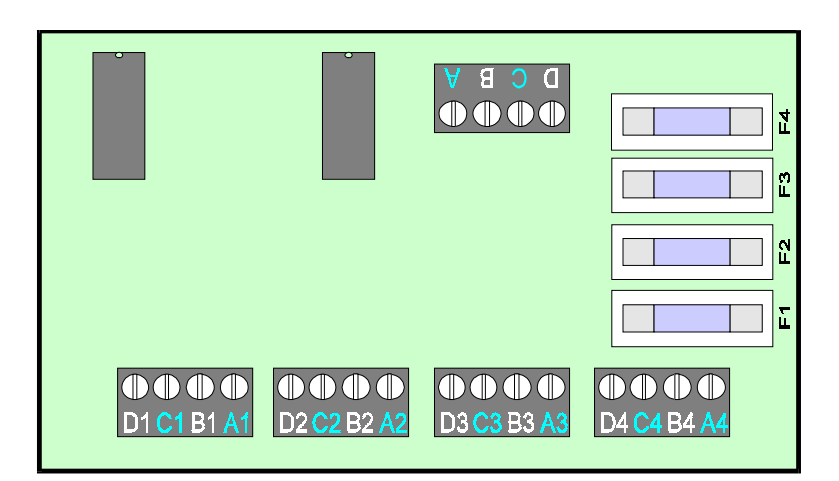

## **CD 9010**

Entkopplerplatine für CD 9204

Diese Platine muß bei VdS attestierten Anlagen bei mehr als 1 Bereich eingebaut werden.

A B C D Verbindung zur CD 9204 Platine Klemme 45 bis 48 (12 Volt Kl. 11 vom PM 825) A1 B1 C1 D1 bis A4 B4 C4 D4 Verbindung zu den Busteilnehmern je Bereich

F1 bis F4 800 mA

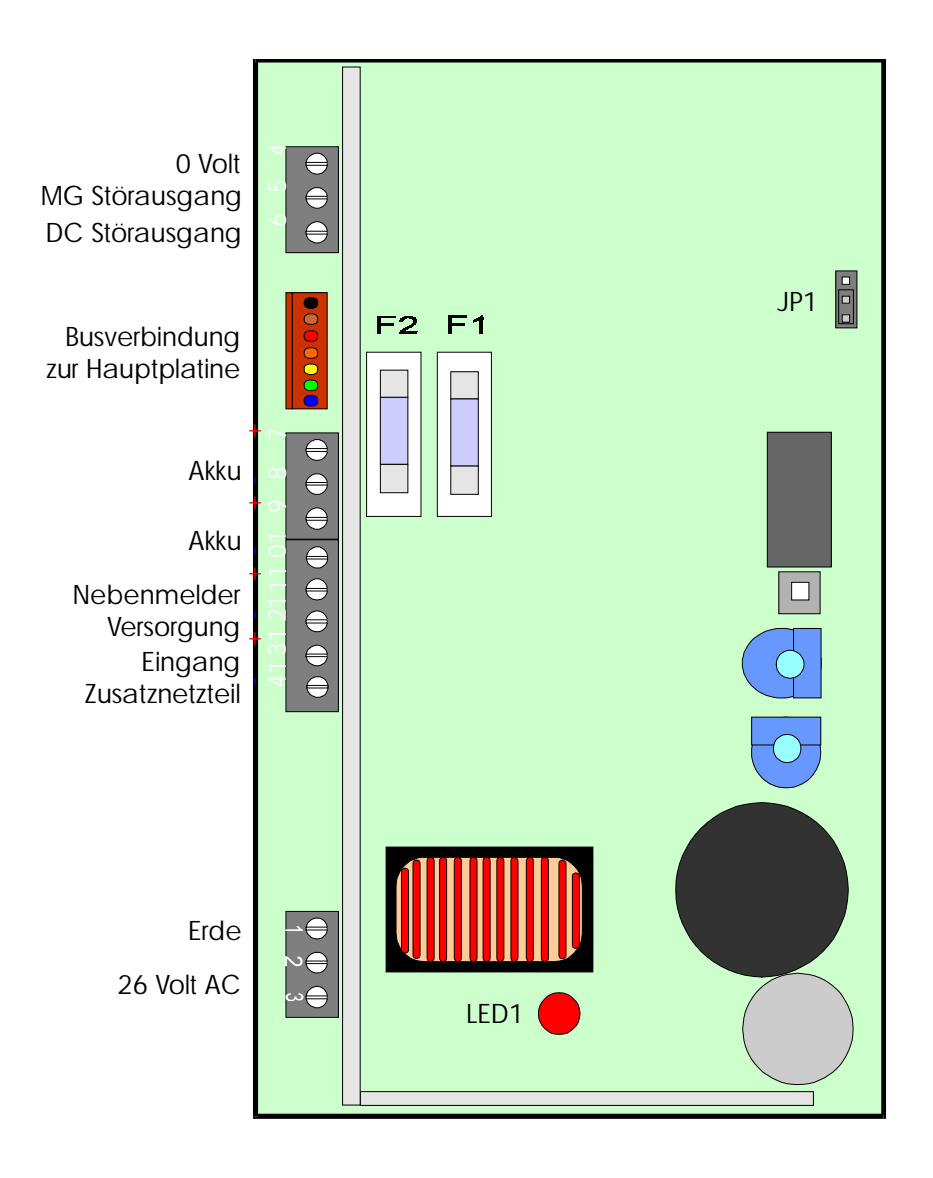

**PM 825**

#### 4,5 Ah Netzteil

- F 1 4 A Akku Versorgung<br>F 2 1 A Nebenmelderverso
- Nebenmelderversorgung
- RV 1 Ladespannung für Akku (braucht nicht berücksichtigt werden)
- RV 2 Unterspannung für Akku (darf nicht verstellt werden, steht werktsseitig auf 11 Volt)
- JP 1 Steckbrücke für Akkutest
	- CPU = Werkseinstellung, Akku Ladung über Zentrale
	- INT = Diese Einstellung ist für Zusatzbetrieb des Netzteils Der Akkutest wird dann alle 3 Minuten durchgeführt-
- SW 1 = "Not An" Funktion für das Netzteil, wenn es zwangsweise mit leeren Akkus gestartet werden soll.

*ARITECH GmbH Schulungshandbuch 40*

# **RD 6204**

Digitales Wählgerät passend für alle Zentralen der CD Serie

Das Wählgerät wird in die Zentrale eingebaut und über Buskabel mit der Zentrale verbunden.

Vier Rufnummern für Wachdienste

Eine Rufnummer für UP/DOWN LOAD

4 Identnummern pro Rufnummer für individuelle Bereichsübertragung der CD 9204

Übertragungsformate:

Telim Telemax S I A **Sprache** Pager (City Ruf)

Jedes Übertragungsformat ist pro Rufnummer frei wählbar

16 Übertragungskanäle

Sprach- und Pagerübertragung mittels optionellem Sprachmodul RD 5001 (Nur bei CD 3404 Softwareunterstützt, oder über TP 5104 programmierbar)

Schnittstelle für UP/DOWN LOAD

ständige Amtsleitungsüberwachung

ständige Amtstonauswertung

nicht flüchtiger Speicher

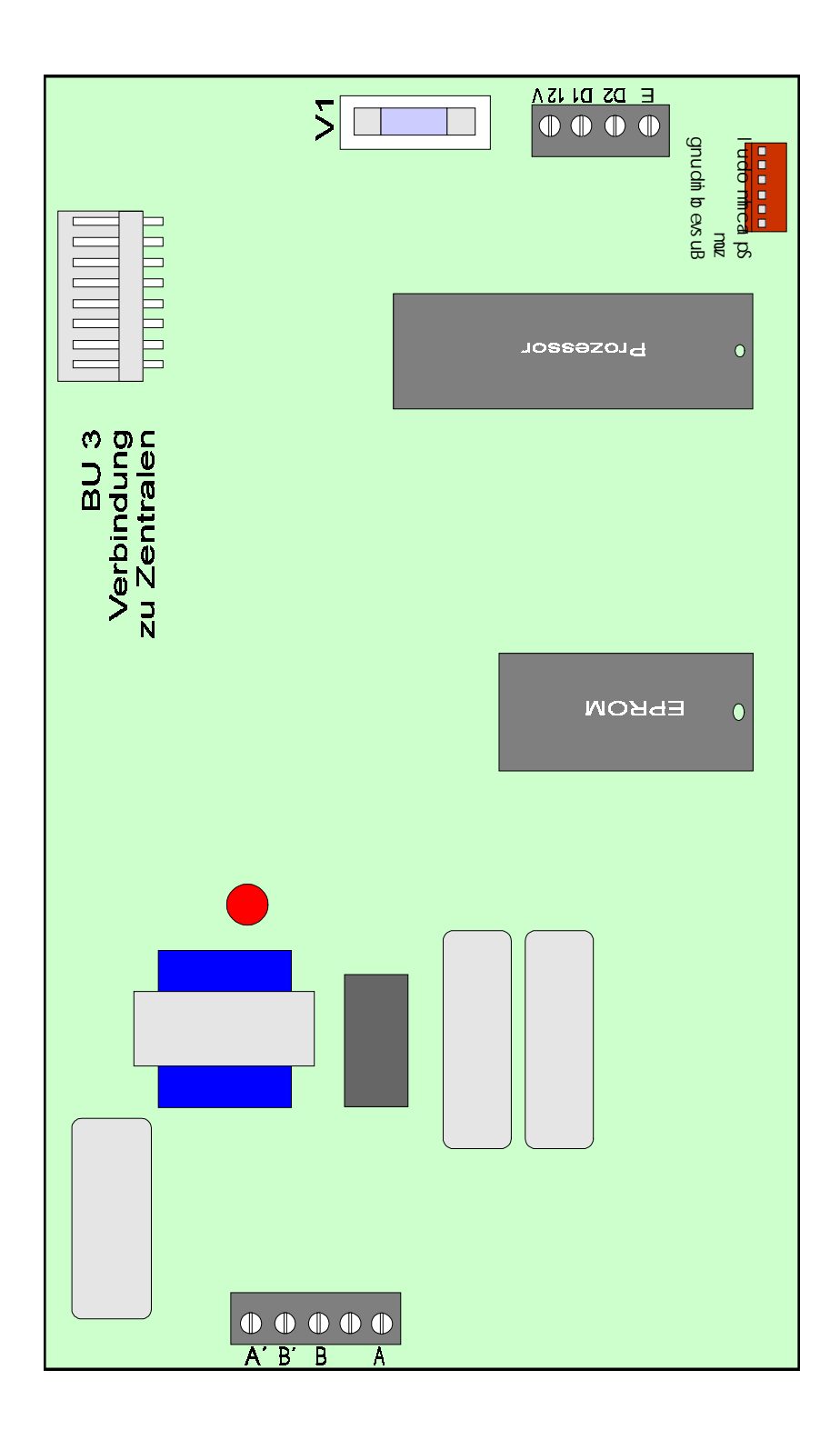

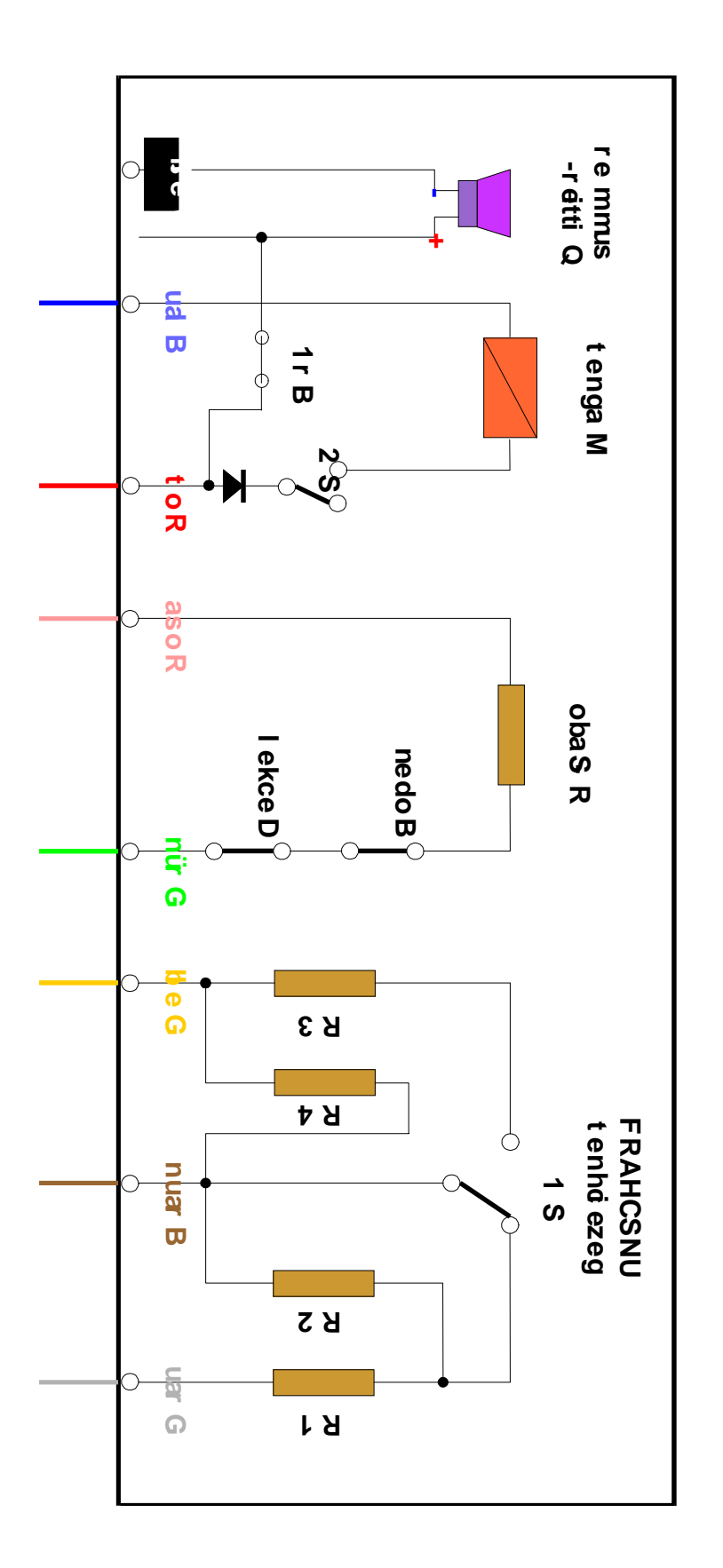

### **D 2 2 5 D B /P Z + C D 3 2 5 P Z**

**C**

**A**

**C**

**C**

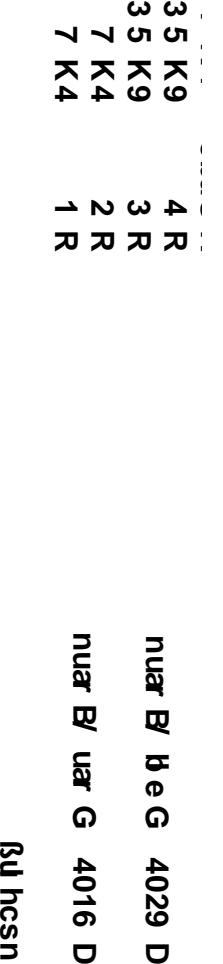

**R S a b o**

**4 K**

# **Programmierung**

Die Zentralen werden über die Bedienteile (CD3008 oder CD 9038) bzw. über die UP/DOWN Load Funktion programmiert.

### **Bedienteilfunktionen**

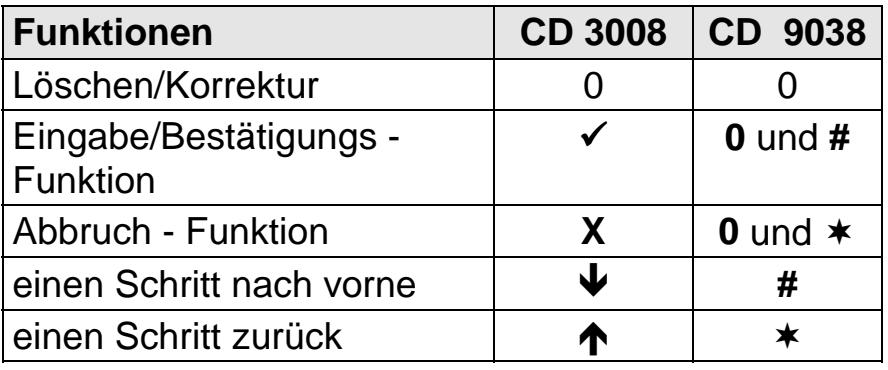

- **0** dient zum Löschen einer Eingabe<br>✓ mit dieser Eunktion werden Progra
- mit dieser Funktion werden Programmieroptionen aufgerufen und Änderungen bestätigt. (entspricht der ENTER Taste eines Computers)
- **X** mit dieser Funktion werden Programmieroptionen verlassen. (entspricht der ESC Taste eines Computers)
- $\blacklozenge$  in einer Programmierung einen Schritt nach vorne.
- $\uparrow$  in einer Programmierung einen Schritt zurück.

## **Tastenbelegung**

Die numerischen Tasten der Bedienteile sind mehrfach belegt. Diese Zusatzbelegung wird benötigt um Meldegruppen mit einem Namen zu versehen. Jede Betätigung einer Taste im Menuepunkt "Meldegruppen Namen" bewirkt eine andere Anzeige im Display.

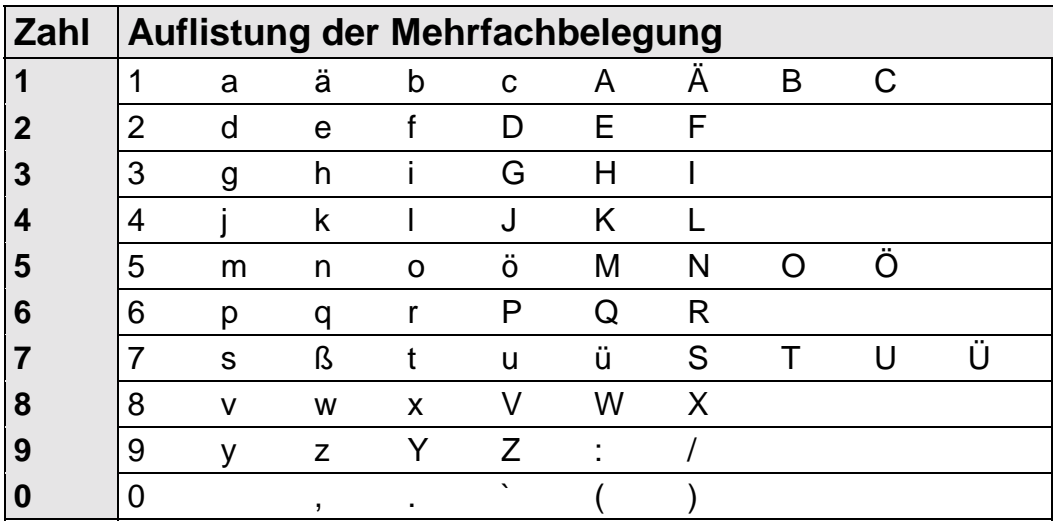

## **Das Benutzer Menue (maximal mögliche Optionen)**

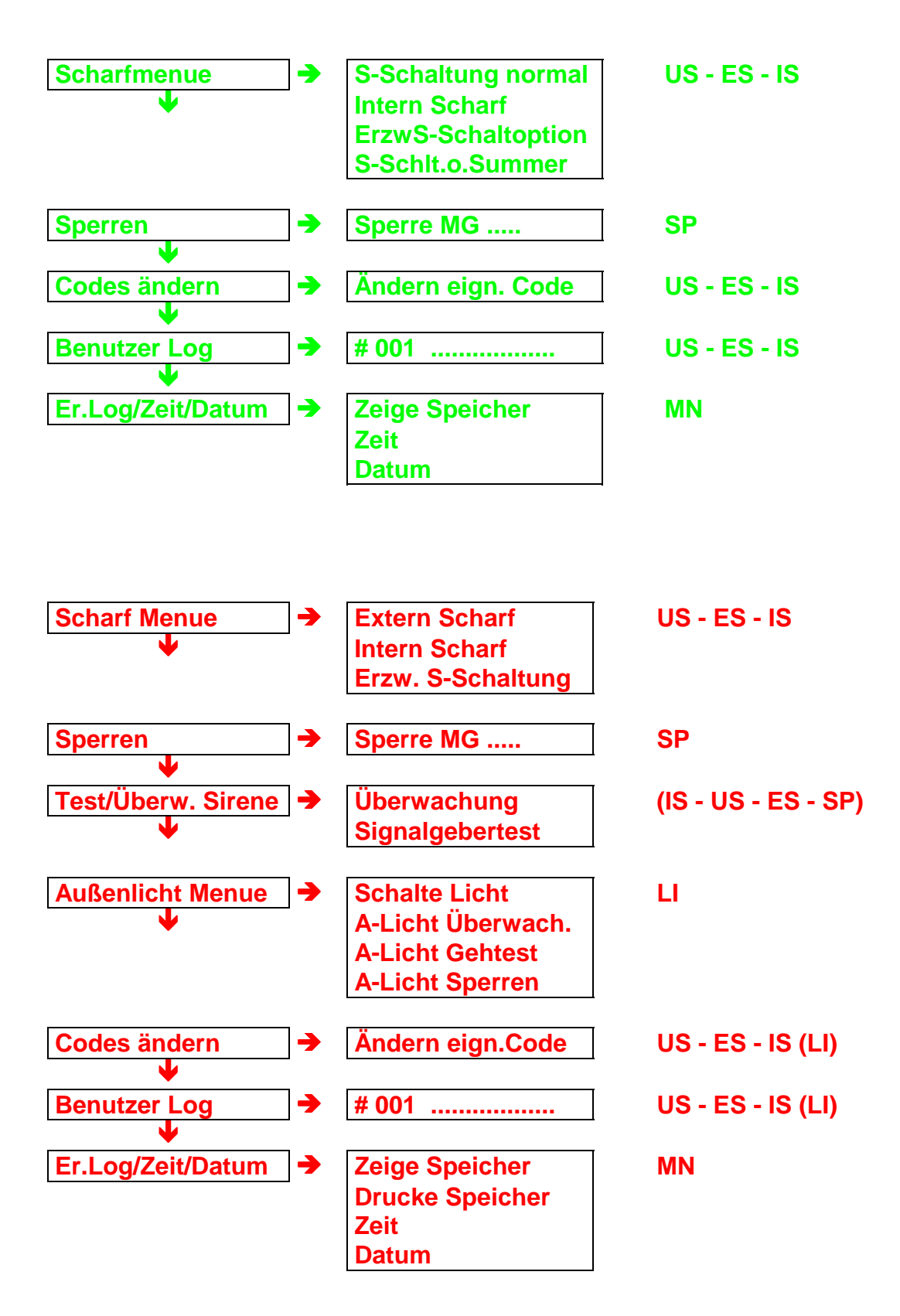

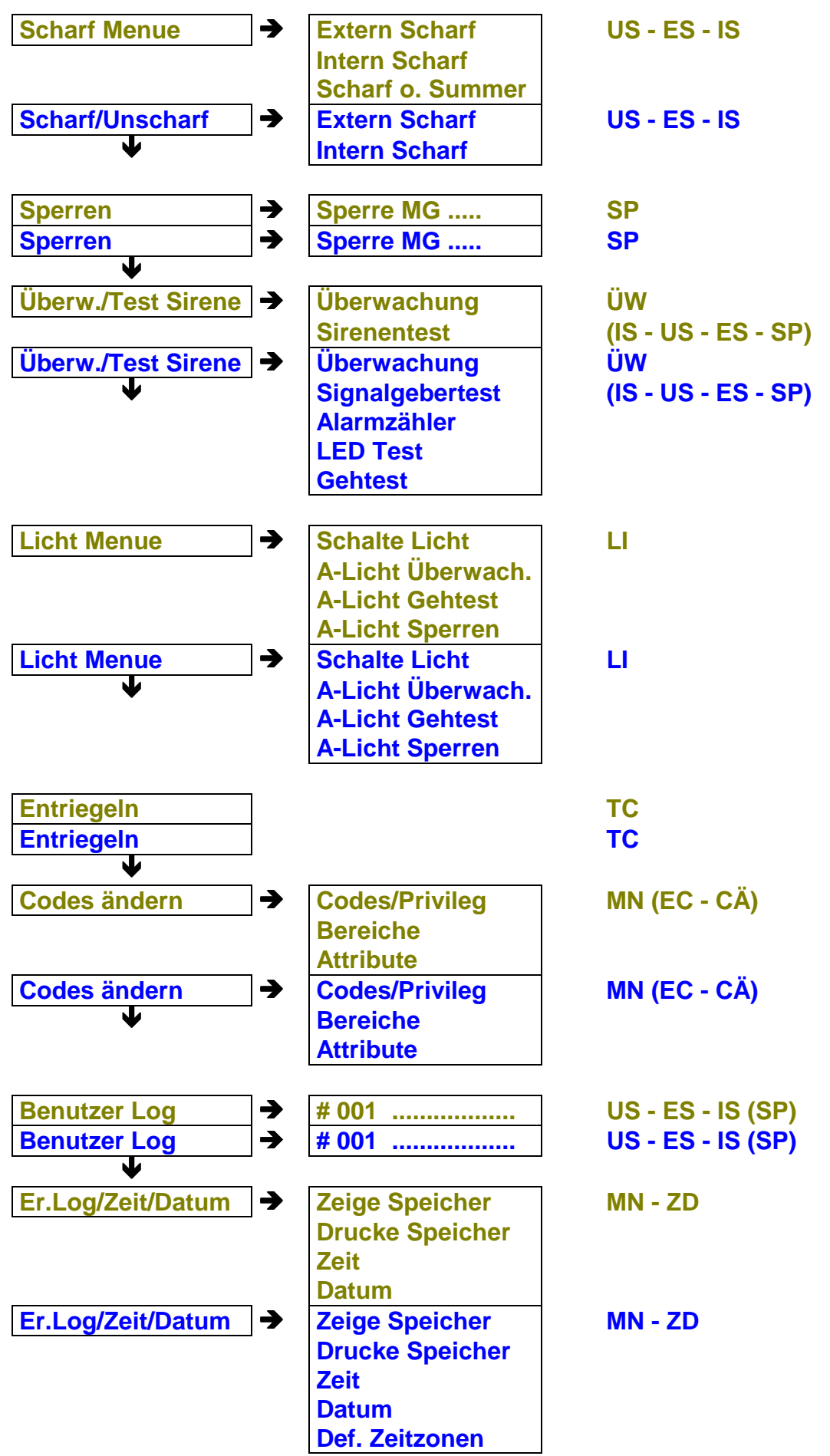

Soll dem Benutzer eine einfache Bedienung ermöglicht werden, zum Beispiel

nur eine Entriegelfunktion, wird dem Benutzer auch nur das Attribut **TC** zugeordnet. Bei diesem Beispiel wird nach Code Eingabe der entsprechende Ausgang gesetzt, und die Zentrale geht in den UNSCHARF Zustand zurück.

Ebenso kann zum Beispiel eine einfache Intern Schärfung programmiert werden. Der Benutzer bekommt nur das Attribut **IS** und **US** . Nach Code Eingabe wird die Zentrale automatisch INTERN SCHARF.

Ist die Zentrale INTERN SCHARF wird bei erneuter Eingabe des Codes die Anlage automatisch wieder UNSCHARF. Gleichzeitig kann mit diesem Code ein Sabotage oder Überfall Alarm im UNSCHARFEM Zustand gelöscht werden.

Da pro Zentralen Typ genügend Codes zur Verfügung stehen, können ohne weiteres auch dem Benutzer mehrere Codes für verschiedene Optionen zugeordnet werden.

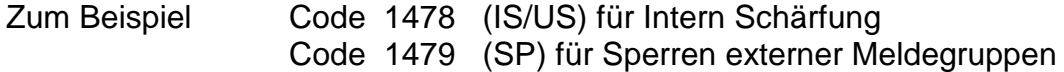

Werden dem Benutzer mehrere Attribute zugeordnet, steht ihm das Benutzer Menue zur Verfügung.

Jetzt muß der Kunde eine Menueauswahl treffen, das ausgewählte Menue bestätigen

und die entsprechende Funktion aktivieren.

Zum Verlassen des Benutzer Menues muß die Frage "BEENDET" ebenfalls bestätigt werden.

Bei den Zentralen **CD 3404** und **CD 9104** steht eine spezielle Option zur Verfügung.

Es ist eine Schnellschärfung möglich, obwohl zur Scharfschaltung noch das Attribut SP zugeordnet wird.

Bei der CD 3404 ist die Funktion automatisch dann gegeben, wenn wie oben beschrieben die Attribute IS - US und SP oder ES - US und SP zugeordnet werden.

Bei der CD 9104 muß zusätzlich die Option "Schnell SU" programmiert werden!

Genauere Beschreibung zur Programmierung folgt.

Beschreibung der Funktion für den Benutzer siehe nächste Seite.

## **Automatische Scharfschaltung über Benutzer Code Automatische Scharfschaltung über Benutzer Code**

Wurde der Code eingegeben, beginnt die Anlage 3 Sekunden nach Eingabe des Codes mit der Scharfschaltung, wenn nicht durch Eingabe der  $\blacklozenge$  Taste weiter ins Sperren - Menue gegangen wird.

### **Handling:** (Code wurde mit den Attributen ES,US, und SP programmiert)

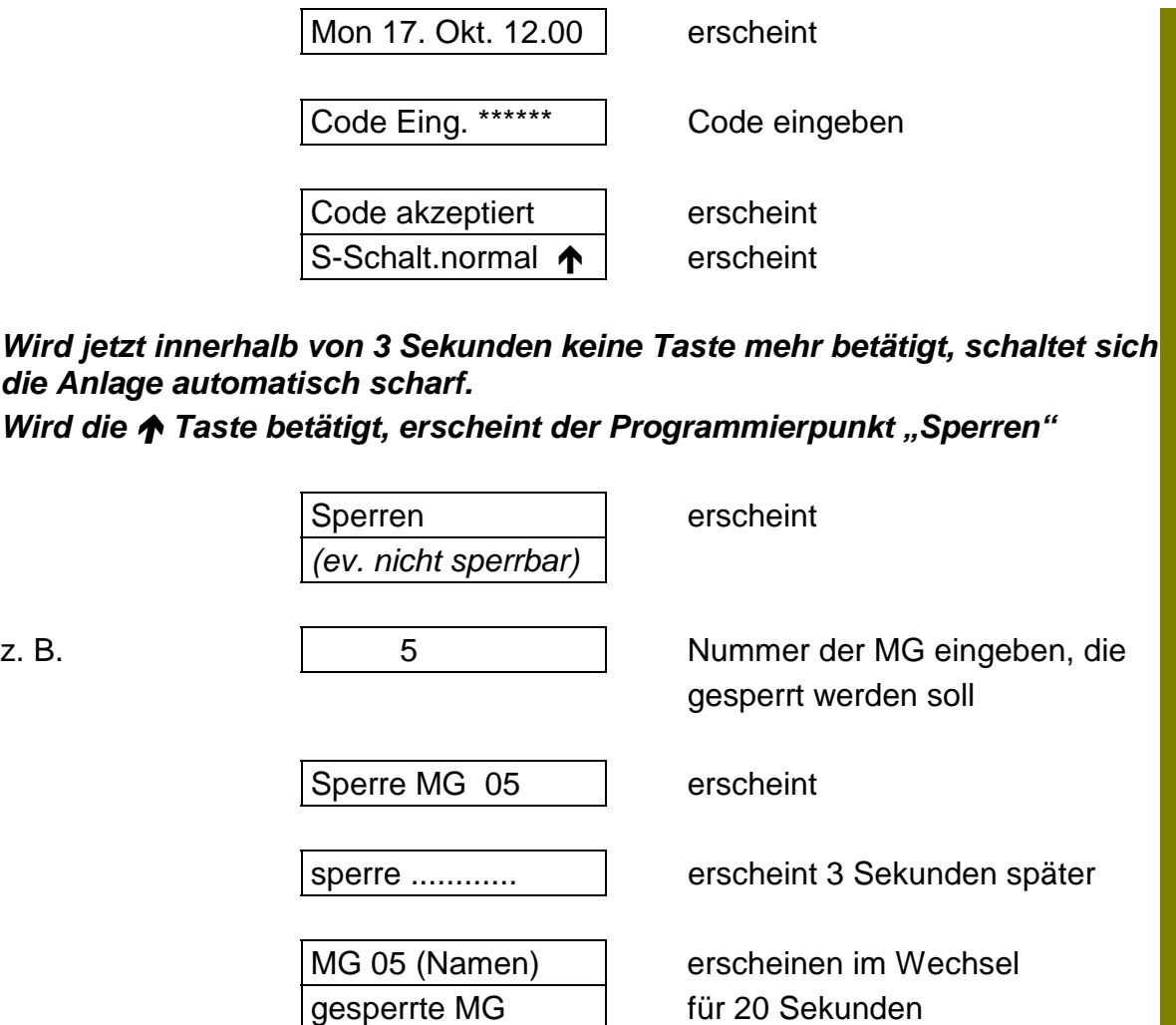

Werden die Attribute **IS, US** und **SP** programmiert, ist das Handling genauso wie oben beschrieben.

#### *Wichtig!*

*Die Funktion ist abhängig von dem Attribut SP.*

### *Wird erstmalig die Zentrale in Betrieb genommen schaltet sie sich automatisch scharf!*

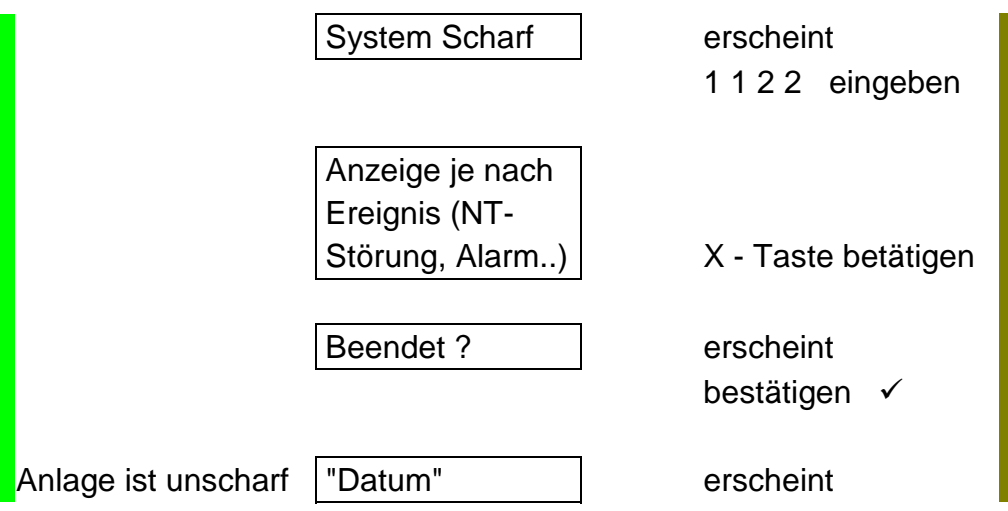

## **Benutzer Code:**

**Werksseitig gilt für alle Zentralen Typen der Benutzer Code:**

## **1 1 2 2**

Übungsaufgabe:

1- Schalten Sie die Zentrale über den Benutzer Code Intern Scharf 2- Schalten Sie die Zentrale über den Benutzer Code Unscharf

Lösung - CD 6104 -

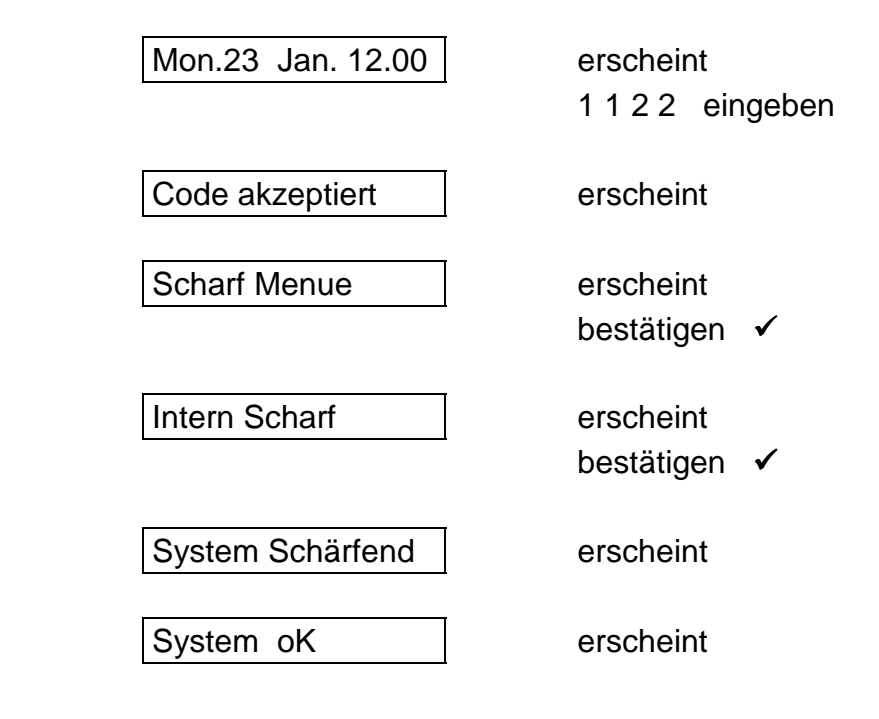

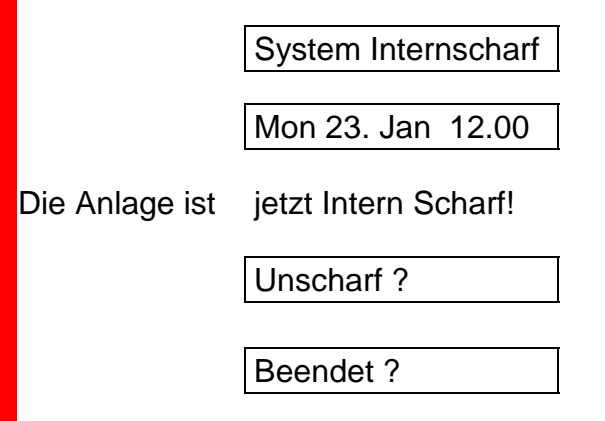

## Lösung - CD 9104 -

 $\blacksquare$ 

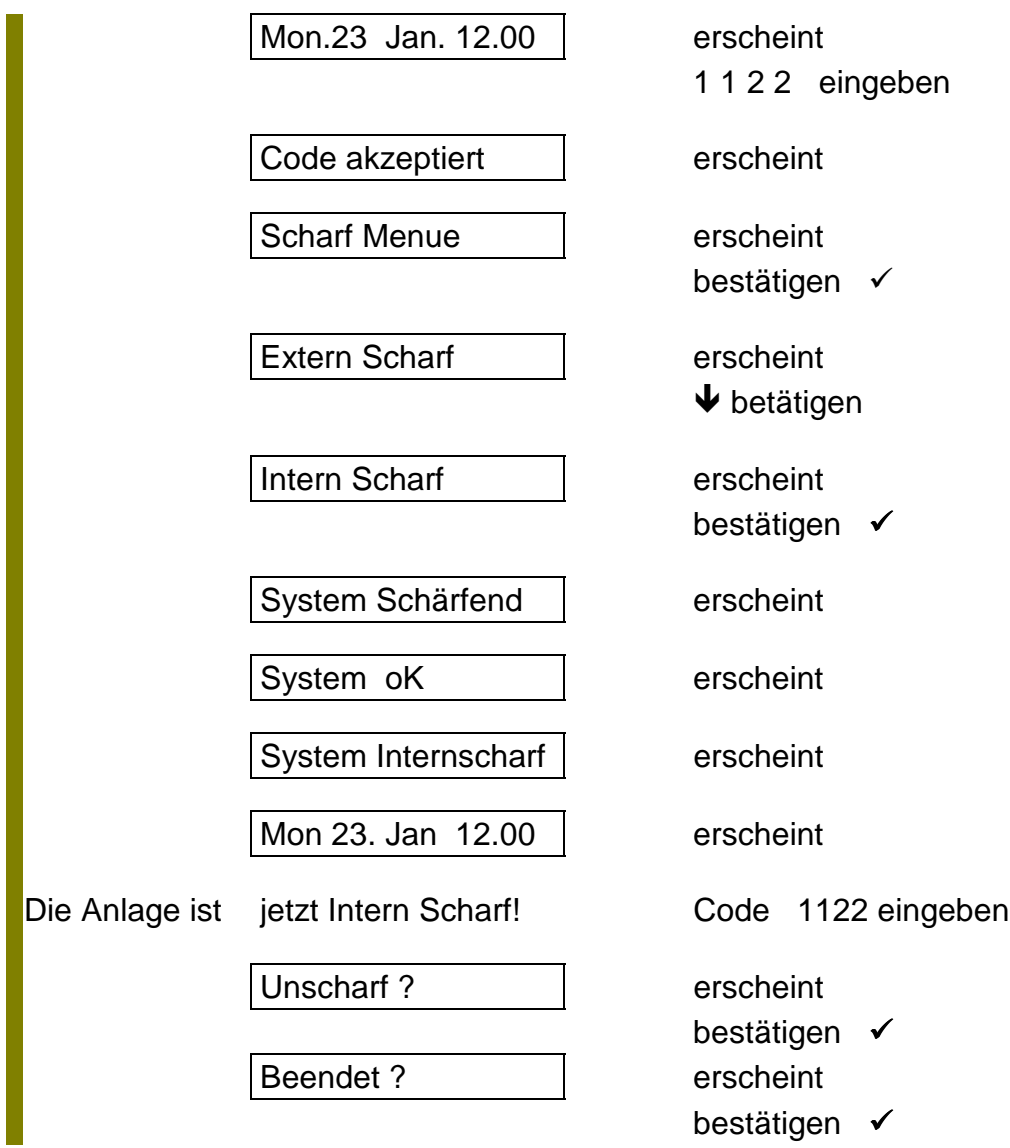

Code 1122 eingeben erscheint bestätigen  $\checkmark$ erscheint bestätigen  $\checkmark$ 

erscheint

erscheint

*ARITECH GmbH Schulungshandbuch 50*

## Übungsaufgabe

Zentrale Intern Scharf schalten, Alarm auslösen, Unscharf schalten und Benutzerspeicher auslesen.

### Lösung - CD 6104 -

Anlage ist Scharf, Alarm auf Meldegruppe 3 wurde ausgelöst

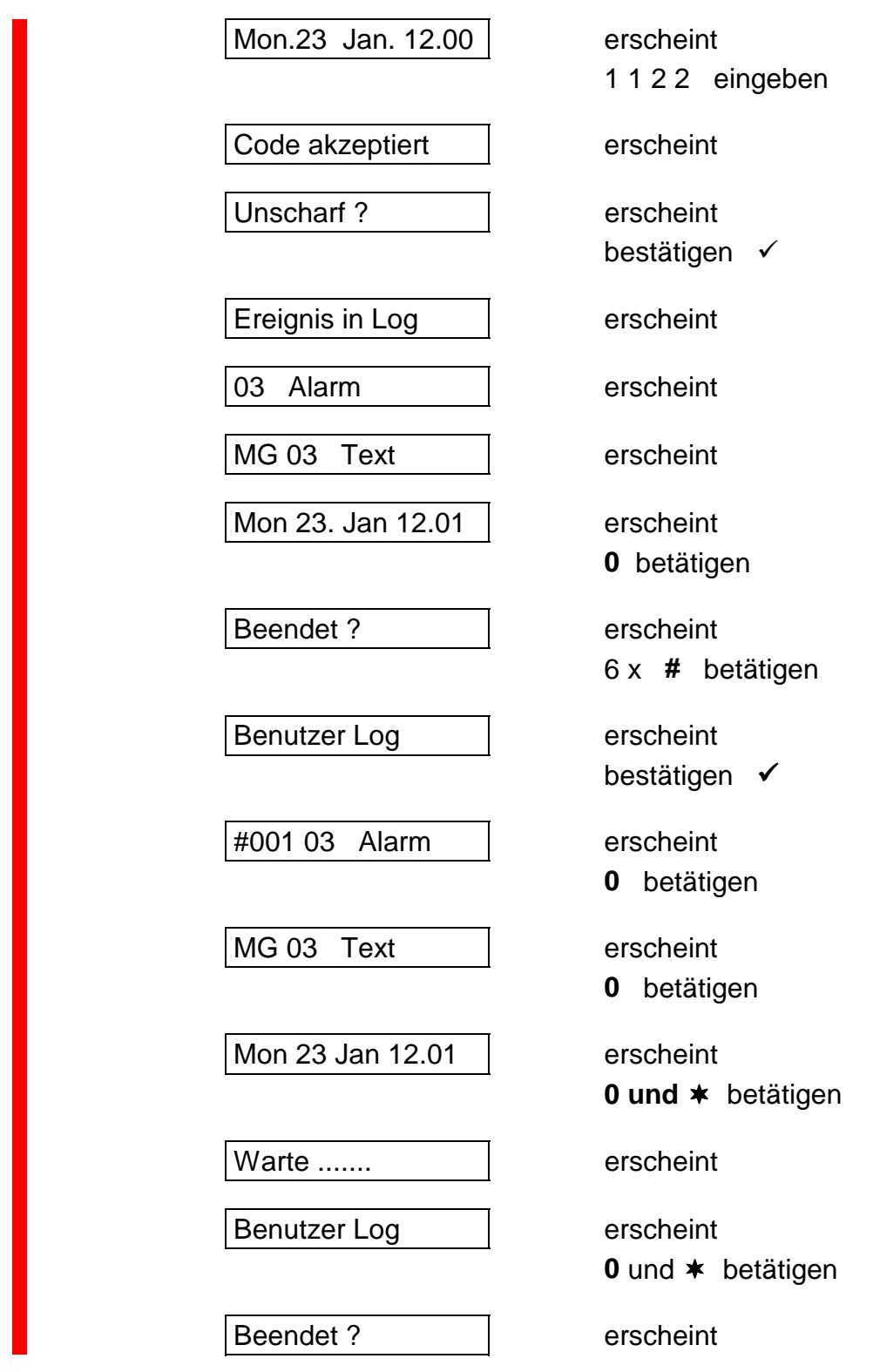

*ARITECH GmbH Schulungshandbuch 51*

bestätigen  $\checkmark$ 

Im Benutzer Speicher wird jedes Ereignis 3 fach angezeigt,

- 1. was für ein Ereignis
- 2. wer hat das Ereignis ausgelöst
- 3. wann war das Ereignis

Diese Anzeige wechselt jeweils durch Betätigung der Taste "0". Weitere Ereignisse können mit der # - Taste abgerufen werden. Der Speicher beinhaltet maximal 16 Ereignisse und wird bei jeder Scharfschaltung gelöscht.

Wird eine CD 9204 Intern geschärft und wieder Unscharf geschaltet, geschieht dieses nur durch Eingabe des Codes 1122, da in der Werkseinstellung dem Benutzer nur die Berechtigung für das Löschen von Alarmen und die Intern - Schärfung zugeordnet ist.

## **Alarmlöschung**

Extern Schärfung über Schlüssel - Schalter/Blockschloß

### **CD 3404 /CD 9104**

Bei diesen Zentralen wird nach der Betätigung des Schlosses eine Scharfschaltverzögerungszeit gestartet, der Summer im Bedienteil wird angesteuert. Diese Scharfschaltverzögerungszeit liegt Werksseitig bei 30 Sekunden.

Nach Alarmauslösung wird die Zentrale über das Schloß Unscharf geschaltet, die Zentrale zeigt wie beim Unscharf Schalten über den Bedienercode das Ereignis im Display. Durch Betätigung der Taste "0" geht die Zentrale in den normalen Unscharf Modus zurück. Wird nicht die Taste "0" betätigt, geht die Zentrale nach ca. 60 Sekunden automatisch in den normalen Unscharf Zustand zurück.

### CD 6104

Nach Betätigung des Blockschlosses, startet die Zentrale eine Verzögerungszeit von ca. 5 Sekunden. Im VdS - Modus (Werkseinstellung) ist die Austrittszeit ohne Bedeutung.

Nach Alarmauslösung und erneuter Unscharf Schaltung, gibt der interne Lautsprecher (bei der CD 6204 der Summer am Bedienteil) ein Erinnerungssignal. Die rote Alarm LED leuchtet.

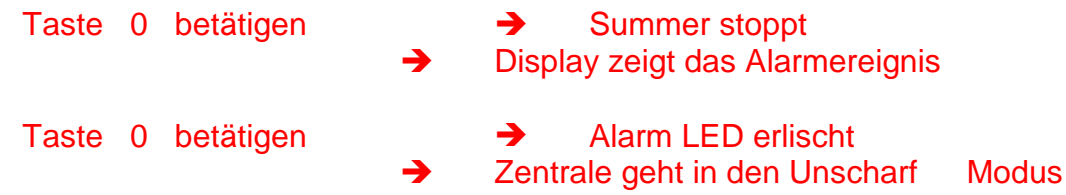

Erst nachdem die Taste "0" zwei Mal betätigt wurde ist die Blockschloßfreigabe erneut vorhanden.

#### CD 9204

Nach Betätigung des Blockschlosses startet die Zentrale eine Verzögerungszeit von ca. 5 Sekunden. Der Ausgang, der als "S-Summer" programmiert ist wird während dieser Zeit aktiviert. (Werksseitig Ausgang 5). Nach Alarm und Unscharf Schaltung geben die Bedienteile ein Erinnerungssignal.

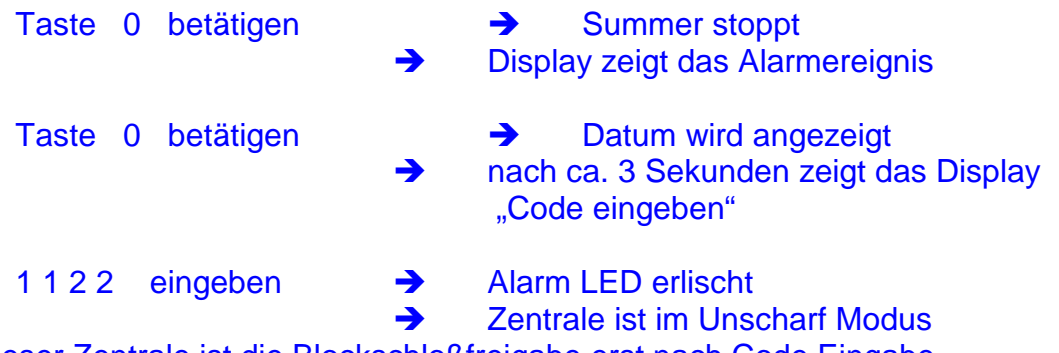

Bei dieser Zentrale ist die Blockschloßfreigabe erst nach Code Eingabe wieder vorhanden!

### Sabotage Rückstellung CD 9204

Im VdS Modus wird eine Sabotage Meldung nur durch den Errichter zurückgesetzt.

Sabotage Alarm im Unscharfem Zustand:

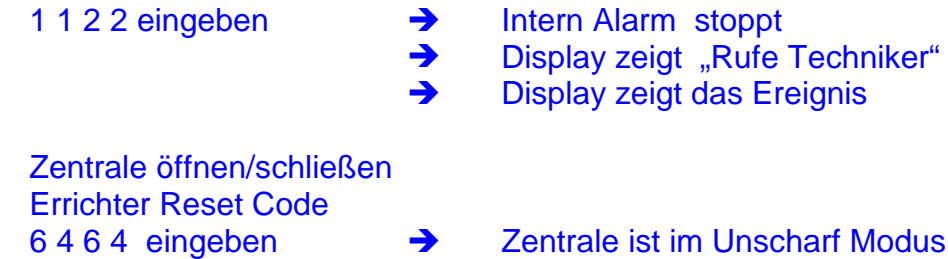

Wird im Scharfem Zustand der Zentrale ein Sabotage Alarm ausgelöst, ist so wie bei einem Alarm zu verfahren. Nach der Meldung "Rufe Techniker" die Zentrale öffnen/schließen und den Code "6 4 6 4" eingeben.

Bleibt die Sabotage Linie nach der Löschung gestört, wird diese als "Sabotage offen" im Display angezeigt.

Wird ein extern Alarm ausgelöst, erlischt die Blitzleuchte nach Betätigung der Taste "0", bei einem Sabotage Alarm im Extern Scharfem Zustand erlischt die Blitzleuchte erst nach Code Eingabe!

## **Gestörte Meldegruppen anzeigen:**

Bei allen Zentralen besteht die Möglichkeit im Unscharfem Zustand gestörte Meldegruppen anzuzeigen.

Dazu muß 2 x die # - Taste ( $\blacklozenge$  - Taste) betätigt werden.

Alle gestörten Meldegruppen werden der Reihe nach angezeigt.

Mit der Taste "0" kann die Anzeige zurückgesetzt werden, oder automatisch nach ca. 30 Sekunden.

*Wichtig! Während diesem Modus ist keine Blockschloßfreigabe vorhanden!*

## **Errichter Programmierung**

### **Der werksseitige Errichter Code lautet:**

**1 2 7 8**

Die Errichter Programmierebene ist wie die Benutzerebene Menue geführt. Es gibt verschiedene Hauptmenue Punkte (Wartung, Meldegruppen, Benutzer.....) Jeder Hauptmenue Punkt wird wieder in Unterpunkte unterteilt, die teilweise wieder in Unterpunkte unterteilt werden. (siehe Programmstruktur Schema)

#### **CD 3404**

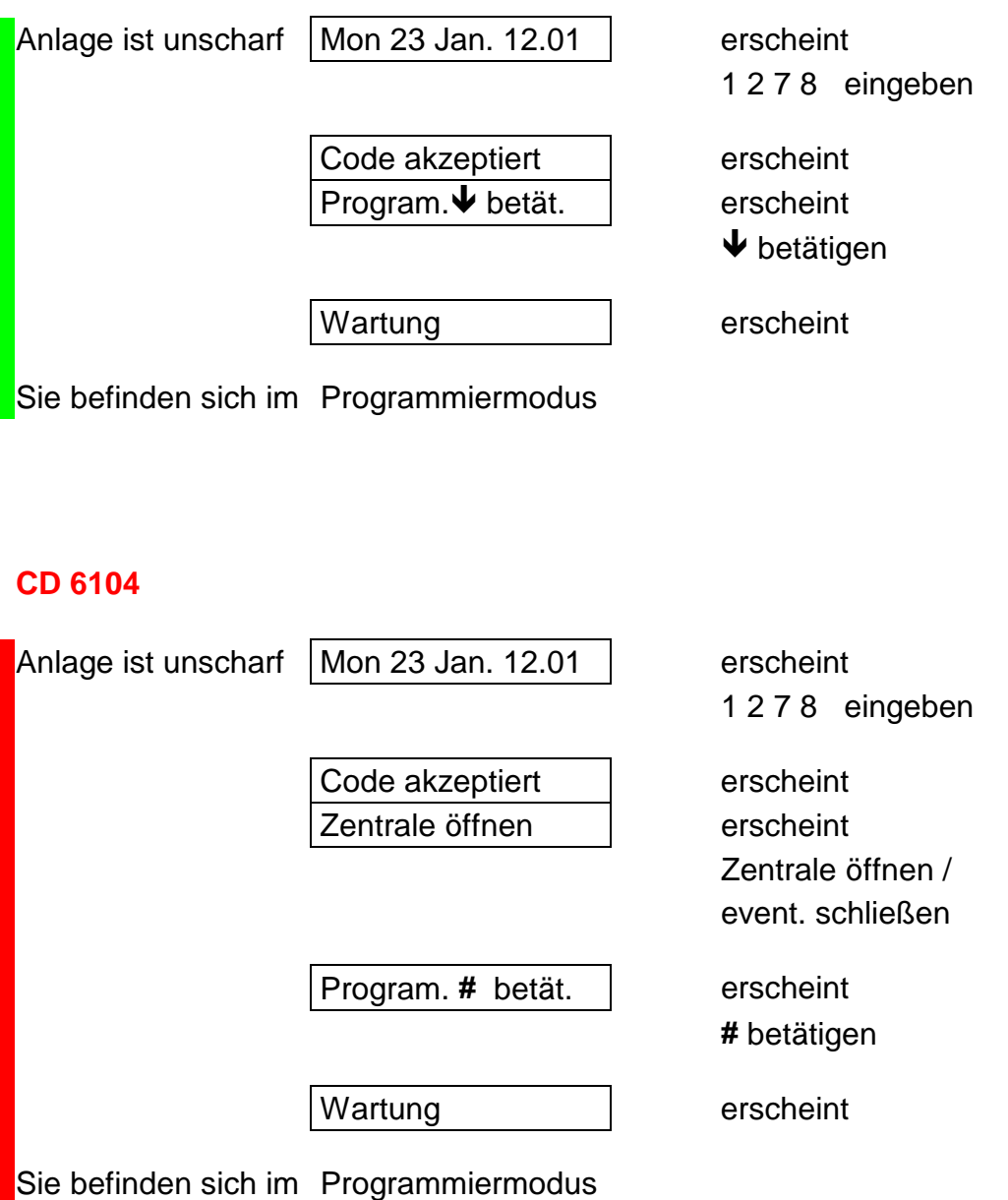

#### **CD 9104 / CD 9204**

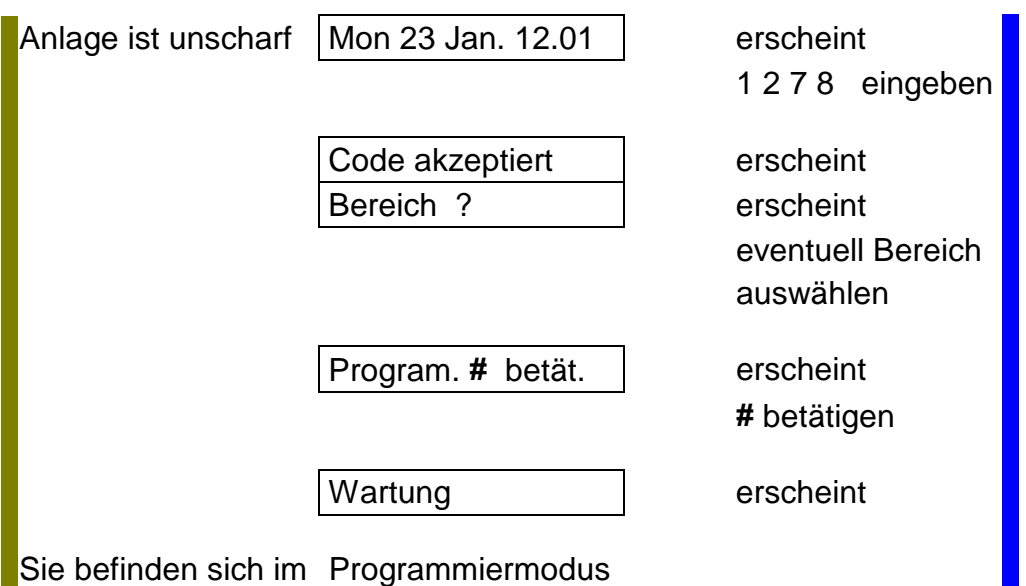

## **Den Programmiermodus verlassen**

Nach (mehrmaliger) Eingabe der Abbruch Funktion (0 +  $*$  oder X-Taste) erscheint

Auf Wiedersehen erscheint

Code eingeben | erscheint

bestätigen &

) **(**'**) 99 eingeben**

Datum | erscheint

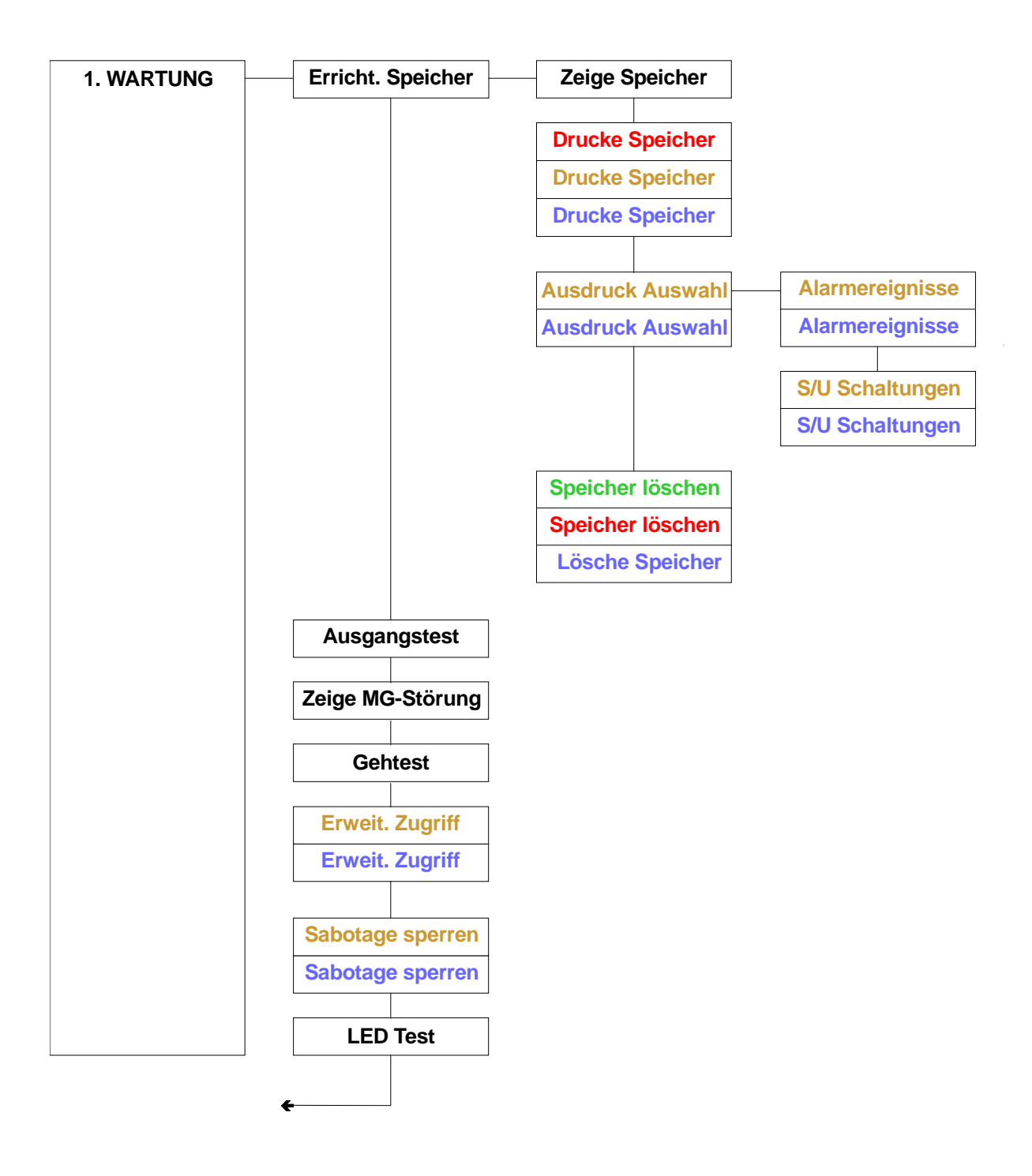

*ARITECH GmbH Schulungshandbuch 58*

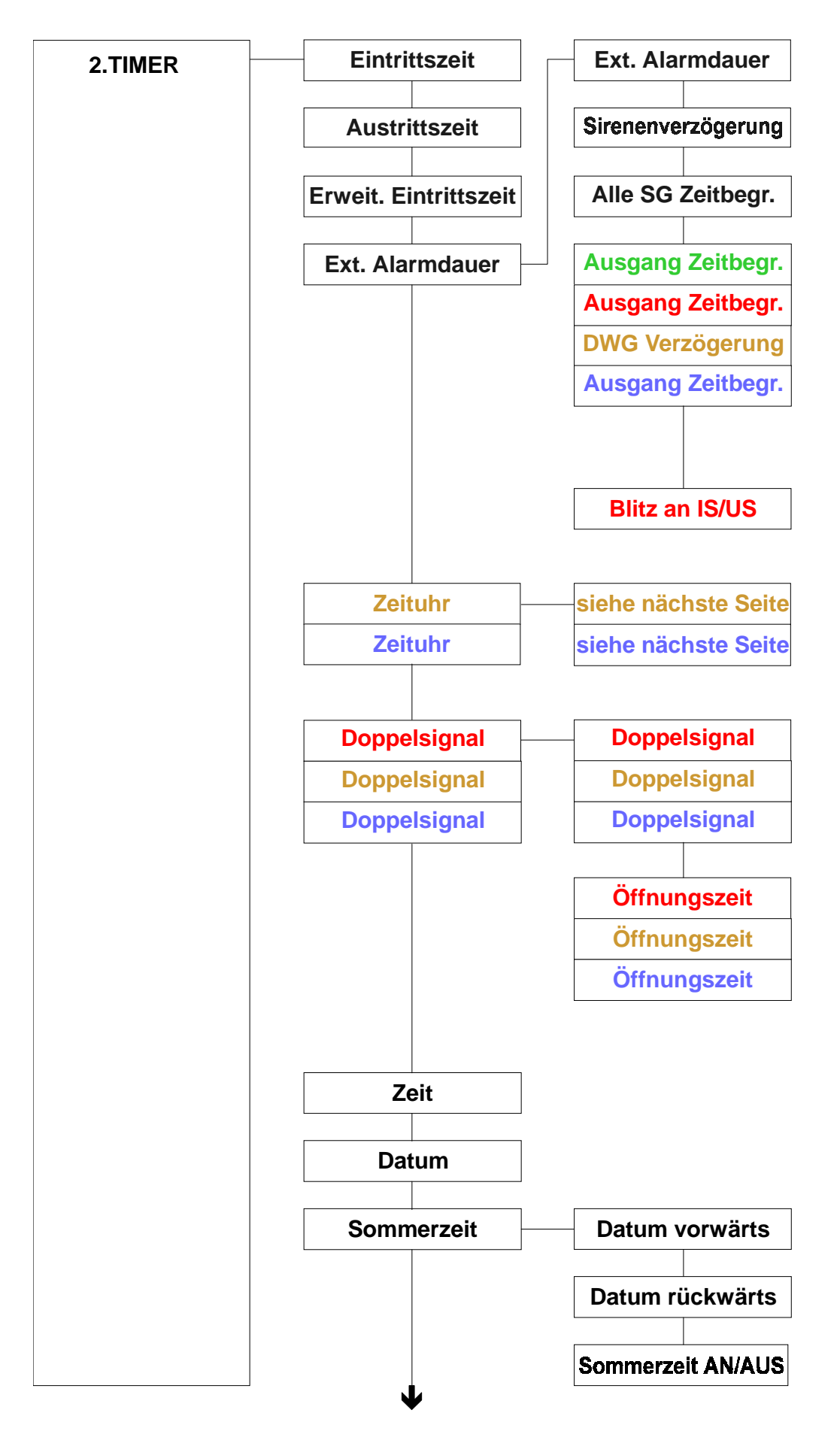

Fortsetzung nächste Seite

*ARITECH GmbH Schulungshandbuch 59*

.

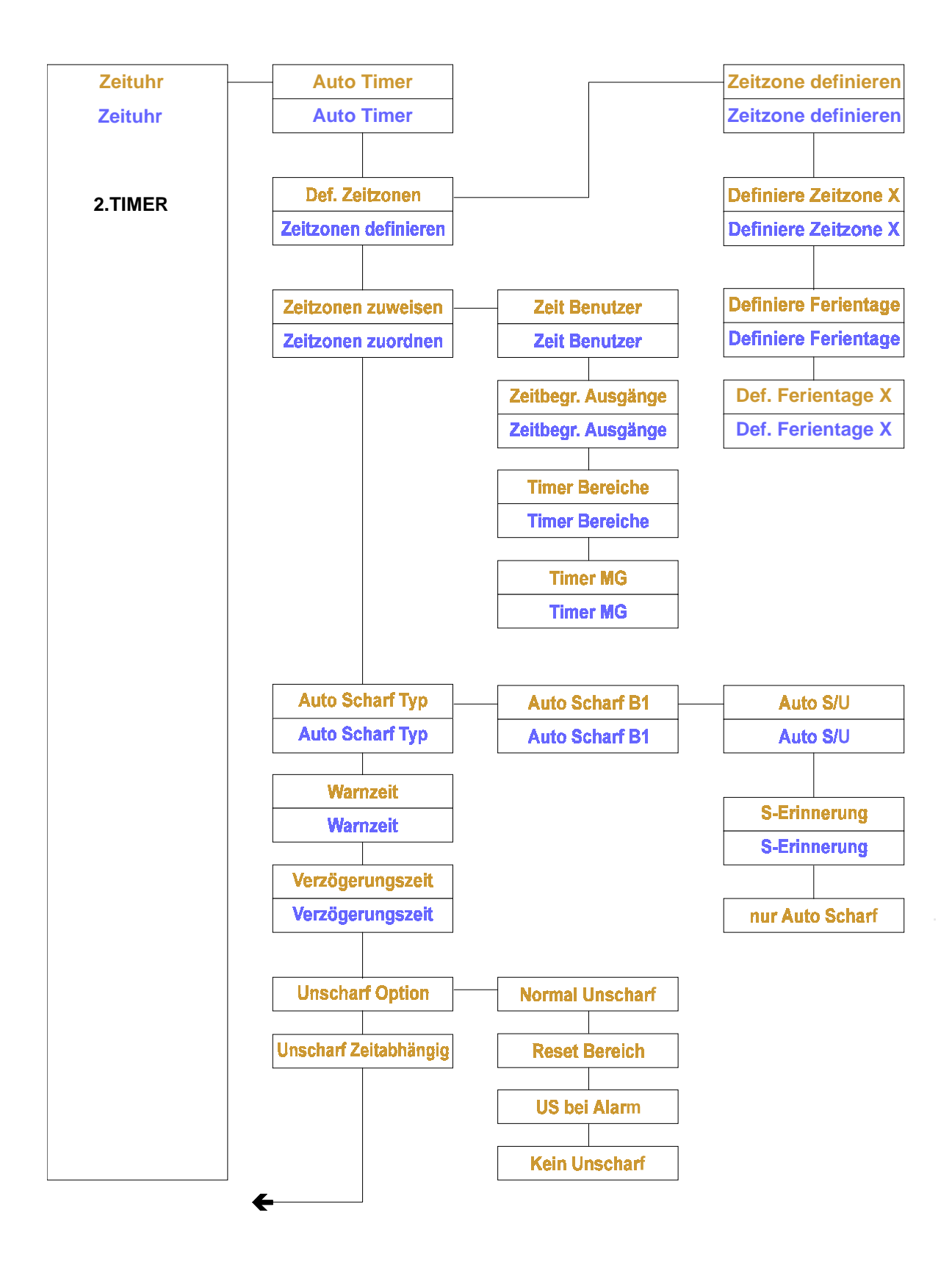

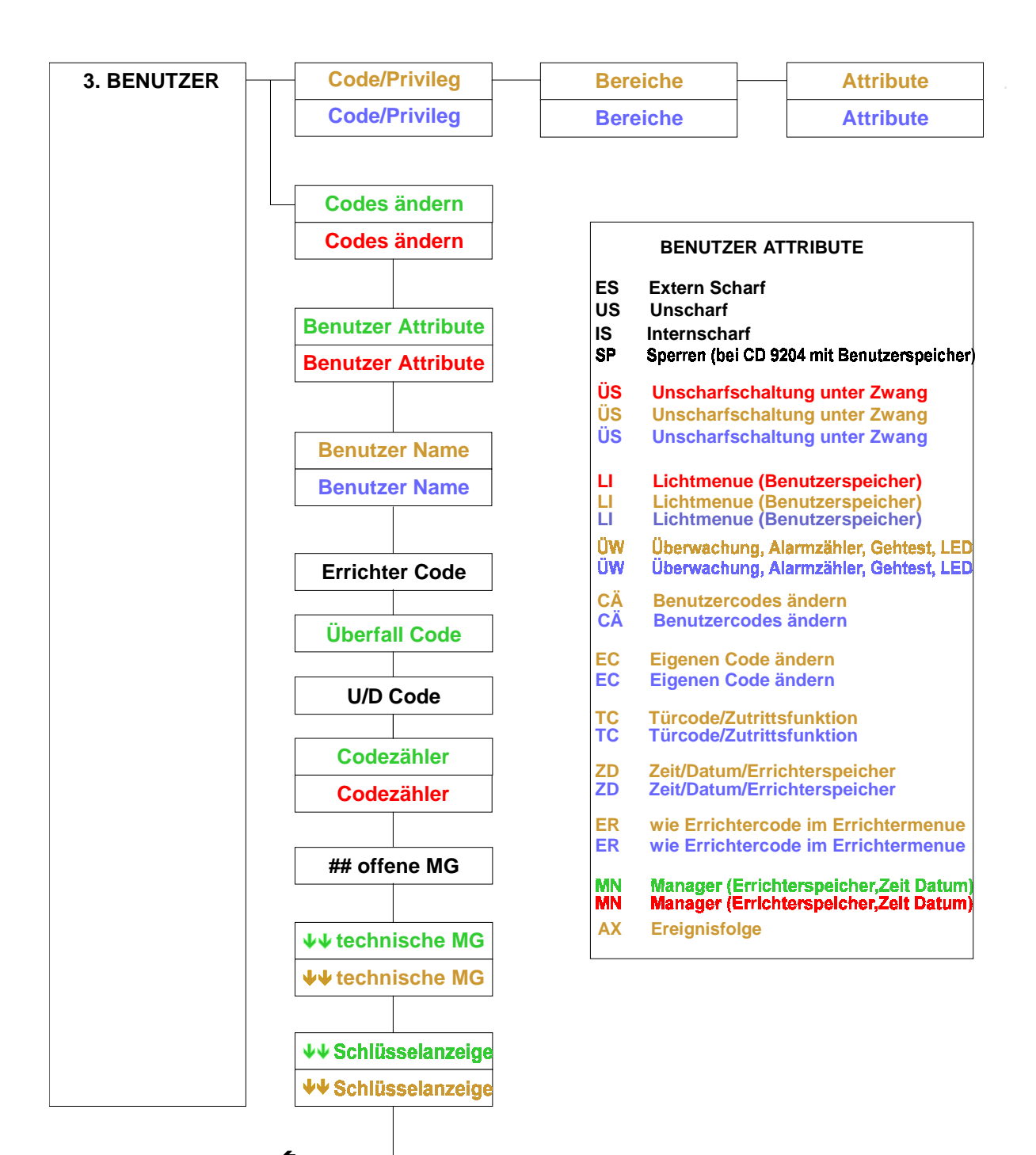

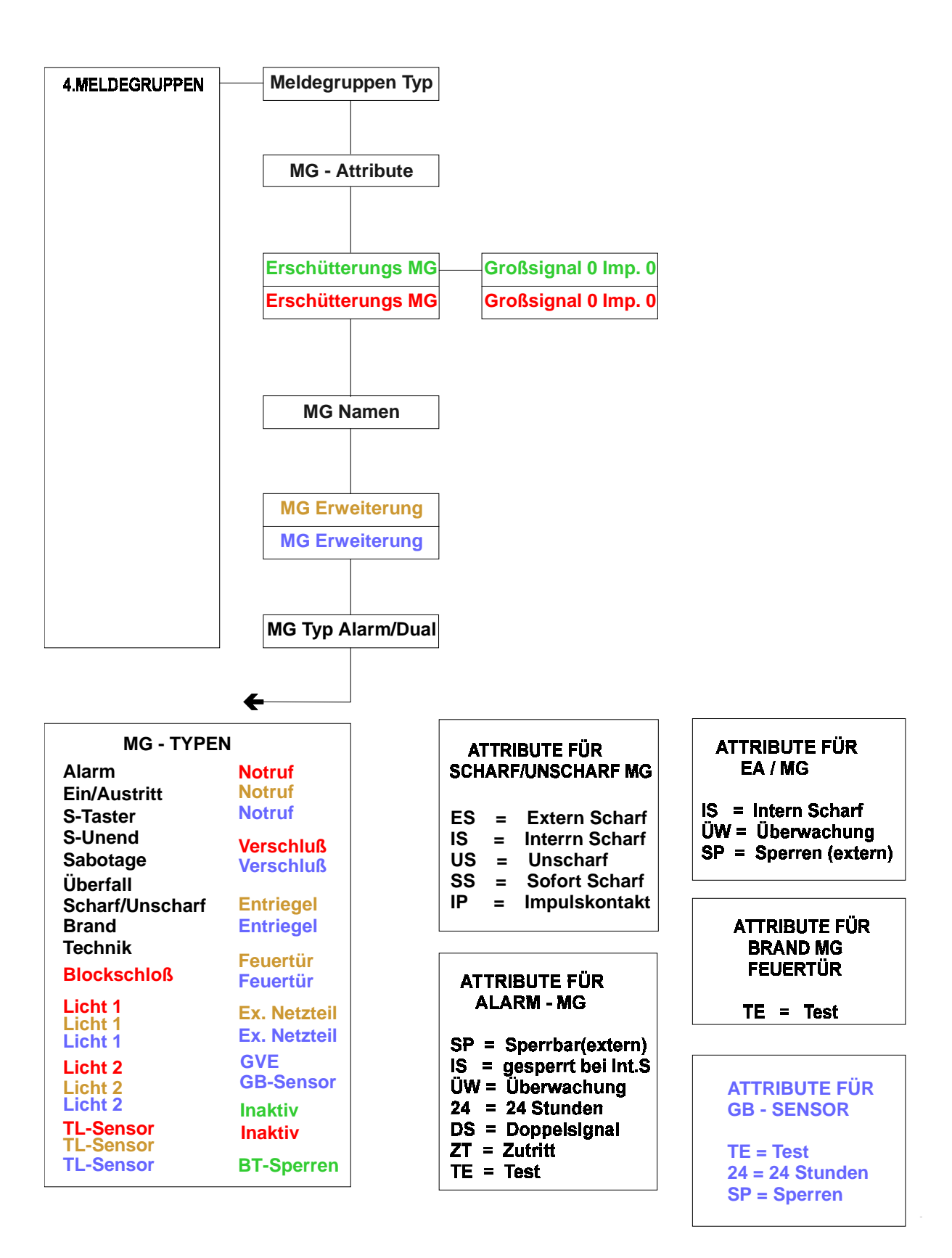

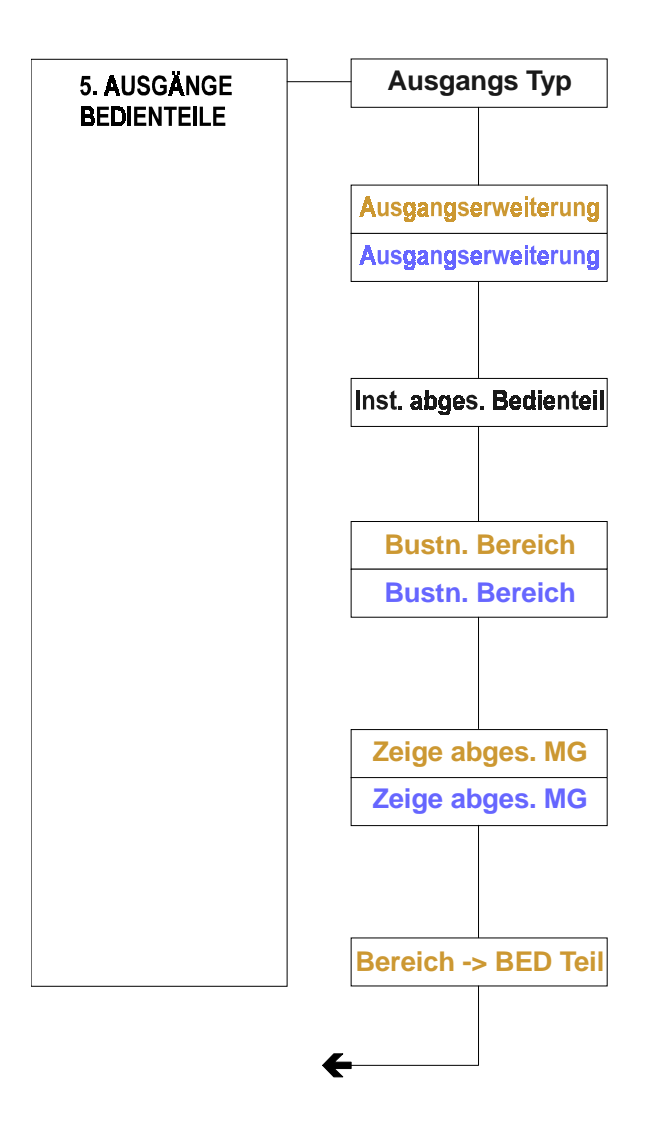

#### **AUSGANGSTYPEN LISTE**

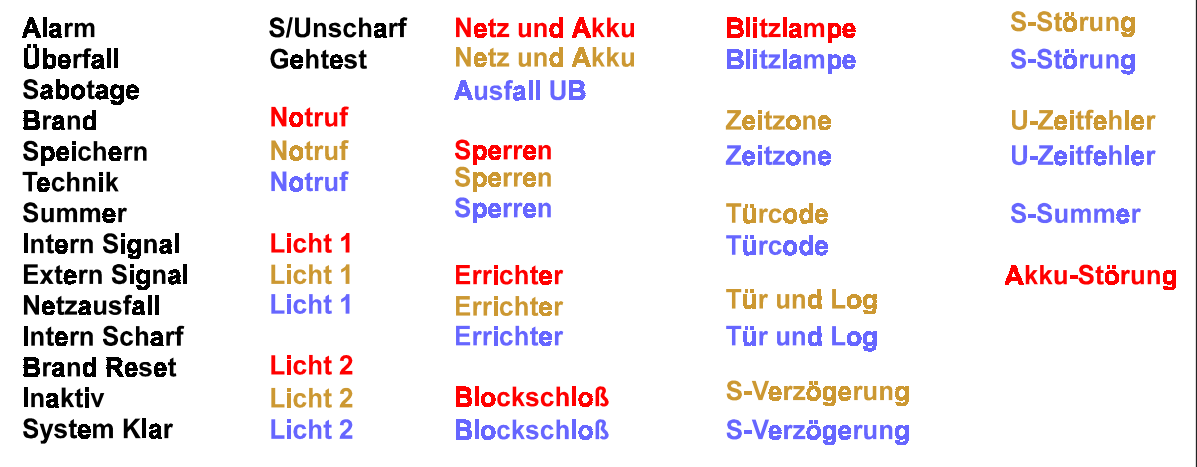

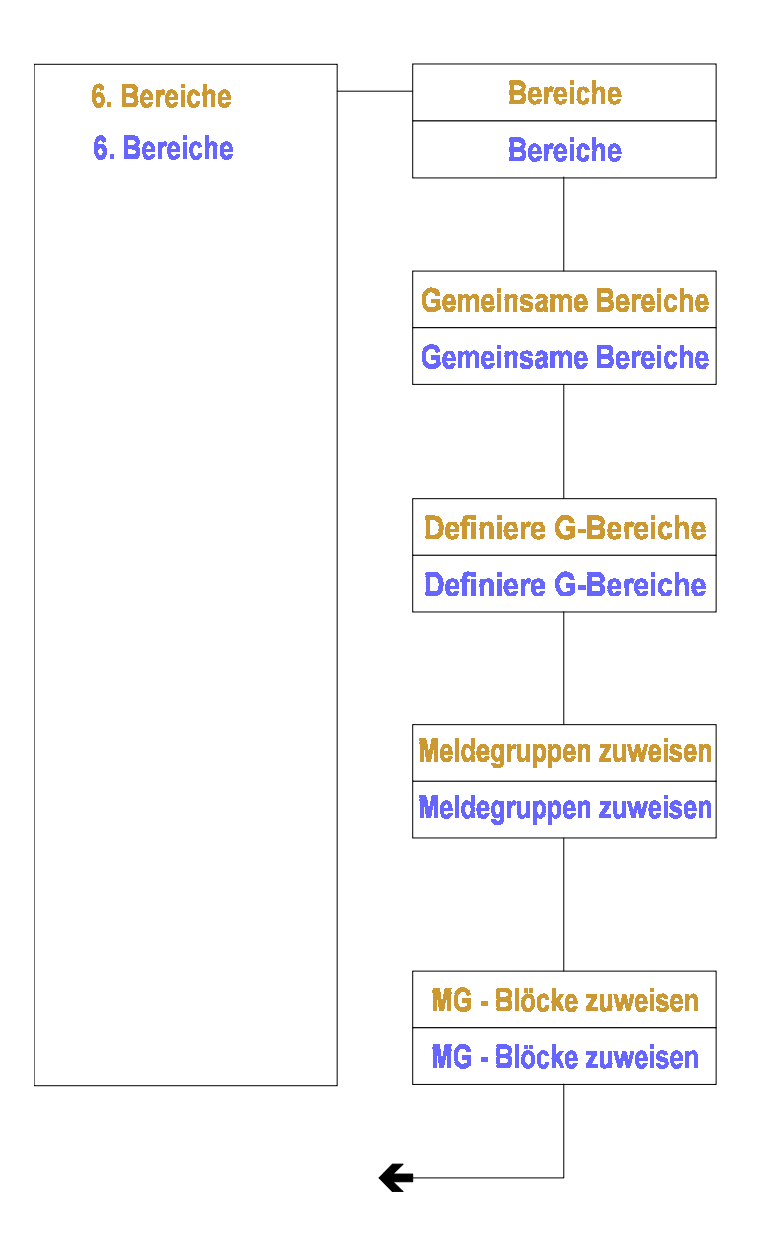

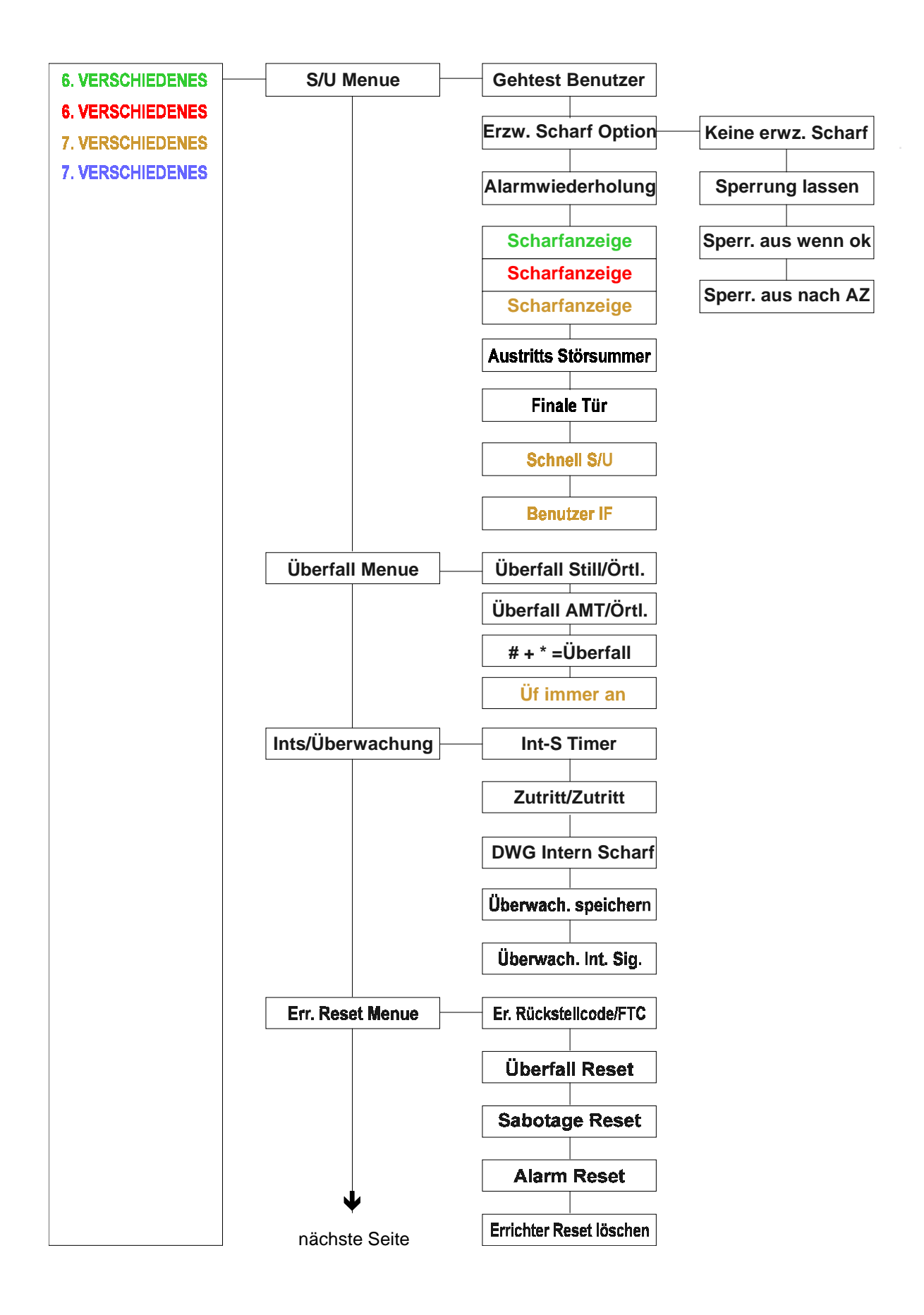

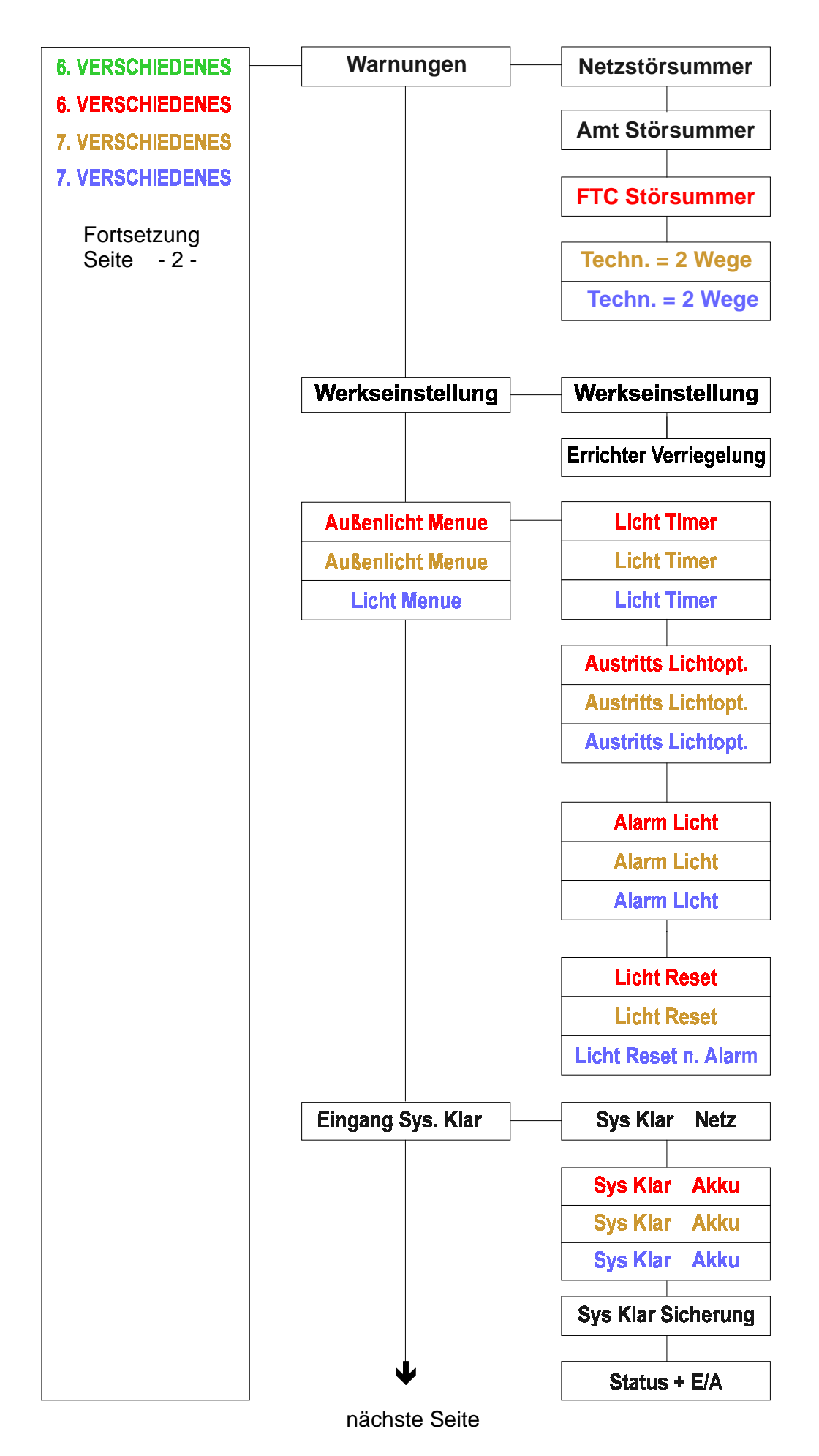

*ARITECH GmbH Schulungshandbuch 66*

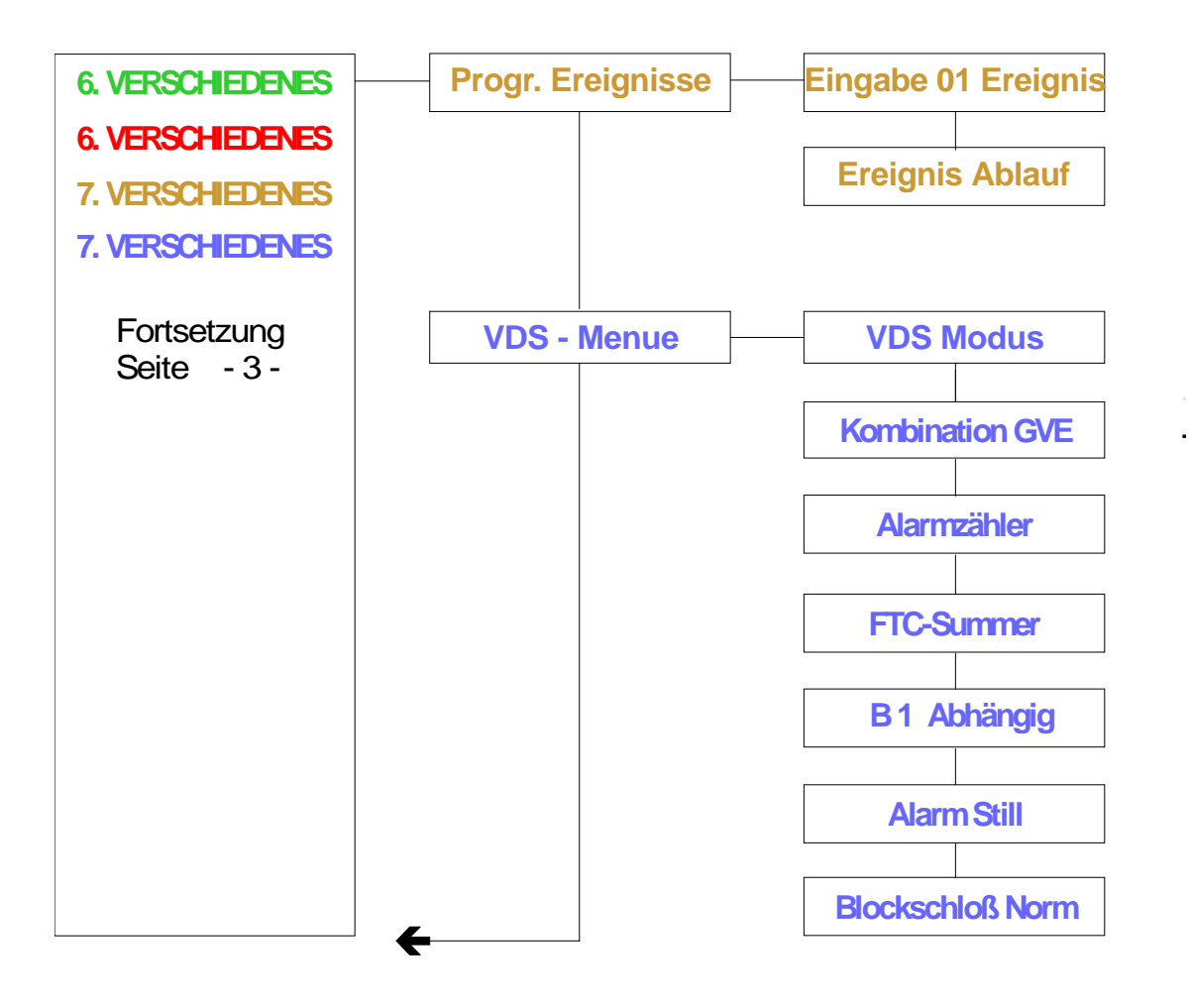

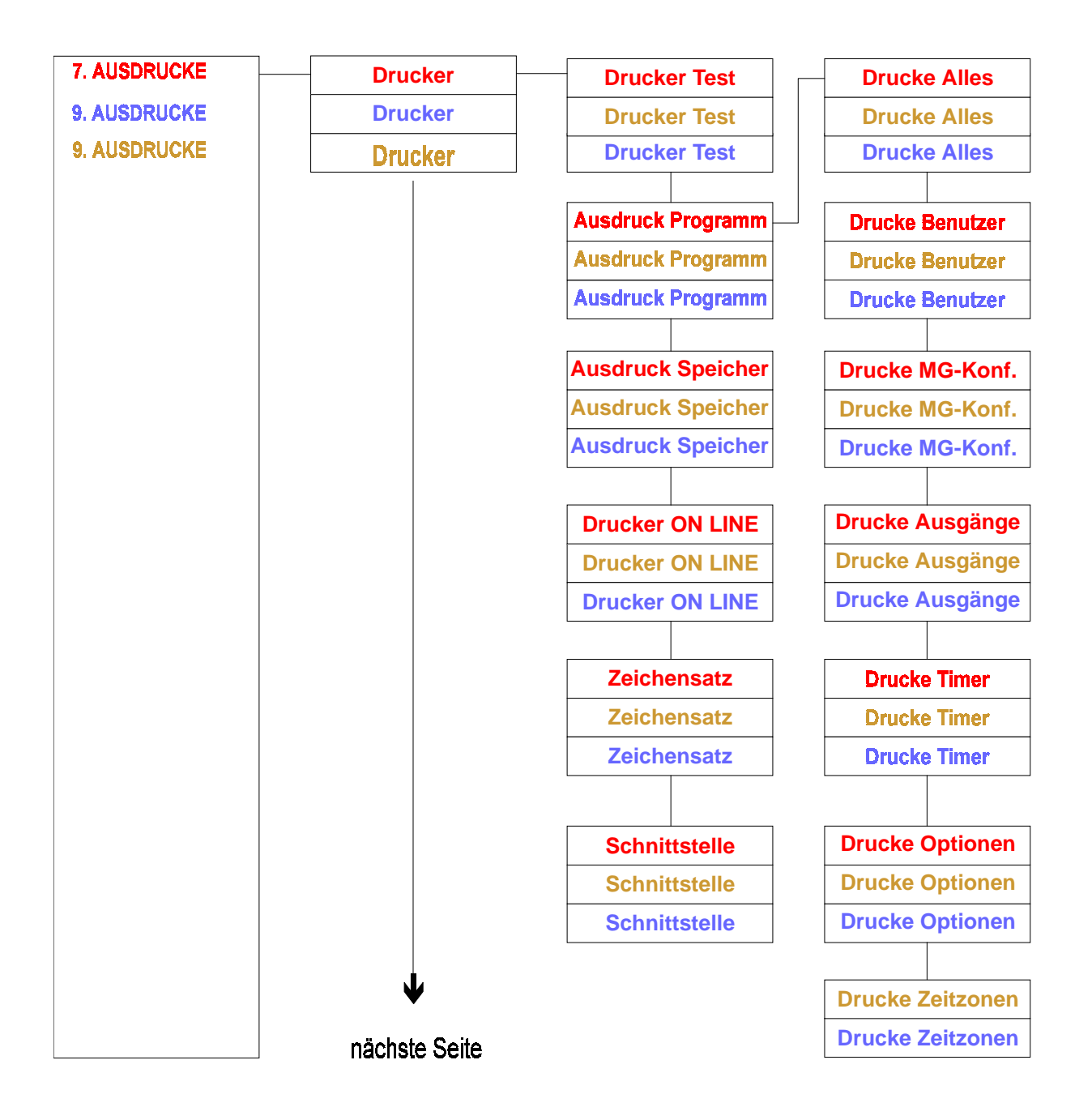

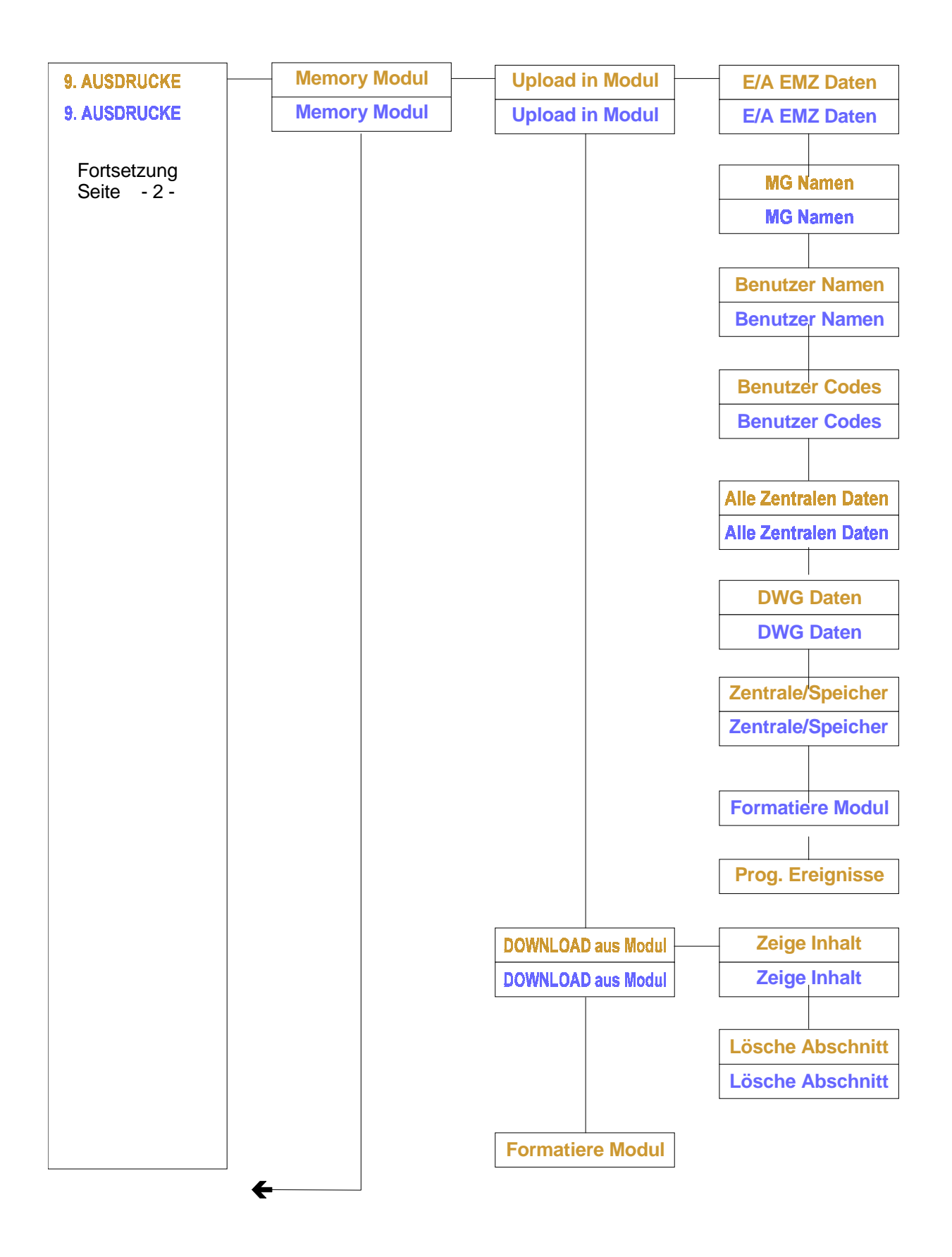

# **Das Wartungsmenue**

**Errichterspeicher**

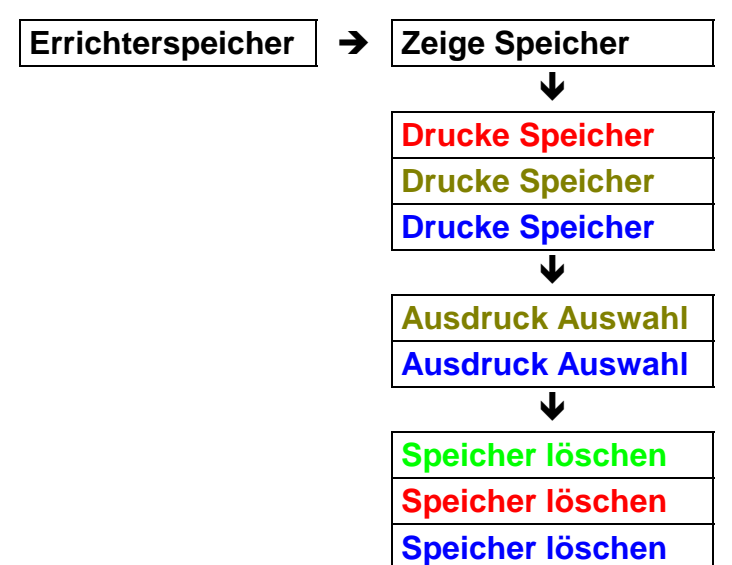

Anzahl der Ereignisse im Errichterspeicher

**150 Ereignisse 150 Ereignisse 250 Ereignisse 250 Ereignisse**

Jedes Ereignis wird dreifach angezeigt bzw. ausgedruckt:

- welches Ereignis
- wer oder was das Ereignis verursacht hat
- wann das Ereignis stattgefunden hat

**Zeige Speicher**

Übungsaufgabe

Speicher auslesen

Lösung -

Wartung | erscheint

Bestätigen &**( 0 +#)**

Errichter Speicher | erscheint

Bestätigen **√( 0 +#)** 

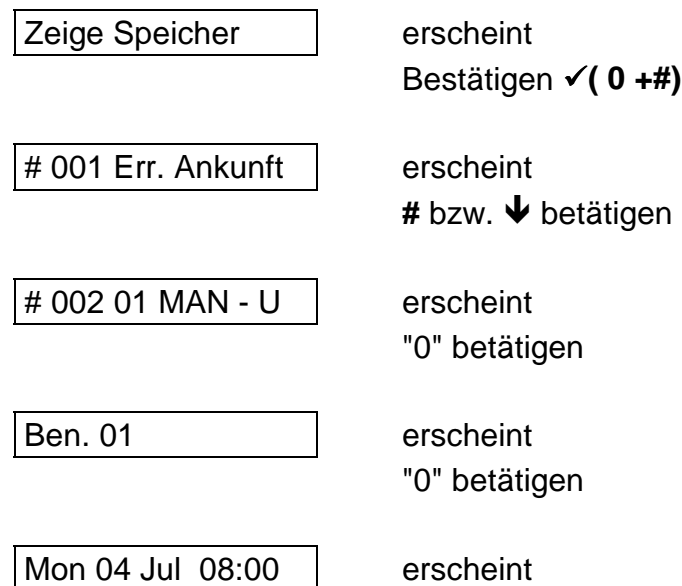

2. Ereignis - manuelles Unscharfschalten (Code) durch den 1. Benutzer am 04. Juli um 8 Uhr

Um diesen Abfrage Modus zu verlassen muß die X - Taste (0+ \*) betätigt werden.

**Drucke Speicher Drucke Speicher Drucke Speicher**

> Bei Aktivierung dieser Funktion wird der gesamte Errichterspeicher über die Schnittstelle ausgedruckt. Der Druckvorgang kann unterbrochen werden, indem eine beliebige Taste gedrückt wird.

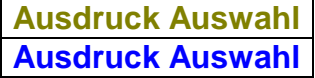

In dieser Option stehen zwei weitere Ereignisse zum Ausdruck zur Verfügung: Alarmereignisse und S/U Schaltungen, die ebenfalls über die Schnittstelle ausgedruckt werden können.

Diese Druckoptionen befinden sich in diesem Menue - Punkt, da ein Benutzer mit den entsprechenden Attributen (MN - ZD) Zugriff auf den Errichterspeicher bekommen kann.

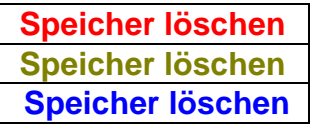

Mit Bestätigung dieser Funktion wird der gesamte Errichter - Speicher gelöscht.

### **Ausgangstest**

In dieser Option kann jeder Ausgang getestet werden.

### **Belegung:**

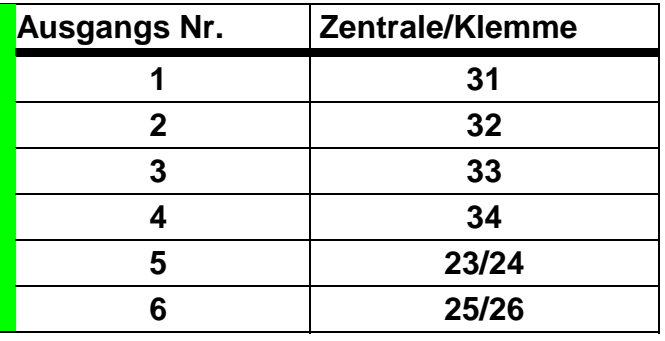

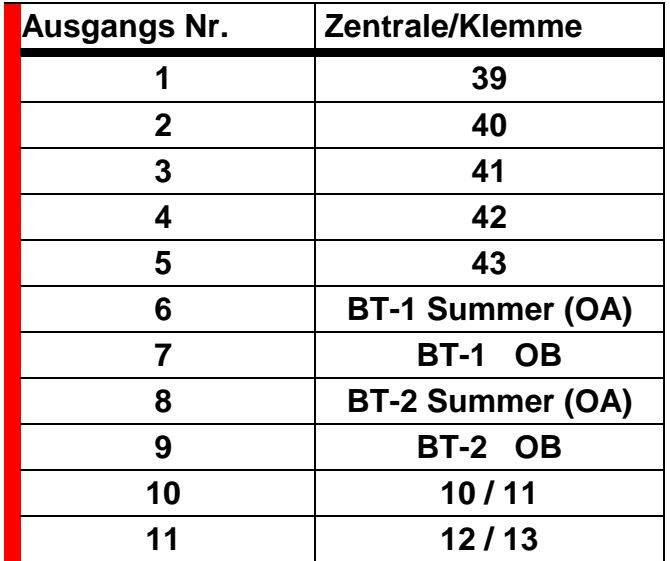

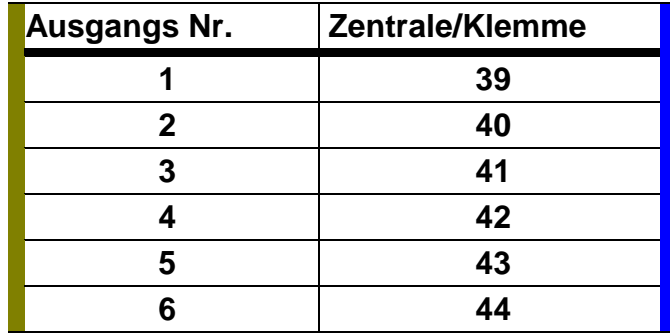
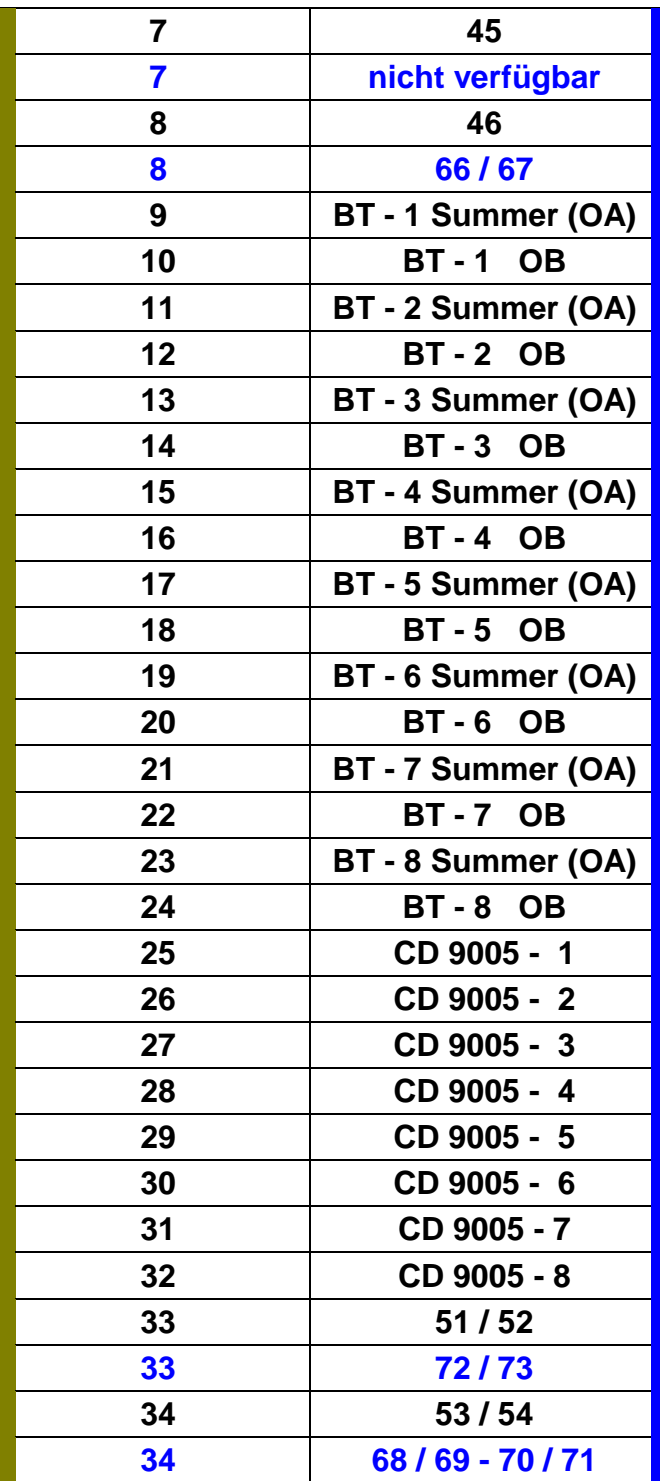

### Zusätzlich werden die Relais mit den entsprechenden Ausgängen getestet

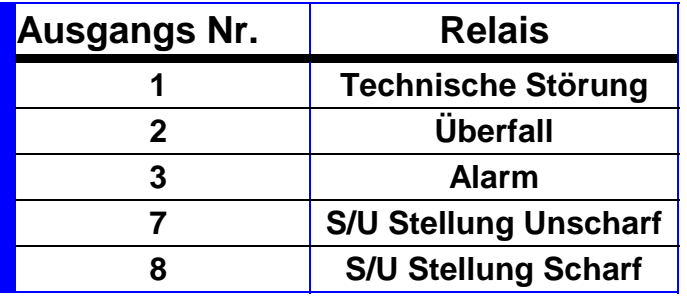

Übungsaufgabe Ausgang 3 testen

### Lösung -

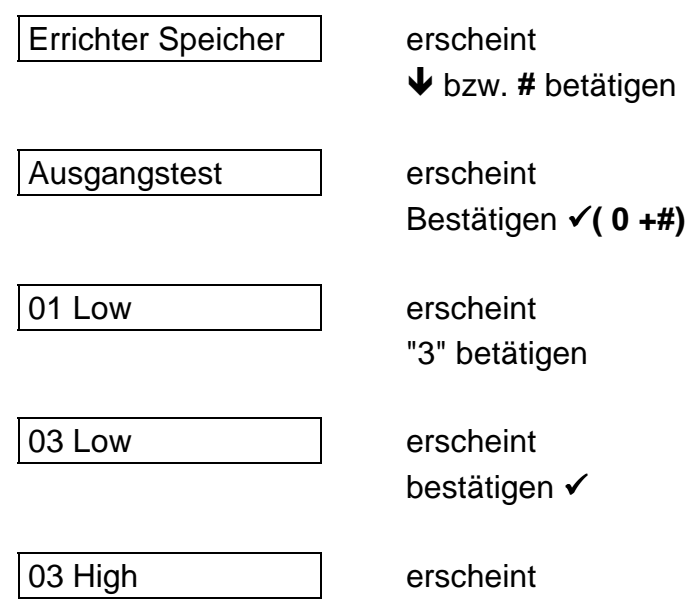

#### **Hinweis:**

Jeder Ausgang geht in seine Ausgangsstellung zurück, wenn ein anderer Ausgang getestet oder der Testmodus verlassen wird!

Um diese Option zu verlassen muß die **X** - Taste ( $*$  + 0) betätigt werden.

#### **Zeige MG-Störung**

In dieser Option werden alle gestörten Meldegruppen und die Sabotagegruppen angezeigt. Aufgerufen wird diese Option mit der Bestätigungstaste.

Es werden auch die Blockschloß Meldegruppen (Scharf/Unscharf MG) in diesem Modus als gestört angezeigt, da der Unscharf Widerstand 9,4 k beträgt.

#### **Gehtest**

Mit Hilfe dieser Option kann ein akustischer Gehtest ausgeführt werden. (Ein Mann Revision)

Die Signalisierung erfolgt über den **Intern Signalgeber** und den Ausgang der als **Gehtest** programmiert wurde.

Es wird zusätzlich der interne Lautsprecher aktiviert.

Wird der Punkt **Gehtest** aufgerufen, wird ebenfalls der Ausgang **Speichern** gesetzt.

#### **Funktion:**

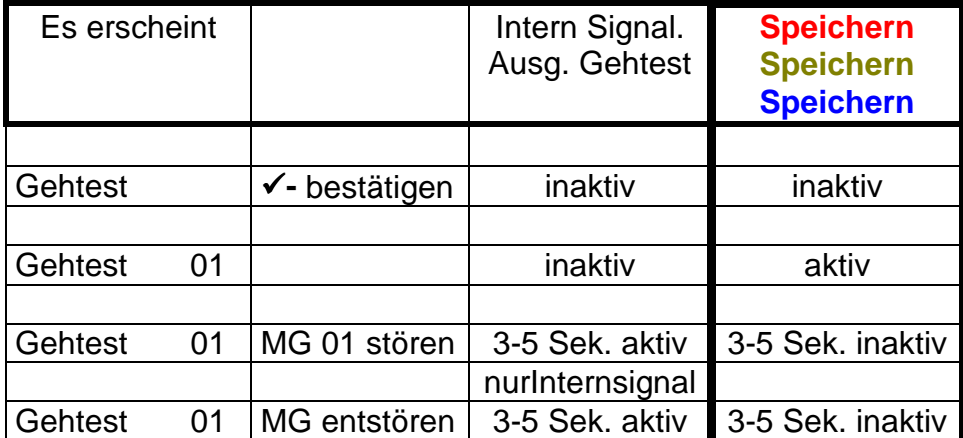

#### **Zusatzfunktion im Gehtestmodus:**

Werden Erschütterungsmeldegruppen getestet; zeigt das Display den Grund der Auslösung, entweder die Überschreitung des Großsignals oder die Überschreitung der programmierten Impulse.

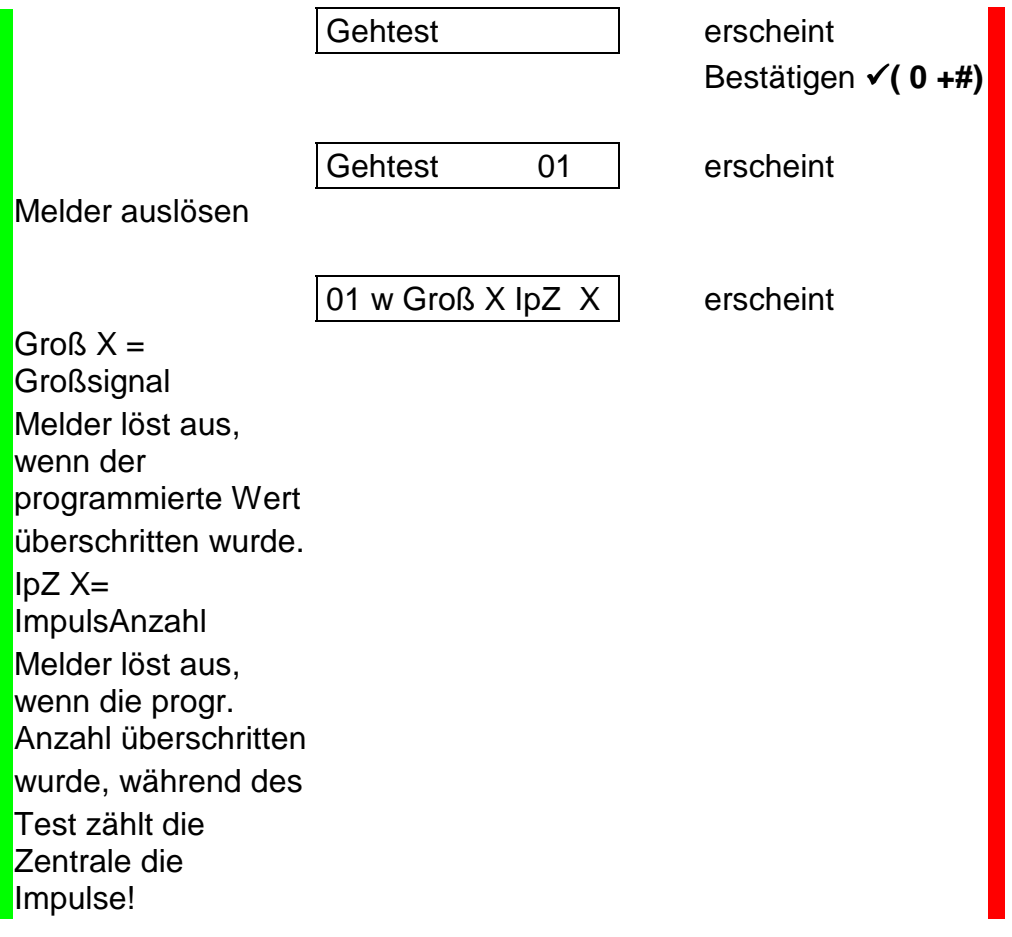

*Hinweis:*

*Auch im Errichterspeicher wird der Grund der Auslösung einer Erschütterungs-Meldegruppe angezeigt.*

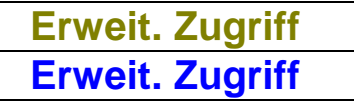

Diese Funktion wird nur dann benötigt, wenn die Zentrale mit mehr als einem Bereich arbeitet. Ist dies der Fall, kann der Programmiermodus nur für einen Bereich aufgerufen werden. Programmierungen, die andere Bereiche oder Systemfunktionen betreffen, können dann nicht programmiert werden. Es erscheint die Meldung "Kein Privileg".

Nach Aufrufen und Bestätigung dieser Option ist eine Programmierung für alle Bereiche und Systemfunktionen möglich.

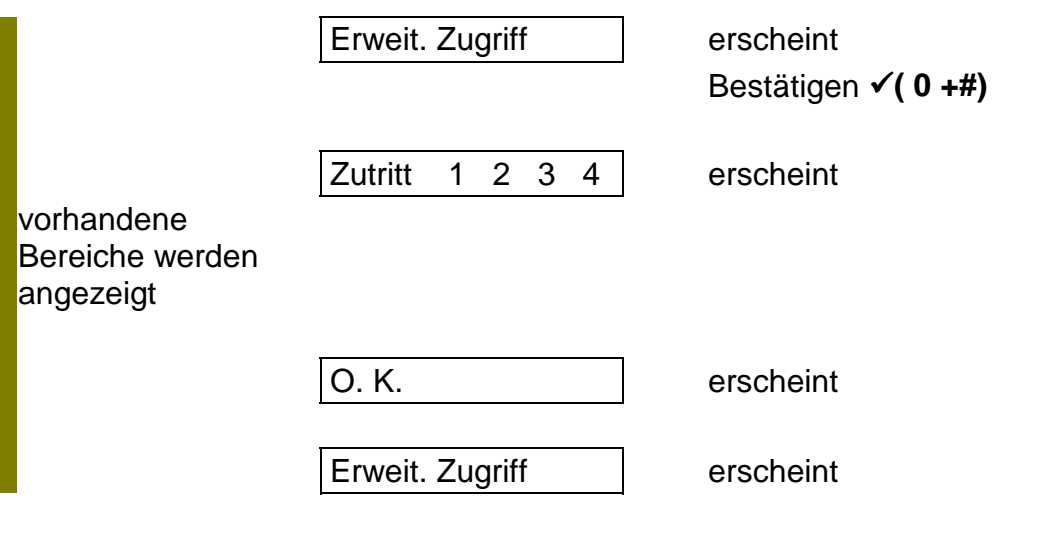

**Sabotage sperren Sabotage sperren**

Wird diese Option aufgerufen und bestätigt, ist der geöffnete Sabotagekontakt vom Gehäuse gesperrt. Wird der Programmiermodus verlassen, bleibt die Sperrung so lange aktiviert, bis der Deckelkontakt wieder geschlossen wurde. Eine erneute Störung der Sabotage führt zum Alarm.

Beachte: Die Schärfung der Anlage ist möglich!

Die Sperrung der Deckelsabotage ist nur im "Nicht VdS - Modus" möglich. Im "VdS - Modus" würde nach Verlassen des Programmiermodus ein Sabotage Alarm ausgelöst.

#### **LED Test**

Wird diese Option bestätigt führt die Zentrale einen Test der Bedienteil - LED´s durch.

## **Das Timermenue**

#### **Eintrittszeit**

Die Eintrittszeit wirkt nur auf die Funktion der "Ein/Austrittslinie".

Wird eine "E/A MG" im scharfen Zustand gestört, verhindert diese Funktion einen Alarm innerhalb der einprogrammierten Zeit. Der Bedienteilsummer wird während dieser Zeit (pulsierend) aktiviert. Wird die Anlage innerhalb dieser Zeit nicht unscharf geschaltet, führt dieses zur Alarmierung.

Diese Funktion ist auch im VdS - Modus aktiv, aber nicht gestattet.

#### **Austrittszeit**

Die Austrittszeit wirkt nur auf die Funktion der "Ein/Austrittslinie".

Funktion:

Die Anlage wird scharfgeschaltet. Der Bedienteilsummer wird aktiviert. Die E/A MG kann nun während der einprogrammierten Zeit gestört werden. Bleibt die E/A MG über die Zeit hinaus gestört, führt dieses zur Alarmierung.

#### Diese Funktion ist im VdS Modus nicht gestattet!

#### **Wichtig:**

 Wird die E/A MG vor der Scharfschaltung gestört, dann Scharfgeschaltet, startet die Zentrale eine unendliche Verzögerungszeit, die nur durch erneute Betätigung der Scharfschalteinrichtung oder durch Eingabe des Codes gelöscht werden kann. Die E/A MG wirkt nicht auf den Blockschloß - Ausgang.

Wird die E/A MG vor der Scharfschaltung gestört, startet die Zentrale eine unendliche Verzögerungszeit.

Wird die E/A MG während der Verzögerungszeit entstört, läuft die Zeit Austrittszeit weiter bis zur Schärfung der Anlage. Wird die E/A MG nach der einprogrammierten Zeit entstört, schärft die Anlage unmittelbar.

Die Funktion ist im VdS Modus nicht gestattet.

- S/U MG mit den Attributen ES /US E/A MG vor Schärfung gestört - siehe Beschreibung CD 3404/CD9104

- S/U MG mit den Attributen ES/US/SS

E/A MG vor Schärfung gestört - Obwohl die Blockschloßfreigabe vorhanden ist schaltet die Anlage nicht scharf, es erfolgt keine Scharfquittierung.

### **Erweit. Eintrittszeit**

Wird bei Scharfer Anlage eine E/A MG ausgelöst, startet die Eintrittszeit. Nach Ablauf der Eintrittszeit wird jetzt nur der "Intern Signalgeber" aktiviert. Die Eintrittszeit wird um 50 % verlängert. Wird innerhalb der erweiterten Zeit nicht Unscharf geschaltet folgt das Wählgerät, die Blitzleuchte und der externe Alarm.

Die Erweiterte Eintrittszeit wird hier als Gemeinsame Eintrittszeit definiert. Die Funktion ist genauso wie für die CD 3404 und CD 6104 beschrieben. Bei diesen Zentralen kann jedoch je Bereich die erweiterte Zeit von 1 bis zu 99 Sekunden frei programmiert werden.

### **Übungsaufgabe:**

Die Austrittszeit auf 20 Sekunden ändern. (ausgehend vom Wartungsmenue)

### **Lösung:**

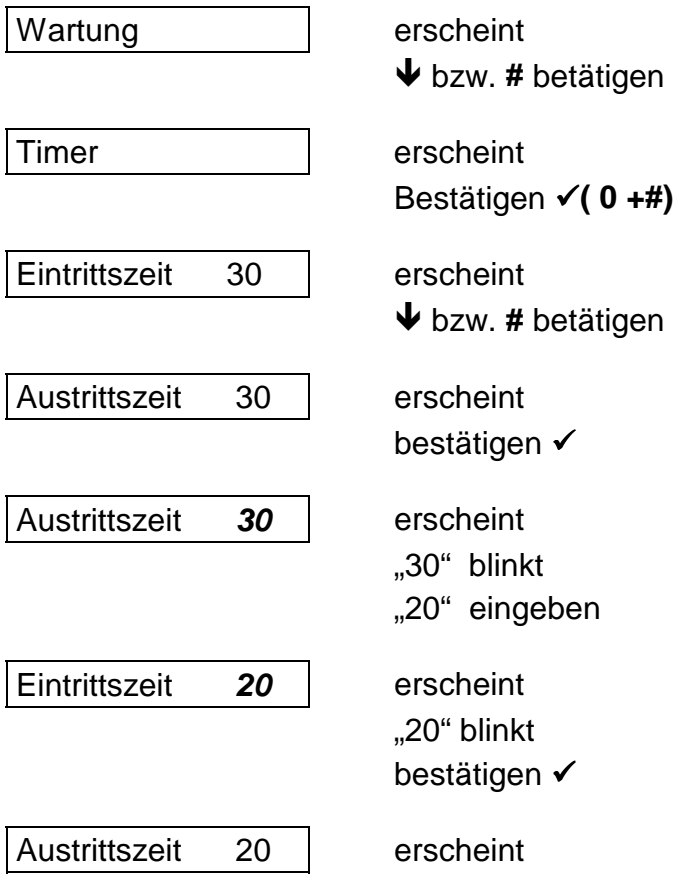

### **Ext. Alarmdauer**

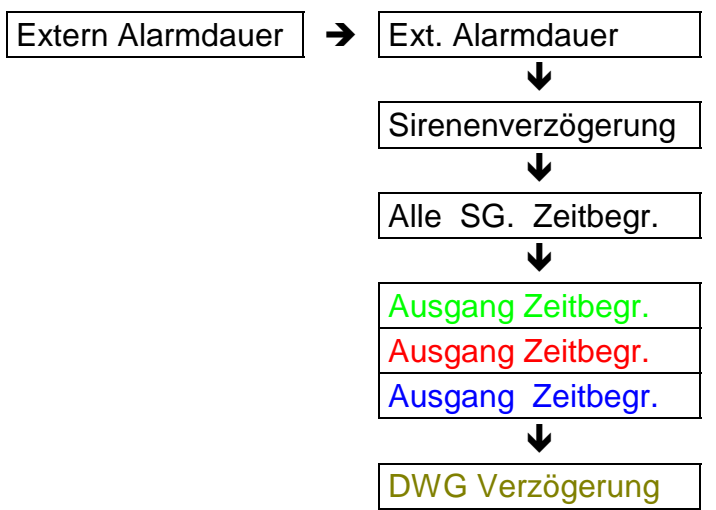

#### **Ext. Alarmdauer**

Zeitangabe in Minuten, Ausgang Extern Signal (Sirene) wird für diese Zeit aktiviert

Zeitangabe in Sekunden, Ausgang Extern Signal (Sirene) wird für diese Zeit aktiviert, Einstellbar von 21 bis 180 Sekunden.

#### **Sirenenverzögerung**

Zeitangabe in Minuten, für diese Zeit werden alle Signalgeber verzögert. Die Auslösungsdauer bleibt hiervon unberücksichtigt.

#### **Alle SG Zeitbegr.**

Wird diese Option selektiert, schaltet auch der "Intern Signalgeber" nur für die Zeit, die in der Option "Ext. Alarmdauer" programmiert wurde.

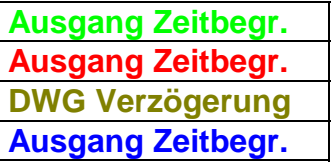

Wird diese Option selektiert, schaltet auch der "Alarm" Ausgang nur für 3 Minuten.

Bei der CD 9204 für die Zeit, die unter Alarmzeiten programmiert wurde. Diese Funktion wirkt auch auf das Alarmrelais! Nur bei "Ausgang Zeitbegr." an ist

*ARITECH GmbH Schulungshandbuch 79*

#### *Zeituhr Menue - Wichtiger Hinweis*

Die verschiedenen Funktionen des Zeituhr Menues stehen der CD 9104 und der CD 9204 zur Verfügung. In dieser Beschreibung werden allerdings die Funktionen des Menues überwiegend am Beispiel der CD 9104 erläutert, da eine automatische Scharfschaltung im VdS Modus nicht gestattet ist, und andere Funktionen dürfen die den VdS gerechten Betrieb nicht beeinflussen. (möglich sind z.B. Zeiterfassung, Steuerung technischer Geräte, zeitabhängige Berechtigung für die Unscharf Schaltung u.ä.)

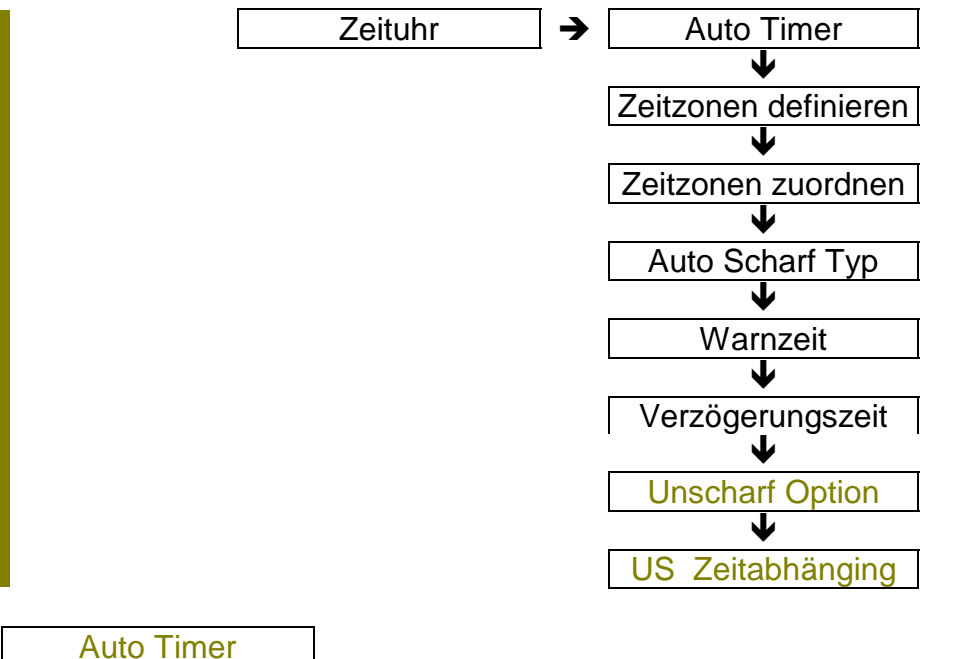

Auto Timer

Diese Funktion schaltet die automatischen Zeitschaltfunktion an oder aus.

Programmierte Zeitzonen und deren Zuordnung sind erst nach Aktivierung dieser Option in Funktion.

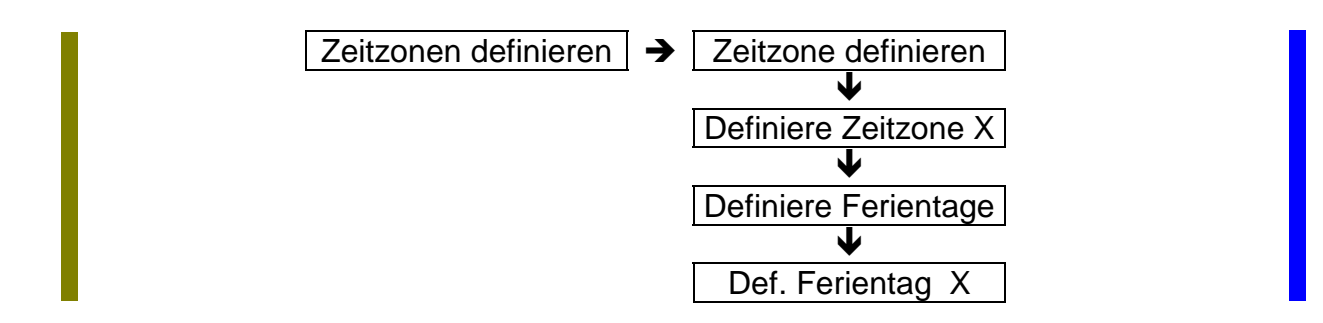

Zeitzone definieren Zeitzone definieren

In dieser Option werden die Zeitzonen programmiert.

Es stehen insgesamt **20** Zeitzonen zur Verfügung.

Programmiert werden:

#### **Ausschaltzeit / Einschaltzeit:**

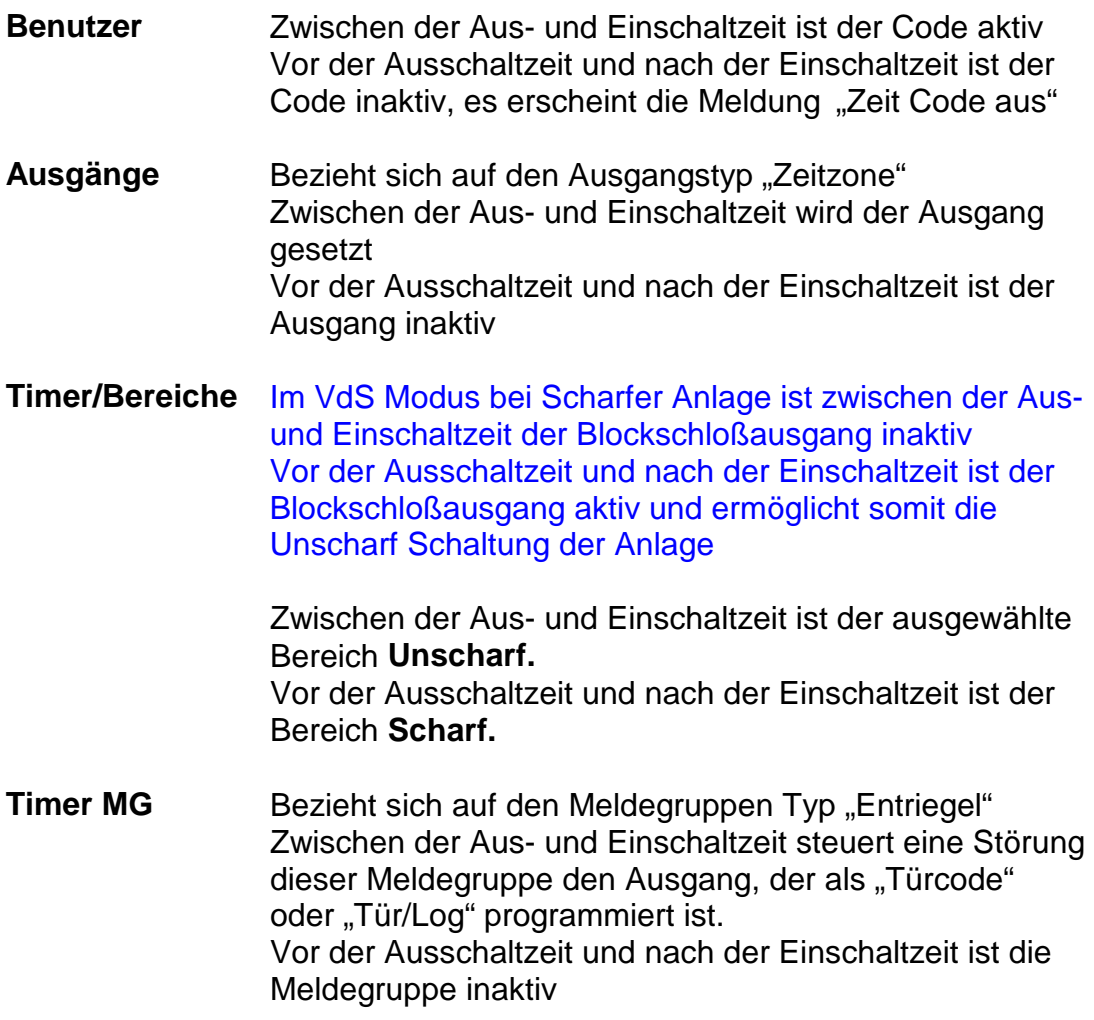

#### **Tage**

In dieser Option werden die Wochentage definiert, an denen die Zeitzone aktiviert werden soll.

#### **Feiertagszonen**

In dieser Option werden die vorher definierten Feiertagszonen den Zeitzonen zugeordnet.

### **Zeitzone programmieren**:

Beispiel: Zeitzone von 08.00 Uhr bis 17.00 Uhr Montag, Dienstag, Mittwoch und Samstag gültig, Feiertagszone 03

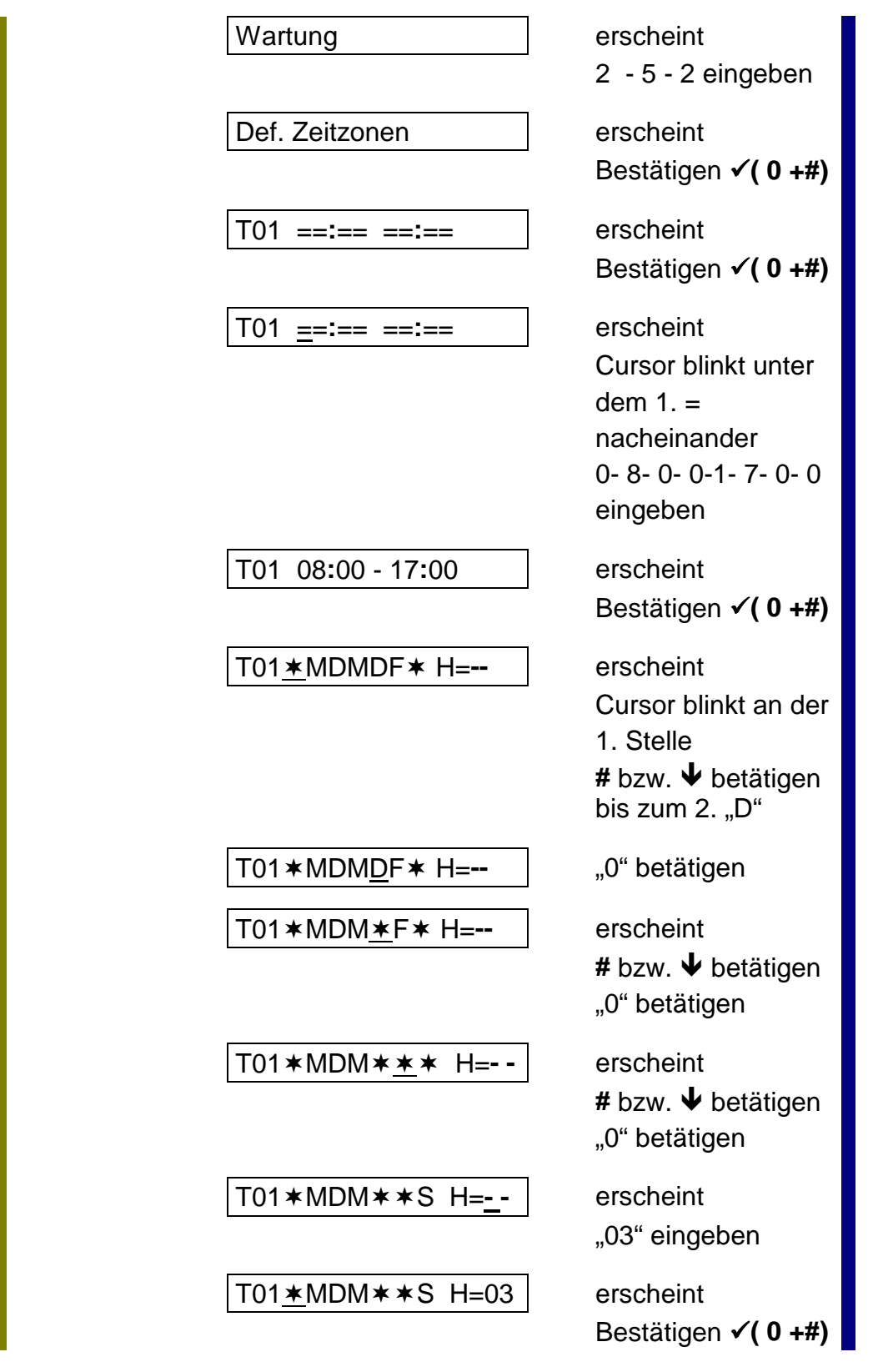

*ARITECH GmbH Schulungshandbuch 82*

T01 08**:**00 - 17**:**00 erscheint

Definiere Zeitzone X Definiere Zeitzone X

Diese Option wird auch als "Gemeinsame Zeitzone" beschrieben. Es stehen vier gemeinsame Zeitzonen zur Verfügung.

In einer gemeinsamen Zeitzone können bis zu fünf einzelne Zeitzonen zu einer X - Zeitzone zusammengefaßt werden.

*Wird eine gemeinsame Zeitzone einem Ausgang, Benutzer o.ä. zugewiesen, muß für die gemeinsame Zeitzone 01 der Wert "21" für die gemeinsame Zeitzone 03 der Wert "23" programmiert werden.*

**Beispiel:**

**Zeitzone 01 - 03 - 05 in der gemeinsamen Zeitzone 01 zusammenfassen**

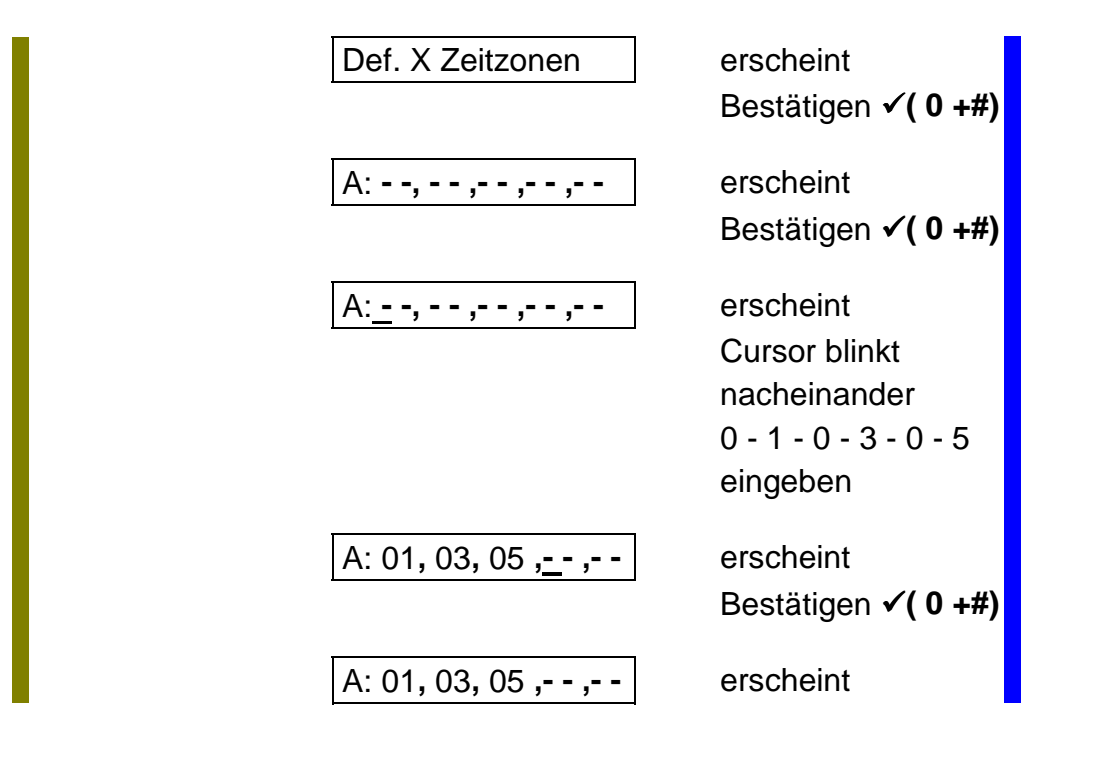

Definiere Ferientage Definiere Ferientage

Es stehen 20 Zonen für die Definition der Ferientage zur Verfügung In dieser Option werden die Tage programmiert, an denen die Zeitzonen **nicht** aktiv sein sollen.

Es wird ein Zeitraum programmiert, z.B. vom 21.03. bis einschließlich 24.03.

Def. Ferientage X Def. Ferientage X Es stehen vier gemeinsame Ferientagszonen zur Verfügung Hier werden bis zu fünf Ferientags Zonen zu einer zusammengefaßt Programmierung wie unter "Definiere Zeitzone X"

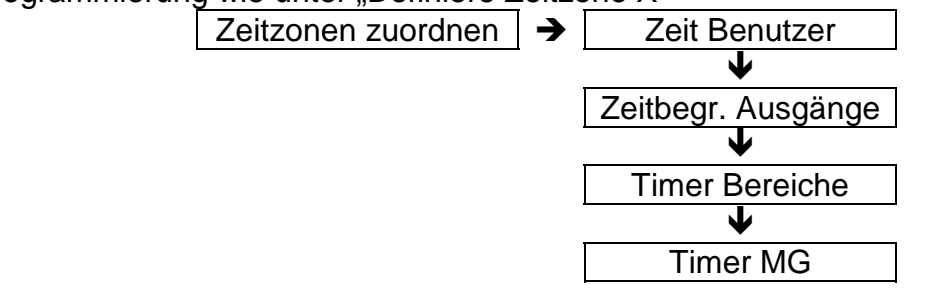

In diesem Menuepunkt werden die vorher gebildeten Zeitzonen zugeordnet.

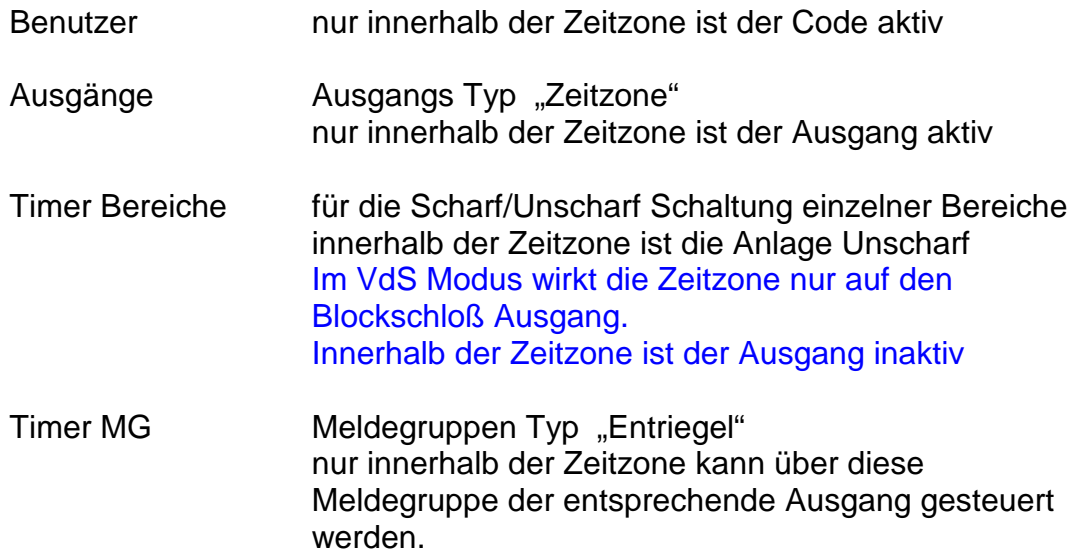

#### **Beispiel: Zeitzone 04 Benutzer 01 zuordnen:**

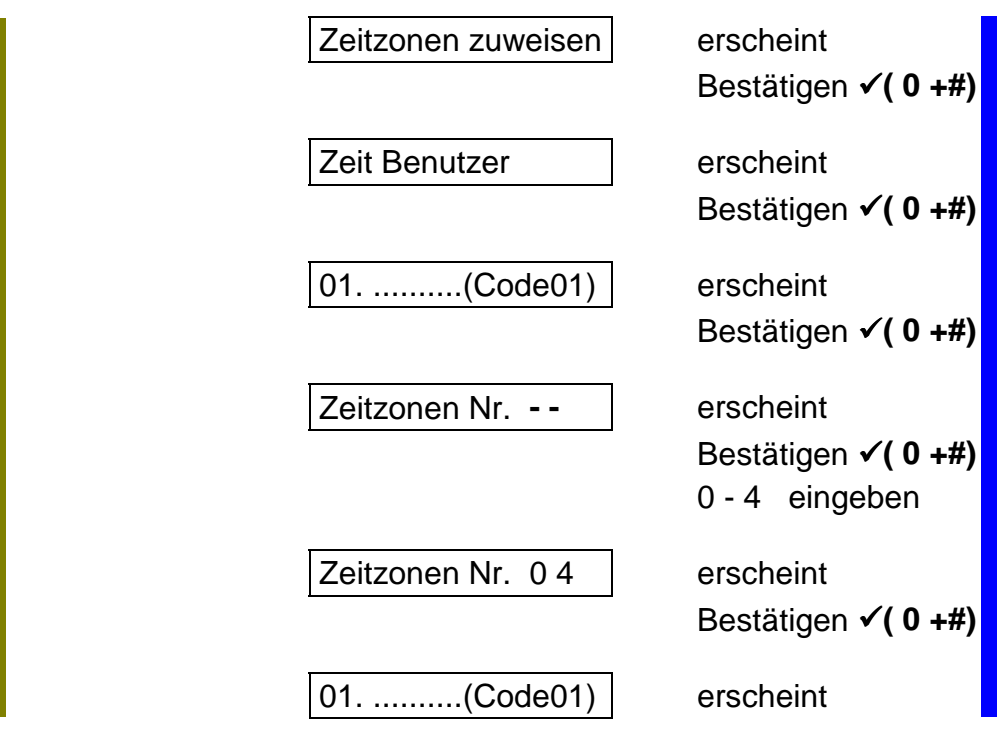

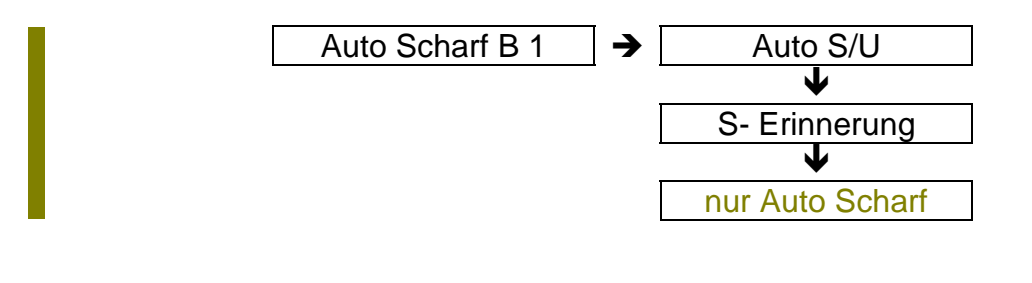

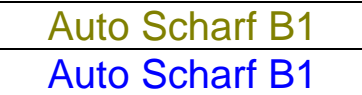

Diese Option wirkt nur auf die zeitgesteuerte Scharfschaltung. In diesem Menuepunkt wird der entsprechende Bereich selektiert Ist der Bereich bestätigt worden, wird die Scharfschaltart gewählt

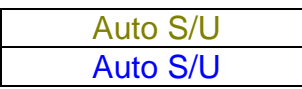

Wird dieser Punkt bestätigt, schaltet die Anlage automatisch Scharf und Unscharf

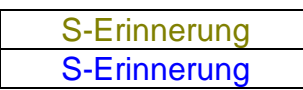

Wird dieser Punkt bestätigt, wird über den Summer ein Erinnerungssignal gestartet, und die Anlage muß manuell scharfgeschaltet werden (Code, Schlüssel) Geschieht das nicht, wird der Ausgang "S-Verzögerung" gesetzt. Die Anlage schaltet automatisch Unscharf.

#### nur Auto Scharf

Wird dieser Punkt bestätigt, schaltet sich die Anlage automatisch nur Scharf

**Warnzeit Warnzeit** 

Diese Funktion ist abhängig von der zeitgesteuerten Scharfschaltung!

Die Programmierung erfolgt in Minuten. Es werden die Ausgänge aktiviert, die als "Summer" programmiert sind.

Die Aktivierung erfolgt gemäß der programmierten Zeit vor der automatischen Scharfschaltung. Der Summer wird in Intervallen pulsierend aktiviert.

Verzögerungszeit Verzögerungszeit

Diese Funktion ist abhängig von der zeitgesteuerten Scharfschaltung!

Die Programmierung erfolgt in Minuten.

Während der **Warnzeit** kann durch Eingabe des Benutzercodes, die automatische Scharfschaltung um die Zeit, die in dieser Funktion eingeben wurde, verzögert werden.

Unscharf Option

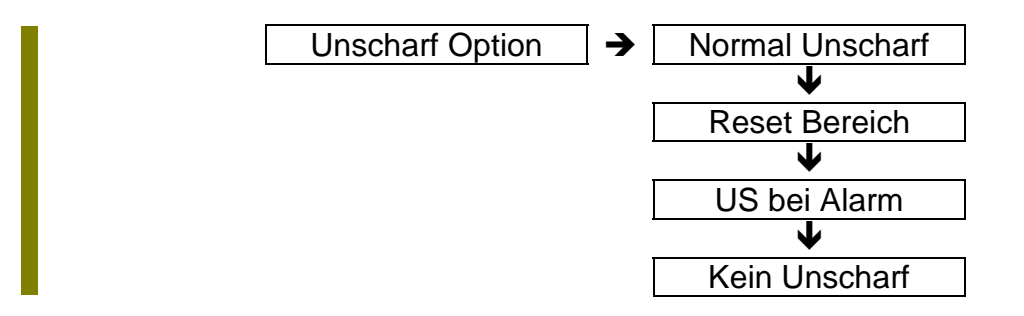

Diese Option ist abhängig von der zeitgesteuerten Scharfschaltung!

Normal Unscharf

Die Unscharf Option ist inaktiv

Reset Bereich

Bei dieser Option kann während einer timergesteuerten Scharfschaltphase mit dem Benutzer Code nur ein alarm gelöscht werden, der Bereich bleibt im Scharfem Zustand

#### US bei Alarm

Der Benutzer kann einen Bereich Unscharf schalten, wenn ein anderer Bereich sich im Alarm Status befindet

#### Kein Unscharf

Es ist kein Unscharf Schalten während einer timergesteuerten Scharfschaltung möglich

Unscharf Zeitabhängig

Ist diese Funktion aktiviert, ist eine Scharfschaltung außerhalb einer Zeitzone möglich, aber eine Unscharfschaltung erst nach Ablauf der Zeitzone.

Ist bei "Unscharf Option" - "Normal Unscharf" programmiert, ist diese Option außer Funktion

#### Weitere Informationen

. Wird die automatische Scharfschaltung über das RD 6204 zum Wachdienst über tragen, stehen noch zusätzliche Meldungen im Wählgeräte Menue zur Verfügung

> (Scharfschaltung über Schloß) (Unscharfschaltung über Schloß) Scharfschaltung durch Timersteuerung Unscharfschaltung durch Timersteuerung Verspätete Scharfschaltung Zu frühe Unscharfschaltung

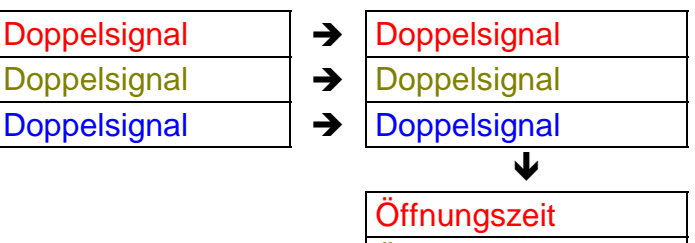

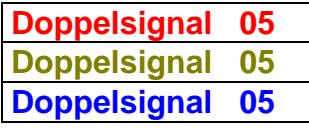

Zeitangabe in Minuten

Diese Funktion bezieht sich ausschließlich auf eine Meldegruppe, die wie folgt programmiert wurde:

> Meldegruppen Typ : Alarm Meldegruppen Attribut: DS

**Öffnungszeit Öffnungzeit** 

Hier wird die Zeit festgelegt, in der die Meldegruppe **zweimal** gestört werden muß bevor die Zentrale einen Alarm registriert.

Werkseinstellung 5 Minuten. Wird während dieser Zeit die Meldegruppe nur einmal gestört, erfolgt kein Alarm!

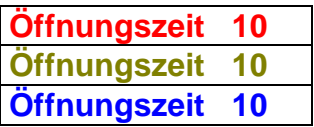

Zeitangabe in Sekunden.

Die zweite Möglichkeit eine "Doppelsignal Meldegruppe" auszulösen ist diese MG über die programmierte Öffnungszeit hinaus zu stören.

Werkseinstellung 10 Sekunden. Ist die Meldegruppe länger als diese Zeit gestört, erfolgt ebenfalls eine Alarmierung.

#### **Zeit** 12:00

Hier wird die aktuelle Zeit in Stunden/Minuten programmiert. (Beispiel 12.00 Uhr)

### **Datum 01 / 04 / 95**

Hier wird das aktuelle Datum in der Reihenfolge "Tag, Monat, Jahr" programmmiert. (Beispiel 01. April 1995)

### **Übungsaufgabe**

Zeit und Datum ändern (Beispiel auf den 15.05.1995, 11.35 Uhr) ausgehend vom Wartungsmenue

### **Lösung:**

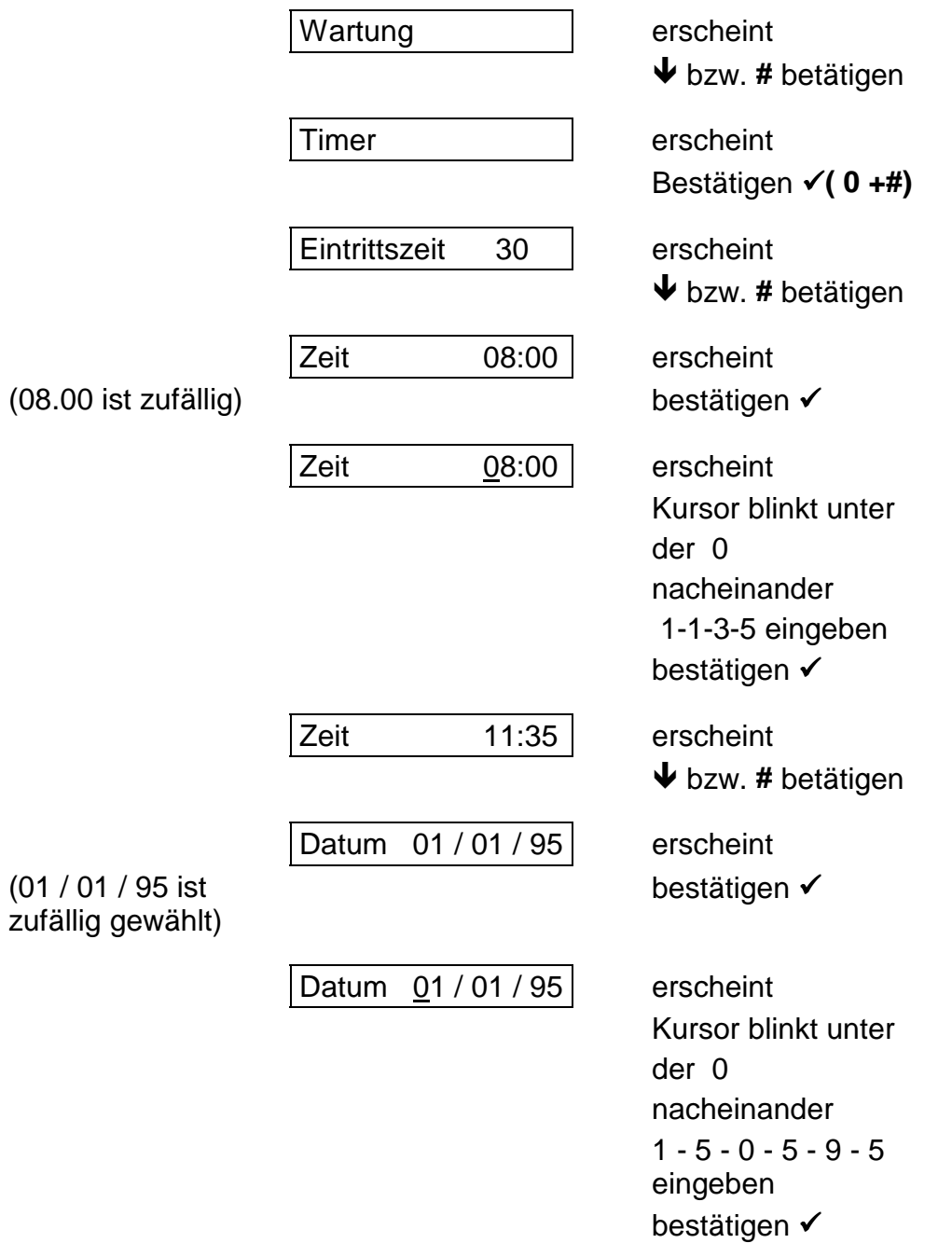

*ARITECH GmbH Schulungshandbuch 89*

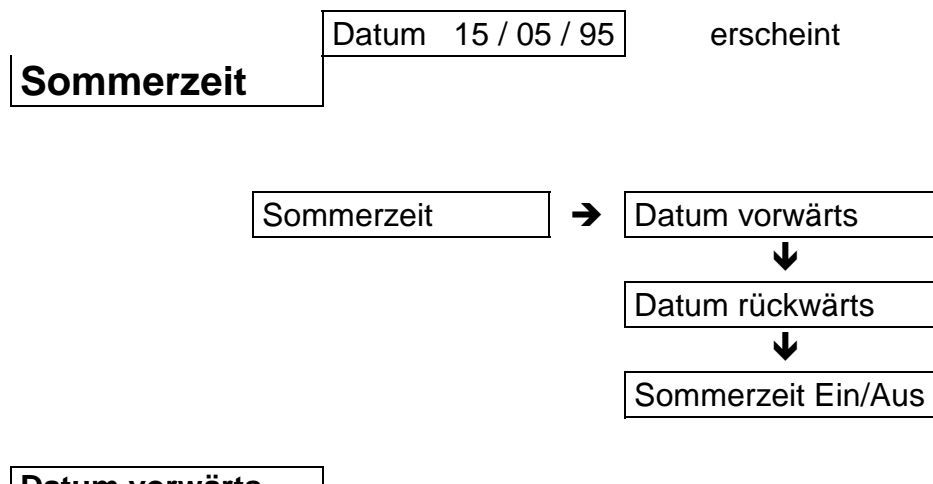

#### **Datum vorwärts**

Hier wird das Datum vom Beginn der Sommerzeit programmiert.

#### **Datum rückwärts**

Hier wird das Datum vom Ende der Sommerzeit programmiert.

Die Umschaltung erfolgt jeweils um 02.00 Uhr morgens.

Die Zeit ist frei definierbar

#### **Sommerzeit Ein**

Ein/Ausschaltfunktion für die Sommerzeit.

# **Zwischenkapitel**

# **Sprungbefehle**

Es empfiehlt sich dieses Kapitel sorgfältig durchzuarbeiten. Die Sprungbefehle ermöglichen Ihnen eine zeitersparende und vereinfachte Programmierung.

Ebenso werden alle nachfolgenden Lösungen zu Programmier - Aufgaben mit Hilfe von Sprungbefehlen dargestellt.

Beispiel: Meldegruppen Typ der Meldegruppe 8 ändern

Ohne Sprungbefehle benötigen Sie ausgehend vom Unscharf Zustand: - Eingabe des Errichter Codes

- # Taste betätigen

- drei mal die # Taste betätigen ( von Wartung bis Meldegruppen)

- bestätigen (Meldegruppen)

- bestätigen (Meldegruppen Typ)

- sieben mal die # - Taste betätigen (von MG 01 bis MG 08)

- bestätigen (MG 08)

Mit Sprungbefehle bis zu Meldegruppe 8: - Eingabe des Errichter Codes

- 4 - 1 - 8 eingeben

- bestätigen

Dieses Beispiel zeigt wie einfach es ist zu bestimmten Funktion direkt zu springen und diese dann zu ändern.

Die benötigten Adresssen ergeben sich automatisch aus dem Programm Struktur Schema.

Wichtig:

Es ist möglich in drei Richtungen zu springen:

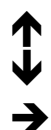

 ) nach oben nach unten nach rechts

Es ist nicht möglich nach  $\leftarrow$  zu springen !!!

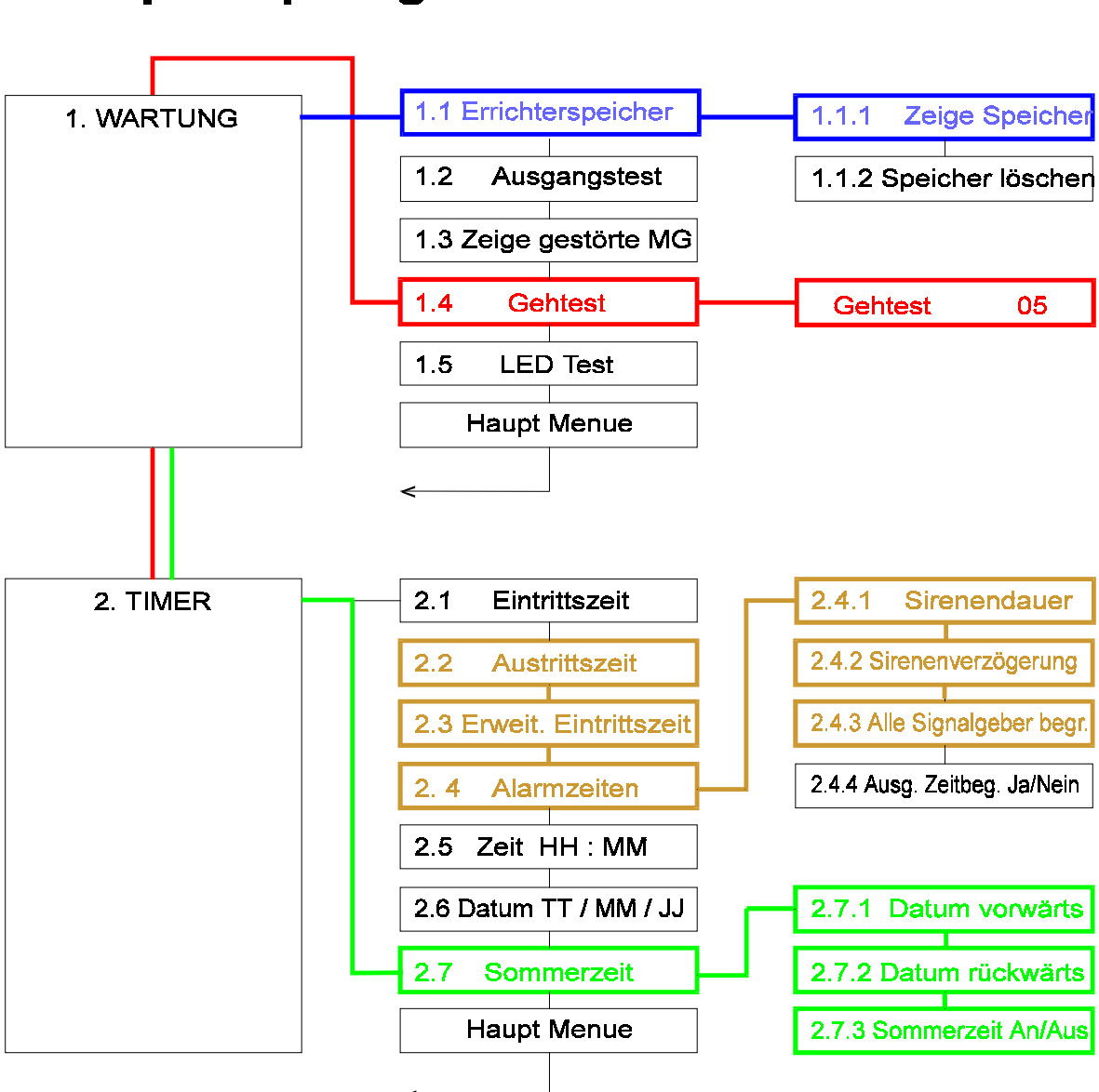

## **Beispiel Sprungbefehle CD 3404**

#### **Vier Beispiele für Sprungbefehle**

Vom Timer Menue direkt zu "Gehtgest Meldegruppe 5" Sprungbefehl 1 - 4 - 5

Vom Wartungs Menue direkt zu "Zeige Speicher" Sprungbefehl 1 - 1 - 1

Vom Wartungsmenue direkt zu "Sommerzeit An/Aus" Sprungbefehl 2 - 7 - 3

Im Timer Menue "Austrittszeit" direkt zu "Alle Signalgeber zeitbegrenzt" Sprungbefehl 4 - 5

*ARITECH GmbH Schulungshandbuch 92*

Um an die benötigten Sprungadressen zu gelangen, muß lediglich im Programmstrucktur Schema die entsprechende Funktion errechnet werden.

Das dritte Hauptmenue ist das Benutzer Menue, also Sprungadresse "3"

Das fünfte Hauptmenue ist das Ausgangs Menue, also Spungadresse "5"

Der zweite Menue Punkt vom Meldegruppen Menue ist "Meldegruppen Attribute" also Sprungadresse (4) "2"

Soll im "Ausgangstest Menue" der dritte Ausgang getestet werden gilt die Sprungadresse  $(1) - (2) - 0.5$ "

Ein weiterer Vorteil beim Programmieren mit Sprungadressen:

Wird ein Menuepunkt aufgerufen, braucht dieser nicht mehr bestätigt werden Beispiel:

Wird mit Sprungbefehl **"2 - 1"** die Eintrittszeit aufgerufen braucht diese Option nicht mehr bestätigt werden, es kann direkt die neue Zeit einprogrammiert werden.

Wird mit einem Sprungbefehl ein Hauptmenue aufgerufen, springt die Zentrale direkt in die erste Option dieses Menues:

Sprungbefehl "5", es erscheint direkt der Menuepunkt "Ausgangs Typ"

## **Das Benutzermenue**

Allgemeines zu Codes:

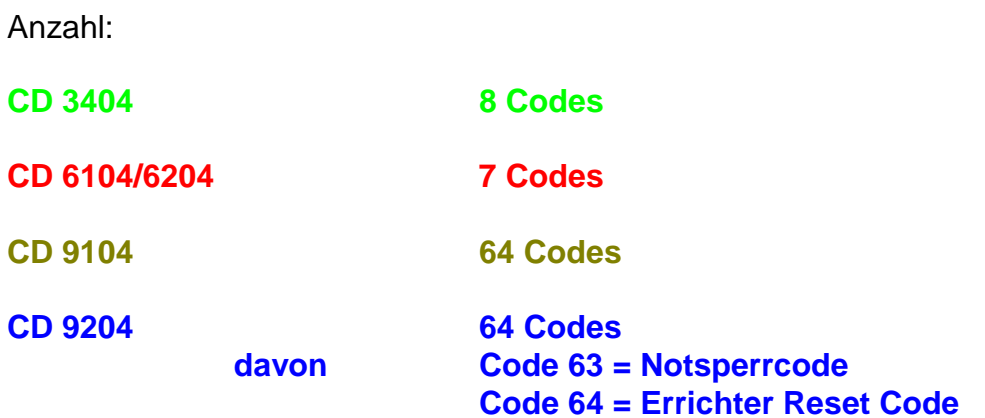

#### **Einmalige Notsperrung:**

Es ist vorgesehen, daß der Benutzer eine Meldegruppe sperren kann und trotzdem eine Blockschloßfreigabe erhält.

Diese Notsperrung kann mit dem Code 63 (muß programmiert werden) durch- geführt werden.

Dieser Code wird bei anstehender Meldegruppenstörung eingegeben. Er sollte nur das Attribut "SP" bekommen, nach Eingabe des Codes erscheint das "Sperren" Menue und die entsprechende Meldegruppe kann gesperrt werden. Die Anlage kann wie gewohnt scharf geschaltet werden.

Nach Unscharf Schaltung erscheint im Display "Rufe Techniker" und die Zentrale muß wie bei einem Sabotage Alarm zurückgesetzt werden.

Alle Codes müssen mit mindestens vier Stellen und maximal sechs Stellen programmiert werden.

### **Es darf keine Null programmiert werden ! ! !**

### **Code / Privileg Code / Privileg**

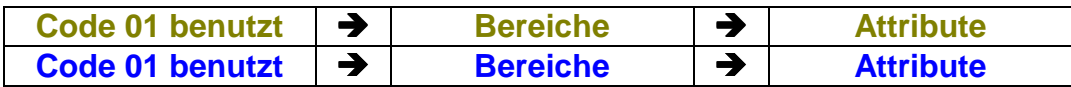

### **Übungsaufgabe:**

Code 2 anlegen Code "4711" Attribute "SP und ZD"

## **Lösung:**

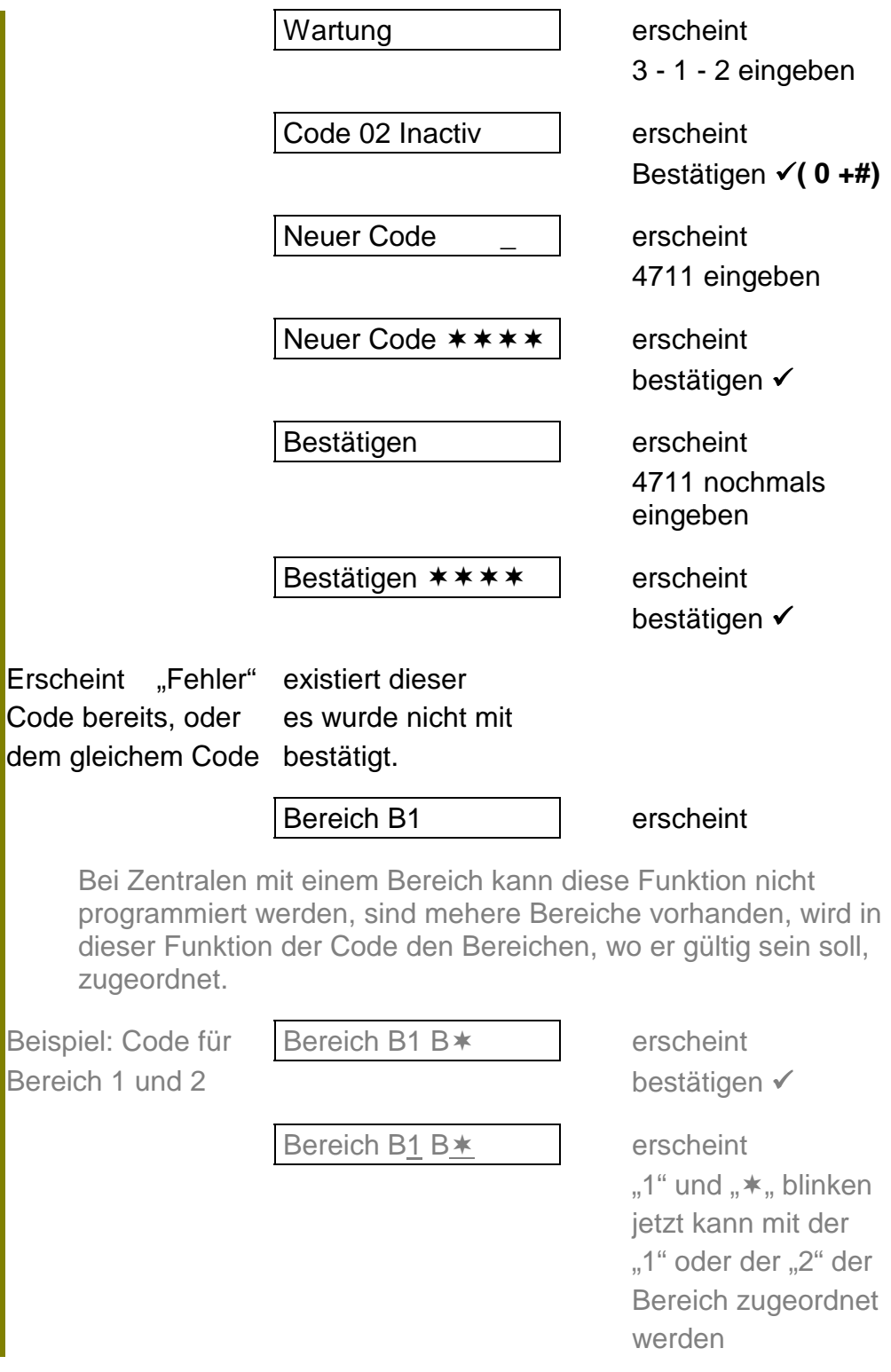

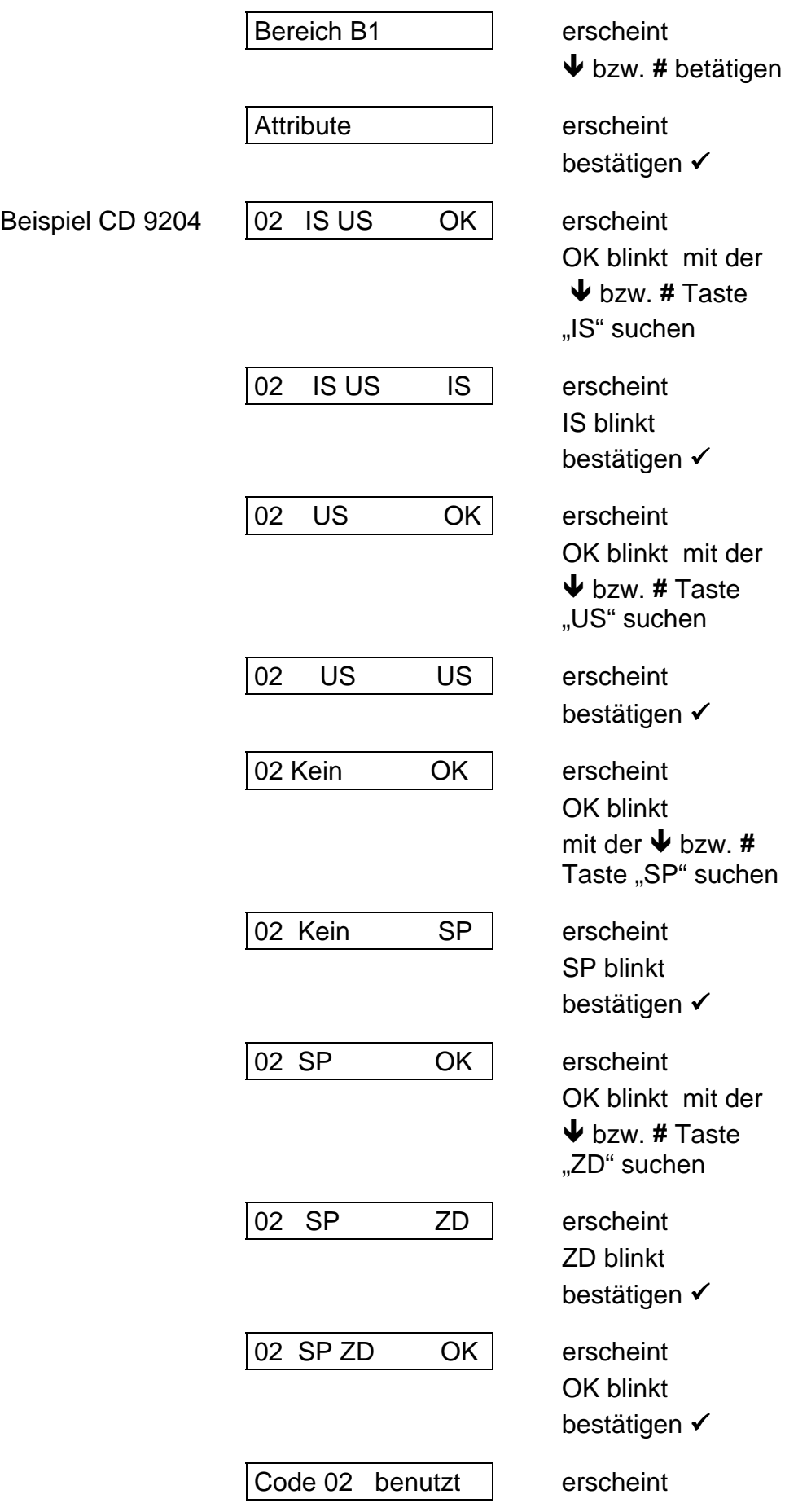

Wenn bei einem bestehendem Code nur die Attribute geändert werden sollen:

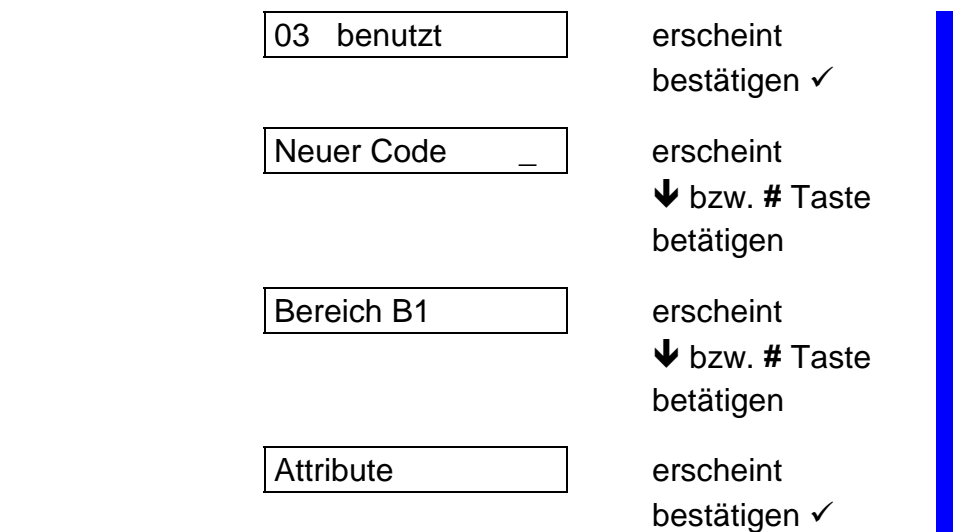

Der werksseitige Code ist vorprogrammiert mit den Attributen:

**ES IS US SP ÜW CÄ LI IS US**

Aus Sichersheitsgründen sollte bei mindestens einem Code immer das Attribut "US" programmiert werden.

Es ist nicht möglich das Attribut "US" aus Code 1 zu entfernen!

### **Codes ändern Codes ändern**

### **Übungsaufgabe:**

Code 2 anlegen Code "4711"

### **Lösung:**

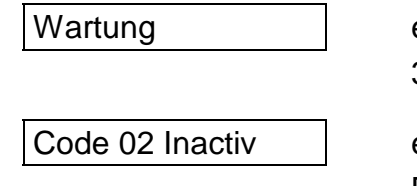

erscheint 3 - 1 - 2 eingeben

erscheint Bestätigen **√(0 +#)** 

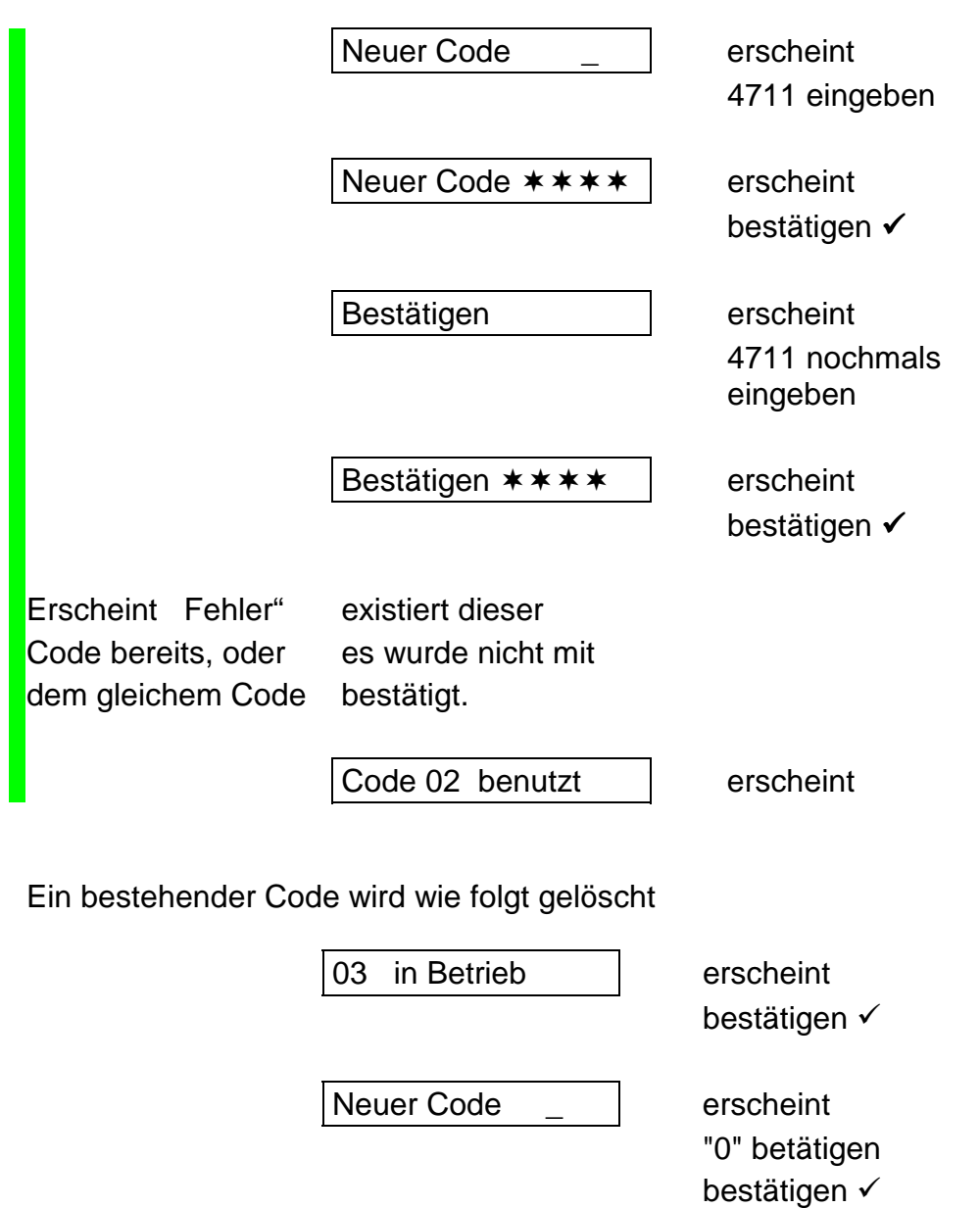

03 Nicht benutzt | erscheint

**Benutzer Attribute Benutzer Attribute**

Programmierung wie bei "Codes/Privileg" beschrieben

Nachfolgend die Aufstellung aller Attribute

Das Attribut "ES" kann solange sich die Zentrale im VdS - Modus befindet nicht programmiert werden.

*ARITECH GmbH Schulungshandbuch 98*

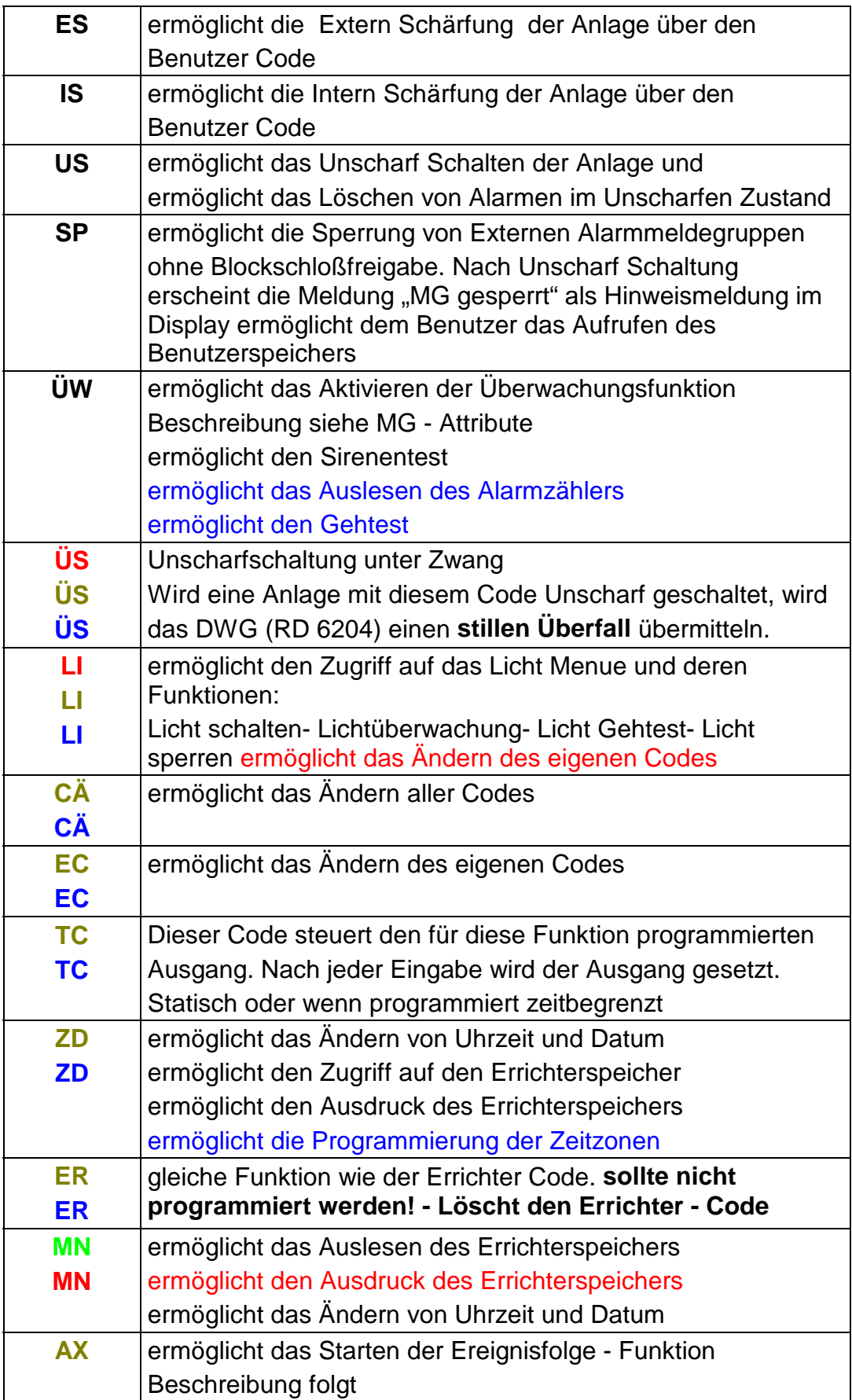

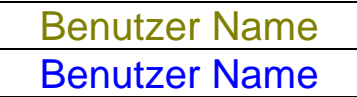

In diesem Menuepunkt kann jedem Benutzer ein Name gegeben werden. Maximal 13 Stellen

## Übungsaufgabe:

Benutzer 05 den Namen Meyer programmieren

### Lösung:

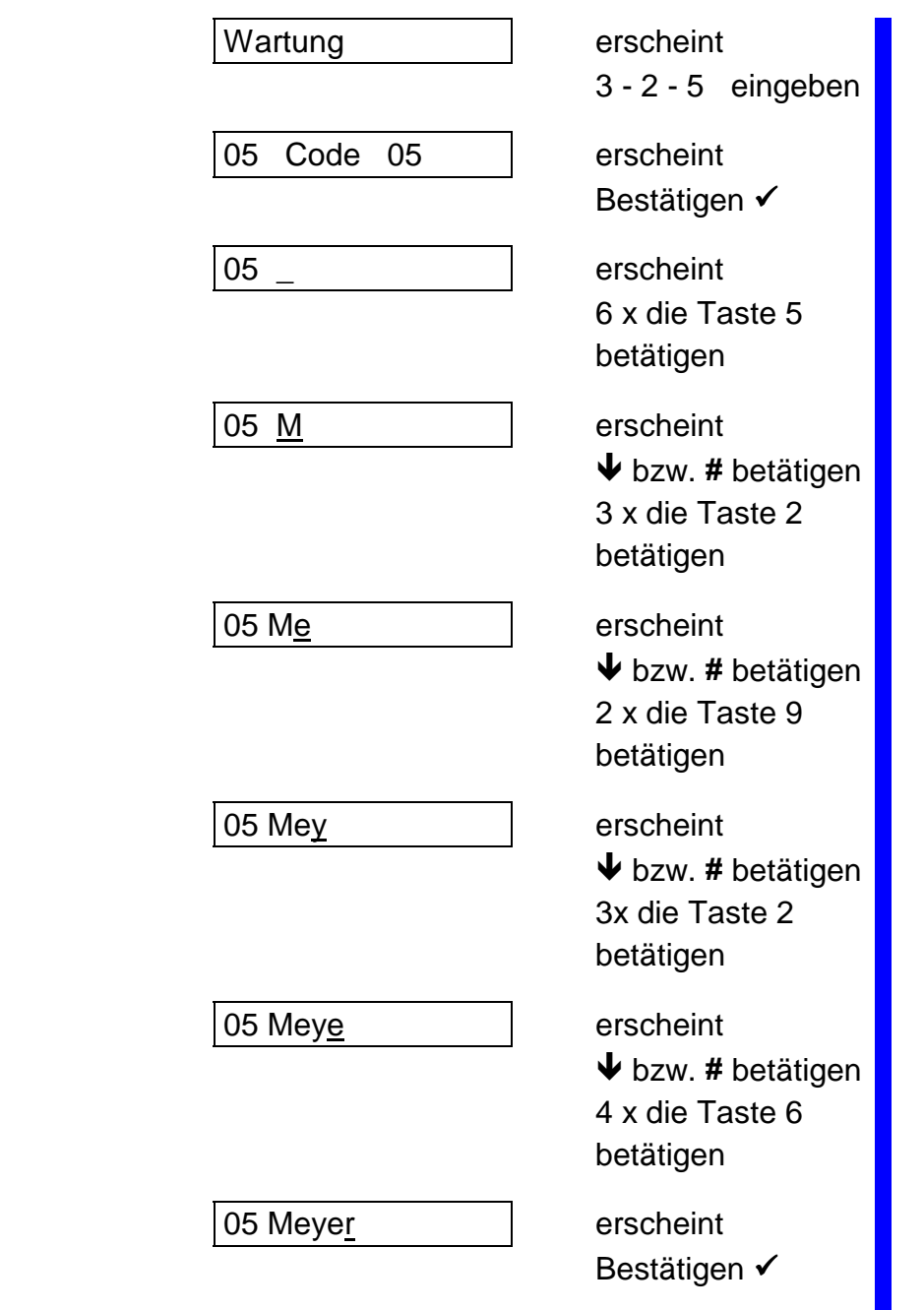

05 Meyer erscheint

Errichter Code

### **Der werksseitige Errichtercode lautet: ( 0 ) 1 2 7 8**

Der Code wird wie unter "Codes ändern" programmiert und ermöglicht den Zugang zur Errichter - Programmier - Ebene.

Überfall Code

Auch als *"Unscharfschaltung unter Zwang"* bezeichnet.

Die Eingabe dieses Codes bewirkt bei Unscharfer Anlage einen *"stillen Überfall Alarm".*

Die Eingabe dieses Codes bei Scharfer Anlage schaltet die Anlage *"Unscharf"* und setzt gleichzeitig einen *"stillen Überfall Alarm"* ab.

Die Programmierung erfolgt wie unter "Codes ändern".

U/D Code

Nach Eingabe dieses Codes im Unscharfen Zustand wird der "Up/Down Modus" gestartet. (Das Wählgerät ruft den Wartungs PC an - Option)

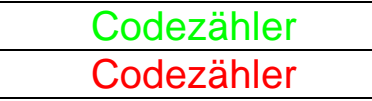

Diese Funktion wirkt nur auf den achten Benutzercode. Diese Funktion wirkt nur auf den siebten Benutzercode.

Programmiert werden kann eine Zahl zwischen 1 und 98. Dieser Zahl entsprechend kann dieser Code benutzt werden.

Beispiel:

Code 8 oder Code 7 wurde mit den Attributen "ES und US" programmiert. In der Funktion "Benutzer Codezähler" wird eine "10" programmiert.

Das Ergebnis: Mit dem Code kann die Anlage fünf mal "Scharf und Unscharf" geschaltet werden.

Wird eine "99" programmiert, ist der Code unbegrenzt zu benutzen.

### Übungsaufgabe:

Benutzer Codezähler auf "10" ändern

### Lösung:

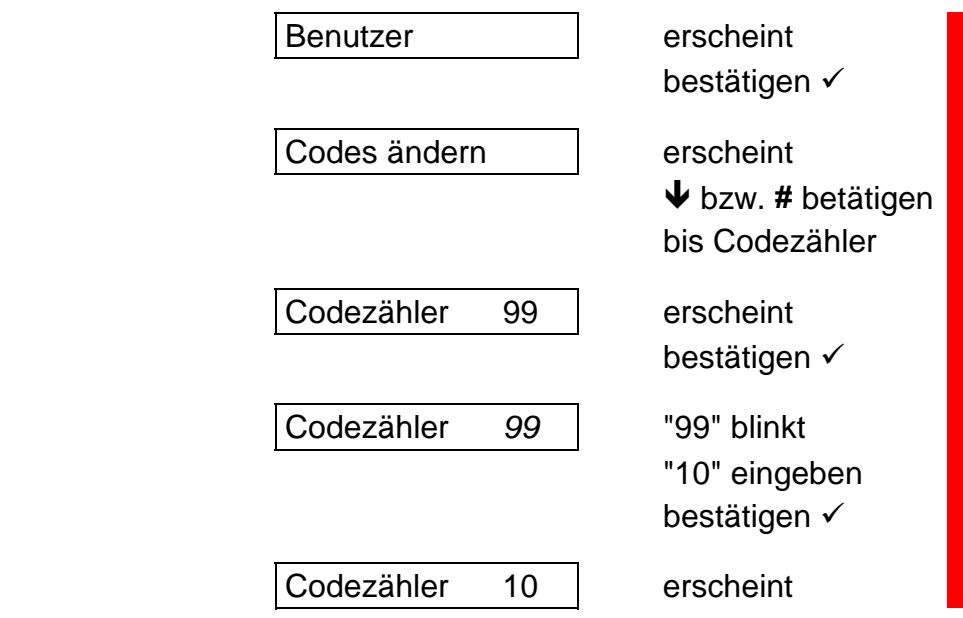

### $\biguplus (\# \#)$  offene MG

Diese Option ermöglicht bei "Unscharfer Anlage" die Anzeige aller offenen Meldegruppen indem 2 x die ↓ oder # - Taste betätigt wird.

Diese Funktion kann entweder AN oder AUS programmiert werden. (Werksseitig ist die Option auf "AN" programmiert)

 $\overline{\mathsf{L} \mathsf{L}}$  technische MG **↓↓** technische MG

Funktion siehe "Offene MG"

Gilt für Meldegruppen, die als Meldegruppen Typ "Technik" programmiert sind.

 $\blacklozenge$ **Schlüsselanzeige**  $\mathbf{u}$ **Schlüsselanzeige**  Ermöglicht die Anzeige ausgelöster Meldegruppen nach Unscharfschaltung über eine Scharf/Unscharf Meldegruppe.

Ist "Schlüsselanzeige AN" programmiert werden angezeigt:

gestörte Meldegruppen bei nicht erfolgter Scharfschaltung über einen **Schlüsselschalter** 

ausgelöste Meldegruppen nach Unscharfschaltung über einen Schlüssel - **Schalter** 

Meldung "Rufe Monteur XX"

Meldung "Alarm nicht hier" (für Alarm Meldungen eines anderen Bereiches)

Diese Option ist abhängig von der Programmierung im Ausgangsmenue Punkt **Bereich → Bedienteil.** Die Anzeige erfolgt nur an den Bedienteilen, die für die Anzeige programmiert wurden.

# **Das Meldegruppenmenue**

## Meldegruppentyp

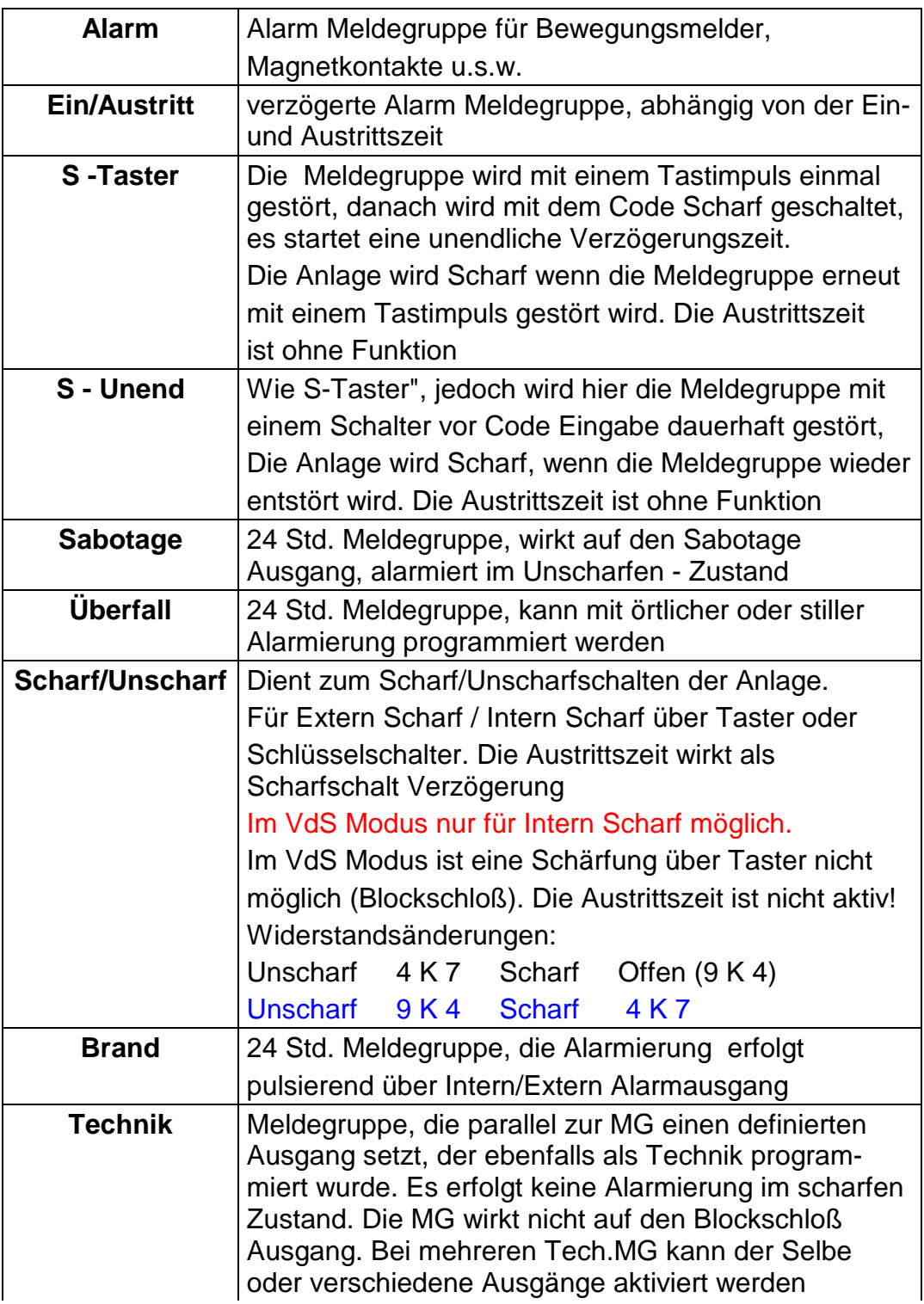

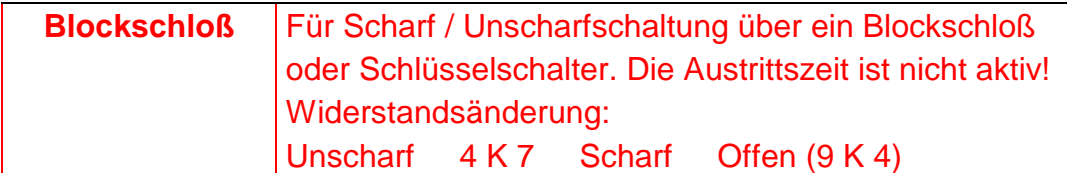

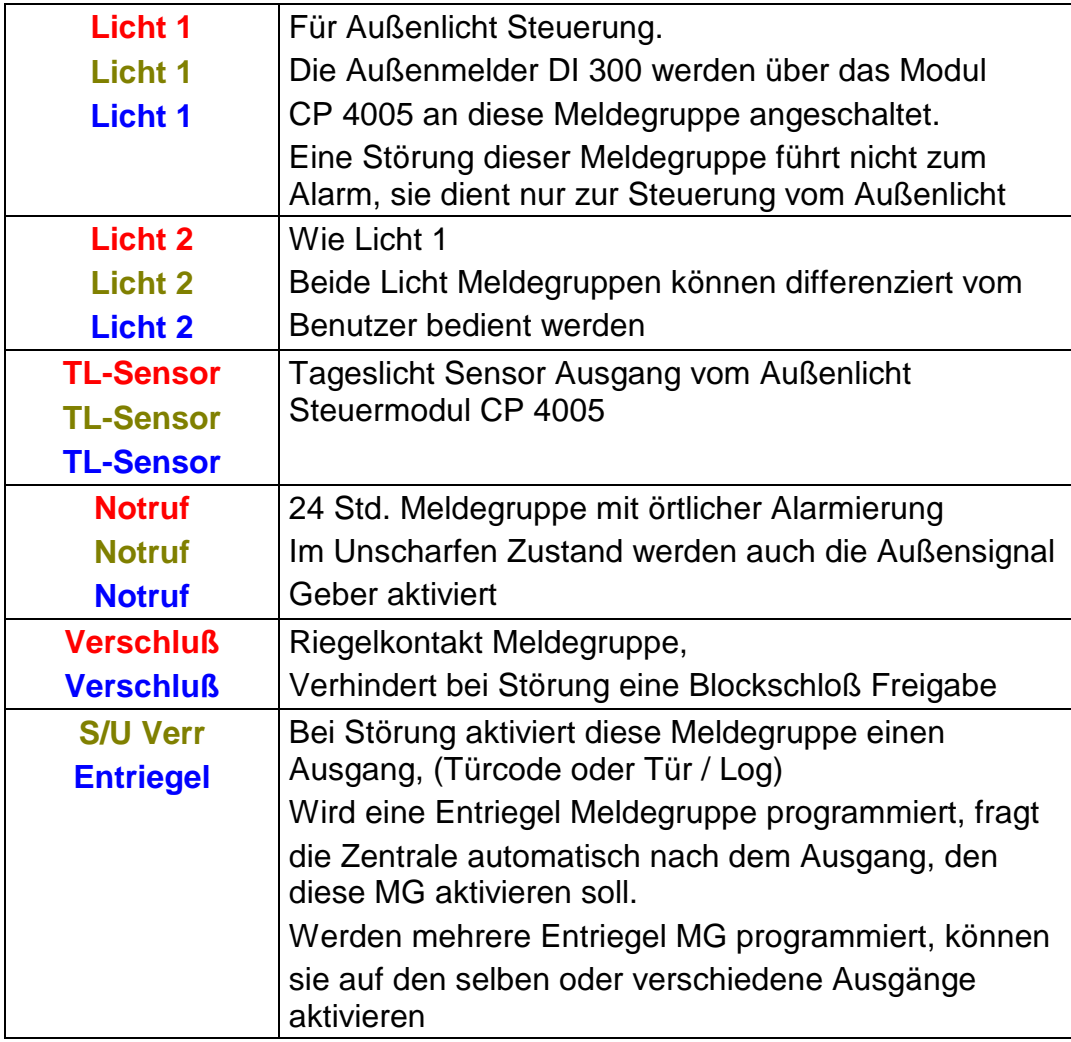

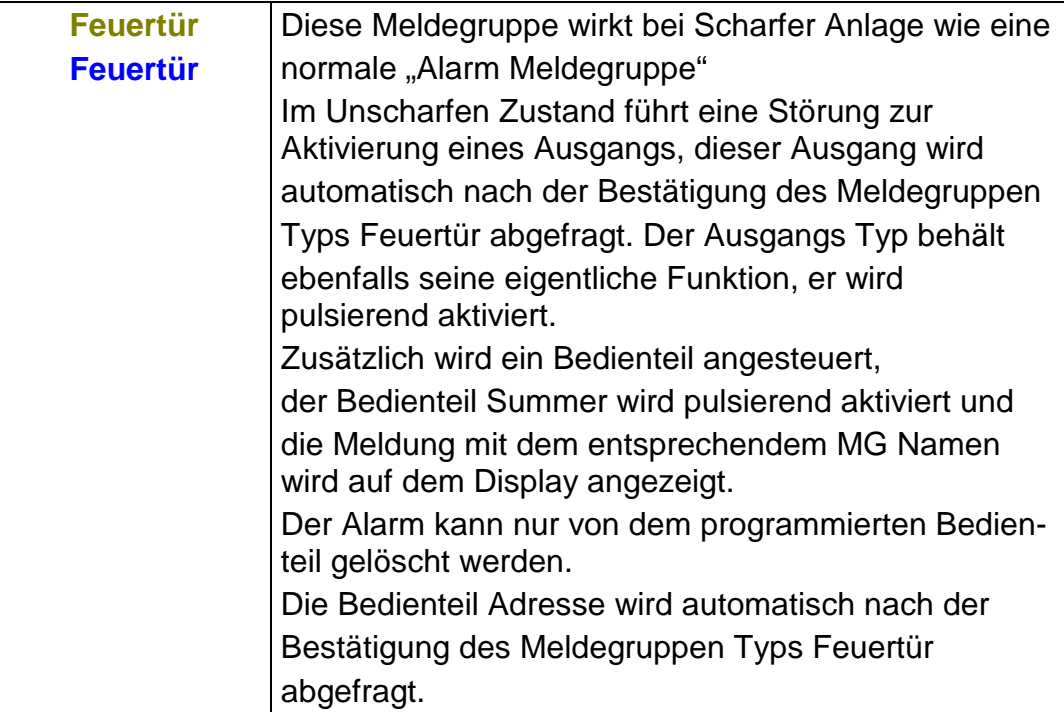

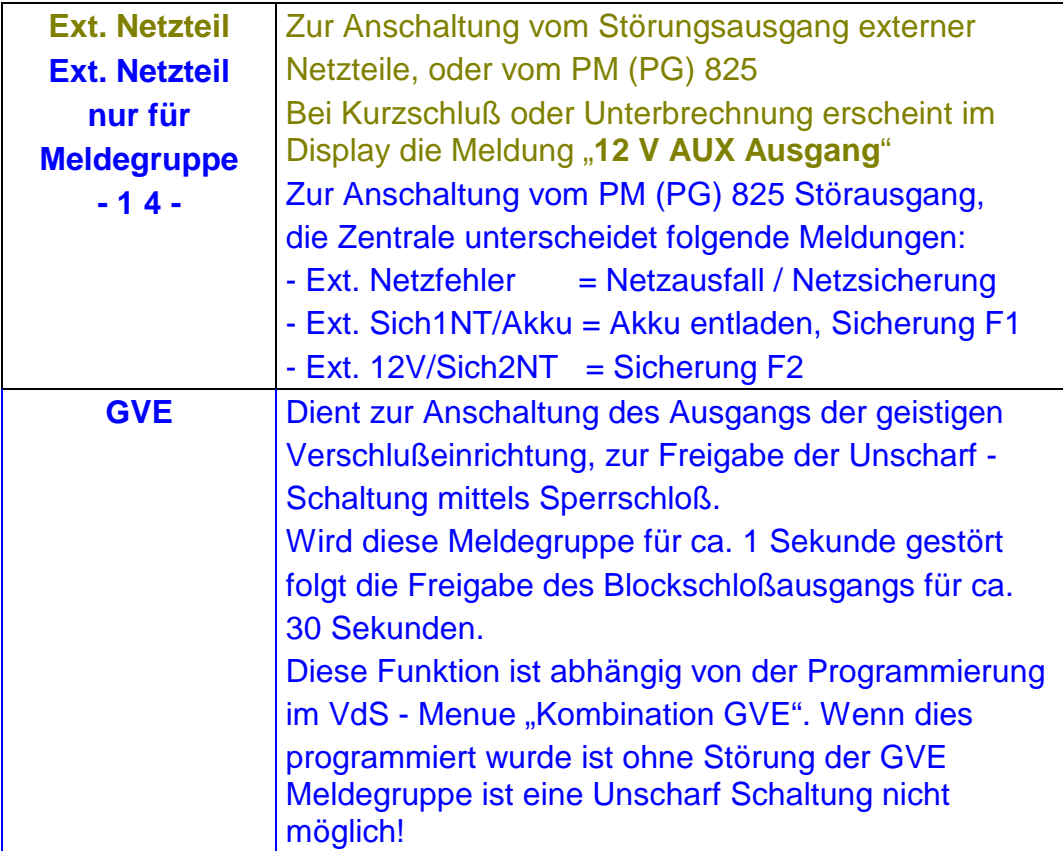

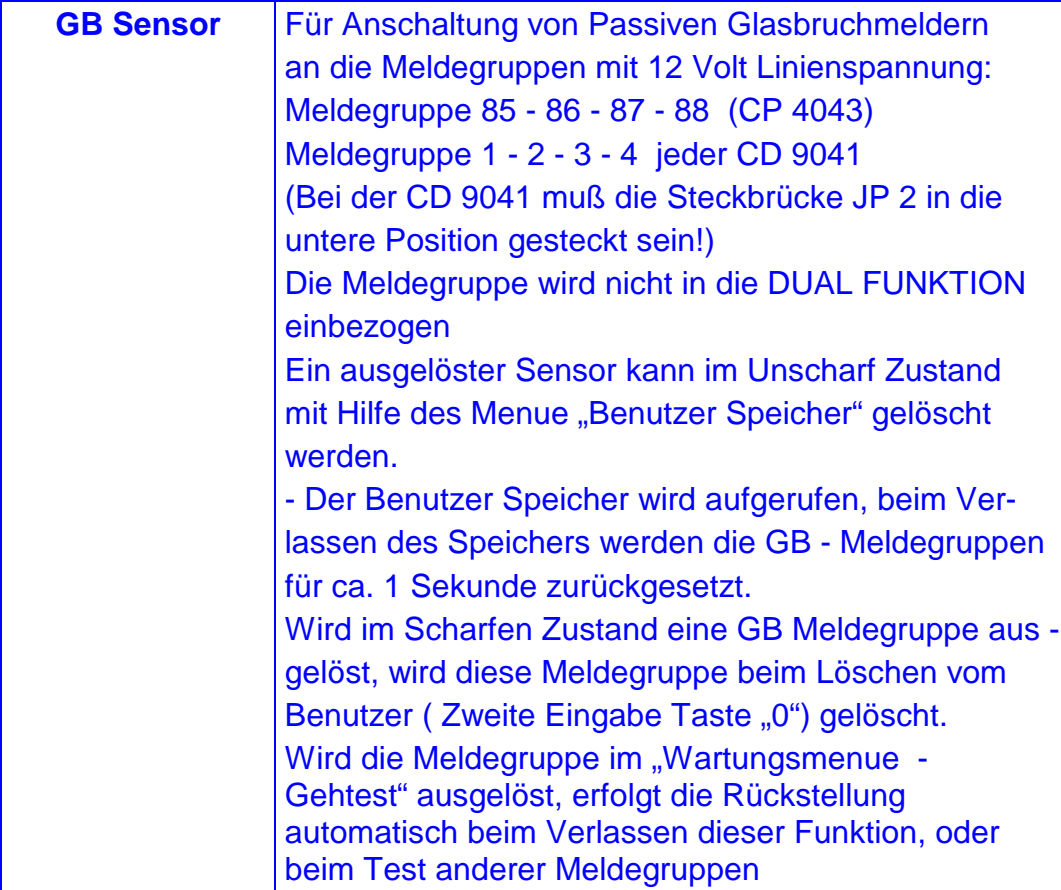

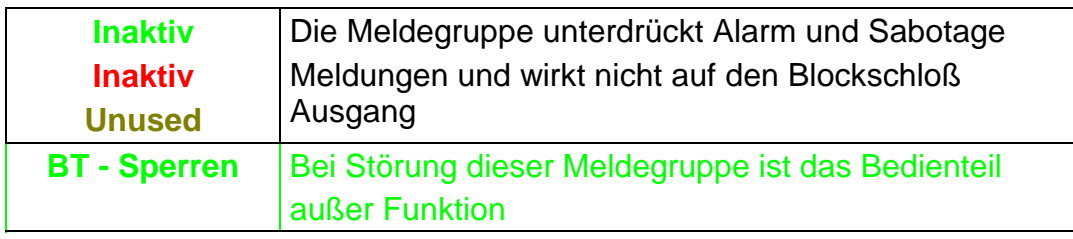

## **Übungsaufgabe:**

Meldegruppen Typ - MG 6 ändern in eine "Technik Meldegruppe" Ausgang "3".

### **Lösung:**

Wartung **erscheint** 

4 - 1 - 6 eingeben

(MG.) 06 Alarm erscheint

*ARITECH GmbH Schulungshandbuch 107*

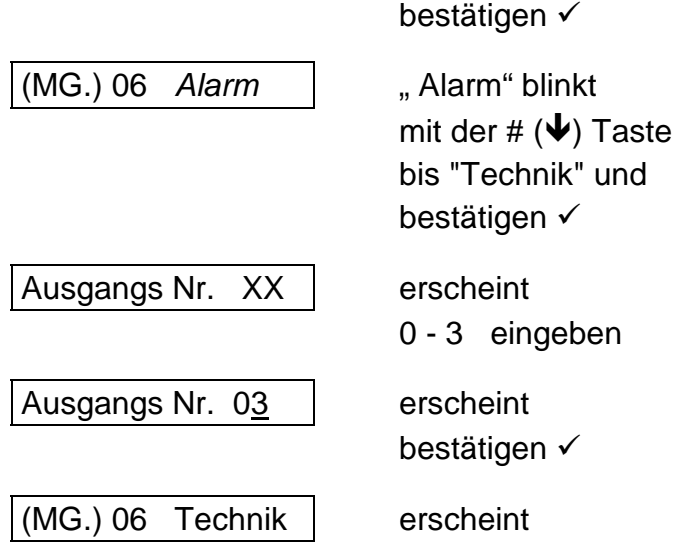

#### **MG - Attribute**

Für verschiedene Meldegruppen Typen können Attribute vergeben werden. Diese Attribute entscheiden, ob zum Beispiel eine Scharfschalt - Meldegruppe die Anlage Intern, Extern und mit Taster Scharf schaltet, oder eine Alarm Meldegruppe bei Intern Scharf automatisch gesperrt ist u. s. w.

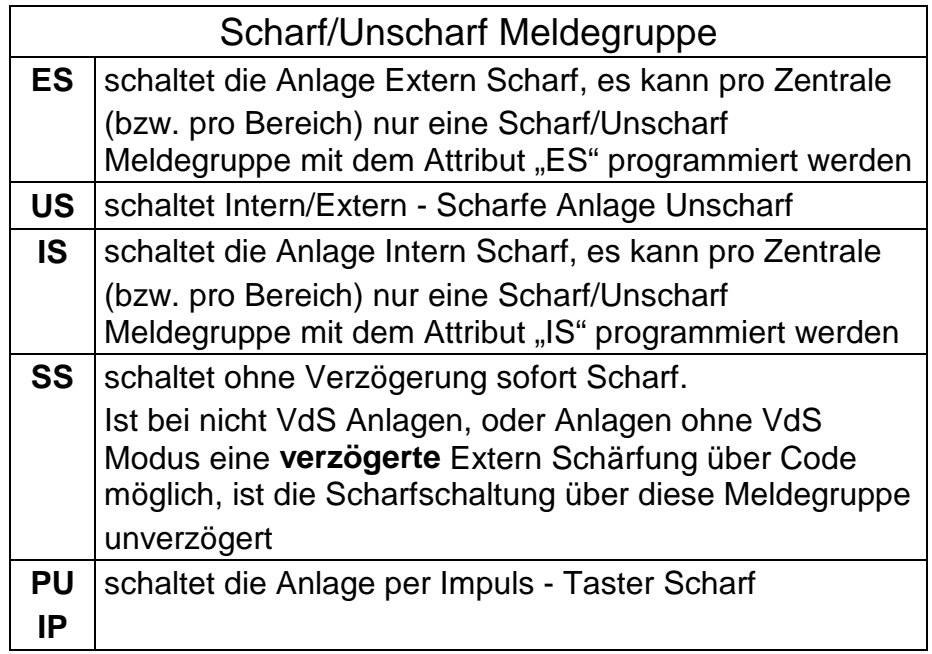

### Alarm Meldegruppe
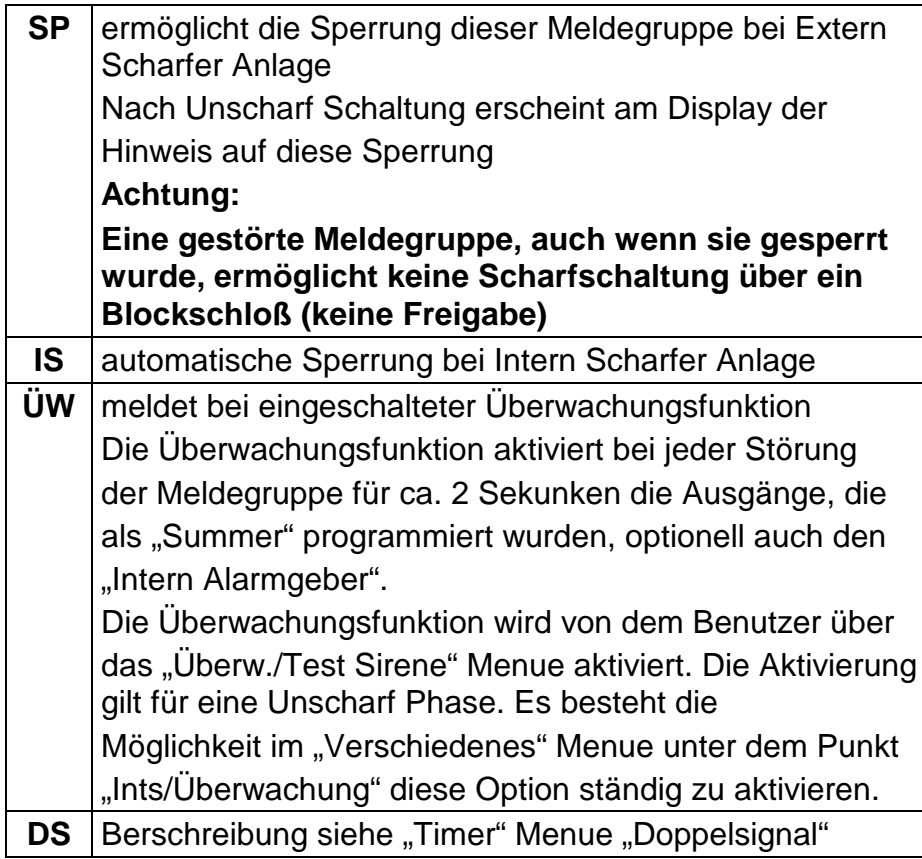

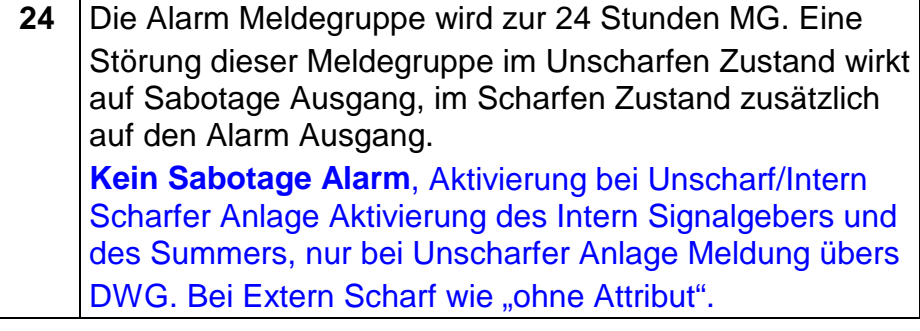

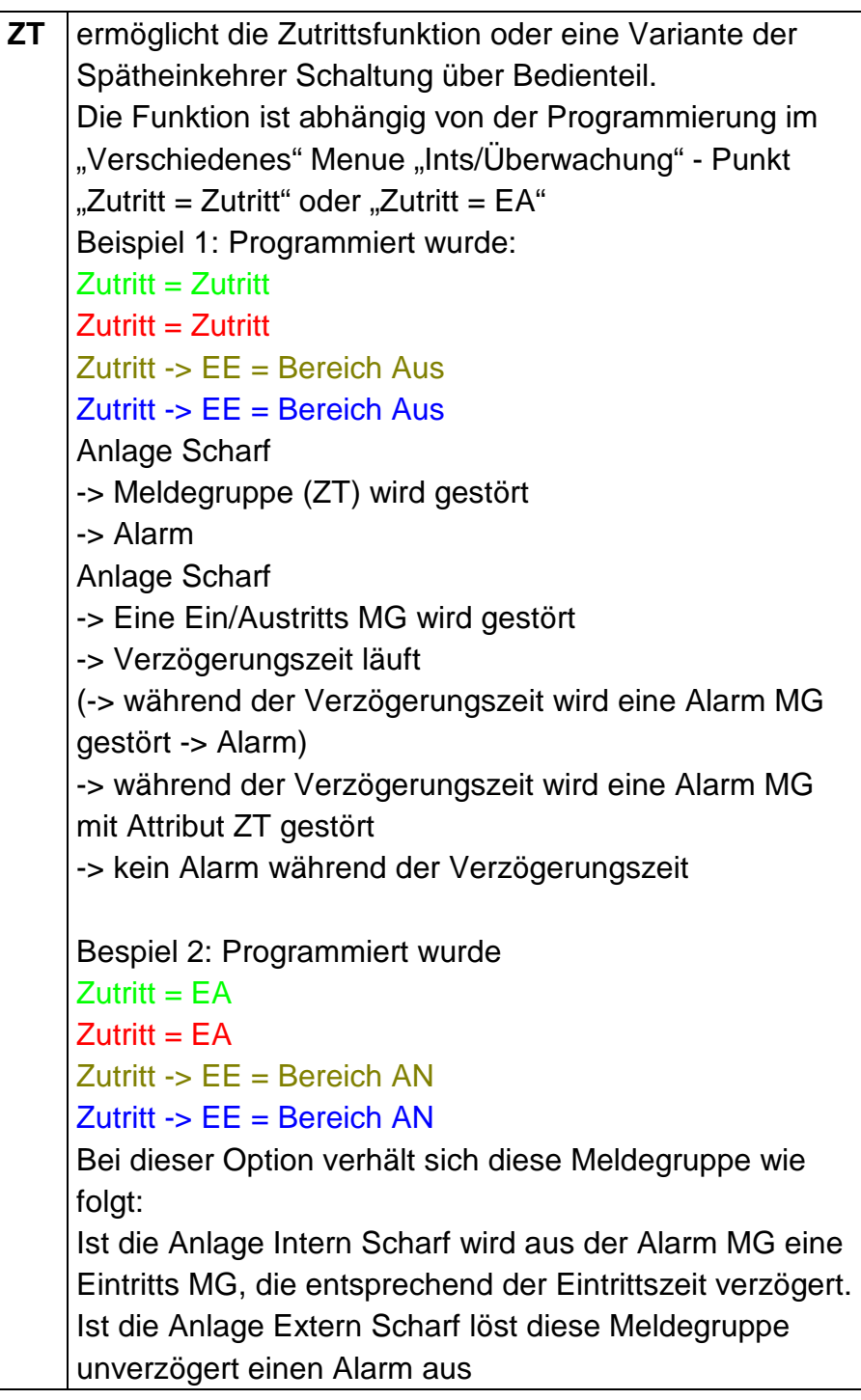

**TE** Test Meldegruppe, eine Störung dieser Linie führt zu keiner Scharfschaltverhinderung und wirkt nicht auf den Blockschloß Ausgang. Eine Auslösung bei Scharfer Anlage führt nicht zum Alarm, wird aber im Speicher hinterlegt.

## Ein/Austritt Meldegruppe

**SP** siehe unter "Alarm Meldegruppe"

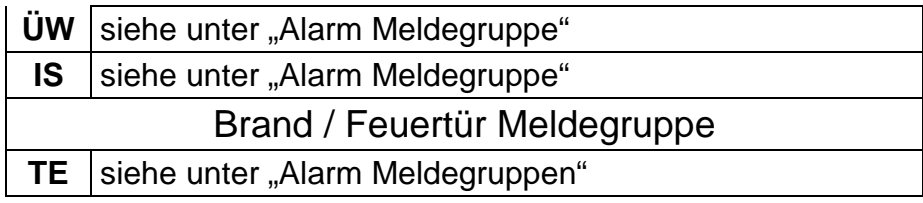

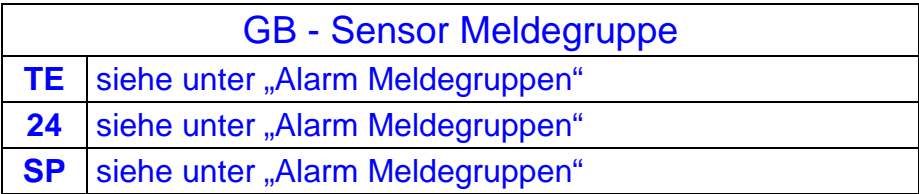

# **Übungsaufgabe:**

Meldegruppe 03 das Attribut ÜW und IS zuordnen

# **Lösung:**

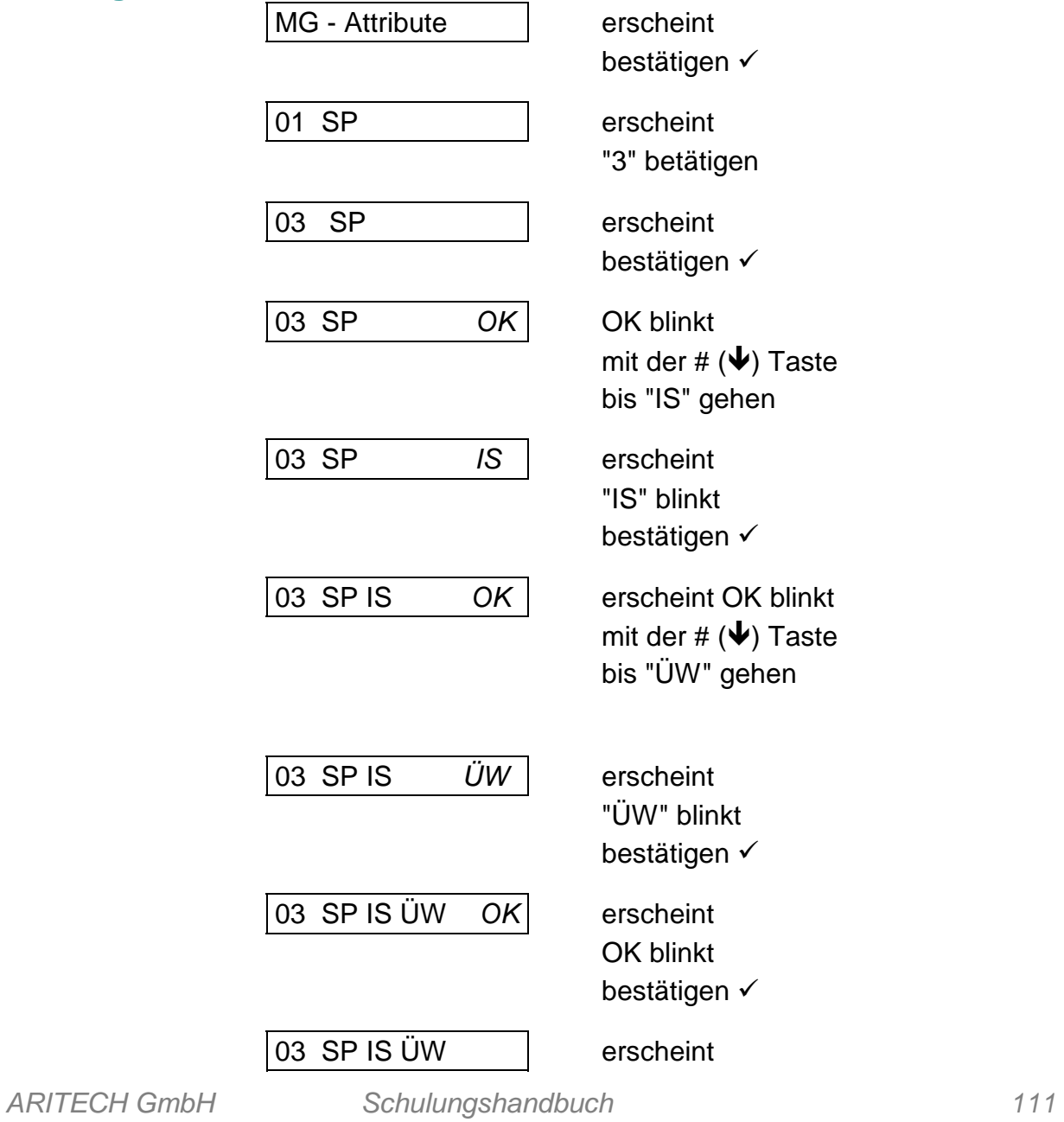

**Erschütterungs MG Erschütterungs MG**

Die Meldegruppen 1 bis 4 können als Erschütterungs MG programmiert werden. Jeder handelsübliche Erschütterungsmelder kann ohne Zusatzmodule direkt an der Zentrale angeschlossen werden. Eine individuelle Einstellung jeder Meldegruppe ist möglich. Zwei Kriterien werden ausgewertet:

## **das Großempfindlichkeits - Signal die Anzahl der Impulse**

Eine Alarmierung erfolgt entweder beim Überschreiten des Großsignals, oder beim Erreichen der Impuls - Anzahl innerhalb von 30 Sekunden.

**01 Groß 0 Ipz 0**

Eingestellt wird innerhalb einer Skala von 1 bis 9

## **Test:**

Zum Testen der Melder rufen Sie im "Wartungsmenue" den "Gehtest" auf. Lösen Sie den Melder aus. Das Display zeigt Ihnen das Auslösekriterium.

Wurde bei Scharfer Anlage diese Meldegruppe ausgelöst, wird das Auslösekreterium im Speicher hinterlegt.

## **Programmierung:**

Wird unter der Programmieroption "Erschütterung MG" das Großsignal oder die Impulse für die Meldegruppe 1 - 4 programmiert, sind automatisch aus diesem Meldegruppen (Meldegruppen Typ : Alarm) Erschütterungs Meldegruppen geworden.

## **MG Namen**

Jede Meldegruppe kann mit einem Namen versehen werden. Die Namen werden entweder aus einer Wörterliste ausgewählt oder frei programmiert.

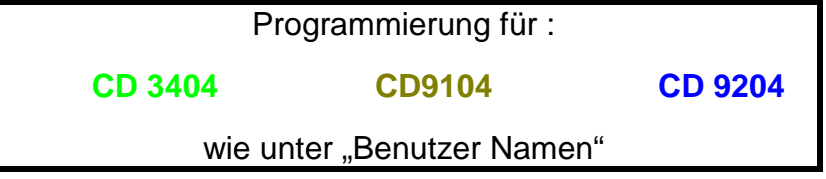

## **Übungsaufgabe:**

Meldegruppe 01 mit dem Namen "Badezimmer OG" programmieren

## **Lösung: CD 6104/6204**

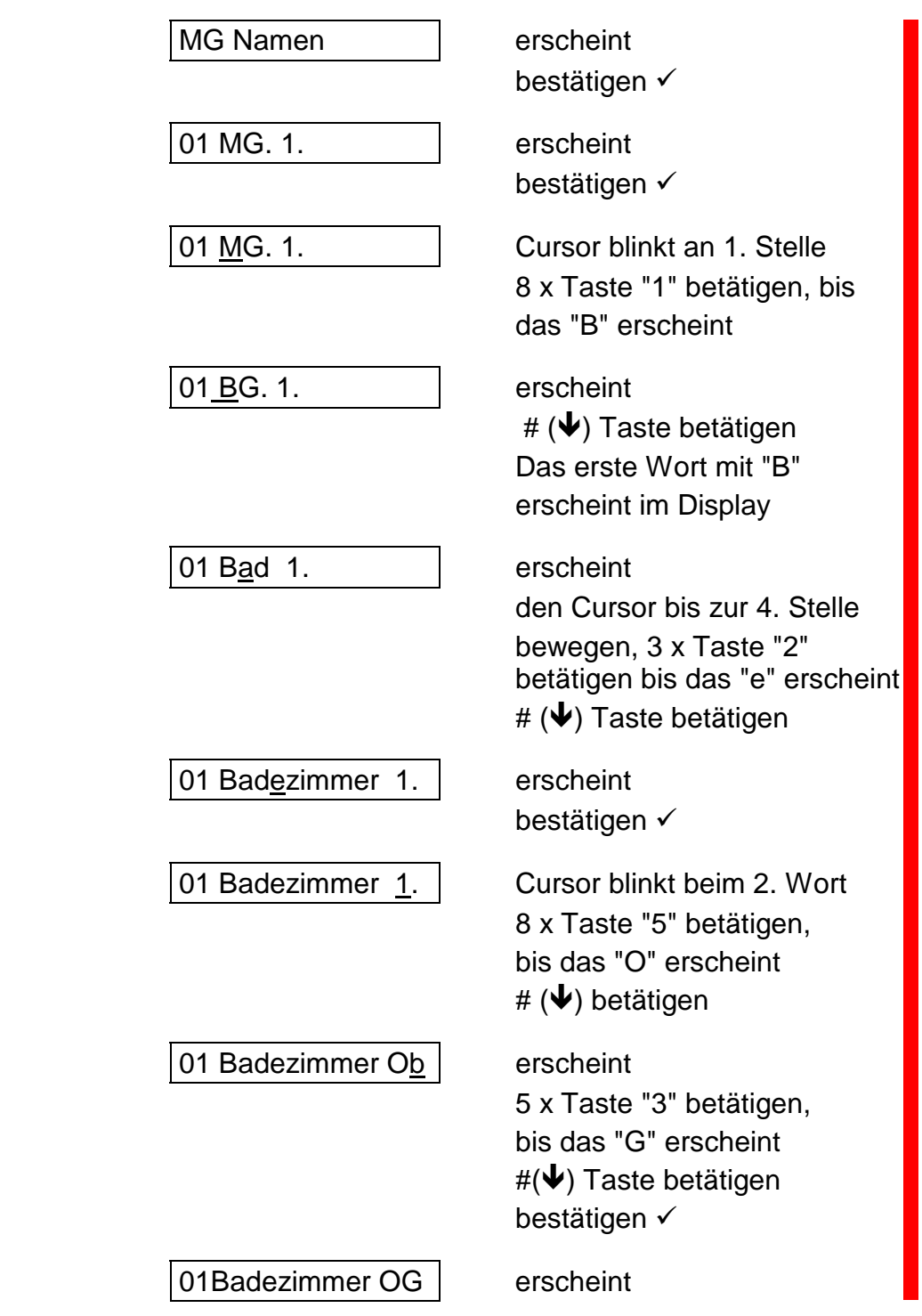

## Funktion:

Wird ein Buchstabe gewählt, dann die # - Taste betätigt, sucht die Zentrale das Wort, welches an 1. Stelle unter diesem Buchstaben in der Wörterliste steht, das gleiche gilt für alle nachfolgend eingegebenen Buchstaben. Es können nur Wörter aus der Liste gewählt werden.

## **Es müssen immer zwei Worte programmiert werden!**

Ist das erste Worte so lang, daß das zweite nicht mehr sichtbar ist, muß das

zweite Wort dennoch bestätigt werden.

Soll nur ein Wort programmiert werden z. B. nur Bad:

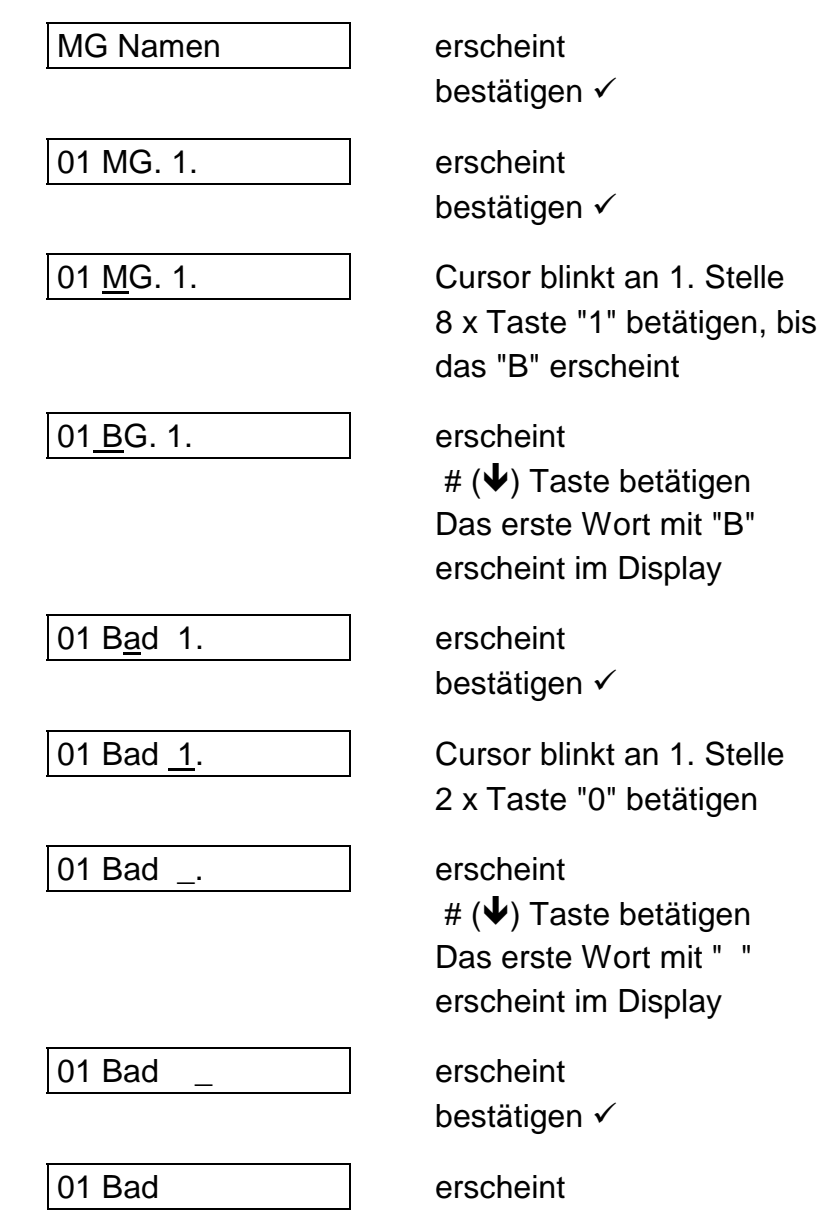

# **MG-Typ Alarm/Dual**

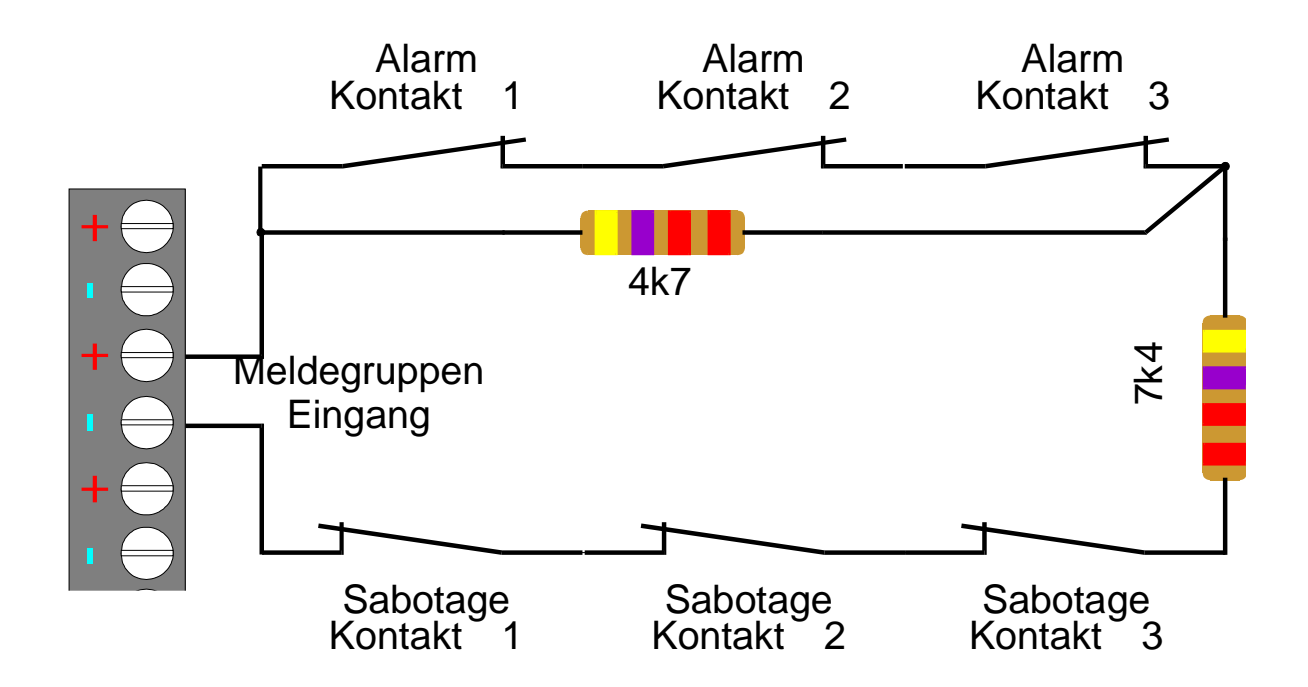

Es besteht die Möglichkeit für jede Meldegruppe eine separate Sabotageauswertung zu programmieren.

Funktion:

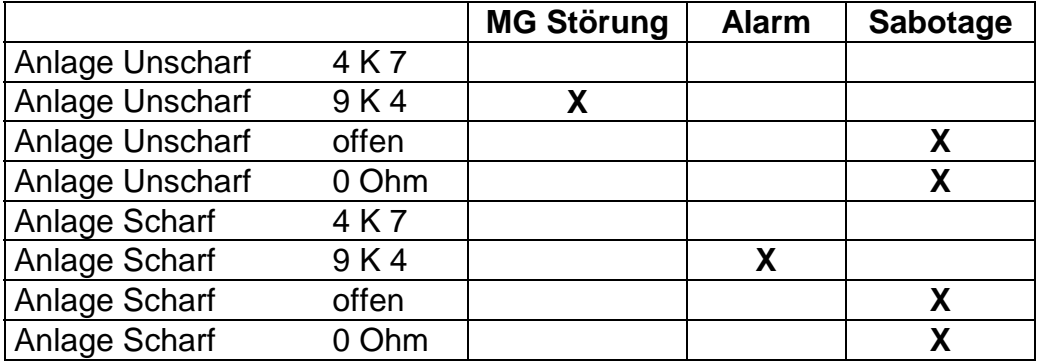

Beispiel: Alarm in Dual - Funktion ändern:

MG-Typ: Alarm | erscheint bestätigen  $\checkmark$ MG-Typ: Alarm | erscheint - Alarm blinkt  $#(\bigstar)$  Taste betätigen MG-Typ: *Dual* erscheint - Dual blinkt bestätigen  $\checkmark$ MG - Typ: Dual | erscheint

## **Wichtig! Die "Dual Funktion" gilt grundsätzlich für alle Meldegruppen Ausgenommen sind alle 12 Volt Meldegruppen!**

Gemeldet wird eine Sabotage Auslösung, wie bei dem Meldegruppen Typ "Sabotage". Im Display und im Speicher erscheint das Auslösekreterium ob "Alarm" oder "Sabotage"

Ist ein RD 6204 (Wählgerät) angeschlossen, wird ebenfalls differnziert zum Wachdienst übermittelt.

# **Das Ausgänge/Bedienteilemenue**

*ARITECH GmbH Schulungshandbuch 116*

# **Ausgangstyp**

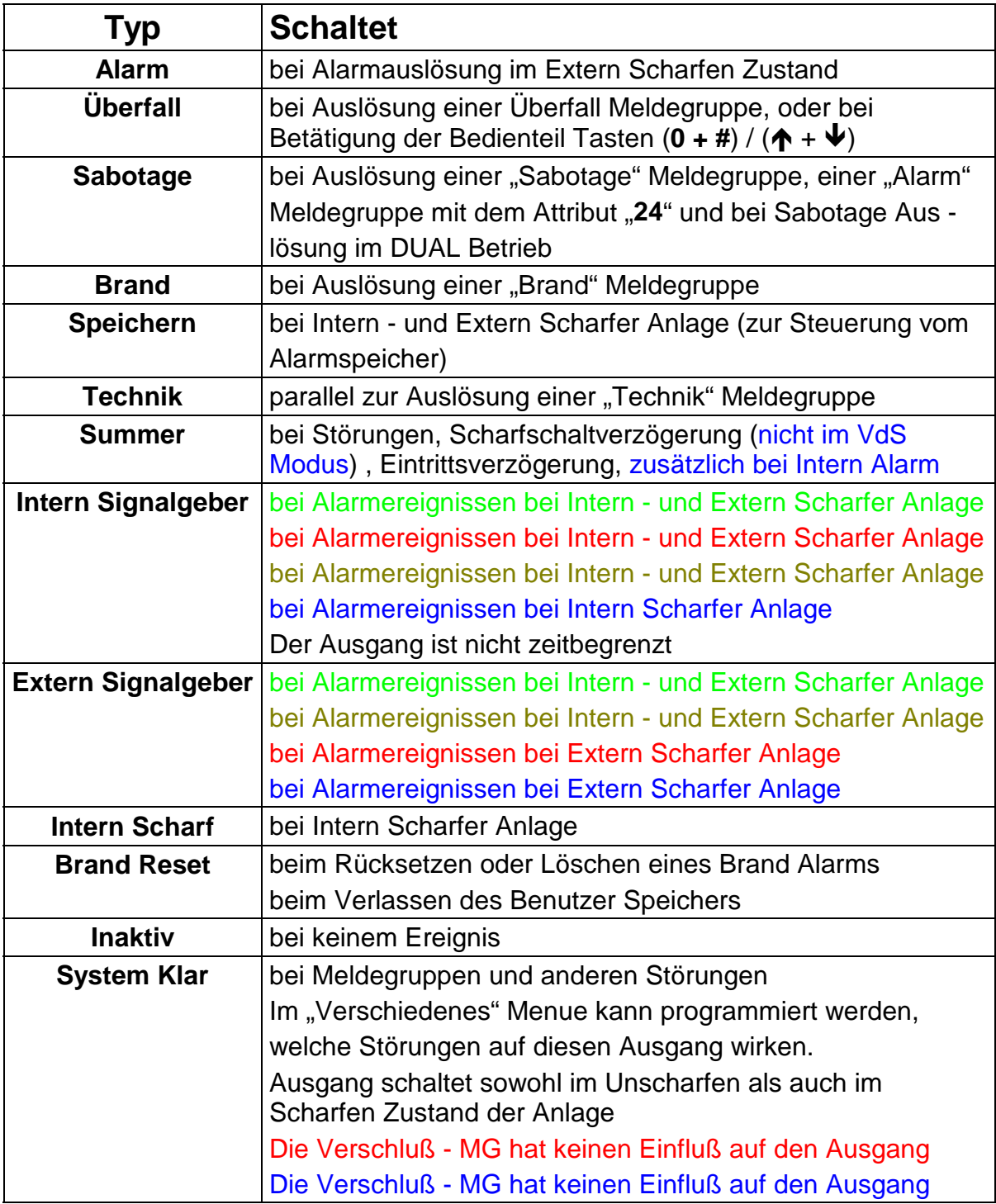

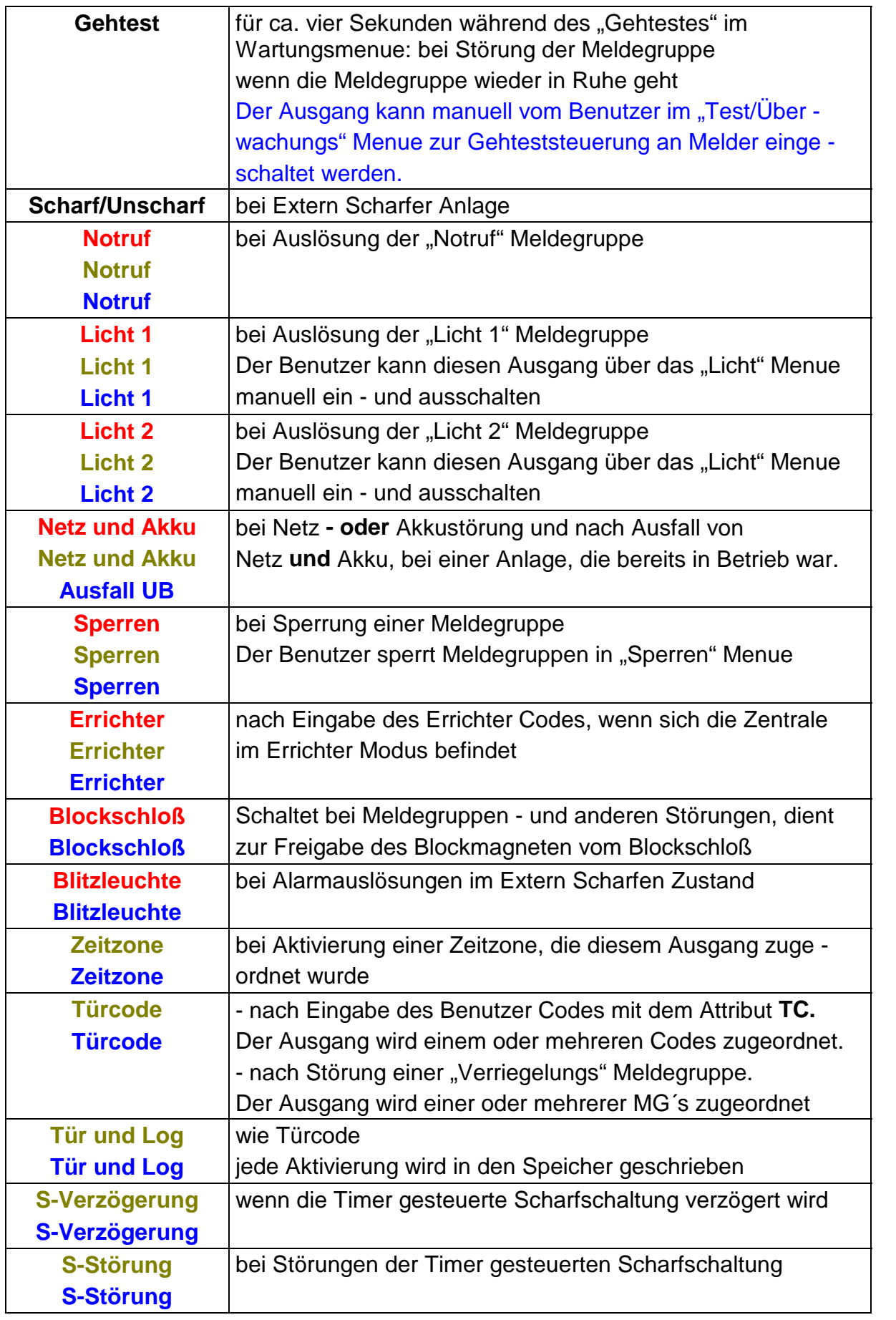

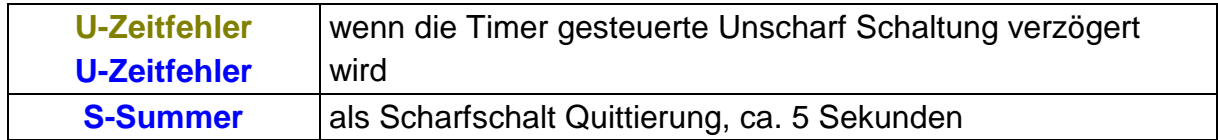

# **Technischer Aufbau**

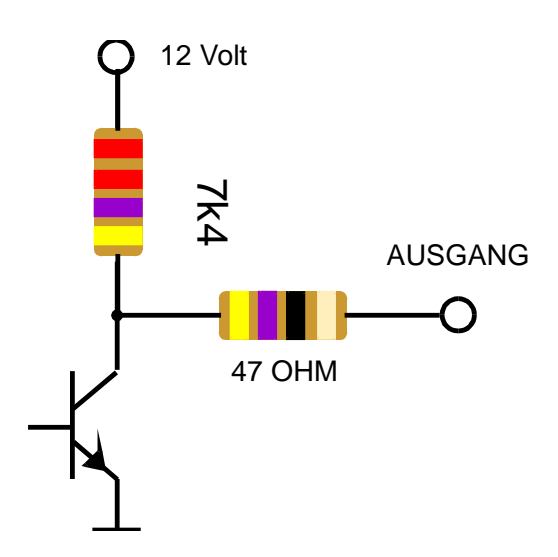

Prinzipschaltbild

Wird der Ausgang aktiv High geschaltet liegen der 4k7 und 47 OHM Widerstand in Reihe mit 12 Volt.

Wird der Ausgang nach 0 Volt geschaltet liegt nur der 47 OHM (bzw. 22 OHM) als Schutzwiderstand in Reihe mit 12 Volt.

Bei jedem Ausgang kann die Polarität programmiert werden

Wird ein Ausgang zum Beispiel mit 0 Volt programmiert, schaltet dieser bei Aktivierung nach 0 Volt. Zum Beipiel:

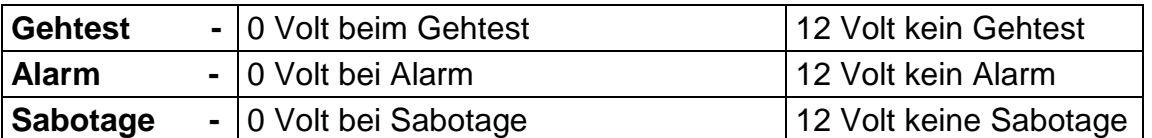

Bei "**+**"

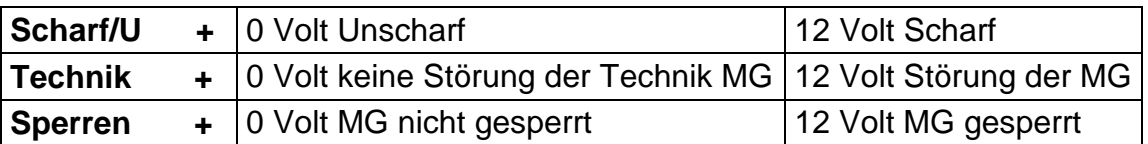

Dies gilt für alle Ausgänge

## *Zu beachten:*

## *Der System Klar und der Blockschloß Ausgang gilt als Störausgang:*

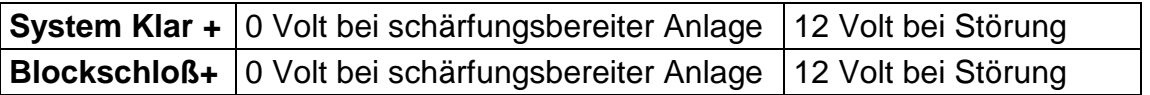

**Signalgeberausgänge:**

(nicht bei CD 9204)

## **Blitzleuchte -**

12 Volt liegen ständig an, die 0 Volt werden bei Aktivierung zugeschaltet.

## **Extern Signal +**

12 Volt und 0 Volt liegen ständig an, die 0 Volt werden bei Aktivierung weggeschaltet. (Bei Anschaltung AS 295/395)

## **Übungsaufgabe:**

Ausgang 04 ändern in Brand Reset +

# **Lösung:**

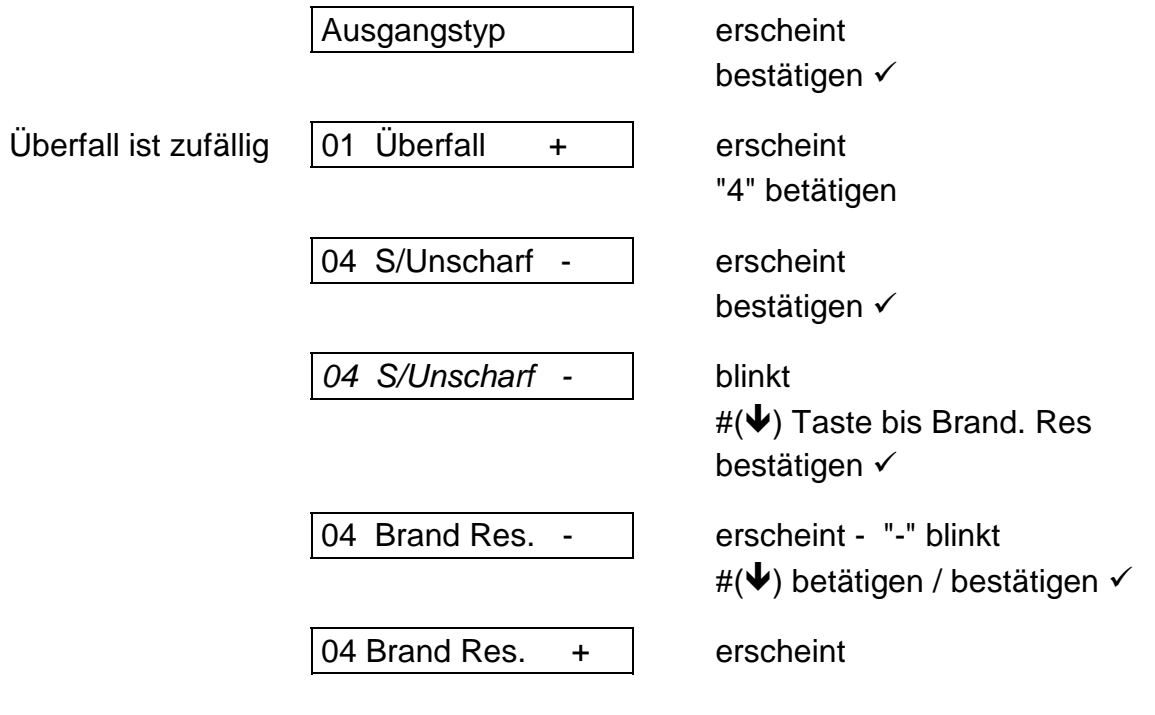

Bei Zentralen mit mehr Bereichen muß zusätzlich der Bereich zugeordnet werden:

04 Brand Res. B2 - erscheint

# **Wichtig ! ! !**

# **Ausgang 01 entscheidet ob sich die Zentrale im VdS - Modus befindet, oder nicht.**

**Ist Ausgang 01 als "Blockschloß +(-)" programmiert befindet sich die Zentrale im VdS - Modus.**

# **Ausgangserweiterung Ausgangserweiterung**

Eine installierte **CD 9005/CD 9005** wird in dieser Option in der Software angemeldet.

Ein nicht angemeldetetes Modul wird nicht erkannt, eine Aktivierung der Ausgänge ist nicht möglich.

Ist in der Software das Modul angemeldet aber nicht installiert, führt dies zur Fehlermeldung:

## **Sicherung (7)**

Diese Meldung kann verzögert kommen!

## **Beispiel:**

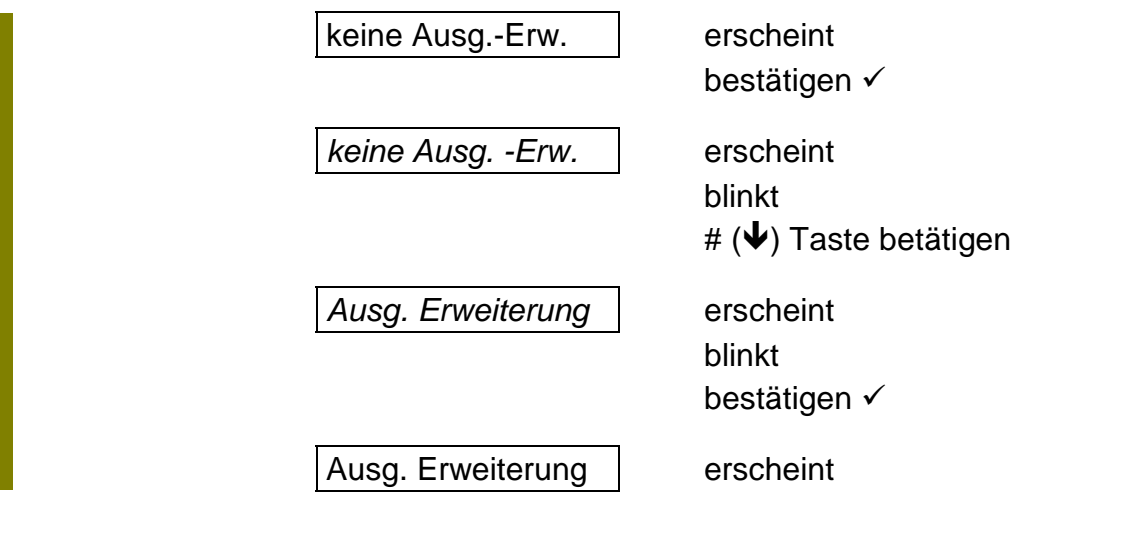

## **Inst.abges.Bedienteil**

In dieser Option werden Busteilnehmer in der Software installiert.

Sind die Busteilnehmer angeschlossen, erkennt die Zentrale selbstständig, welcher Busteilnehmer auf welchem Platz installiert ist.

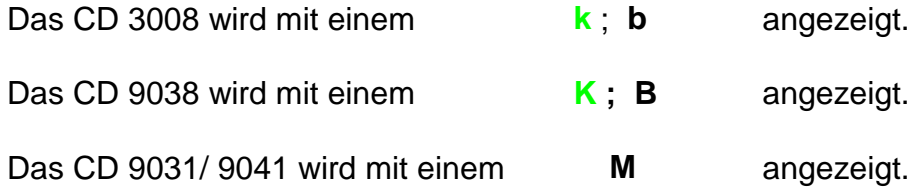

Anschluß und Codierung der Busadressen siehe nächste Seite.

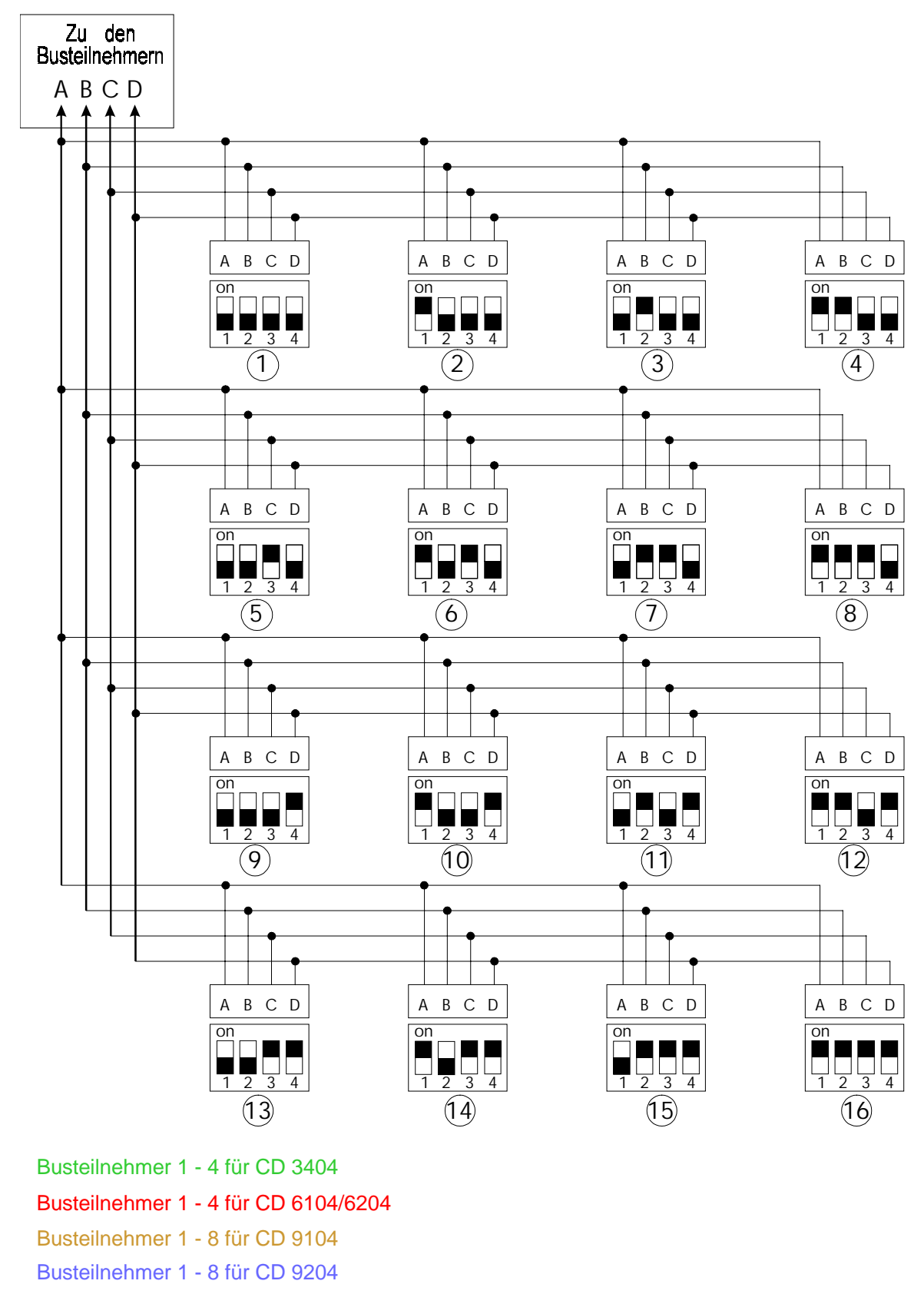

Beispiel: Installation CD 3008 Adresse 1, CD 9038 Adresse 2, CD 9041 Adresse 3 CD 9204

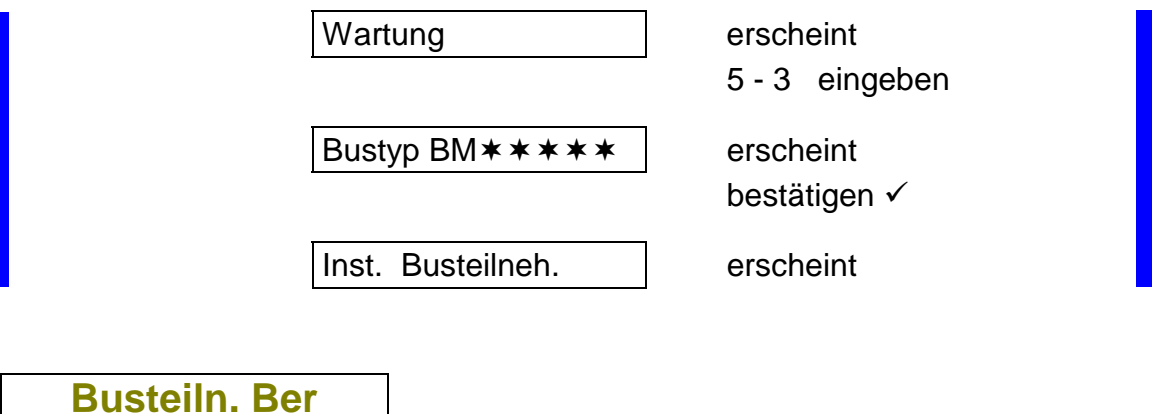

Hier wird festgelegt, welcher Busteilnehmer zu welchem Bereich gehört.

Wird zum Beispiel ein Code nur für Bereich 2 definiert, würde er auch nur an dem Busteilnehmer gelten, der für den zweiten Bereich zugeordnet ist.

Alarmmeldungen von einem Bereich werden nur an den für den selben Bereich zugeordneten Busteilnehmern angezeigt.

## **Wichtig:**

**Busteiln. Ber**

## **Jedem Bereich muß mindestens 1 Busteilnehmer (CD 3008 / CD 9038) zugeordnet werden (Auch im nicht VdS Modus) !!!**

Diese Funktion sollte erst nach der Bereichs Festlegung und der Installation der Busteilnehmer programmiert werden.

#### **Beispiel:**

Busteilnehmer 1 und 3 - Bereich 1 Busteilnehmer 2 - Bereich 2

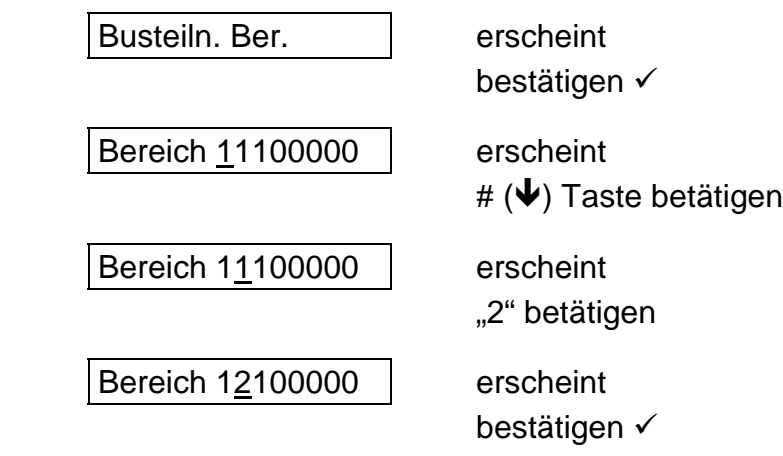

# **Zeige abgeset-MG Zeige abgeset-MG**

Hier werden entsprechend der Busteilnehmer Art die zu Verfügung stehenden Meldegruppen angezeigt.

## **Beispiel:**

Installiert wurde Adresse 1 CD 9038 Adresse 2 CD 3008

Adresse 3 CD 9041

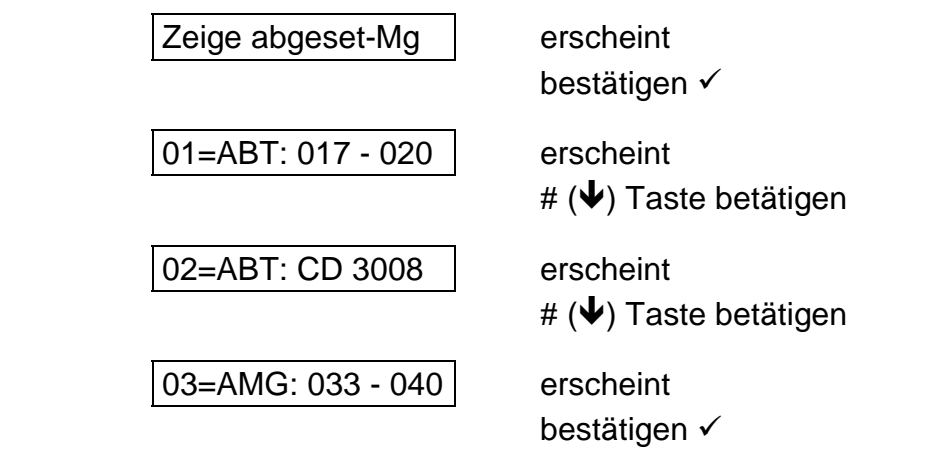

# **Bereich -> Bed Teil**

In diesem Menuepunkt werden die Bedienteile selektiert, wo folgende Meldungen entsprechend der Bereichszuordnung angezeigt werden:

- die Warnzeit bei automatischer Timersteuerung

- alle Meldungen nach Aktivierung der Funktion "Schlüsselanzeige"

## **Beispiel:**

Bedienteil für Bereich 1 Busadresse 1 und 3 Bedientiel für Bereich 2 Busadresse 2

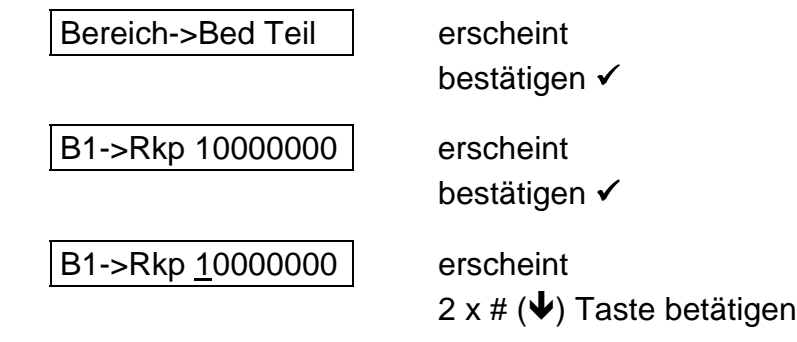

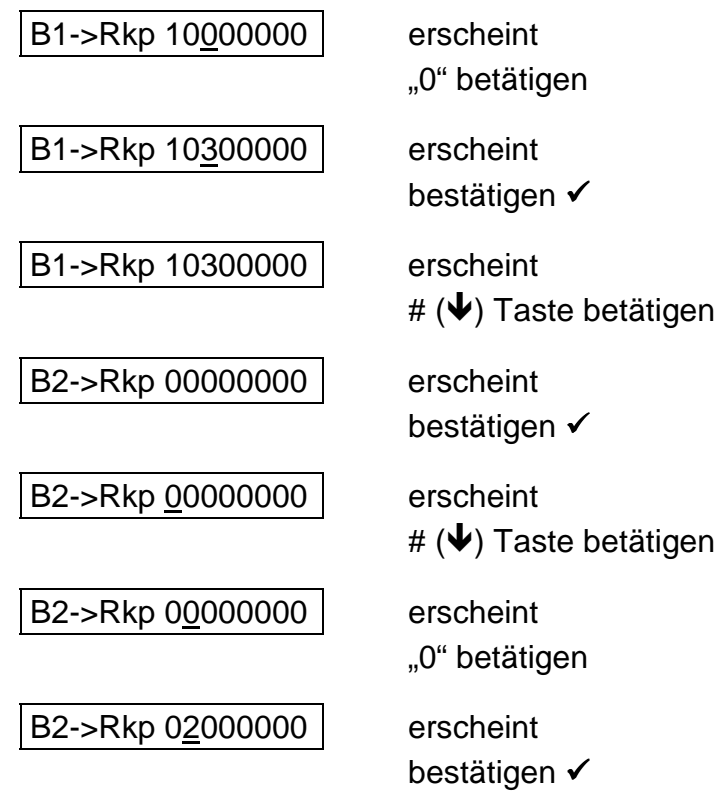

# **Das Bereichs Menue**

**System Bereiche System Bereiche**

Es können bis zu vier Bereiche gebildet werden.

Die Bereiche arbeiten unabhängig voneinander.

Die Bereiche arbeiten sowohl unabhängig als auch abhängig vom Bereich 1 (Beschreibung unter "VdS Menue" "B1 Abhängig")

Jedem Bereich können

**Meldegruppen Ausgänge Benutzer Zeitzonen Verzögerungszeiten Alarmzeiten Bedienteile**

einzeln zugeordnet werden.

Ebenso kann jeder Bereich differenziert über das Wählgerät RD 6204 übertragen werden.

## **Beispiel:**

2 Bereiche bilden

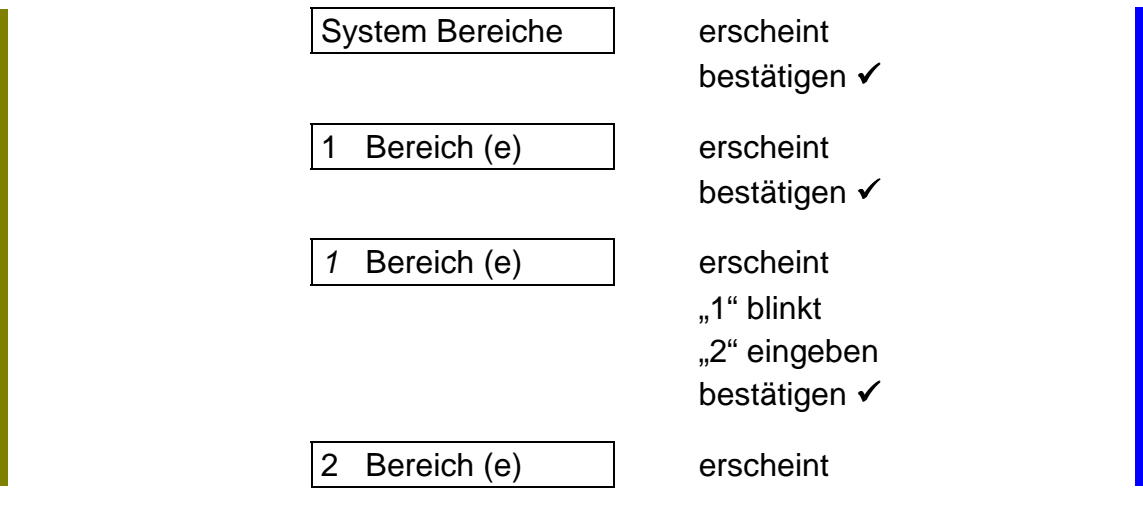

Bei mehr als einem Bereich ist das Modul CD 9010 erforderlich. Ebenso sollte bei meheren Bereichen die Ausgangserweiterung CD 9005 eingesetzt werden.

**0 Gem. Bereich(e) 0 Gem. Bereich(e)**

Es können zusätzlich zu den Hauptbereichen noch bis zu drei "Gemeinsame Bereiche" gebildet werden.

Gemeinsame Bereiche werden aus Hauptbereichen gebildet.

zum Beispiel:

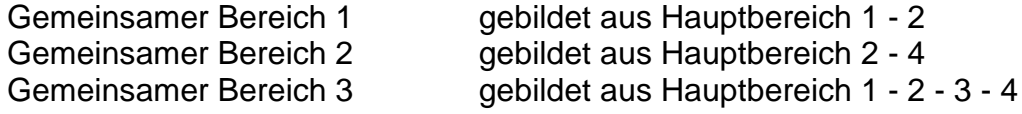

Jedem Gemeinsamen Bereich können

Ausgänge Meldegruppen Verzögerungszeiten

zugeordnet werden.

Ein Alarm im Gemeinsamen Bereich führt zum Hauptalarm.

Ein Gemeinsamer Bereich kann nicht direkt über einen Code oder eine Meldegruppe scharfgeschaltet werden. Die Scharfschaltung erfolgt immer abhängig von den zugeordneten Hauptbereichen.

#### **Beispiel:**

Zwei Hauptbereiche, ein Gemeinsamer Bereich

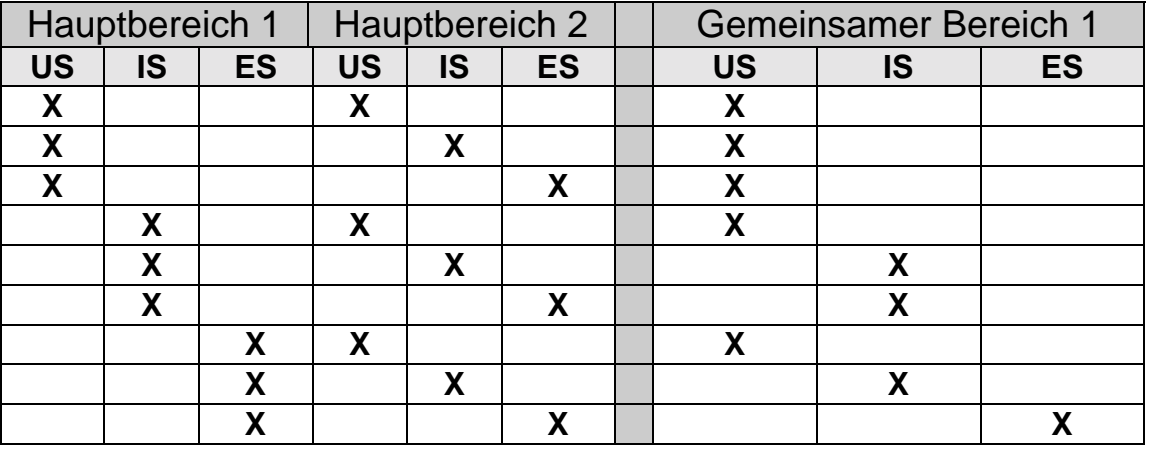

Auf der nächsten Seite sehen Sie ein Beispiel für eine Anwendung von zwei Hauptbereichen und einem Gemeinsamen Bereich:

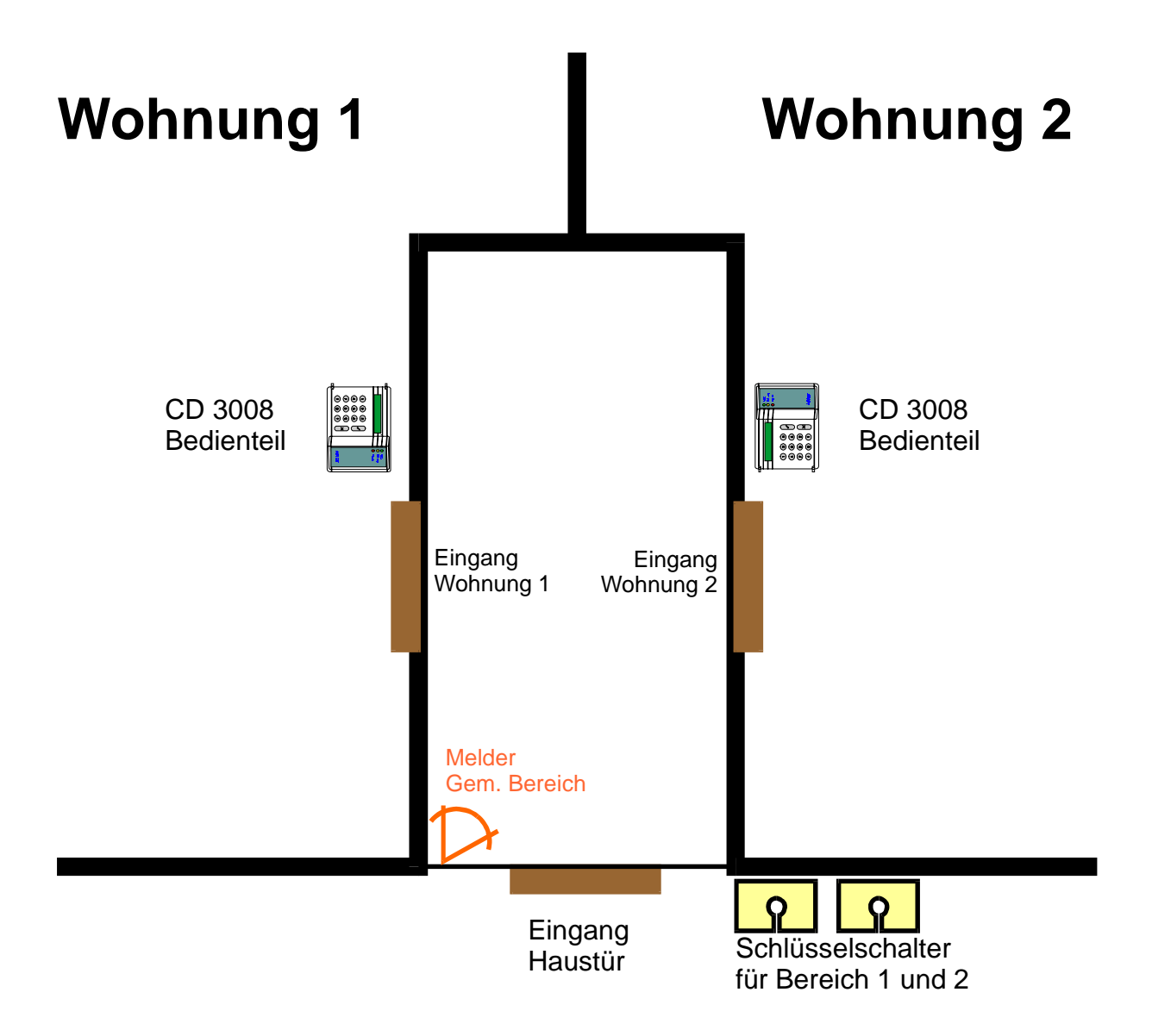

Jede Wohnung bildet einen Hauptbereich

Bereich 1 Bereich 2

Der Eingangsbereich (Melder) bildet den Gemeinsamen Bereich 1

Jede Partei kann seine Wohnung unabhängig Intern Scharf oder Extern Scharf schalten.

Die "Spätheimkehrer Schaltung" ist auch bei diesem Beispiel möglich.

**Def.Gem. Bereiche Def.Gem. Bereiche**

In diesem Menue Punkt werden die Gemeinsamen Bereiche gebildet.

## **Beispiel:**

Zwei Hauptbereiche, ein Gemeinsamer Bereich

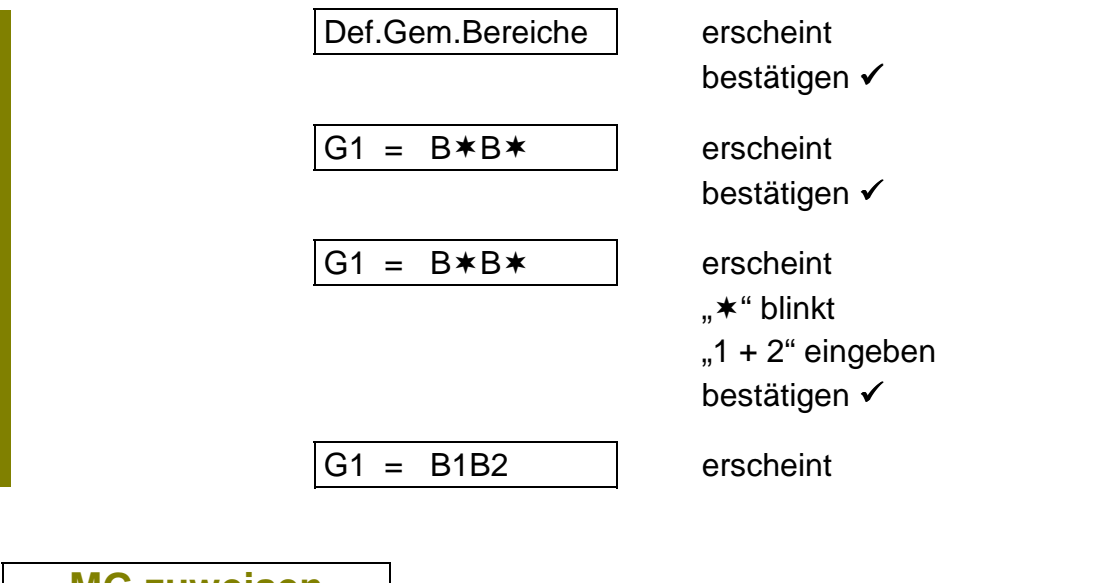

**MG zuweisen MG zuweisen**

In diesem Menue Punkt werden einzelne Meldegruppen den Bereichen zugeordnet.

#### Die Meldegruppen

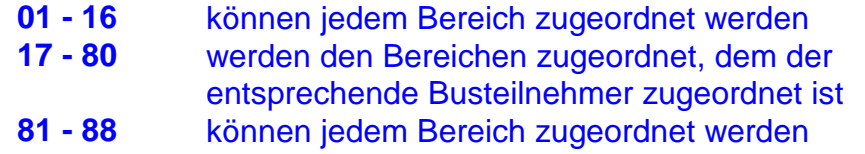

In der Werkseinstellung sind alle Meldegruppen dem Bereich 1 zugeordnet, es müssen also nur noch die Meldegruppen den Bereichen 2 - 4 zugeordnet werden.

## **Beispiel:**

Meldegruppe 15 dem zweiten Bereich zuordnen

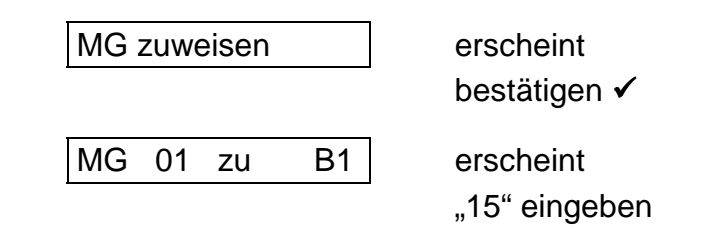

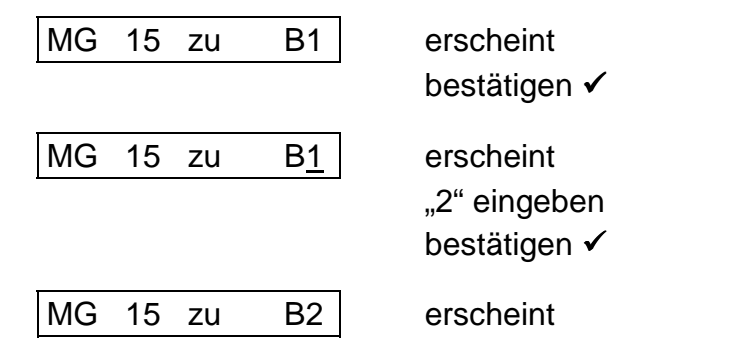

**Blöcke zuweisen Blöcke zuweisen**

In diesem Menue Punkt werden ebenfalls Meldegruppen den Bereichen zugeordnet. Die Zuordnung erfolgt Blockweise.

Gleichzeitig kann die gesamte Zuordnung von Meldegruppen zu einem Bereich in dieser Option angezeigt werden.

## **Beispiel:**

Meldegruppen 25 bis 32 (Busteilnehmer 2) dem zweiten Bereich zuordnen

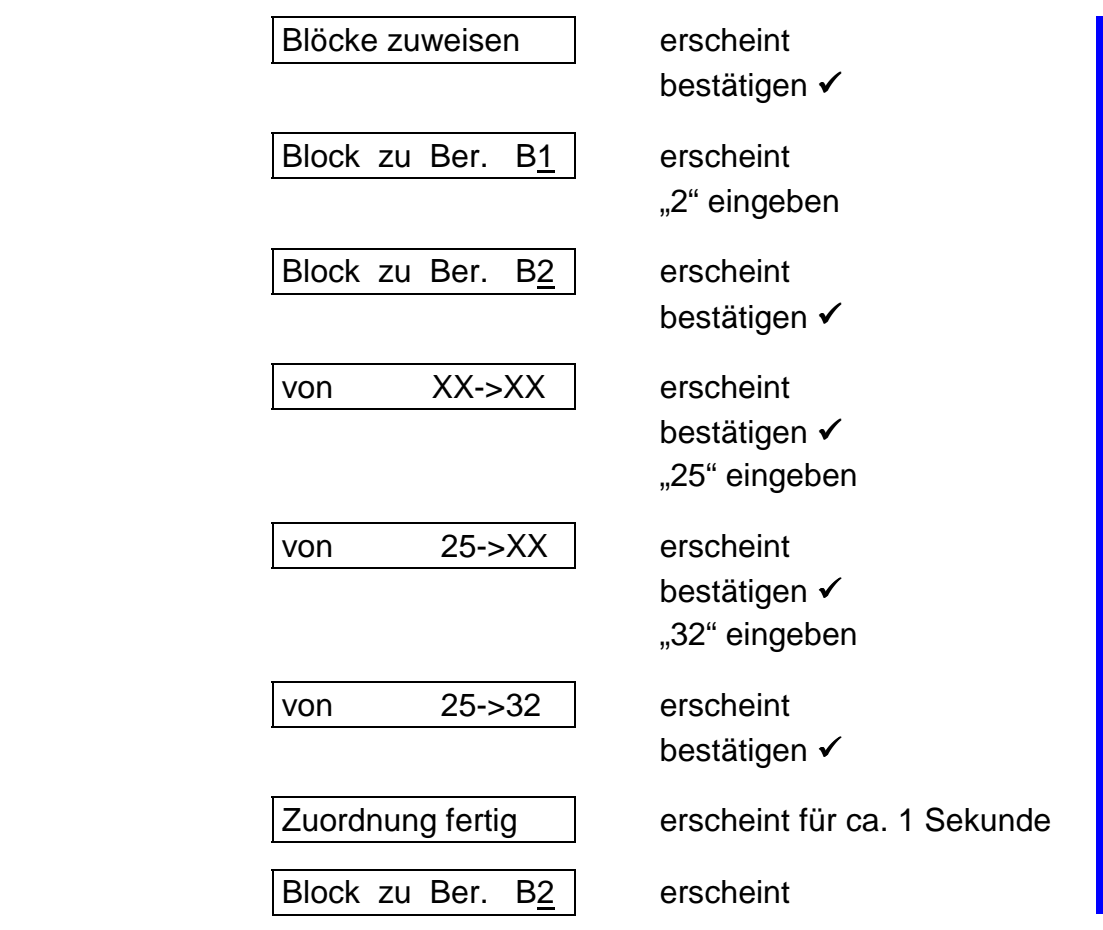

Jedem Busteilnehmer werden automatisch von der Zentrale 8 Meldegruppen zugeordnet, auch wenn diese nicht vorhanden sind, wie zum Beispiel

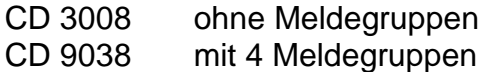

## **Aufstellung:**

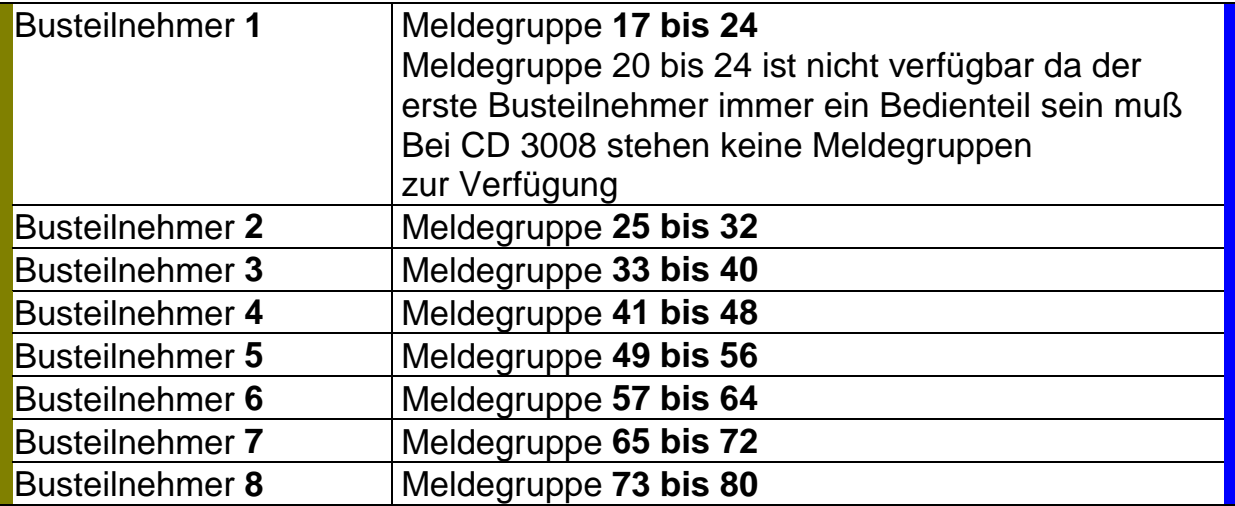

## **Wichtig:**

## **Ist ein Busteilnehmer einem Bereich zugeordnet, müssen auch die Meldegruppen dieses Busteilnehmers (auch wenn sie nicht vorhanden sind) diesem Bereich zugeordnet werden !!!**

# **Das Verschiedenesmenue**

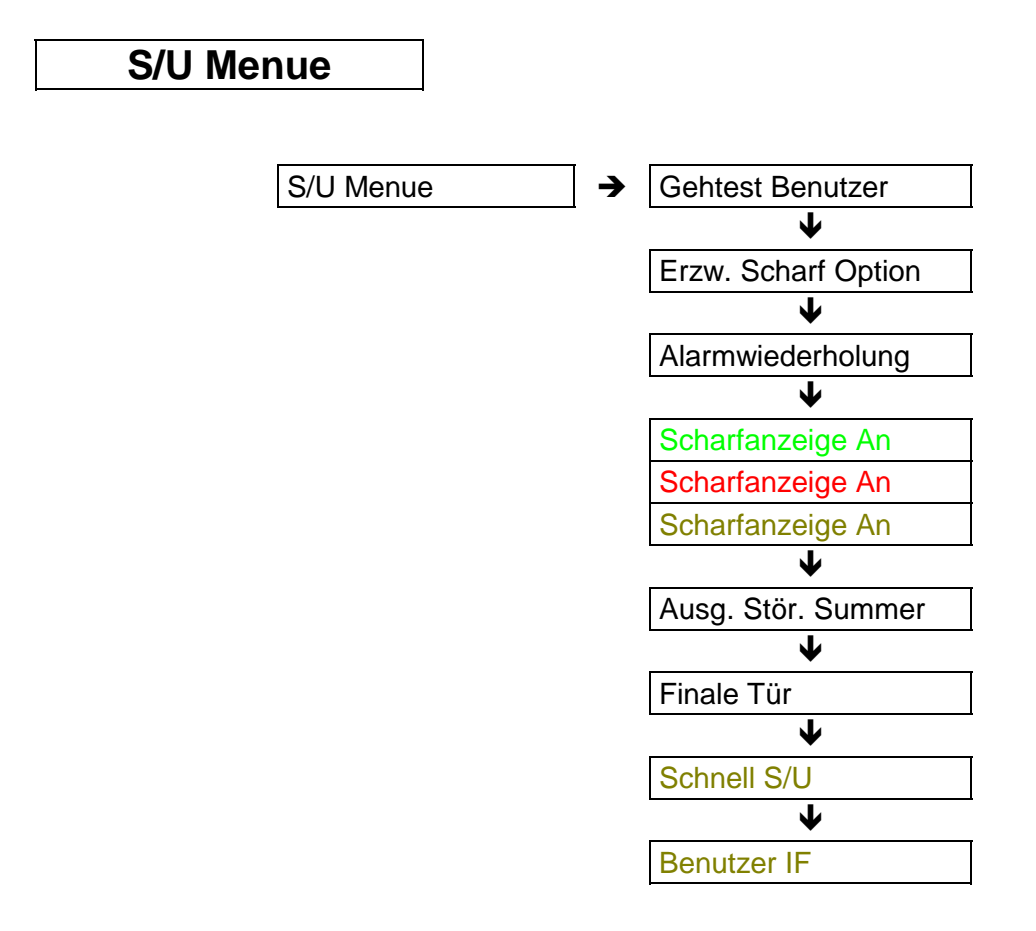

## **Gehtest Benutzer**

**Erzwungene Scharf Option**

Nur bei Scharfschaltung über Benutzercode aktiv.

## **Beispiel für die Funktion wenn der Benutzer Gehtest aktiviert ist:**

- Benutzer versucht mit dem Code scharfzuschalten
- Die Scharfschaltung bleibt erfolglos, weil Meldegruppen gestört sind
- Die gestörten Meldegruppen werden dem Benutzer am Display angezeigt
- Werden jetzt die gestörten Meldegruppen geschlossen, erfolgt bei jeder Entstörung ein zwei Sekunden Signal wie bei der Gehtest - Funktion im Wartungsmenue

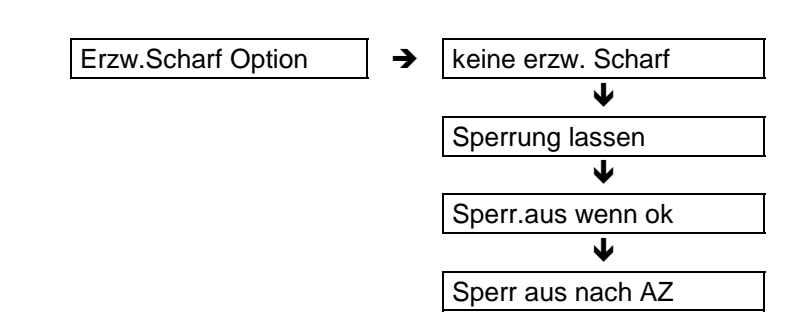

Für Scharfschaltung über Benutzer Code oder Schlüsseltaster

Wird diese Option gewählt, ist eine Scharfschaltung auch mit gestörten Meldegruppen möglich. Jede gestörte Meldegruppe (Alarm MG mit Attribut SP) wird bei der Scharfschaltung automatisch gesperrt.

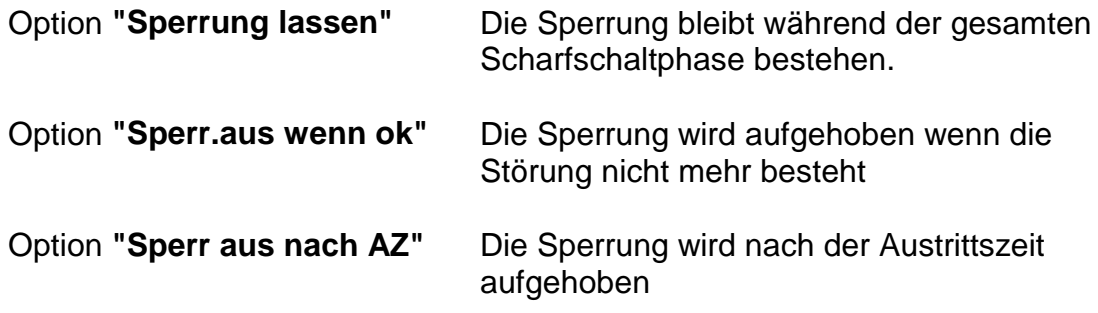

Es ist die Option programmiert, die bei der ersten Betätigung der &-Taste erscheint.

**Diese Funktion ist nur im nicht VdS Modus möglich Eine Schärfung über Blockschloß ist nicht möglich!**

Nach Unscharf Schaltung erfolgt eine Meldung am Display

Meldegruppe XX gesperrt

**Alarmwiederholung**

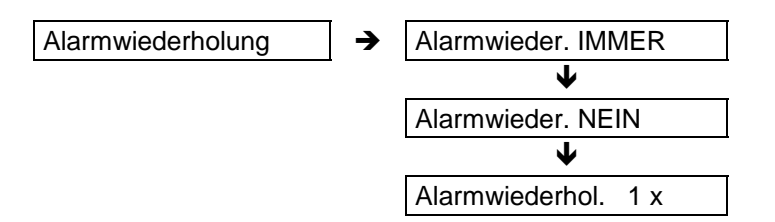

Die Alarmwiederholungs - Option bezieht sich auf eine Alarm Meldegruppe.

## **Diese Funktion ist nur im nicht VdS Modus möglich! Im VdS Modus ist keine Alarmwiederholung für eine Alarm - Meldegruppe möglich!**

Es ist die Option programmiert, die bei der ersten Betätigung der & - Taste erscheint.

*ARITECH GmbH Schulungshandbuch 133*

**Scharfanzeige AN/AUS Scharfanzeige AN/AUS Scharfanzeige AN/AUS**

Diese Option bezieht sich auf die Anzeige im Display nach scharfgeschalteter Anlage.

Bei Anzeige "AN" erscheint im Display nach der Scharfschaltung:

## **System Scharf**

## **Intern Scharf**

Bei Anzeige "AUS" erscheint das aktuelle Datum und die Uhrzeit.

## **Ausgang Stör.Summer**

Ist die "Ein/Austritts Meldegruppe" über die Verzögerungszeit hinaus gestört, schaltet das System nicht scharf und zeigt akustisch über den Summer eine Störung an. Wird diese Option nicht als "Summer", sondern als "Sirene" programmiert, aktiviert die Störung nicht den Summer, sondern den "Intern Signalgeber" Ausgang.

Die Anlage muß über den Code Unscharf geschaltet werden, die Störung der "Ein/Austritts Meldegruppe" wird am Display angezeigt.

**Finale Tür**

Diese Funktion ist abhängig von der "Ein/Austritts Meldegruppe". Wird über Code Extern scharfgeschaltet, startet das System eine unendliche Verzögerungszeit, solange die "Ein/Austritts Meldegruppe" gestört ist.

Ist die "Ein/Austritts Meldegruppe" entstört, startet die normale Verzögerungszeit

## **Schnell S/U**

Siehe Beschreibung

**"Automatische Scharfschaltung über Benutzer Code"**

**Benutzer IF**

In der Programmierung kann zwischen

**Alt** und **Neu**

gewählt werden.

Diese Option betrifft die Anzeige im Display für mehere Bereiche.

Ist "Alt" programmiert, wechselt die Anzeige zwischen den einzelnen Bereichen Ist "Neu" programmiert zeigt das Display eine Gesamtübersicht für alle Bereiche:

Mögliche Anzeige bei vier Bereichen:

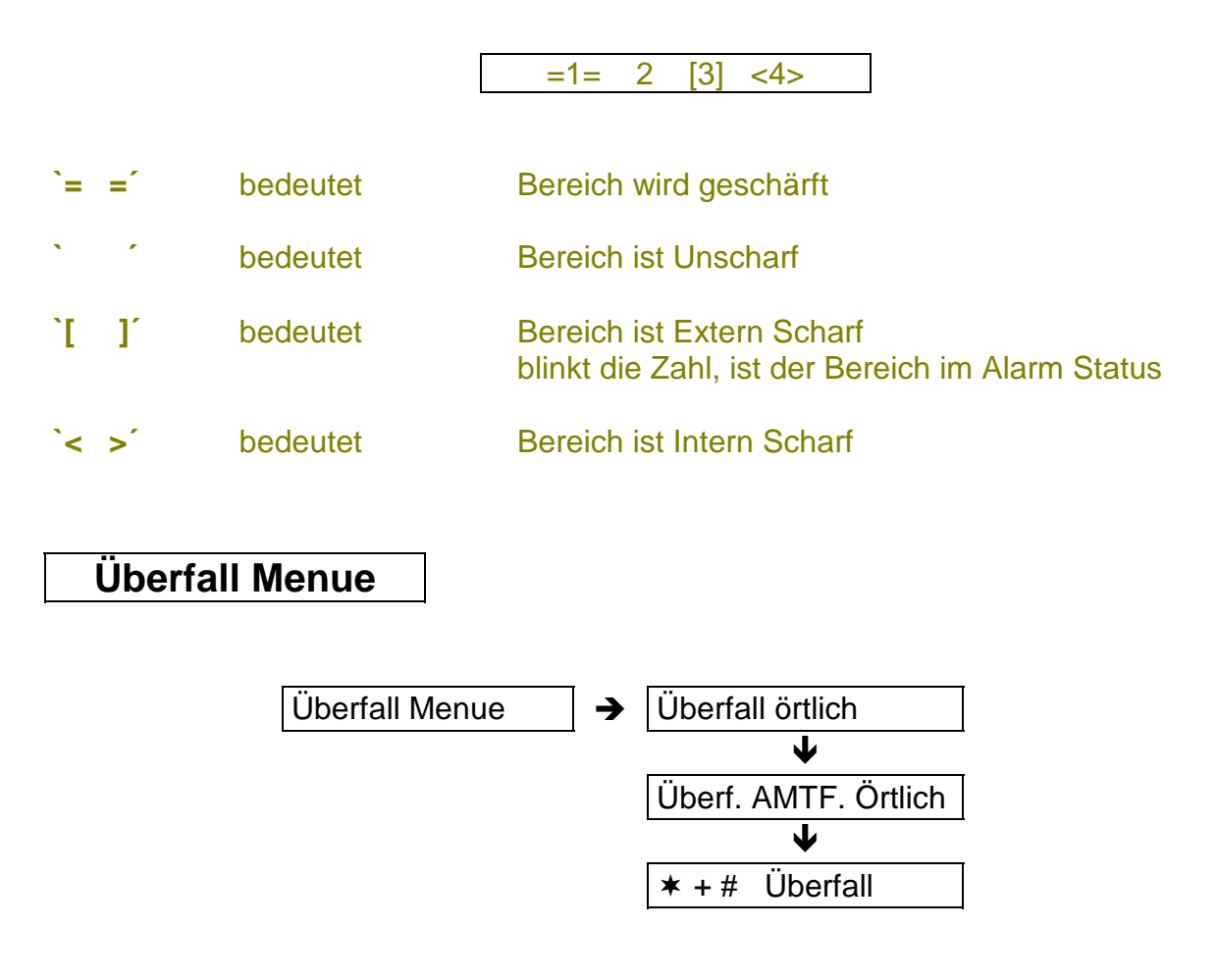

## **Überfall örtlich**

In dieser Option wird programmiert, ob der Überfall Alarm (von einer Überfall MG, oder den $* + #$  Tasten) akustisch über die Signalgeberausgänge geschaltet wird, oder nur über das Wählgerät ohne akustische Alarmierung.

Programmiert wird Überfall "Örtlich" oder "Still"

# Übungsaufgabe:

Stiller Überfall programmieren ohne Sprungbefehl

## Lösung: CD 6104

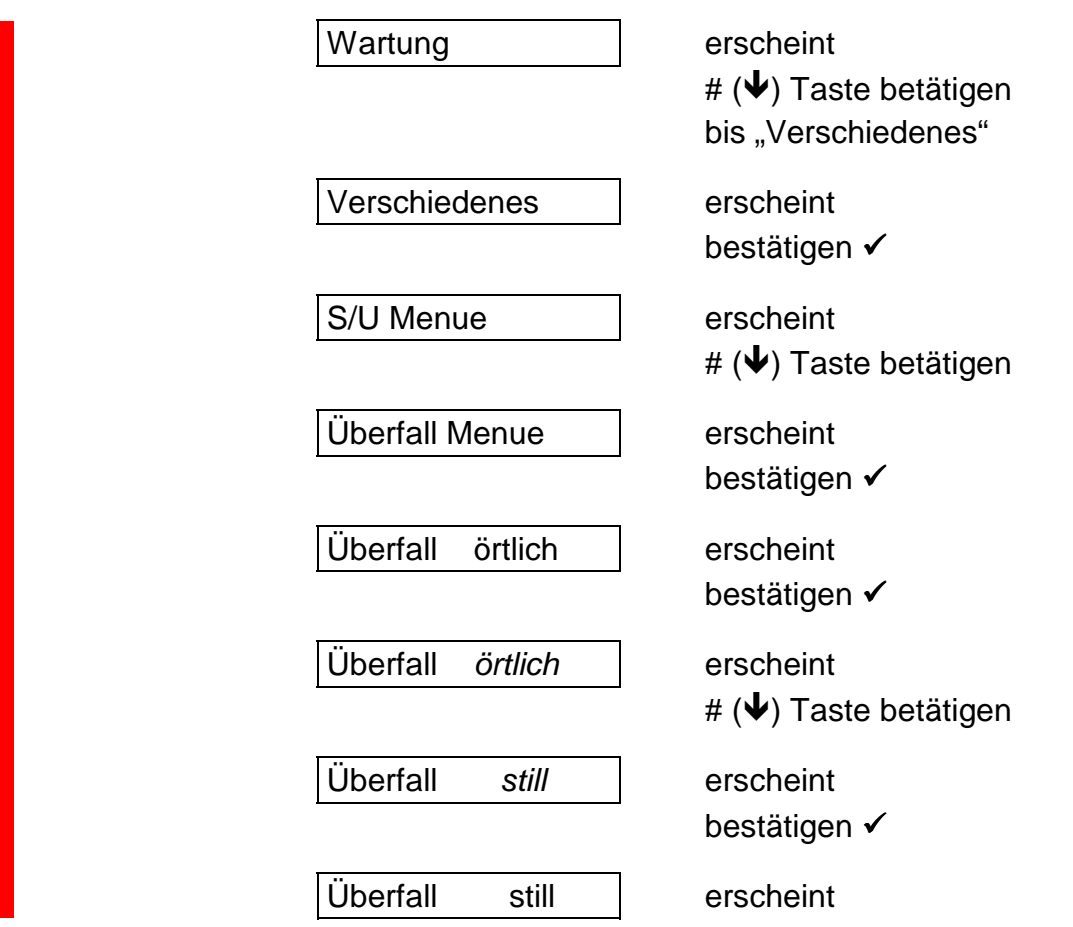

## **Überf. AMTF. Örtlich**

Wird ein Überfall Alarm nur über das Wählgerät gemeldet, das DWG aber die Meldung innerhalb von 3 Minuten, oder bei eine FTC Störung nicht absetzen kann, würden bei "örtlicher" Programmierung die Signalgeber aktiviert.

Programmiert werden kann "örtlich" oder "still"

## '**+ # Überfall**

Es besteht die Möglichkeit ein Überfall Alarm über die Tastatur zu aktivieren, indem die  $*$  Taste und die # Taste gleichzeitig betätigt werden. In der Werkseinstellung ist diese Funktion inaktiv. Programmiert werden kann "AN" oder "AUS"

# **Ints/Überwachung**

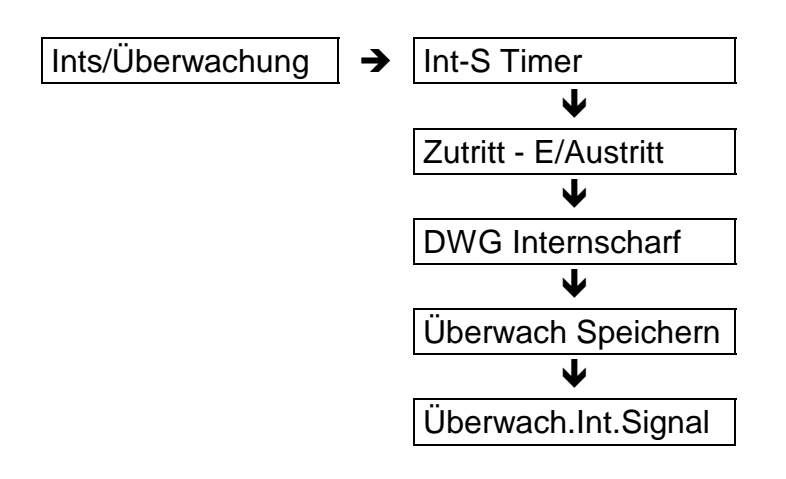

#### **Int-S Timer**

Programmiert werden kann "AN" oder "AUS"

Ist "An" programmiert, wird bei Intern Schärfung die Austrittszeit aktiviert.

## **Zutritt - E/Austritt**

**Zutritt -> EE Zutritt - B1 An/Aus**

Diese Funktion ist abhängig von einer Meldegruppe, die programmiert ist als

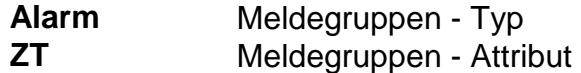

Beschreibung siehe **Meldegruppen Attribute**

## **DWG Internscharf**

Programmiert werden kann "AN" oder "AUS" Werkseinstellung ist "AUS"

Diese Option bestimmt, ob bei Intern-Scharfer-Anlage das DWG Alarmmeldungen übertragen soll.

#### **Überw. Speichern**

Programmiert werden kann "AN" oder "AUS" Werkseinstellung ist "AUS"

Diese Option bestimmt, ob die Überwachungsfunktion, die vom Benutzer eingeschaltet werden kann, für eine Unscharf - Phase gilt, oder bei einmaliger Bestätigung vom Benutzer ständig eingeschaltet bleibt. (Türgong dauerhaft an)

#### Beschreibung siehe **Meldegruppen Attribute**

#### **Überwach. Int. Sirene**

Programmiert werden kann "Intern Signal AN oder AUS" Werkseinstellung ist "AUS"

Diese Option bestimmt, ob die Überwachungsfunktion nur den Summer oder den Summer und zusätzlich den Intern-Signal-Ausgang ansteuert.

## **Er. Reset Menue**

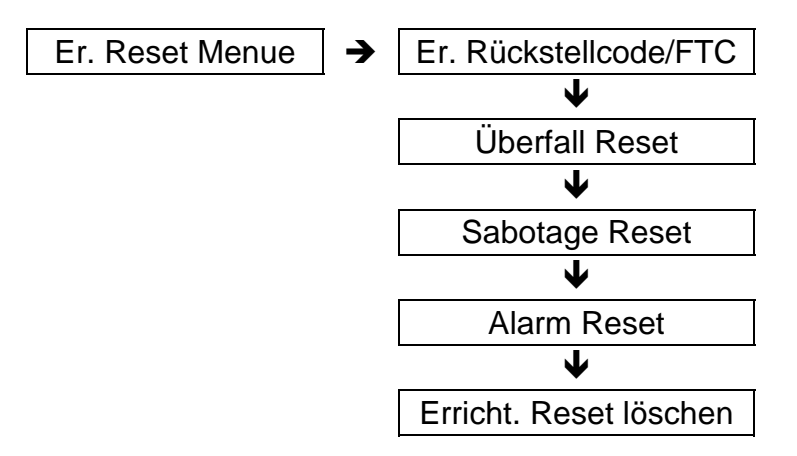

## **Die Funktion ist nur im Nicht VdS Modus aktiv!**

Der Errichter Reset verhindert eine Scharfschaltung des Benutzers nach einem Überfall/Sabotage oder Einbruch Alarm. Die Zentrale gibt den Hinweis:

## **Rufe Monteur XX**

XX entspricht einer zweistelligen Zufallszahl.

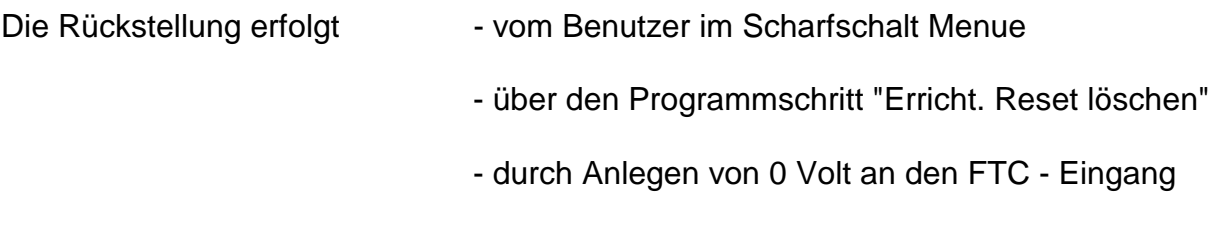

- über Up/Download

## *Rückstellung durch Benutzer siehe Anhang*

#### **Er. Rückstellcode/FTC**

Diese Option bestimmt, ob die Rückstellung nur über den Benutzer erfolgen kann, oder auch durch Anlegen von "0" Volt an den FTC - Eingang.

Programmiert werden kann "Er. Rückstellcode/FTC" oder "Nur Rückstell Code"

## **Überfall/Sabotage/Alarm Reset**

Hier wird festgelegt, welche Alarmart ein Errichter Reset erfordern soll.

Es muß der "Sabotage Reset" mit "AN" programmiert sein (Werkseinstellung)

## **Errichter Reset löschen**

Durch Bestätigung dieser Option wird der Errichter Reset durchgeführt.

Im VdS Modus kann ein Sabotage Alarm nur im Unscharfen Zustand mit dem Sabotage Reset Code (Code Nr. 64) zurückgesetzt werden!

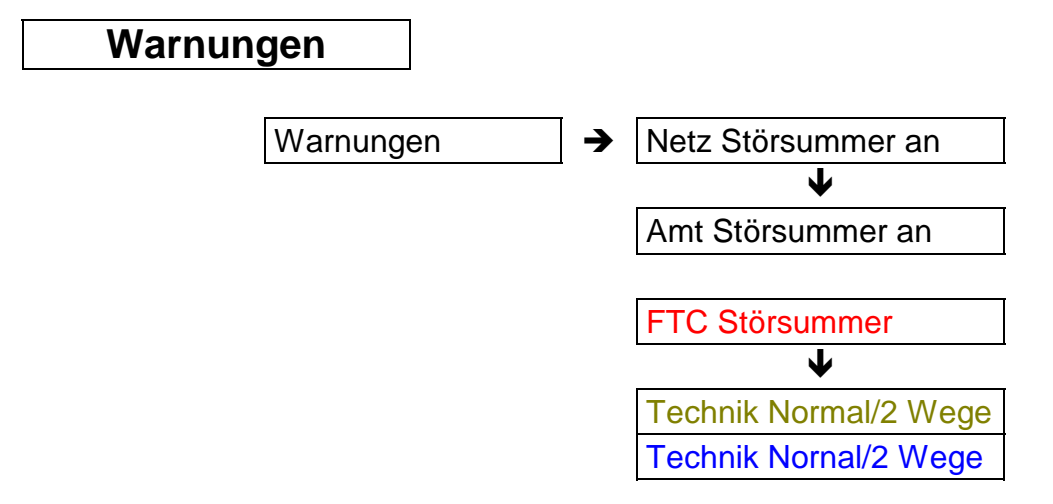

#### **Netzstörsummer**

Programmiert werden kann "AN" oder "AUS" Werkseinstellung ist "AN"

Hier wird festgelegt ob eine Netzstörung akustisch über den Summer angezeigt werden soll.

#### **Amt Störsummer**

Programmiert werden kann "AN" oder "AUS" Werkseinstellung ist "AN" bei (außer bei CD 6104/6204)

Hier wird festgelegt ob eine Amtsstörung akustisch über den Summer angezeigt werden soll.

**FTC Störsummer**

Programmiert werden kann "AN" oder "AUS" Werkseinstellung ist "AUS"

Hier wird festgelegt ob ein FTC Ereignis akustisch über den Summer angezeigt werden soll.

**Technik = Normal/2Wege Technik = Normal/2Wege**

Programmiert werden kann "Normal" oder "2 Wege" Werkseinstellung ist "Normal"

## **Funktion bei "2 Wege" Programmierung:**

Voraussetzung: Zwei "Technik" Meldegruppen, die beide auf den gleichen Ausgang wirken.

Diese beiden Meldegruppen können jetzt als "Treppenhaus" Schaltung benutzt werden.

Bei jeder Störung einer der beiden Meldegruppen schaltet der Ausgang statisch.

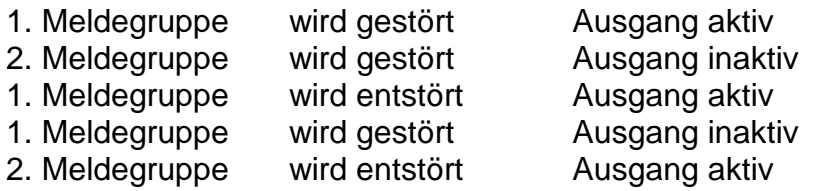

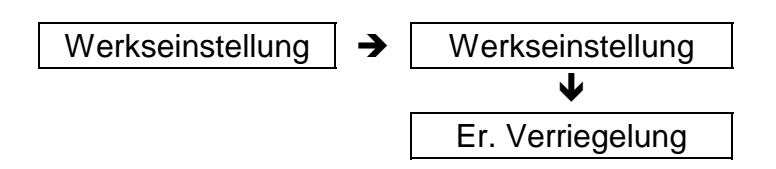

## **Werkseinstellung**

Rücksetzung in die vom Werk ausgelieferte Grundprogrammierung. Alle vom Errichter eingegebenen Änderungen der Programmierung werden gelöscht.

Es gibt grundsätzlich zwei Möglichkeiten einer Werkseinstellung.

- **1.** Über die Option "Werkseinstellung" in obigem Menue Die Option wird aus Sicherheitsgründen zwei mal bestätigt. Die Zentrale fragt: "Sind Sie sicher?"
- **2.** Indem im spannungslosen Zustand der Anlage der Jumper **JP 1** gezogen wird, und die Spannung ohne Jumper wieder zugeführt wird.

## **Err. Verriegelung**

Es kann "AN" oder "AUS" programmiert werden

Wird diese Option mit "AN" bestätigt, ist eine Werkseinstellung mit Hilfe des Jumpers nicht mehr möglich.

Es kann nur noch im Errichter Modus unter Punkt "Werkseinstellung" der Reset durchgeführt werden.

## **Achtung:**

**Ist der Errichter Code nicht bekannt und die Errichter Verriegelung programmiert, ist eine Rückstellung vor Ort nicht mehr möglich! Die Zentrale muß eingeschickt werden!**

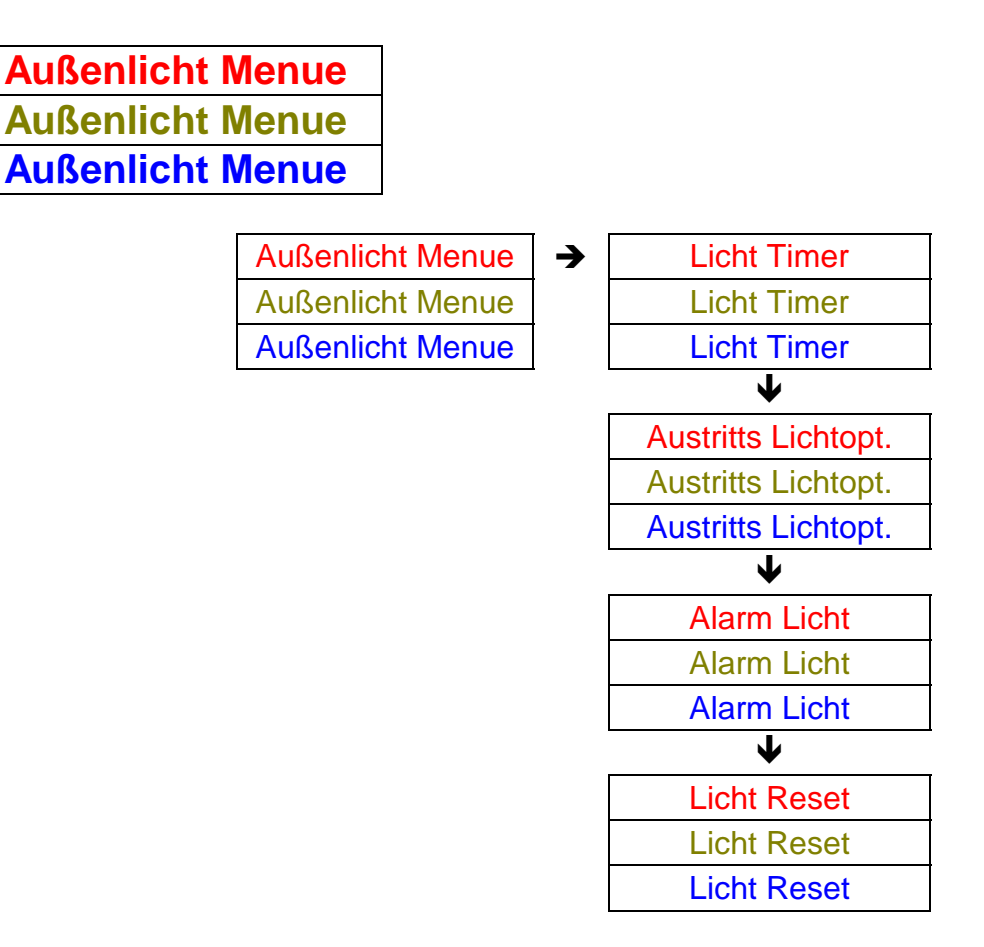

Dieses Menue bezieht sich ausschließlich auf die Steuerung von Außenlicht - Sensoren der Serie **DI 300** über das Modul **CP 4005.**

Meldegruppen Typ: Licht 1

Licht 2 TL - Sensor

Der Benutzer kann über das Benutzer Menue (Attribut "LI" erforderlich) das Außen Licht Ein- oder Ausschalten. Siehe "Benutzer Menue"

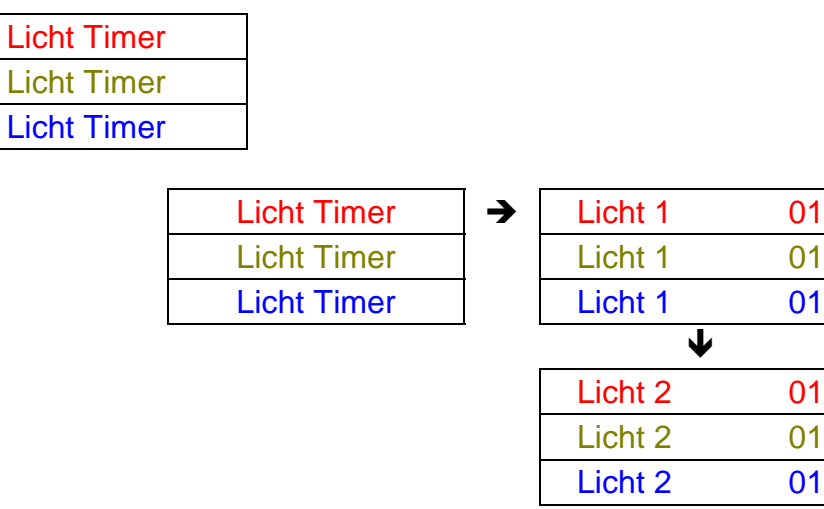

Entsprechend der hier programmierten Zeit wird das Außenlicht aktiviert. Betrifft die Ausgänge die als (Ausgangs Typ) "Licht" programmiert wurden.

Die Zeit wird in Minuten von 01 bis 99 programmiert.

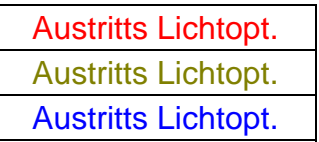

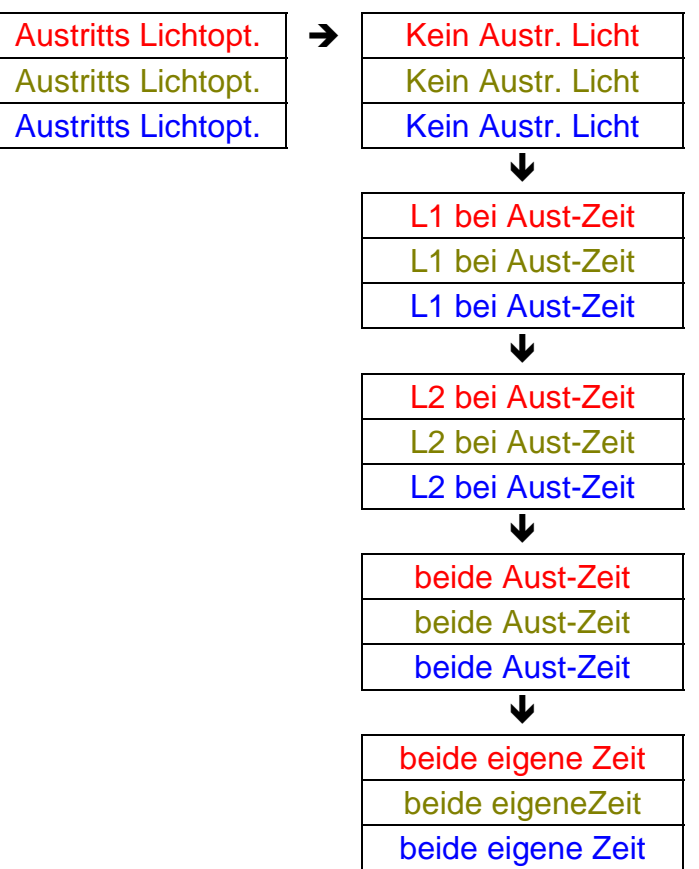

Sind mehere Bereiche programmiert, muß zusätzlich der Bereich gewählt werden:

Austritts - Licht -> Austritts -LI B1 (B2, B3 .....) -> Kein Austr. Licht

Diese Funktion ist nur bei Schärfung über Code oder S/U Meldegruppe im nicht VdS - Modus aktiv!

Kein Austr. Licht Kein Austr. Licht Kein Austr. Licht

Wird diese Funktion bestätigt, ist die Option nicht aktiv

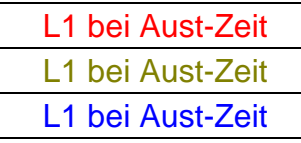

Wird diese Funktion bestätigt, ist der Ausgang "Licht 1" parallel zur Austrittszeit aktiv

*ARITECH GmbH Schulungshandbuch 143*

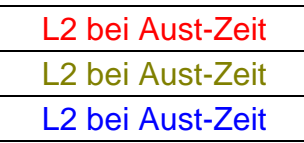

Wird diese Funktion bestätigt, ist der Ausgang "Licht 2" parallel zur Austrittszeit aktiv.

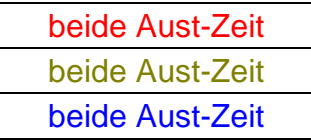

Wird diese Funktion bestätigt, sind die Ausgänge "Licht 1" und "Licht 2" parallel zur Austrittszeit aktiv

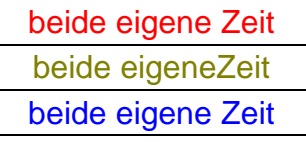

Wird diese Funktion bestätigt, sind die Ausgänge "Licht 1" und Licht 2" bei Schärfung der Anlage entsprechend der Zeit aktiv, die im "Licht Timer" programmiert ist.

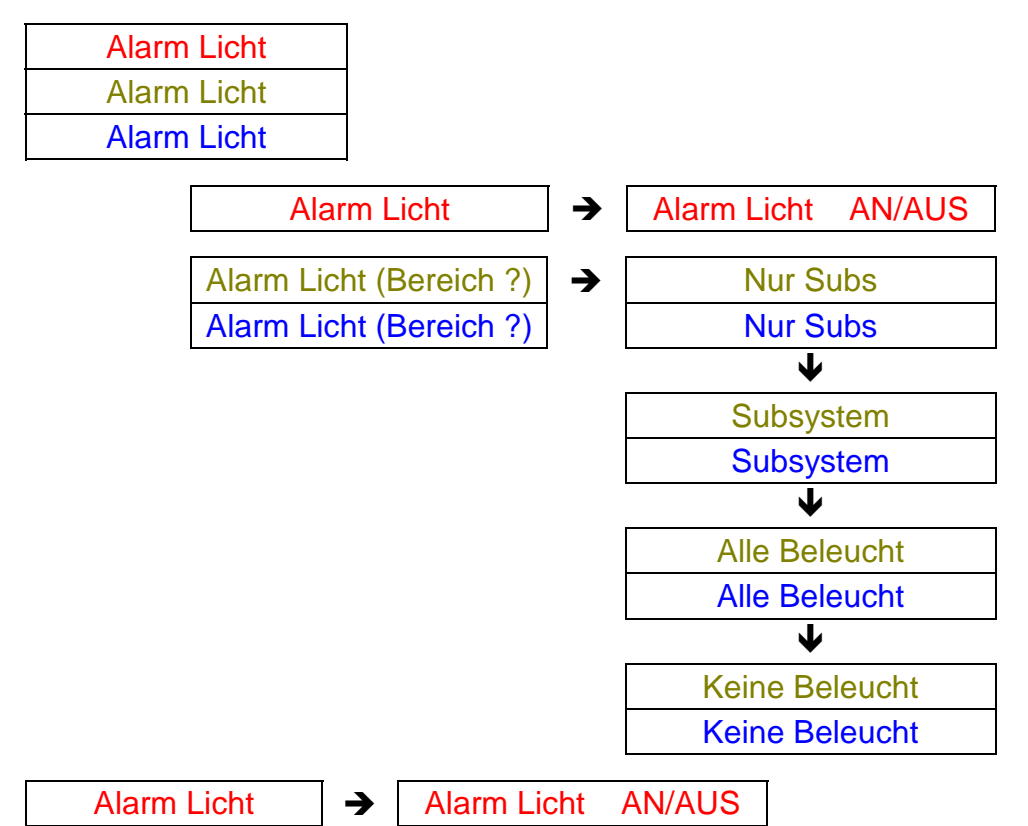

Programmiert werden kann "AN" oder "AUS"

Wird "AN" programmiert, schalten die Ausgänge "Licht 1" und "Licht 2" bei Alarm Es muß zusätzlich

Licht Reset AN

programmiert werden, da die Rückstellung dann automatisch beim Löschen erfolgt (Sonst muß manuell der Ausgang gelöscht werden!)
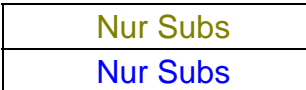

Nur bei Programmierung mit mehr Bereichen.

Bei Extern Alarm eines Bereiches wird nur der Ausgang gesetzt, der dem entsprechenden Bereich zugeordnet ist

Es muß zusätzlich

Licht Reset AN

Licht Reset AN

programmiert werden, da die Rückstellung dann automatisch beim Löschen erfolgt.

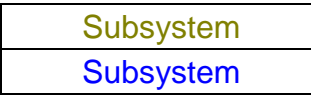

Bei Programmierung mit "Gemeinsamen" Bereichen.

Bei Alarm in einem Gemeinsamen Bereich, werden alle Ausgänge der zugeordneten Bereiche zum Gemeinsamen Bereich aktiviert.

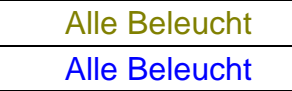

Wird diese Option bestätigt, schalten die Ausgänge "Licht 1" und "Licht 2", egal welcher Bereich im Alarm Status ist

Es muß zusätzlich

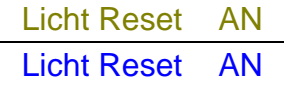

programmiert werden. Die Rückstellung für den Ausgang des ausgelösten Bereiches erfolgt automatisch, die Rückstellung für den Ausgang des nicht ausgelösten Bereiches muß manuell erfolgen

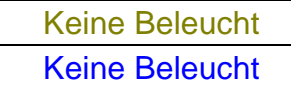

Die "Alarm Licht" Option in abgeschaltet.

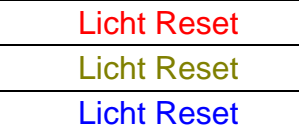

Die Rückstellung der Ausgänge "Licht 1" und "Licht 2" erfolgt automatisch beim Unscharf Schalten

Wird im Scharfen Zustand eine "Licht" Meldegruppe ausgelöst, schaltet das Licht unabhängig von obigen Optionen. Es gilt die Zeit vom "Licht Timer"

# Übungsaufgabe:

Ausgang "Licht 1" programmieren für: 3 Minuten - Schalten bei Austrittszeit - Schalten bei Alarm

# Lösung: CD 6104

Voraussetzung ist die vorherige Programmierung einer "Licht 1" Meldegruppe und eines Ausgangs "Licht 1"

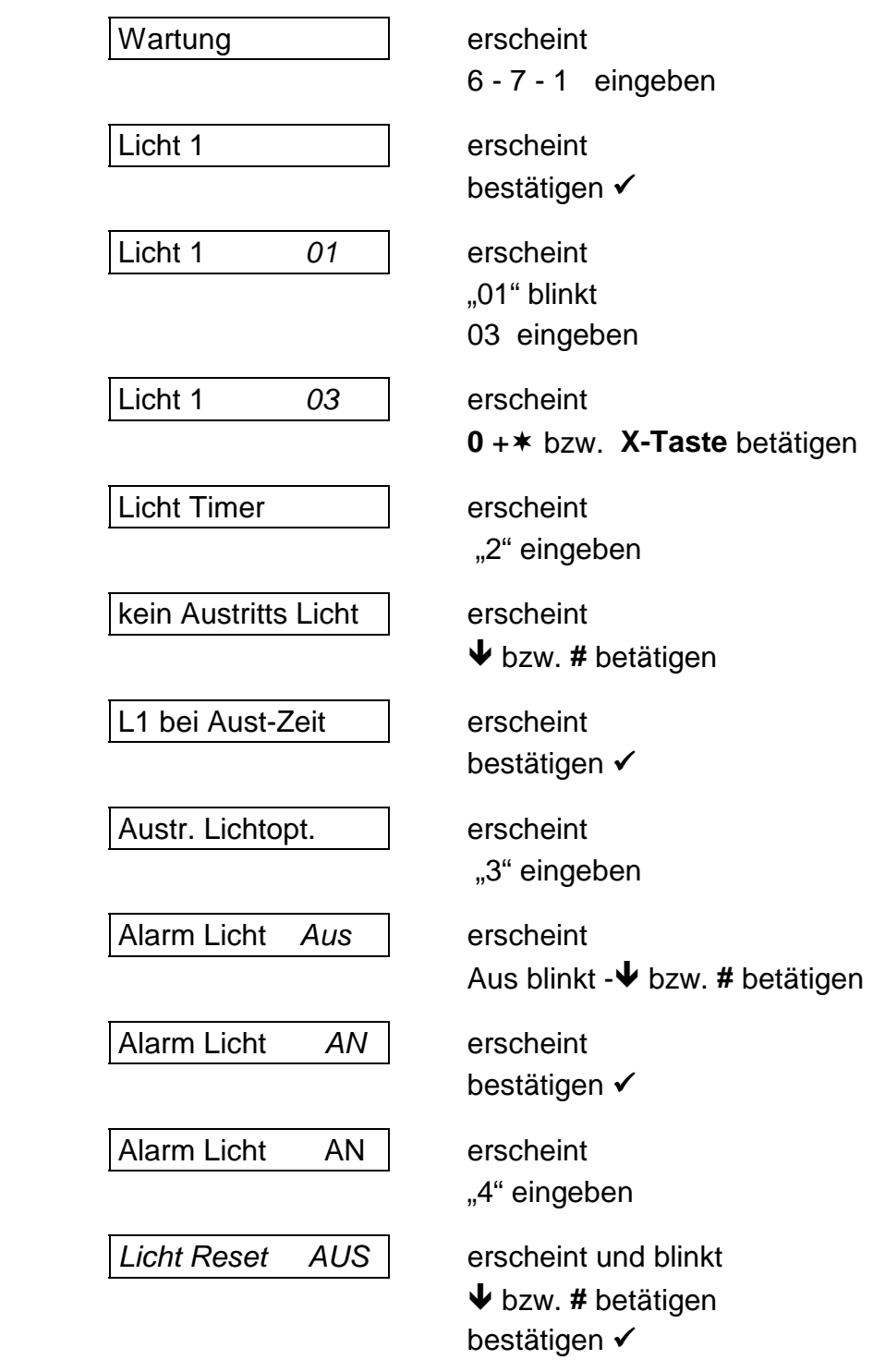

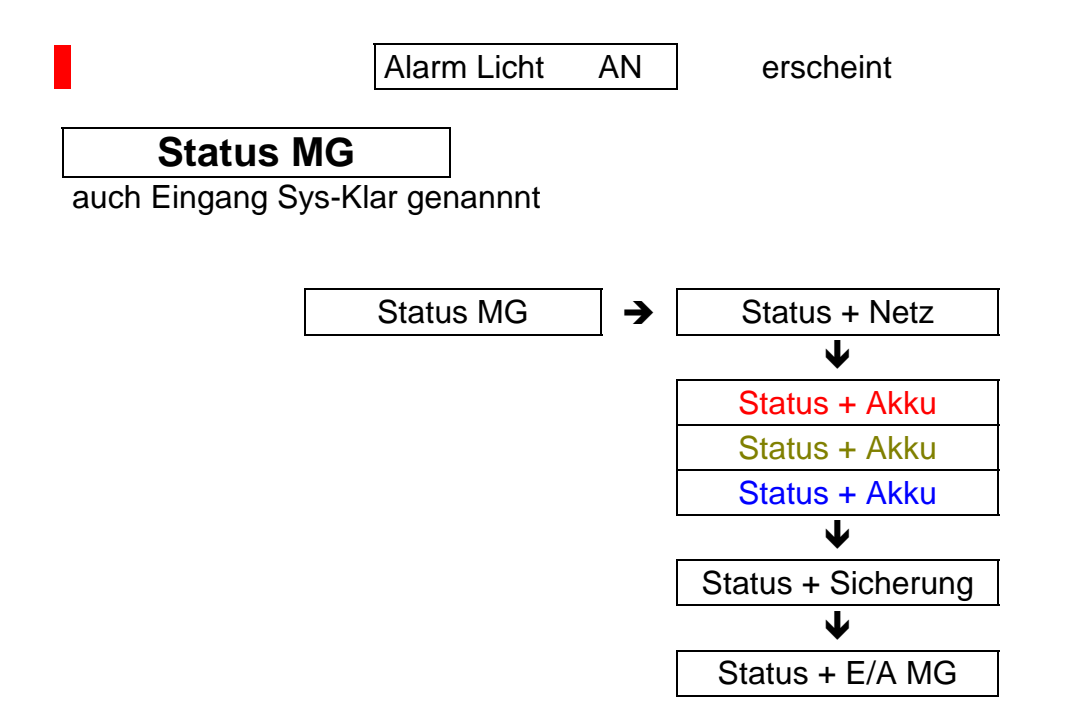

Der "System Klar" Ausgang wirkt wie der "Blockschloß" Ausgang mit folgender Ausnahme:

VdS - relevante Funktionen, wie "Verschluß" Meldegruppe oder "GVE" Meldegruppe wirken nicht auf den "System Klar" Ausgang. Ebenfalls wird die Freigabe nach einem Alarm nicht verhindert

In dieser Option wird festgelegt, welches Ereignis außer einer Meldegruppen Störung zusätzlich auf den "System Klar" - Ausgang wirken soll.

Es kann jeweils "AN" oder "AUS" programmiert werden.

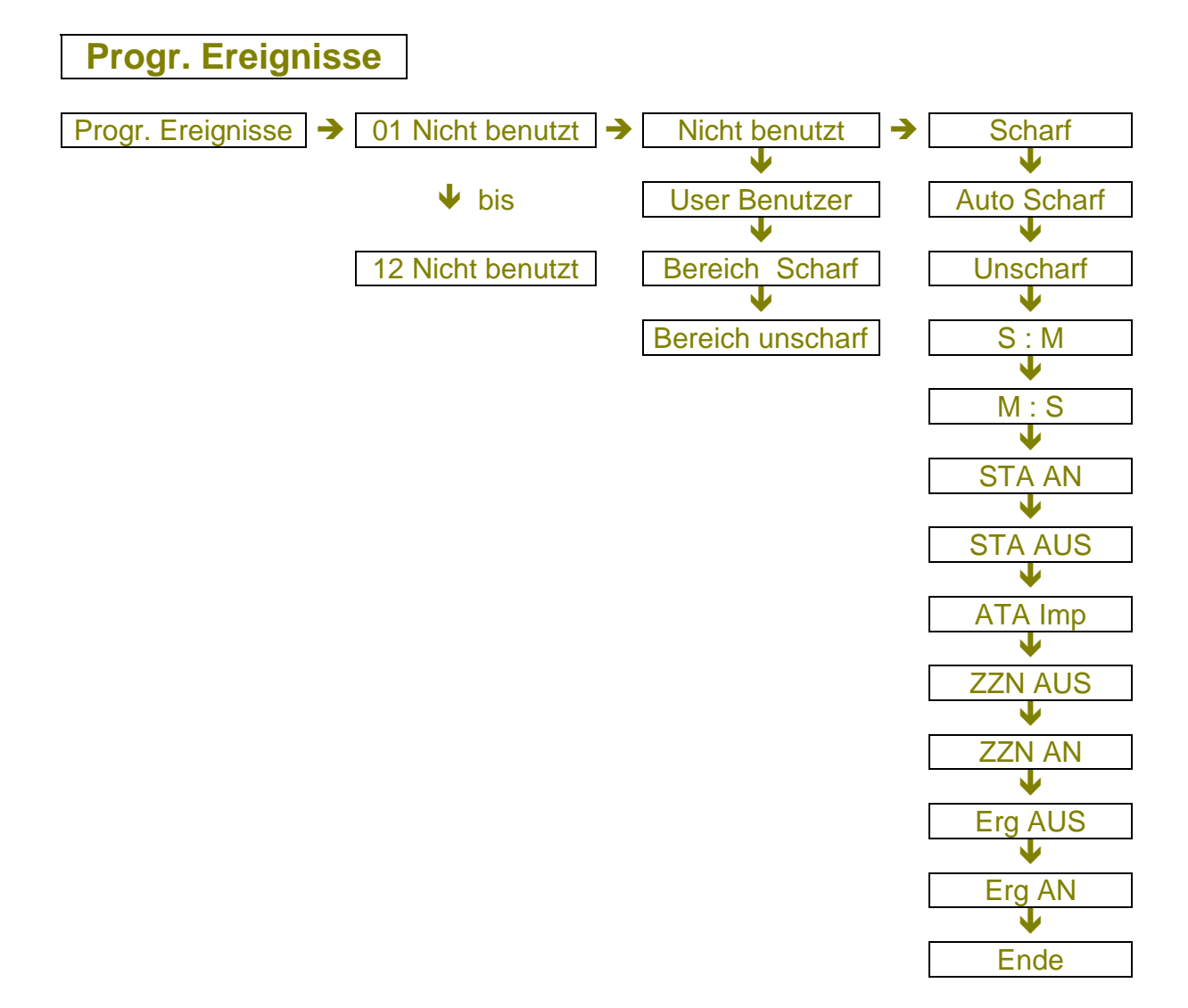

Diese Option ermöglicht eine automatische Folgefunktion von verschiedenen Ereignissen.

Gestartet wird diese Funktion entweder durch einen Benutzer oder durch Scharf - bzw. Unscharf Schaltung der Anlage.

## 01 Nicht benutzt

Bis zu 12 Mal kann die Folgefunktion gestartet werden. Entweder durch:

#### User Benutzer

Hier wird der Benutzer festgelegt, der die Folgefunktion nach Code Eingabe startet Der Code benötigt das Attribut "AX" Besitzt der Code mehrere Attribute, wird die Ereignisfolge nach Eingabe gestartet.

#### Bereich Scharf

Hier wird der Bereich festgelegt, der nach Schärfung automatisch die Folgefunktion

#### startet

#### Bereich Unscharf

Hier wird der Bereich festgelegt, der nachdem er Unscharf geschaltet wurde automatisch die Folgefunktion startet.

#### Nicht benutzt

Wird diese Option programmiert, ist die Folgefunktion der Programmierbaren Ereignisse nicht aktiv.

### **Die Ereignisse:**

#### **Scharf**

Schärft Bereich 1 - 4, die Schärfung erfolgt genau wie eine Schärfung über eine Scharf/Unscharf Meldegruppe, bei gestörten Meldegruppen oder anderen Störungen erfolgt keine Schärfung. Um zu verhindern, daß ein Bereich sich nicht schärft, empfiehlt es sich die Option "Erzwungene Scharfschaltung" zu programmieren. Im Speicher erfolgt die gleiche Meldung wie bei "Auto Scharf".

#### Auto Scharf

Schärft den Bereich genau wie die Timer Scharfschaltung für den entsprechenden Bereich. "Auto Timer" muß programmiert sein. Die Vorwarnzeit wird aktiviert. Eine Verzögerung ist möglich, aktiviert die Meldung "Verspätete Scharfschaltung" Im Speicher erfolgt die gleiche Meldung wie bei "Auto Scharf". Die Funktion wird nicht von "ZZN AUS" beeinflußt.

#### **Unscharf**

Schaltet den entsprechenden Bereich Unscharf Im Speicher erfolgt die gleiche Meldung wie bei "Auto Unscharf"

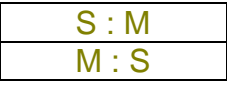

Stunde : Minute Minute : Sekunde

Startet eine Wartezeit zwischen den Ereignissen von maximal 60 Stunden und 60 Minuten, oder 60 Minuten und 60 Sekunden.

Eine in Warteposition befindliche Liste kann durch Programmierung von "Erg AUS" "Erg AN" unterbrochen werden. Eine in Warteposition befindliche Liste beeinflußt keine Ereignisse

#### STA AN

*ARITECH GmbH Schulungshandbuch 149*

Schaltet einen Ausgang ein, unabhängig von seiner Programmierung

STA AUS

Schaltet einen Ausgang aus

ATA Imp

Schaltet einen Ausgang intermittierend

Eine normale Aktivierung dieser Ausgänge macht zu jeder Zeit diese Funktion rückgängig

#### ZZN AUS

Setzt die Timer gesteuerte Scharfschaltung für Bereich 1 - 4 für eine Zeitzonenphase außer Funktion.

Diese Option ist unabhängig von der "Auto Scharf" Funktion

ZZN EIN

Setzt die Timer gesteuerte Scharfschaltung für Bereich 1 - 4 wieder in Funktion

#### Erg Aus

Stoppt die Ereignisliste, bis zur Wiederaktivierung über "Erg AN". Eine Ereignisliste, die mit dieser Option gestoppt wurde, kann nur vom ersten Ereignis an reaktiviert werden.

Erg AN

Reaktiviert die Ereignisliste

Ende

Markiert das Ende der Ereignisliste, nicht erforferlich bei 6 Ereignissen.

## Übungsaufgabe:

Für Benutzer 02 folgende Ereignisfolge programmieren: Ausgang 01 schalten Bereich 1 Scharf schalten 20 Sekunden warten Ausgang 01 ausschalten Bereich 1 Unscharf schalten

# Lösung:

*ARITECH GmbH Schulungshandbuch 150*

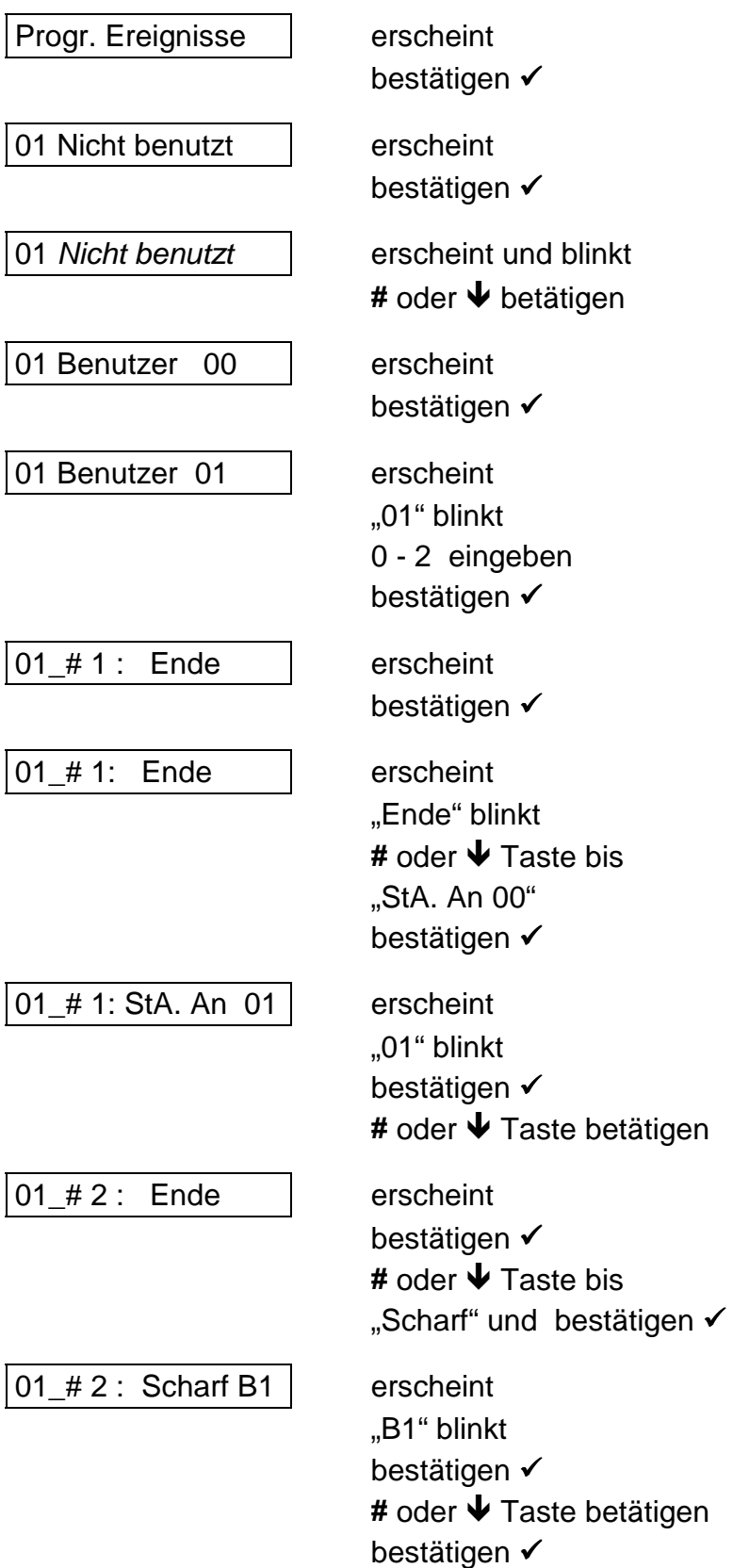

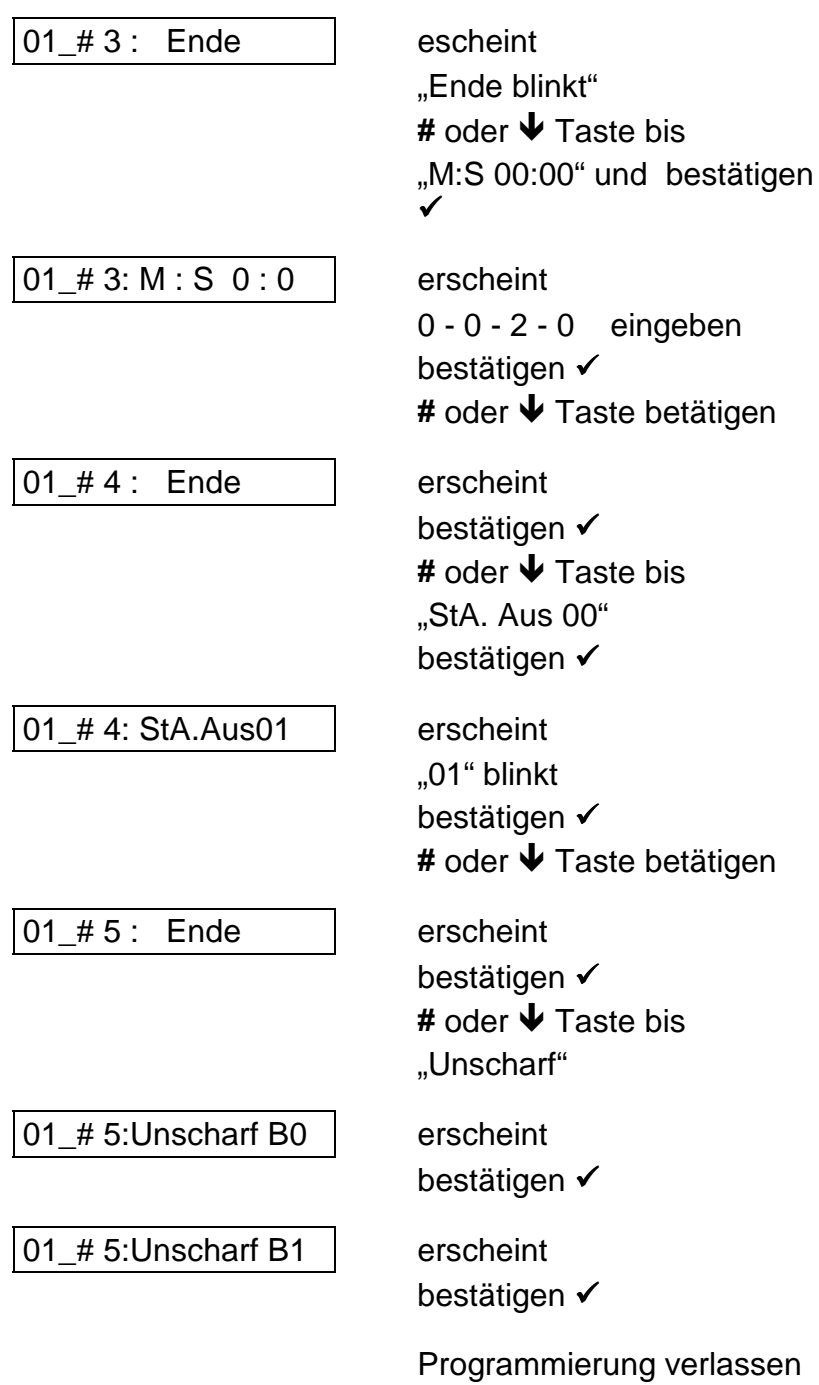

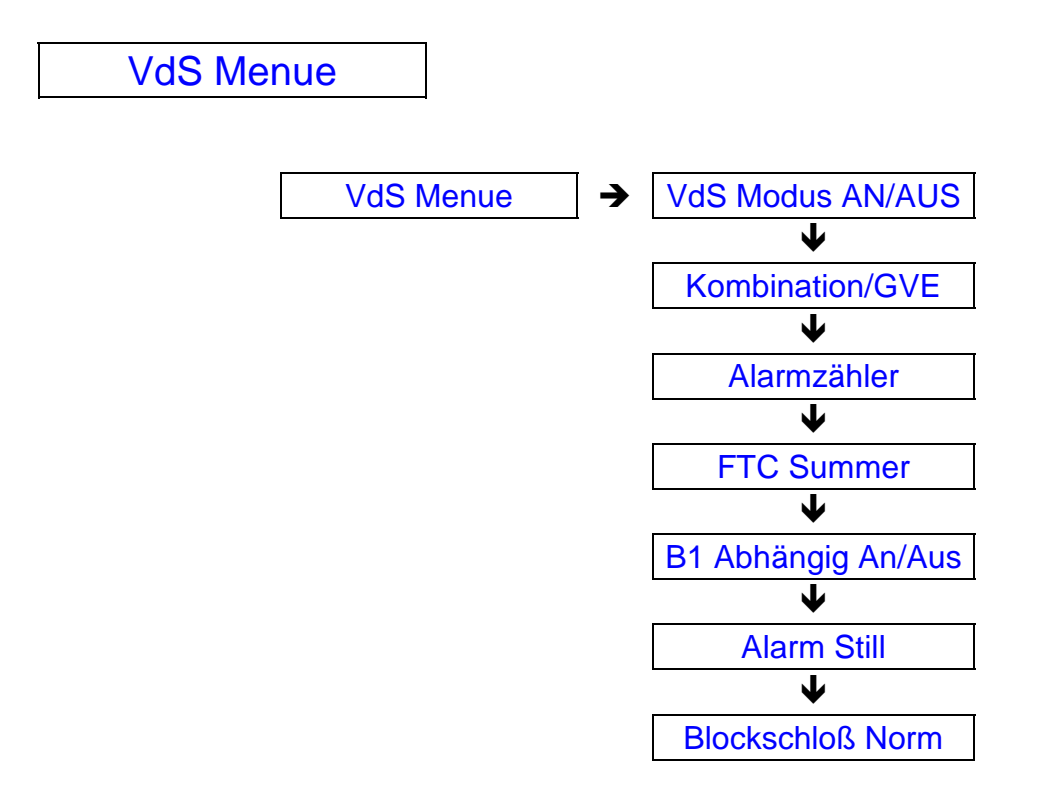

#### VdS Modus AN/AUS

In dieser Option wird der VdS - Modus an - oder ausgeschaltet. Werkseinstellung ist "AN".

#### Kombination/GVE

In dieser Option wird Bereichsabhängig die "GVE" Funktion programmiert.

Voraussetzungen:

- Das Blockschloß muß ein "Sperrschloß" bzw. ein Schloß mit "Aufschließsperre" sein.
- Eine Meldegruppe muß als "GVE" programmiert sein
- Der Ausgang der "GVE" wirkt auf diese Meldegruppe

#### Funktion:

Nach Scharfschaltung des zugeordnete Bereiches ist der "Blockschloß" Ausgang deaktiviert. Erst durch Störung der "GVE" Meldegruppe wird für 30 Sekunden der "Blockschloß" Ausgang aktiviert

### Beispiel: GVE für Bereich 2

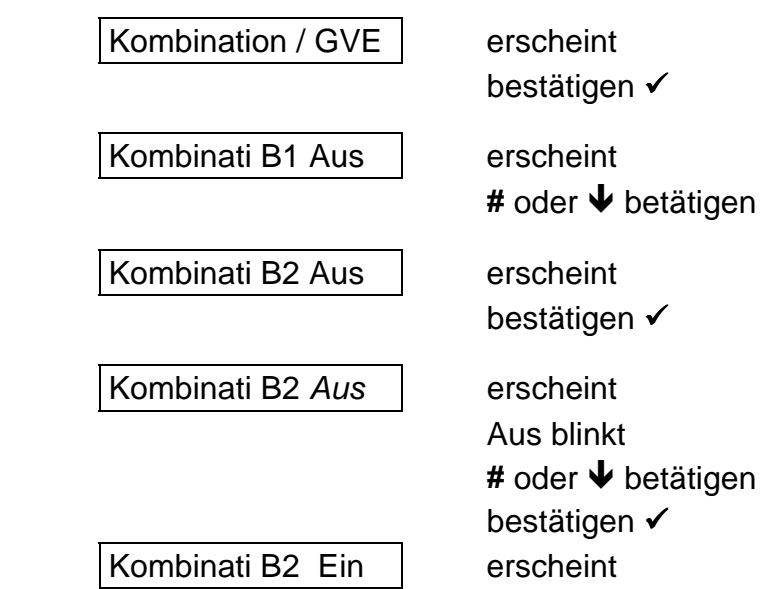

Alarmzähler

In dieser Option kann der Alarmzählerstand jedes Bereiches abgefragt werden

FTC Summer

In dieser Option wird der Summer Bereichsabhängig bei FTC - Störungen aktiviert.

B1 Abhängig

Programmiert werden kann "AN" oder "AUS" Werksseiting ist "AN" programmiert.

#### **Funktion bei "AN":**

Voraussetzung sind mindestens zwei programmierte Bereiche Die Blockschloß Freigabe der anderen Bereiche ist abhängig vom Scharf/Unscharf Status des ersten Bereiches.

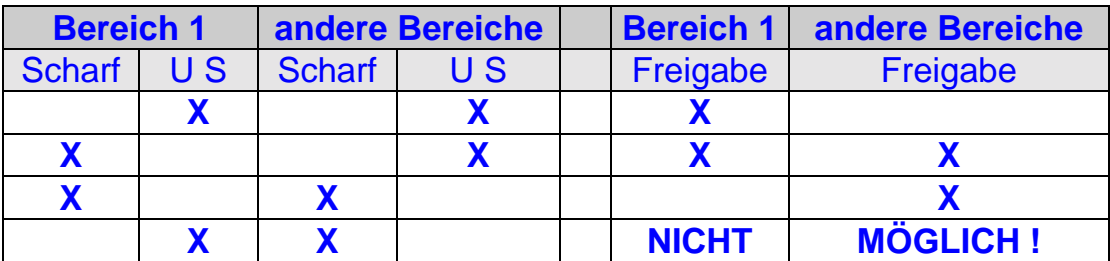

Das Blockschloß für den ersten Bereich muß ein "Sperrschloß" sein!

Ist Funktion "AUS" programmiert, arbeitet jeder Bereich vollkommen eigenständig!

Alarm Still

Programmiert werden kann Bereichsabhängig "AN" oder "AUS"

#### Funktion:

Bei Alarm werden die Außensignalgeber nicht aktiviert, außer bei einer Wählgerät Störung, oder einer nicht quittierten Meldung über DWG innerhalb von drei Minuten.

#### Blockschloß Norm

In dieser Option wird die Funktion des Blockschloß Ausgangs programmiert. Zwei Optionen stehen zur Verfügung:

#### **Blockschloß Normal**

#### **Blockschloß Typ 1**

Funktion vom Blockschloßausgang: Programmiert wurde die Freigabe mit 0 Volt Schaltung

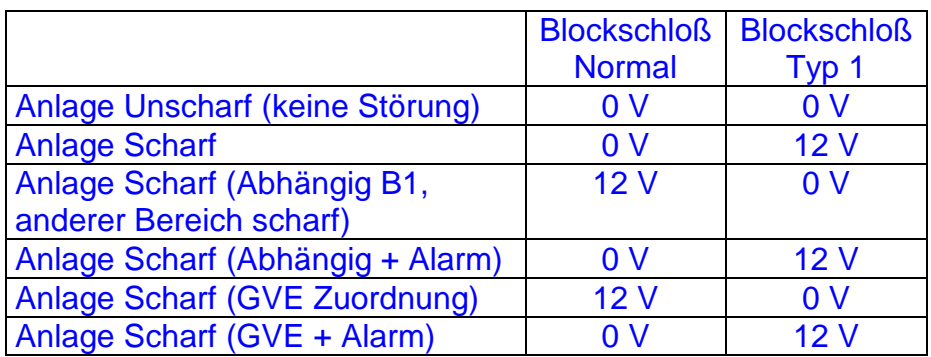

# **Das Ausdruck Menue**

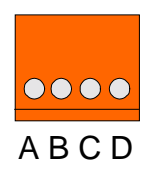

# **RS 232 Schnittstelle**

- A = zum Pin 7 vom 25 pol. Sub D Stecker ( Masse )
- B = zum Pin 20 vom 25 pol. Sub D Stecker ( DTR )
- C = zum Pin 3 vom 25 pol. Sub D Stecker ( RX )
- D = zum Pin 1 vom 25 pol. Sub D Stecker ( Gehäusemasse )

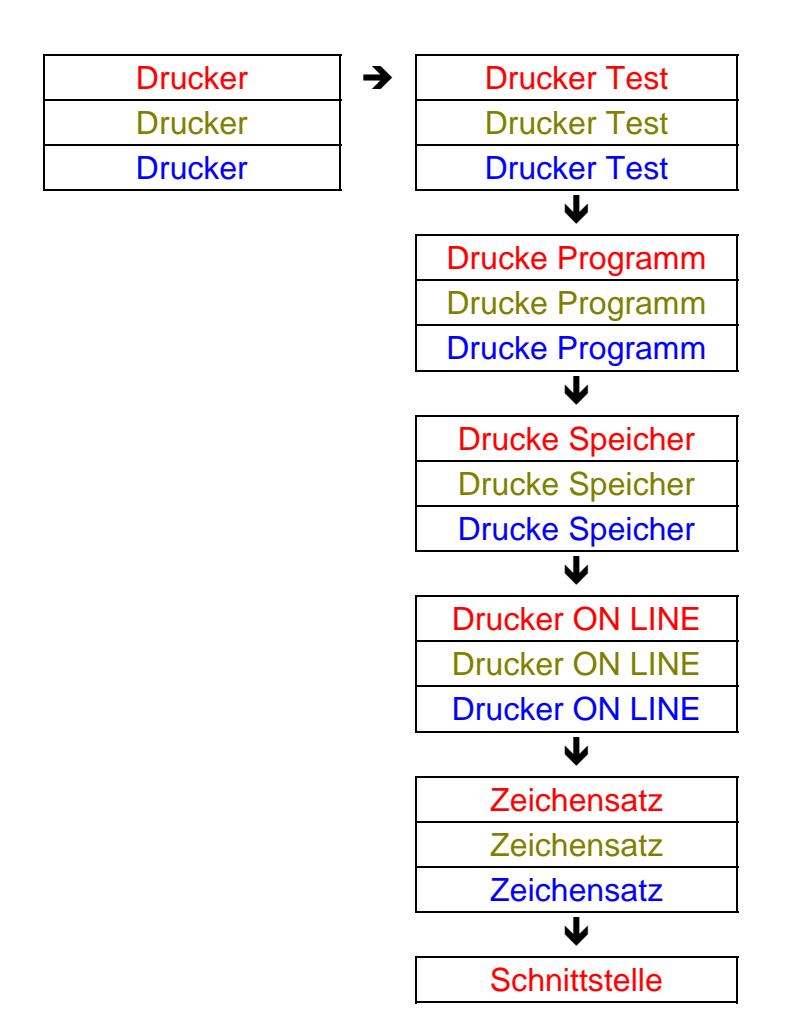

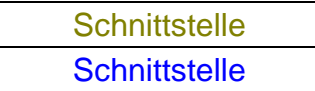

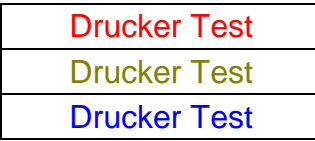

Bei Bestätigung dieser Funktion führt der angeschlossene Drucker einen Test durch.

Es folgt der Ausdruck:

#### **Drucker Test**

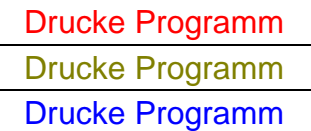

In diesem Menue stehen verschiedene Möglichkeiten zur Verfügung, Daten aus der Zentrale auszudrucken.

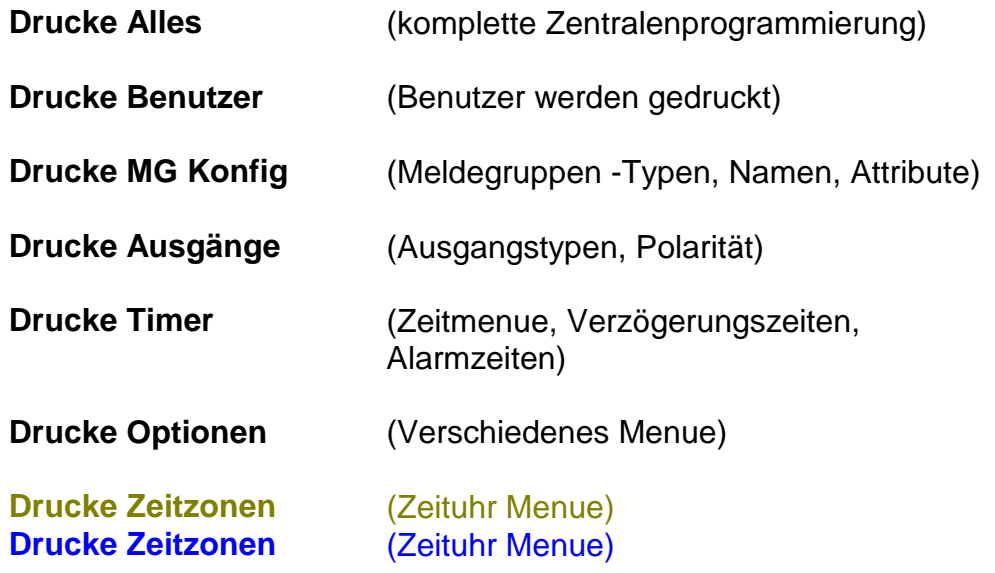

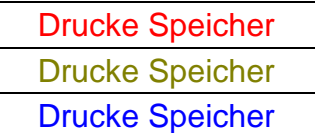

Bei Bestätigung dieser Option wird der **Errichter Speicher** ausgedruckt.

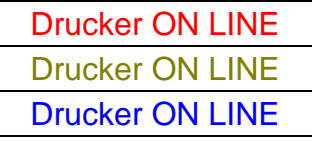

*ARITECH GmbH Schulungshandbuch 157*

Programmiert werden kann "AN" oder "AUS".

Ist "AN" programmiert, werden Alarm, Scharf/Unscharf, Störungs und Zutritts Ereignisse "ON LINE" gedruckt. Der Drucker muß ständig Betriebsbereit sein.

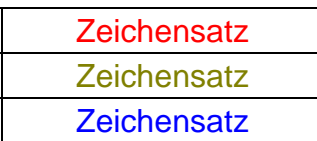

In dieser Option wird zwischen

#### **Standard IBM Satz 2**

gewählt. Werkseinstellung ist "Standard"

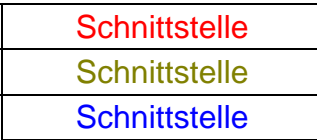

#### **Bei der CD 6104/6204 besteht keine Wahlmöglichkeit, die Werkseinstellung ist**

#### **Baud Rate: 1200 Format: 1 , N , 8**

In dieser Option kann gewählt werden zwischen:

Baud Rate: von **150 - 300 - 600 - 1200 - 2400**

Format: **1, N , 8 - 1 , N , 7 - 1 , E , 8 - 1 , E , 7 - 1 , 0 , 8 - 1 , 0 , 7 -** Format: **2 , N , 8 - 2 , N , 7 - 2 , E , 8 - 2 , E , 7 - 2 , 0 , 8 - 2 , 0 , 7**

Handshk: **DTR - XON/XOFF - Keine**

Zeilenbreite: **40 - 80** Zeichen

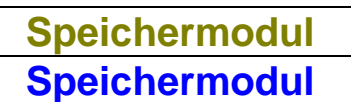

Mit Hilfe des Speichermoduls **CD 9006** können Zentralendaten gespeichert werden.

Die Kapazität reicht für eine komplette Zentralenprogrammierung einschließlich die des Wählgerätes. Es können aber auch mehrere Einzelprogrammierungen auf der Karte gespeichert werden. Zum Beispiel: nur Benutzer aus verschiedenen Zentralen.

Das Speichermodul eignet sich nicht nur für Service Zwecke, ebenso können die Zentralen, zum Beispiel in der Werkstatt, vorprogrammiert werden.

Das Speichermodul eignet sich auch bei häufig wiederkehrenden Programmierungen Zum Beispiel die Telefonnummern vom Wachdienst, Kanalbelegungen u.s.w. So kann das Wählgerät innerhalb kurzer Zeit soweit vorprogrammiert werden, daß nur noch die Kundenspezifische Ident Nummer eingegeben werden muß.

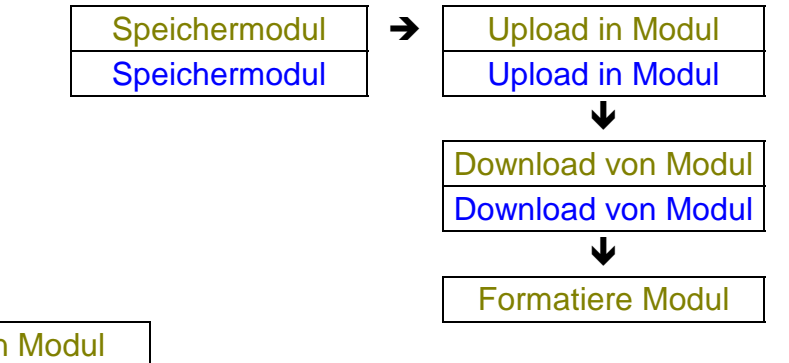

Upload in Modul Upload in Modul

Bei dieser Option werden Daten in das Modul programmiert. Bei jedem Upload muß zur Unterscheidung der Datensätze auf dem Speicher Modul. ein Name eingegeben werden.

Wie beim Drucken können auch in dieser Option verschiedene Daten eingelesen werden:

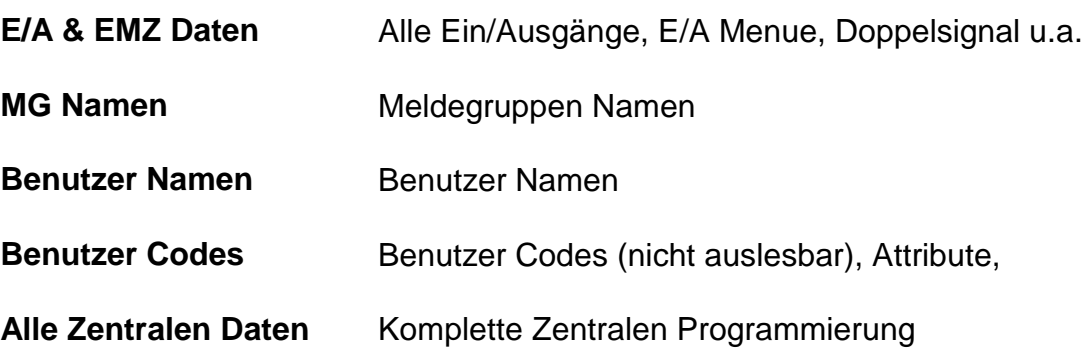

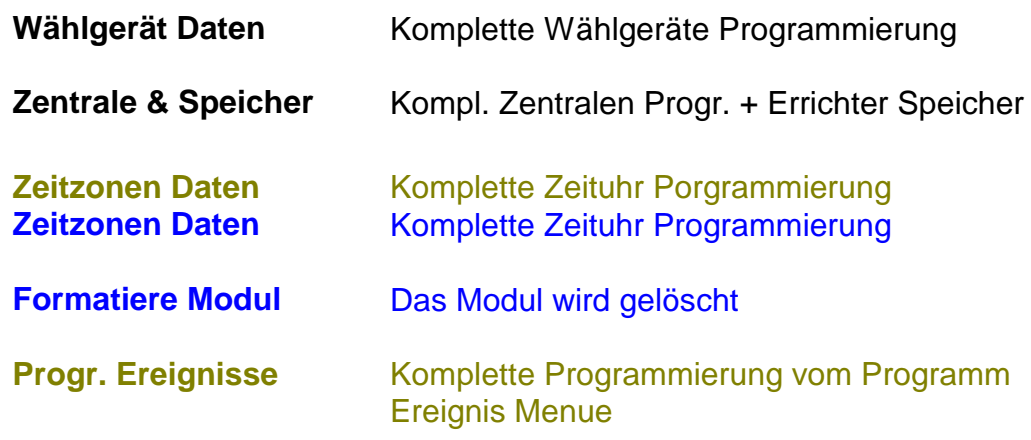

# **Übungsaufgabe:**

Alle Zentralen Daten ins Speichermodul mit dem Namen "Test" laden

# **Lösung:**

ohne Sprungbefehle

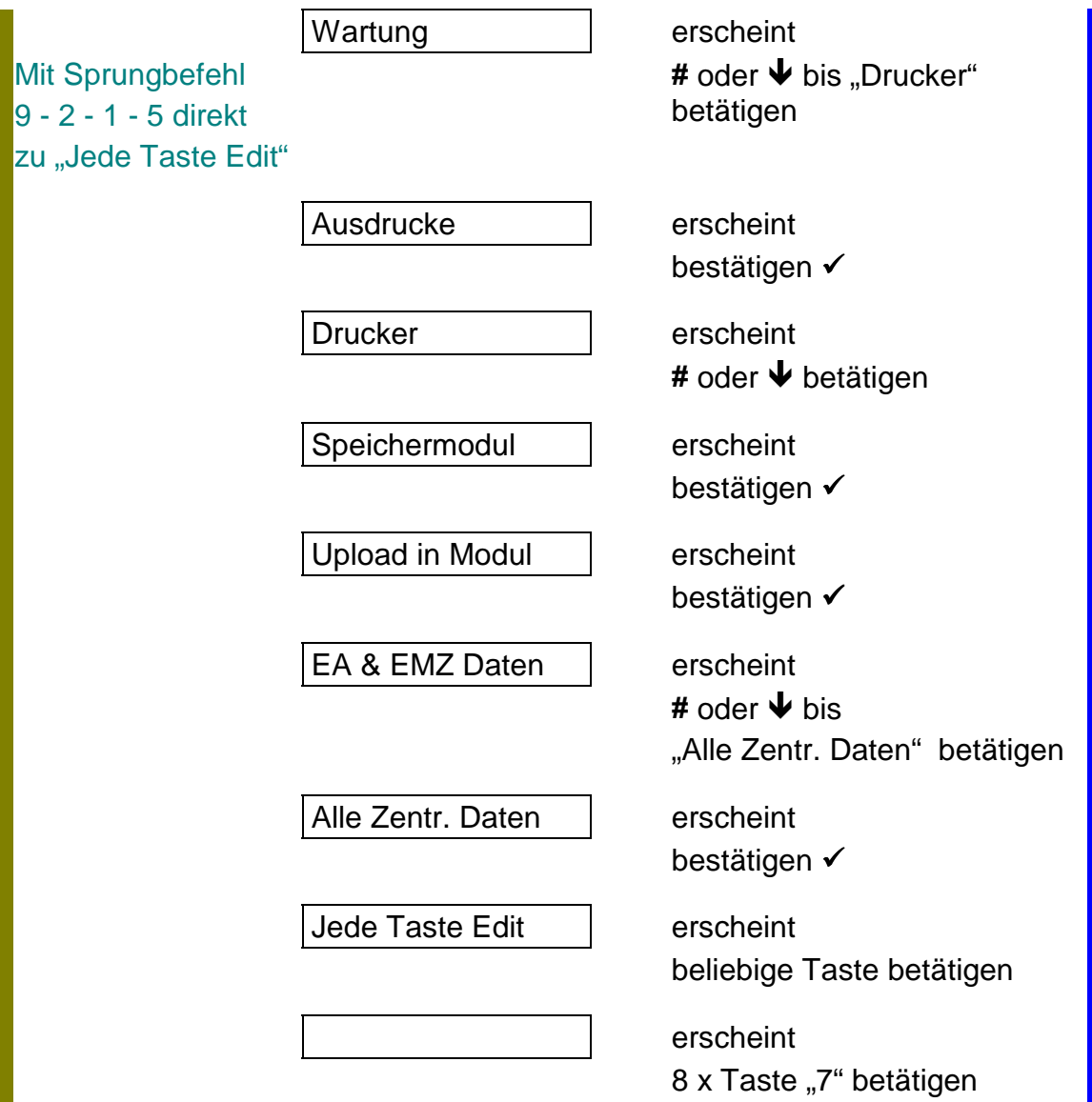

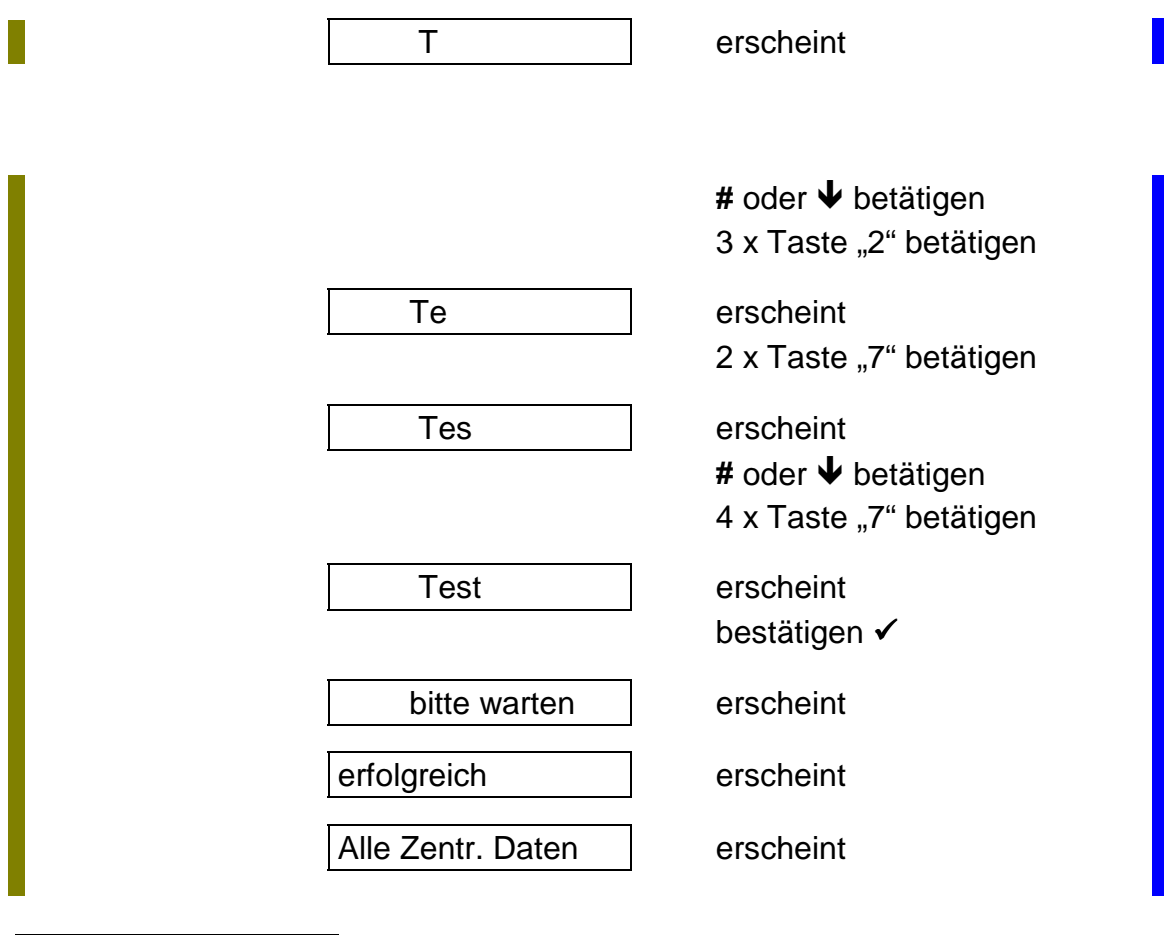

Download von Modul Download von Modul

In dieser Option werden Daten vom Speicher Modul in die Zentrale geladen.

Beispiel:

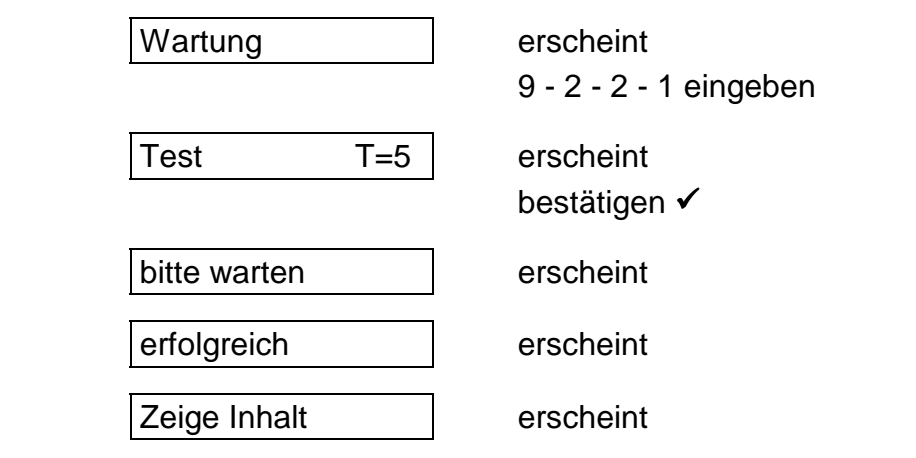

# **Wichtig:**

# **Nach einer Programmierung mit Hilfe des Speicher Moduls muß die Zentrale einmal Spannungslos geschaltet werden !**

Formatiere Modul

Bei Bestätigung dieser Option werden die Daten vom Modul gelöscht.

# **Abschluß Aufgaben**

In den vorherigen Kapitel haben Sie die Zentralen mit allen Funktionen kennengelernt, die bei speziellen Kundenwünschen jederzeit programmiert werden können. In diesem Kapitel werden zwei Abschlußaufgaben gestellt und gelöst. Die Aufgaben beinhalten sogenannte "Standard Anlagen".

Vorher sehen Sie für die CD 6104/6204 und für die CD 9204 ein verkürztes Programmstruktur Schema. Dieses Schema soll Ihnen zeigen, wie wenig Programmschritte erforderlich sind um eine Zentrale VdS gerecht zu programmieren.

## **Die Aufgaben:**

#### **CD 6104:**

Schärfung über Blockschloß, ein Bedienteil CD 9038 ist angeschlossen

- Meldegruppe 1 Alarm, bei Intern Scharf gesperrt Meldegruppe 2 Alarm, Sperrbar Meldegruppe 3 Überfall Meldegruppe 4 Technik, Ausgang 4 Meldegruppe 12 Sabotage Ausgang 3 Technik - Ausgang 4 Brandmelder Reset + Ausgang 5 Intern Signal -
	- Benutzer 1 Code 1122 / IS US SP LI MN Benutzer 2 Code 4711 / IS - US

#### **CD 9204:**

2 Bereiche, Schärfung jeweils über Blockschloß, zwei Bedienteile CD 9038 sind angeschlossen, Ausgangserweiterung CD 9005 ist installiert,

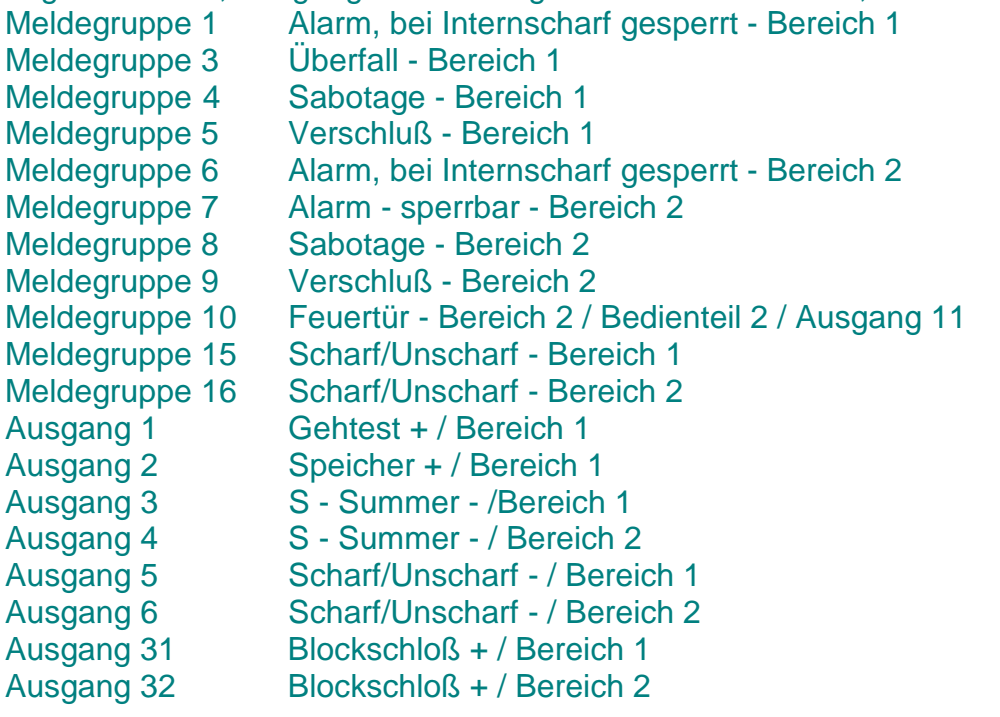

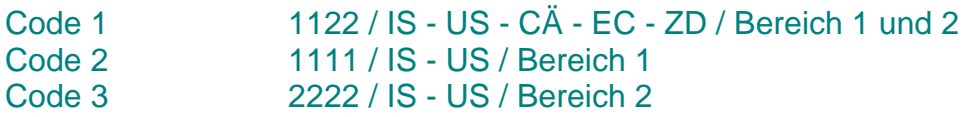

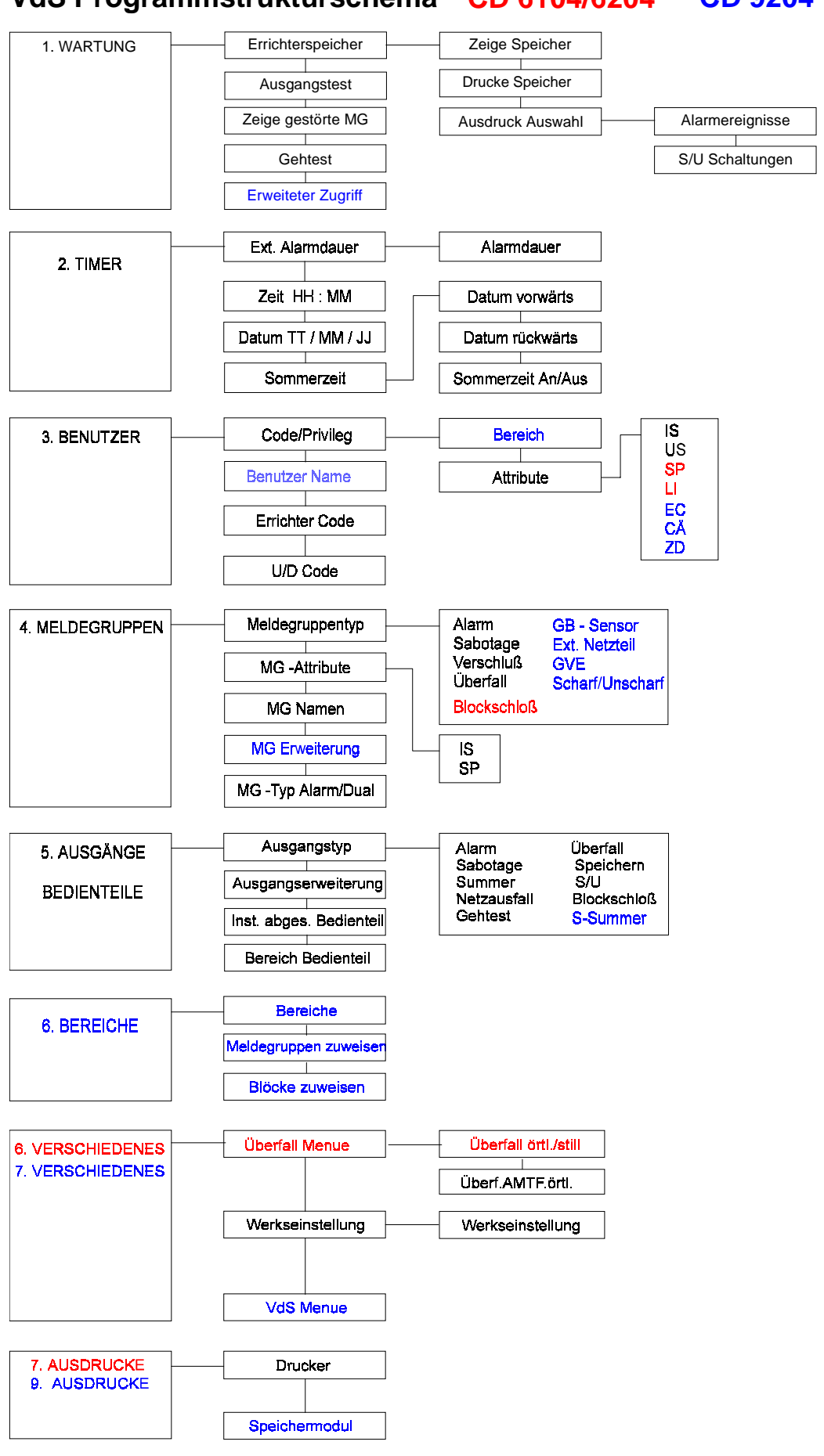

### **Lösung:** CD 6104

Die Zentrale ist in der Werksseitigen Programmierung **Unscharf** 

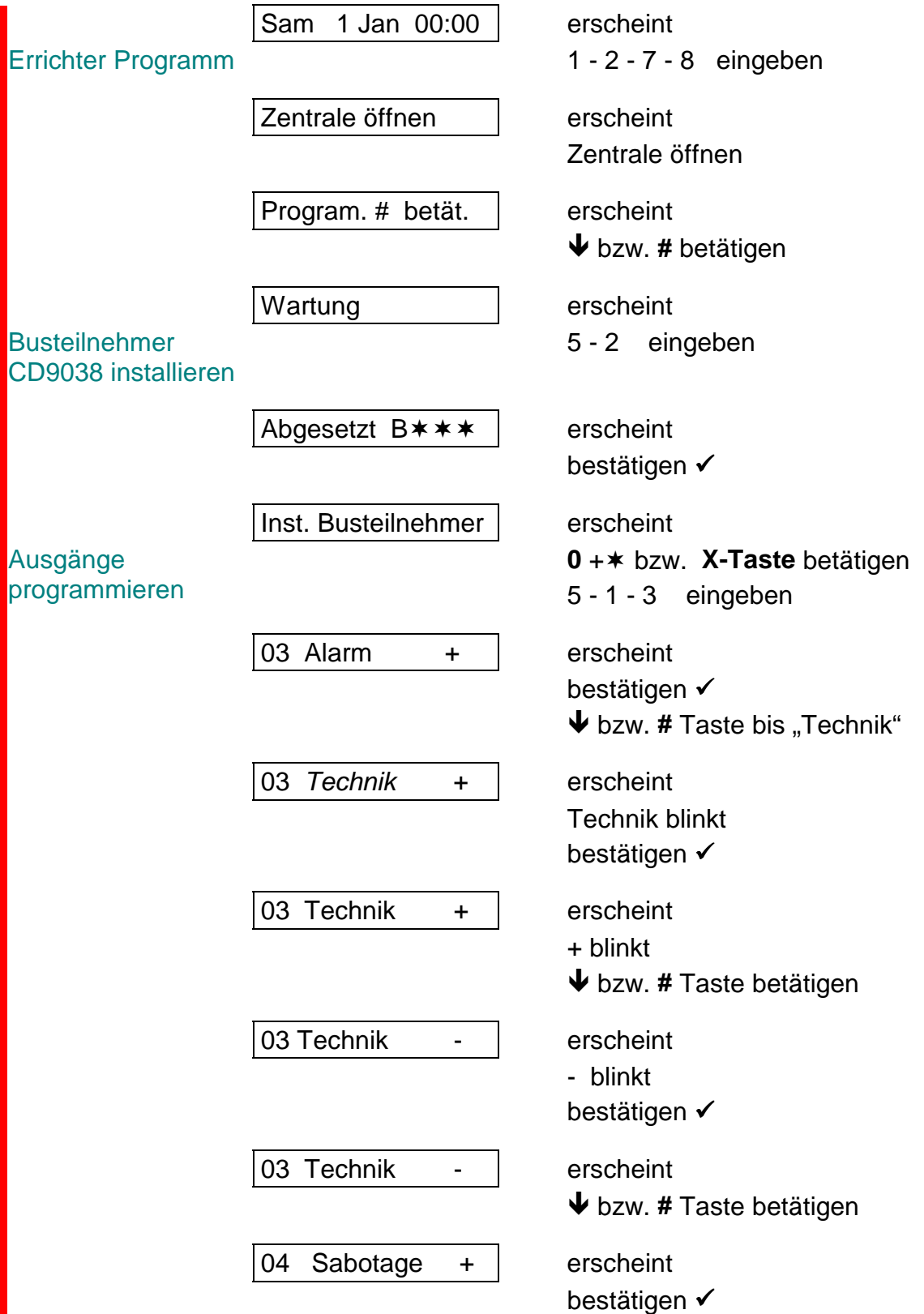

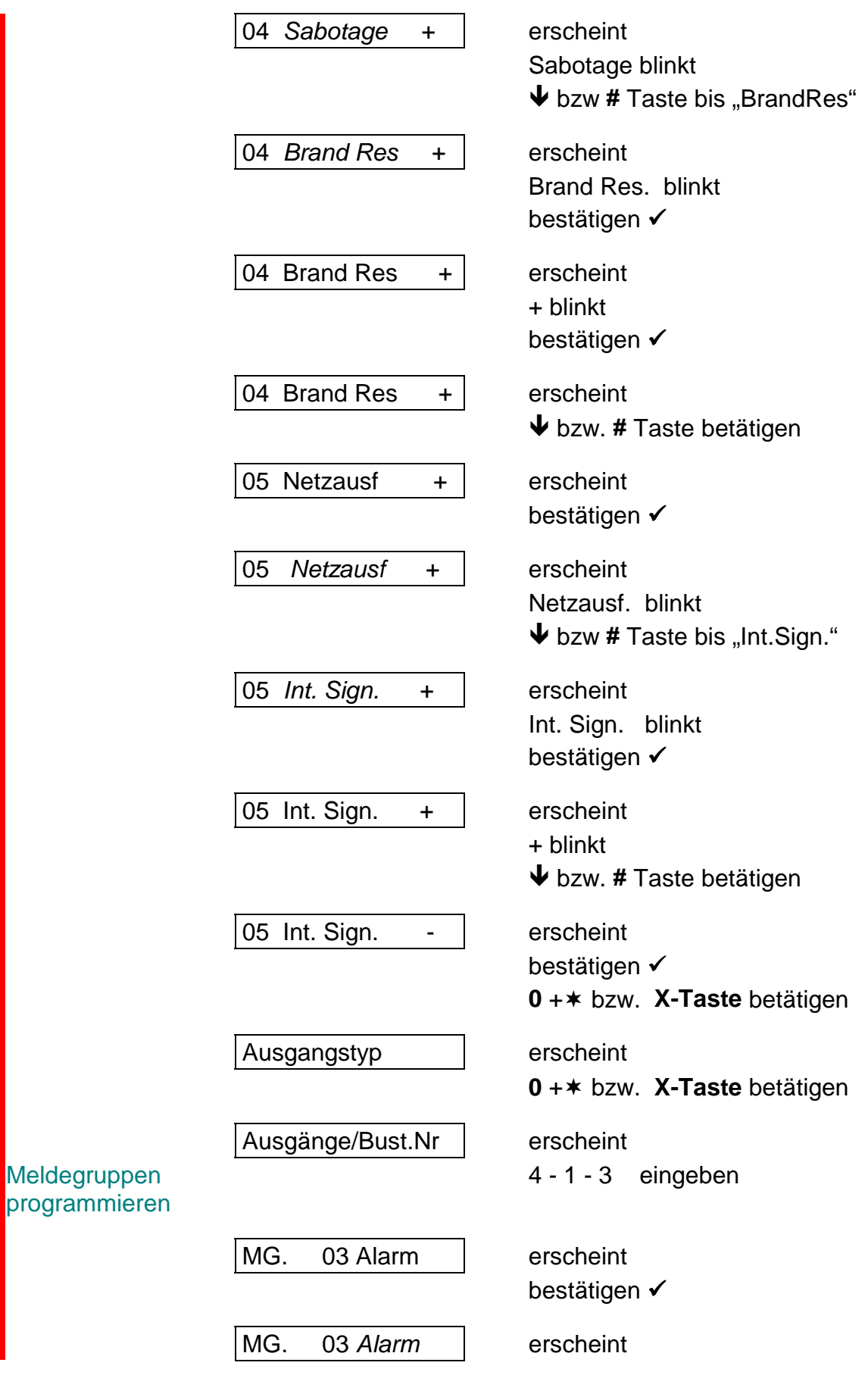

Alarm blinkt  $\blacklozenge$  bzw # Taste bis "Überfall"

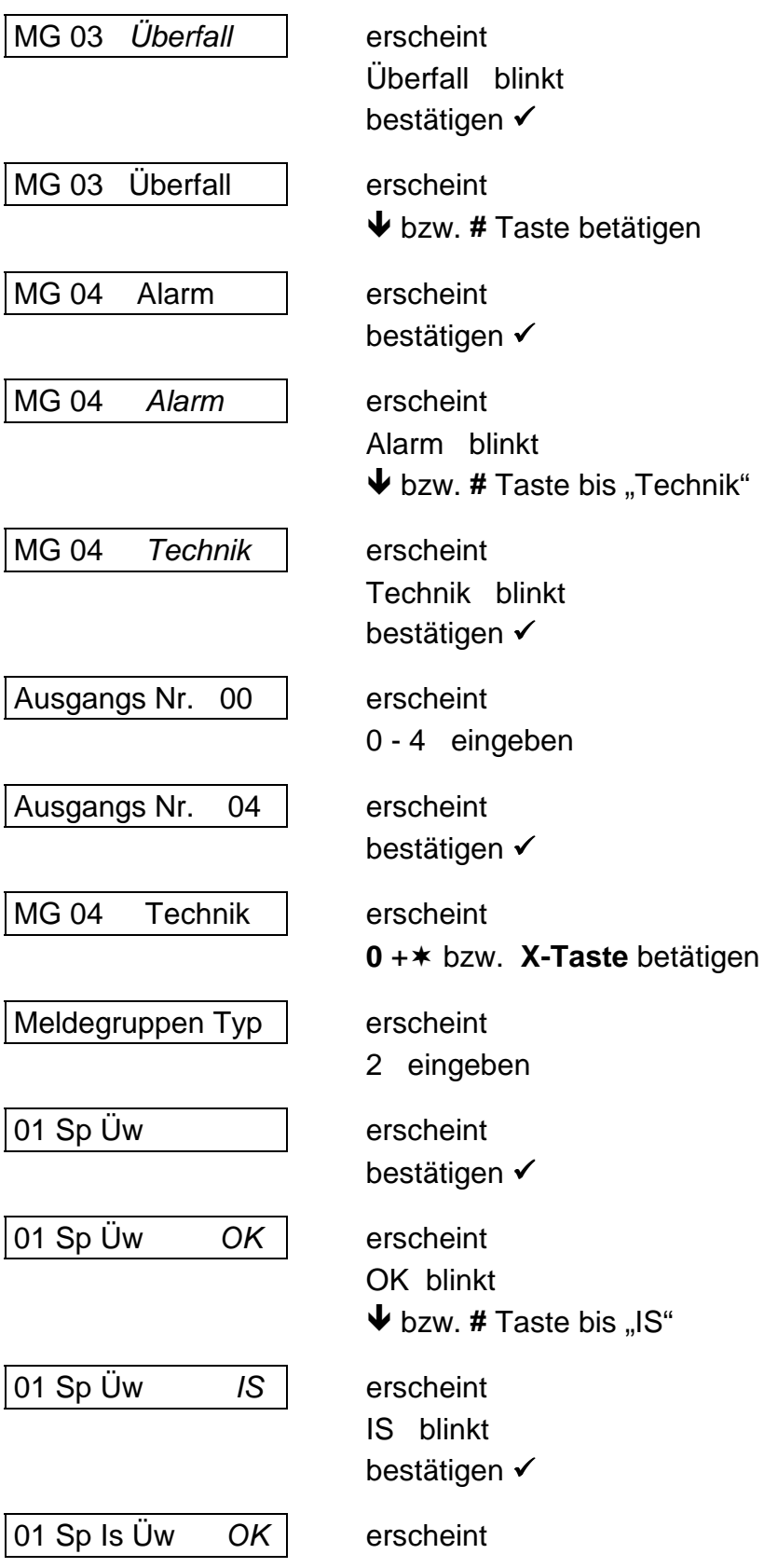

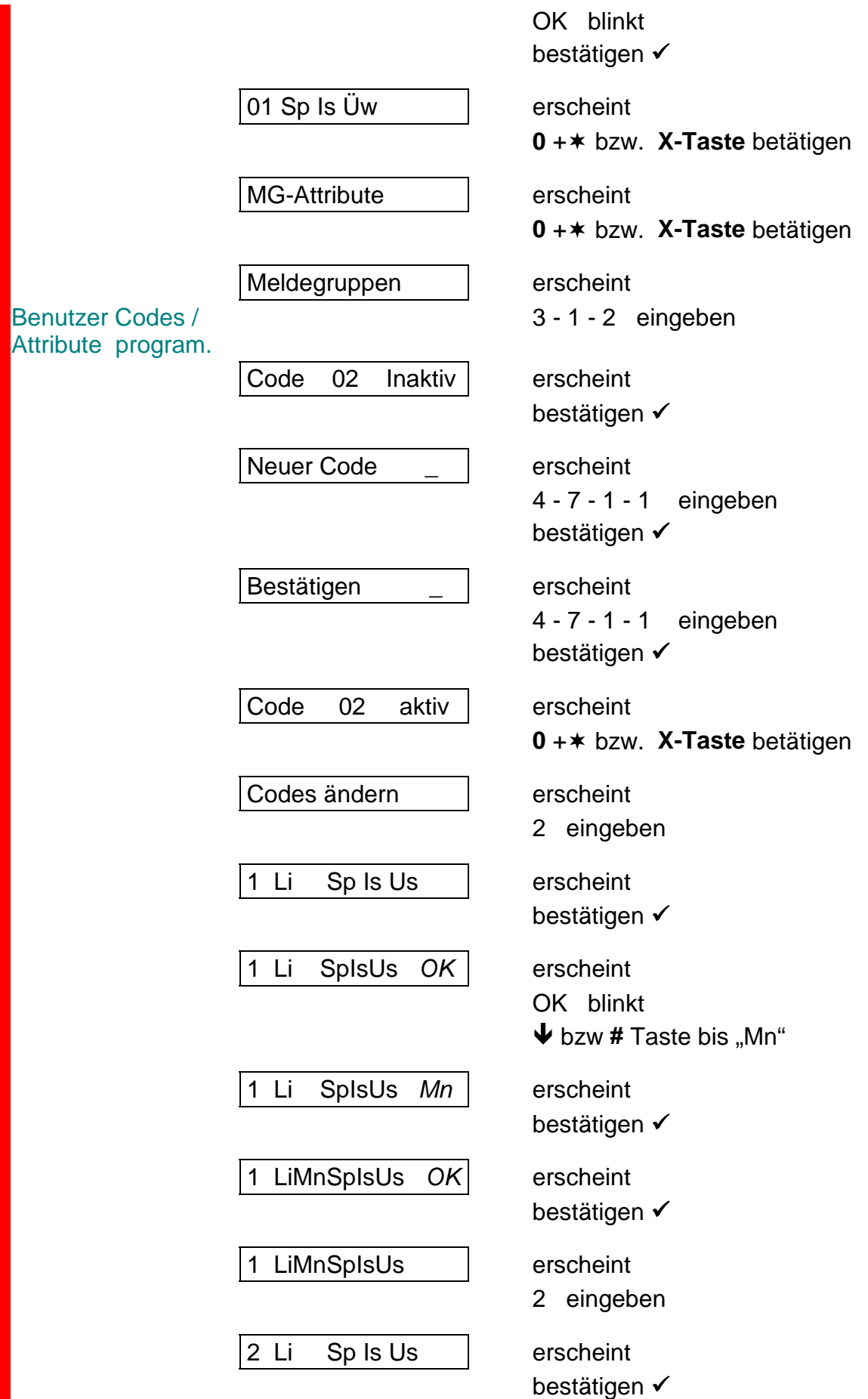

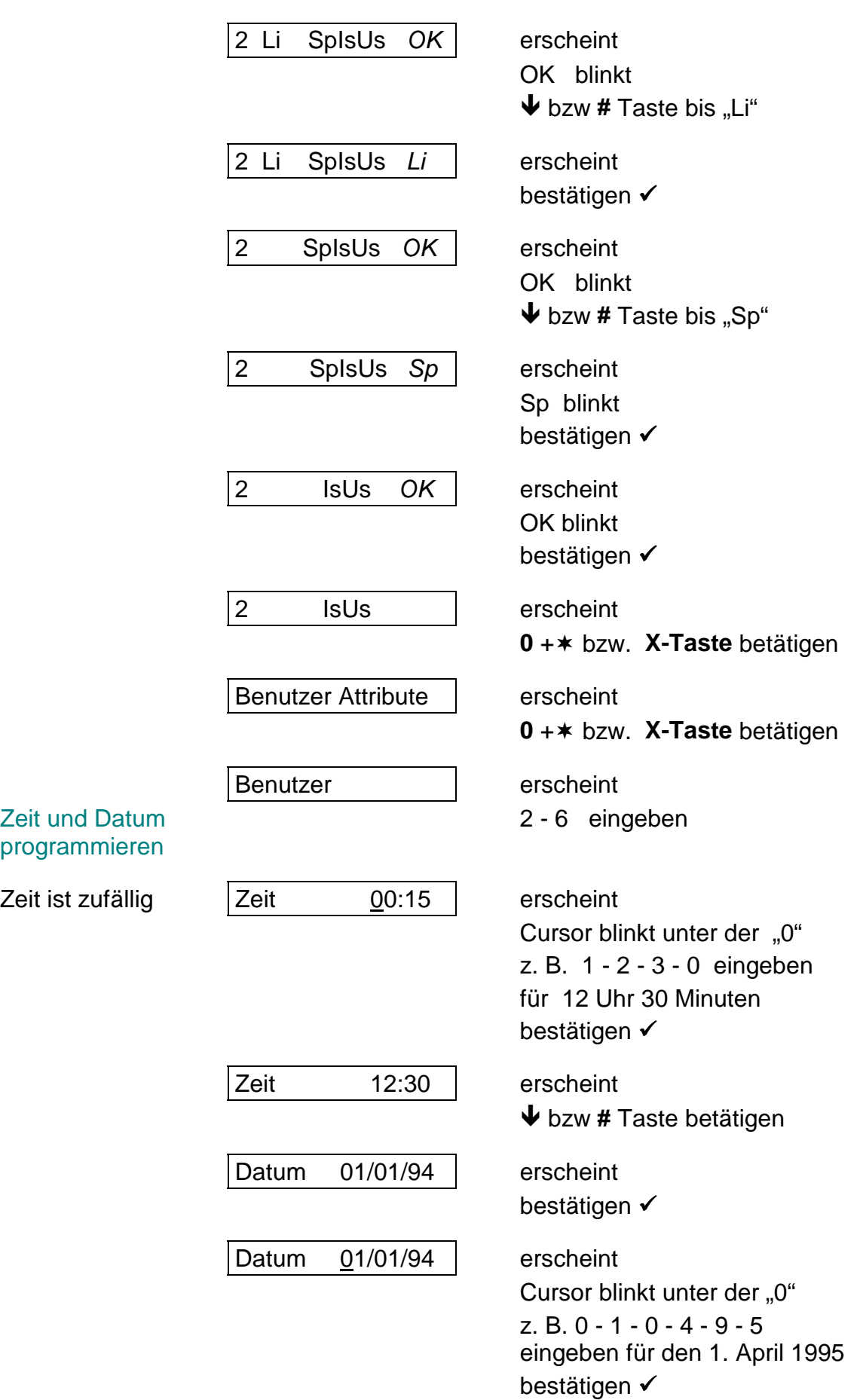

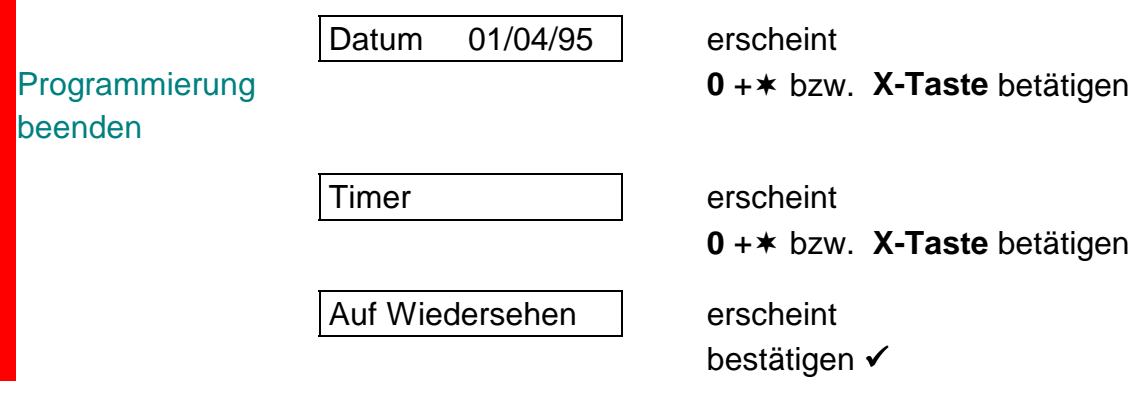

Die Programmierung ist nun beendet!

Die Zentrale ist wie folgt programmiert:

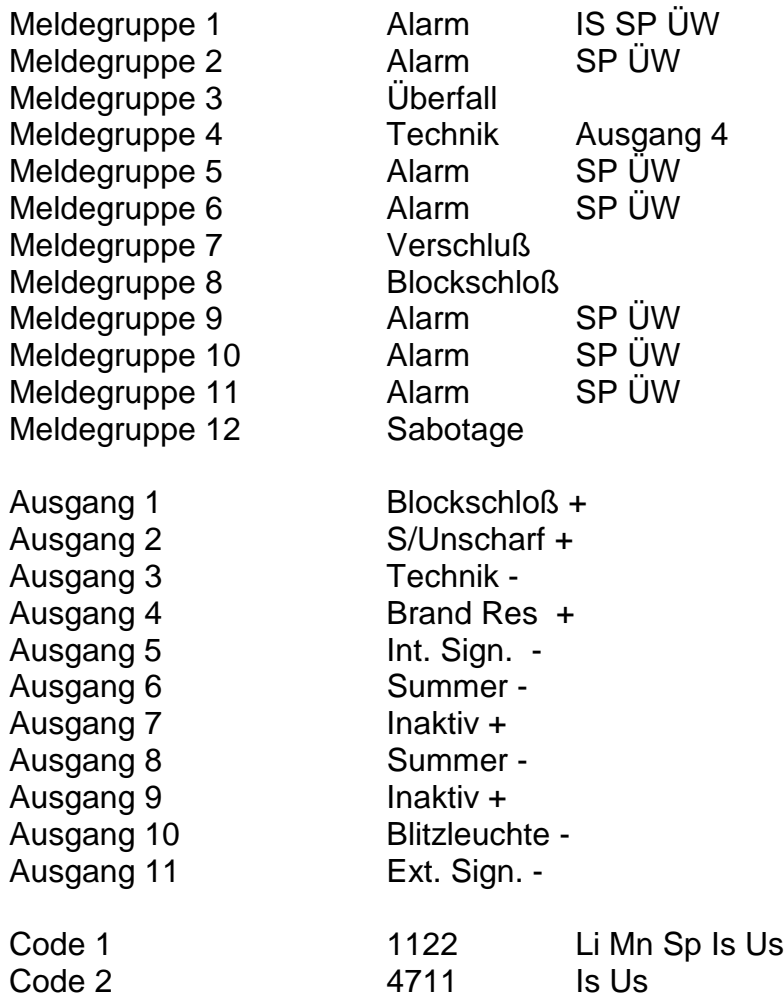

# **Test Beispiele:**

Nach Eingabe des Codes 4 7 1 1 wird die Zentrale automatisch Intern Scharf 2. Eingabe Code 4711, die Zentrale wird Unscharf Mit diesem Code kann auch eine Sabotage im Unscharfen Zustand gelöscht werden.

Mit dem Code 1 1 2 2 kann zum Beispiel der Benutzer Speicher aufgerufen werden. Beim Verlassen des Speichers wird Ausgang 4 kurzzeitig gesetzt. (Für Glasbruch Melder Rücksetzung)

Parallel zur Störung der Meldegruppe "4" wird der Ausgang "3" gesetzt

Bei Störung der Meldegruppe "3" wird ein örtlicher Überfall Alarm ausgelöst.

Über die Meldegruppe "8" kann die Zentrale Extern Scharf geschaltet werden.

# **Lösung: CD 9204**

# Die Zentrale ist in der Werksseitigen Programmierung Unscharf

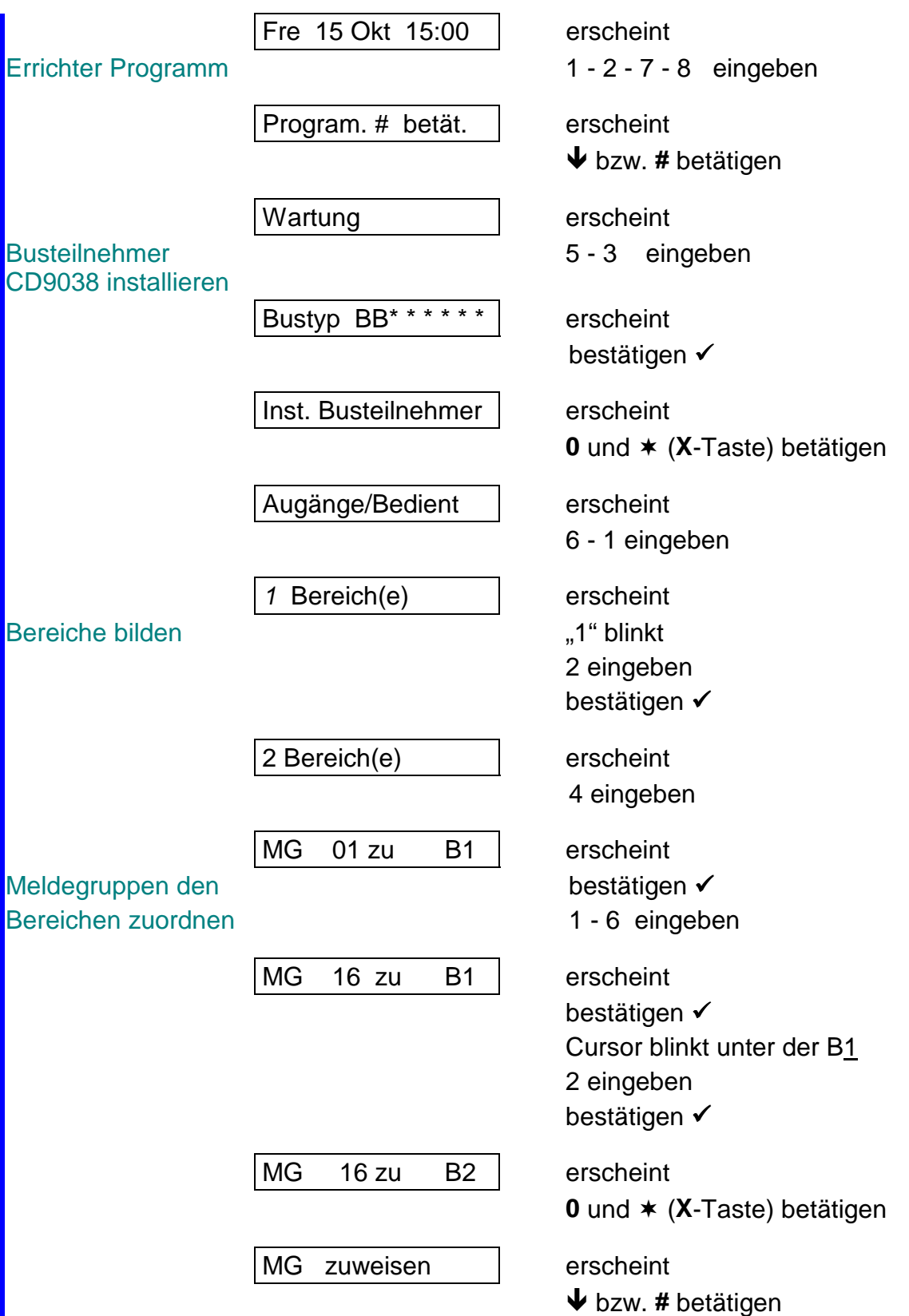

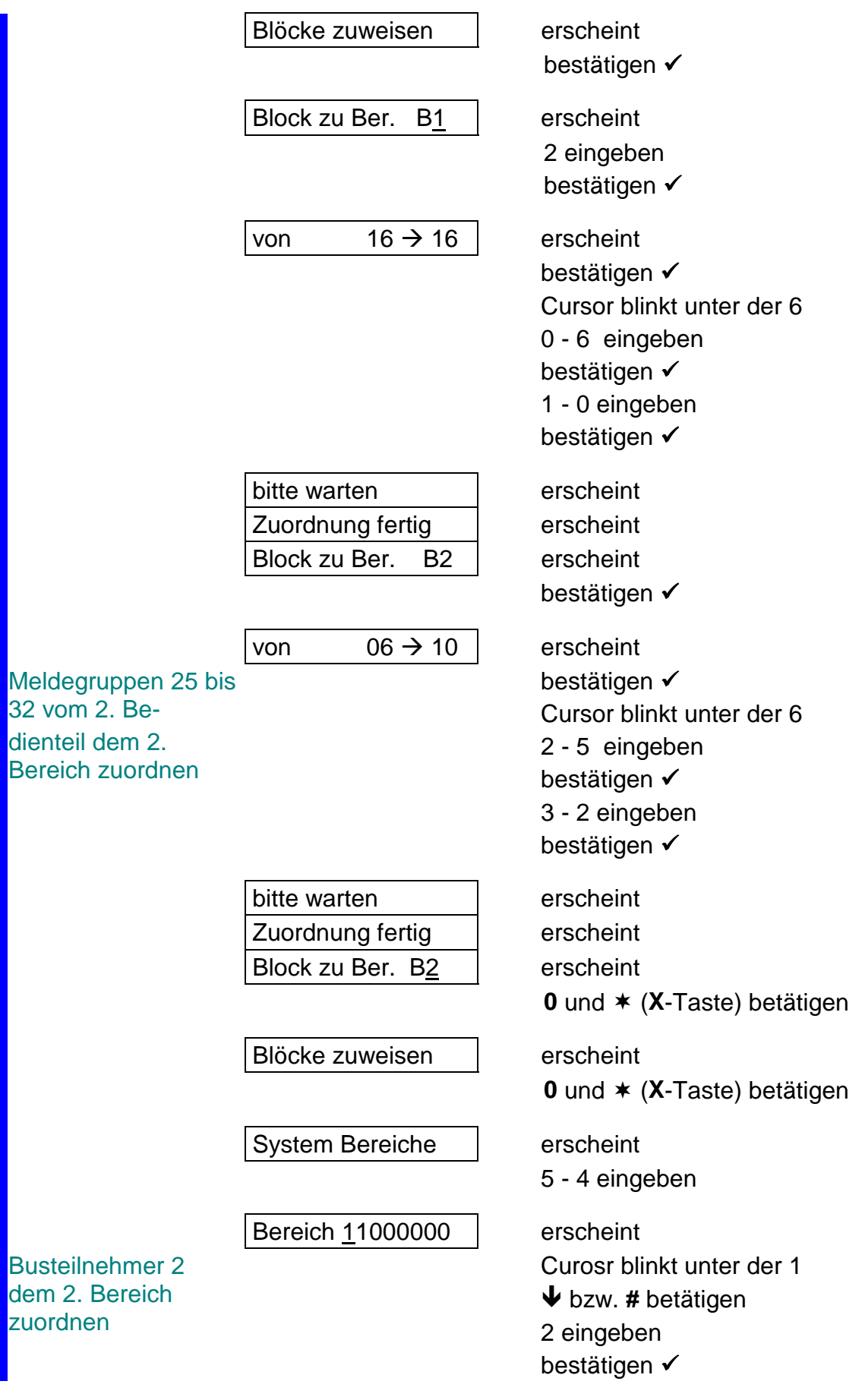

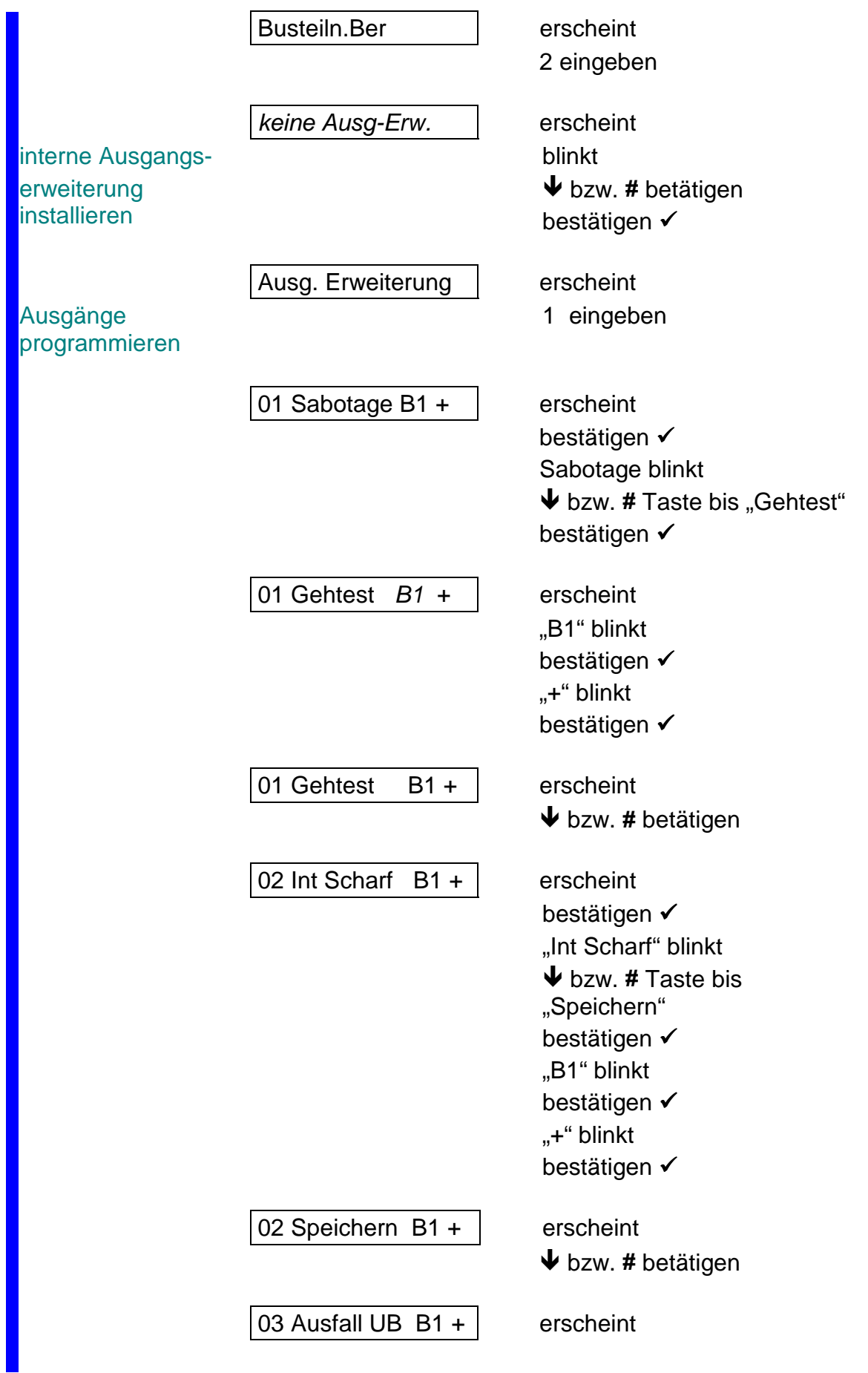

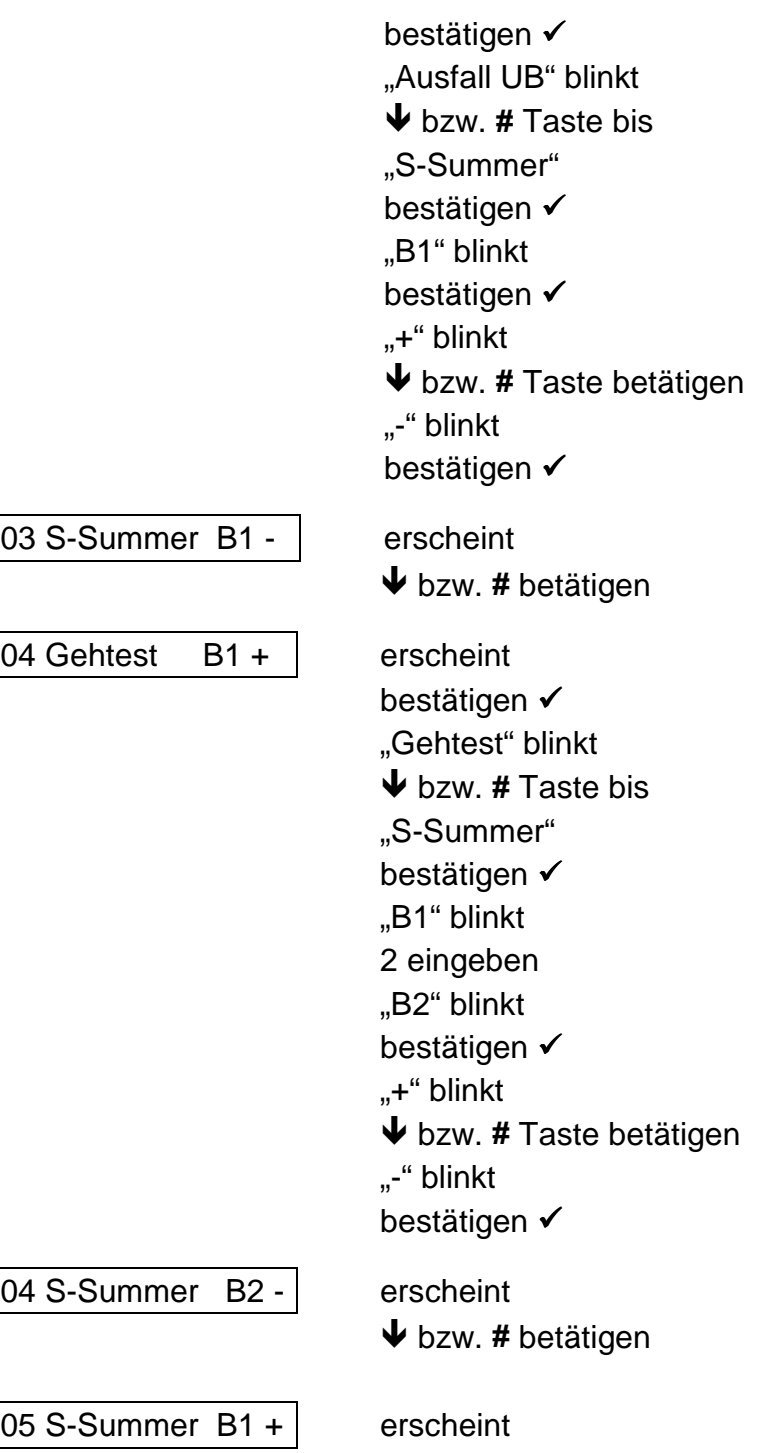

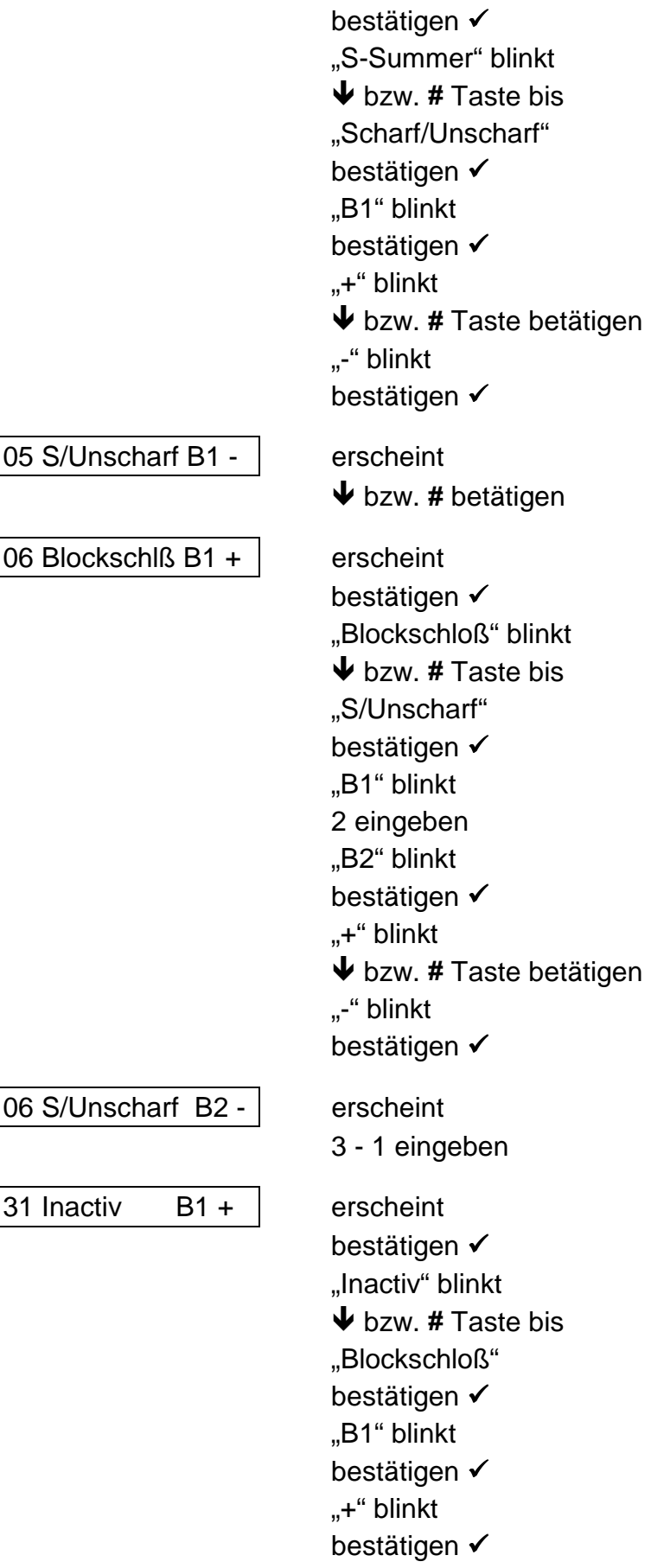

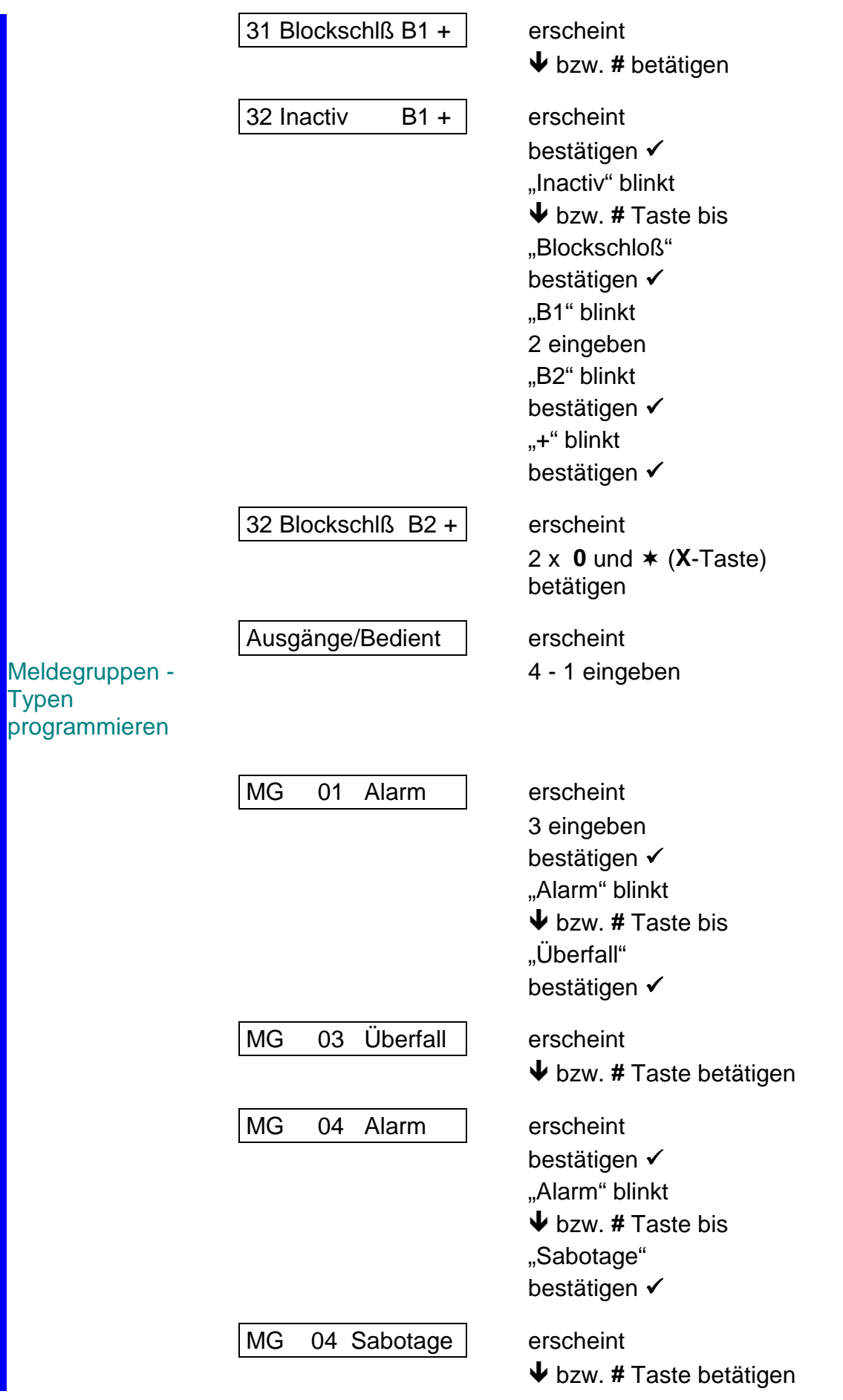

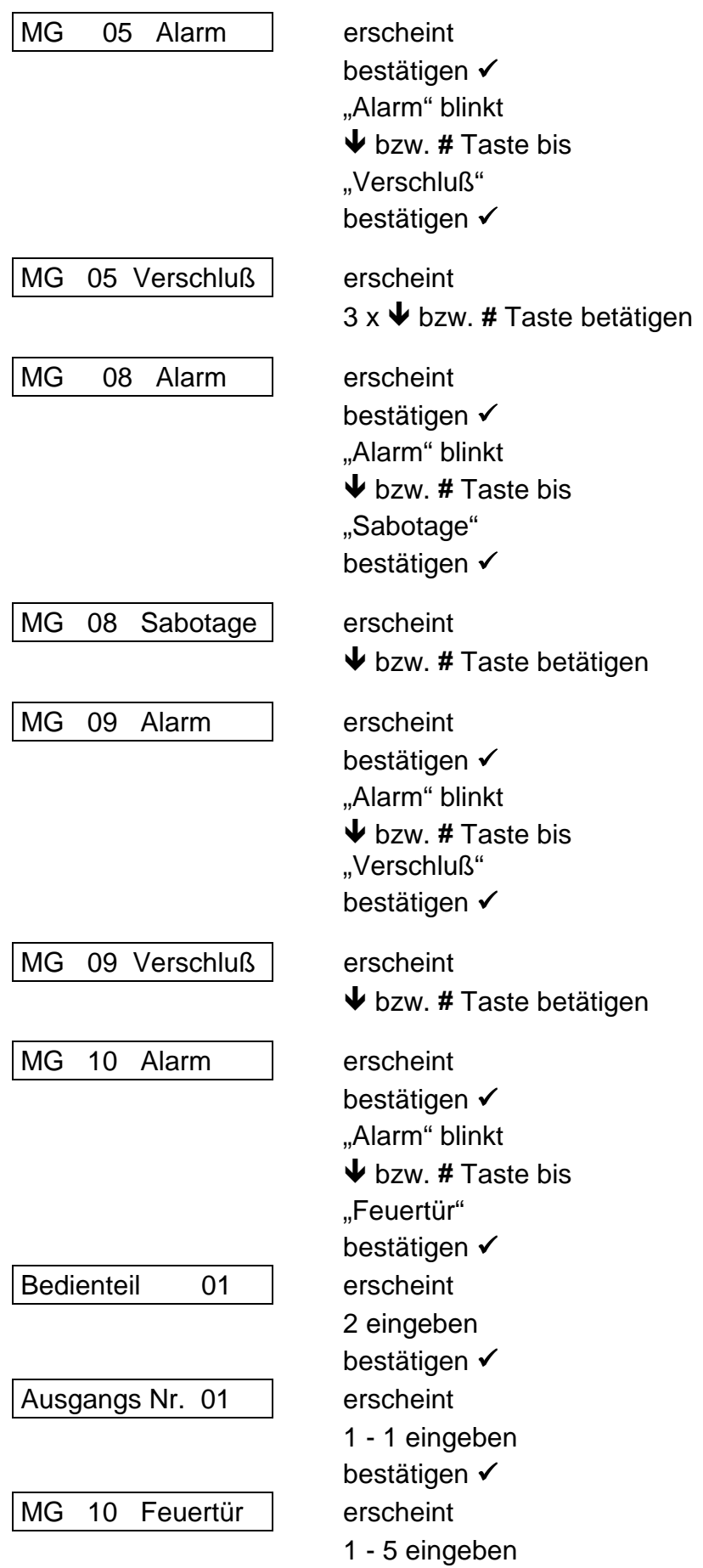

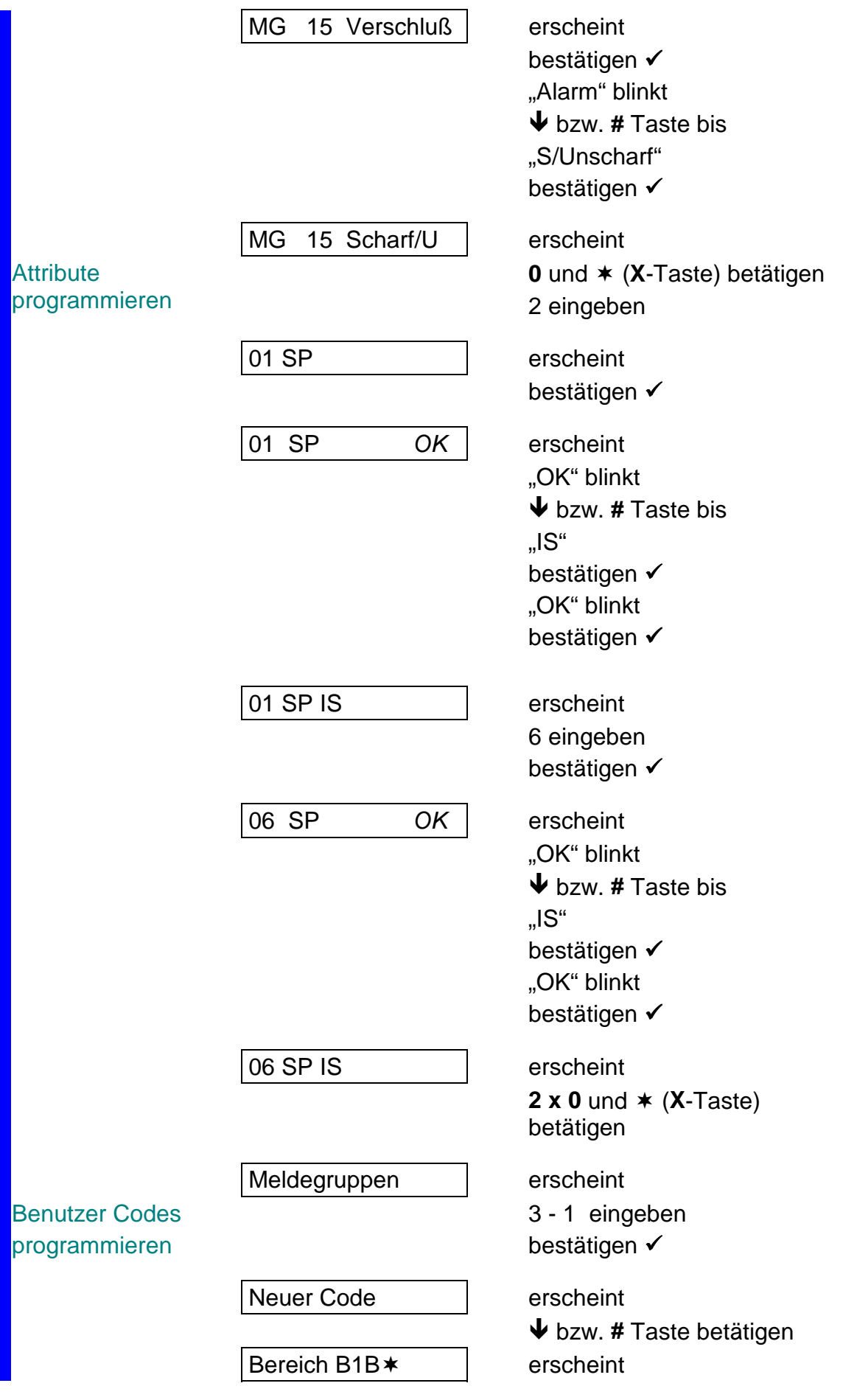

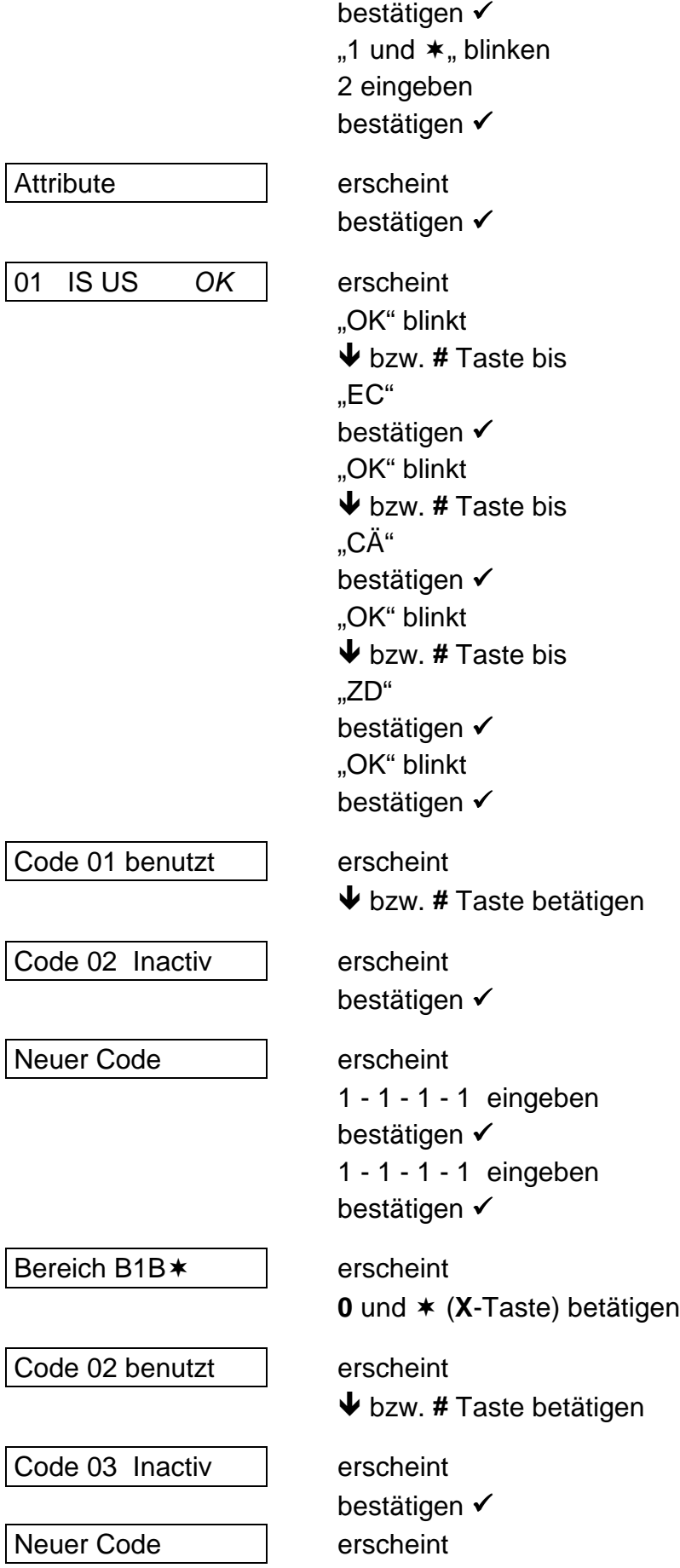
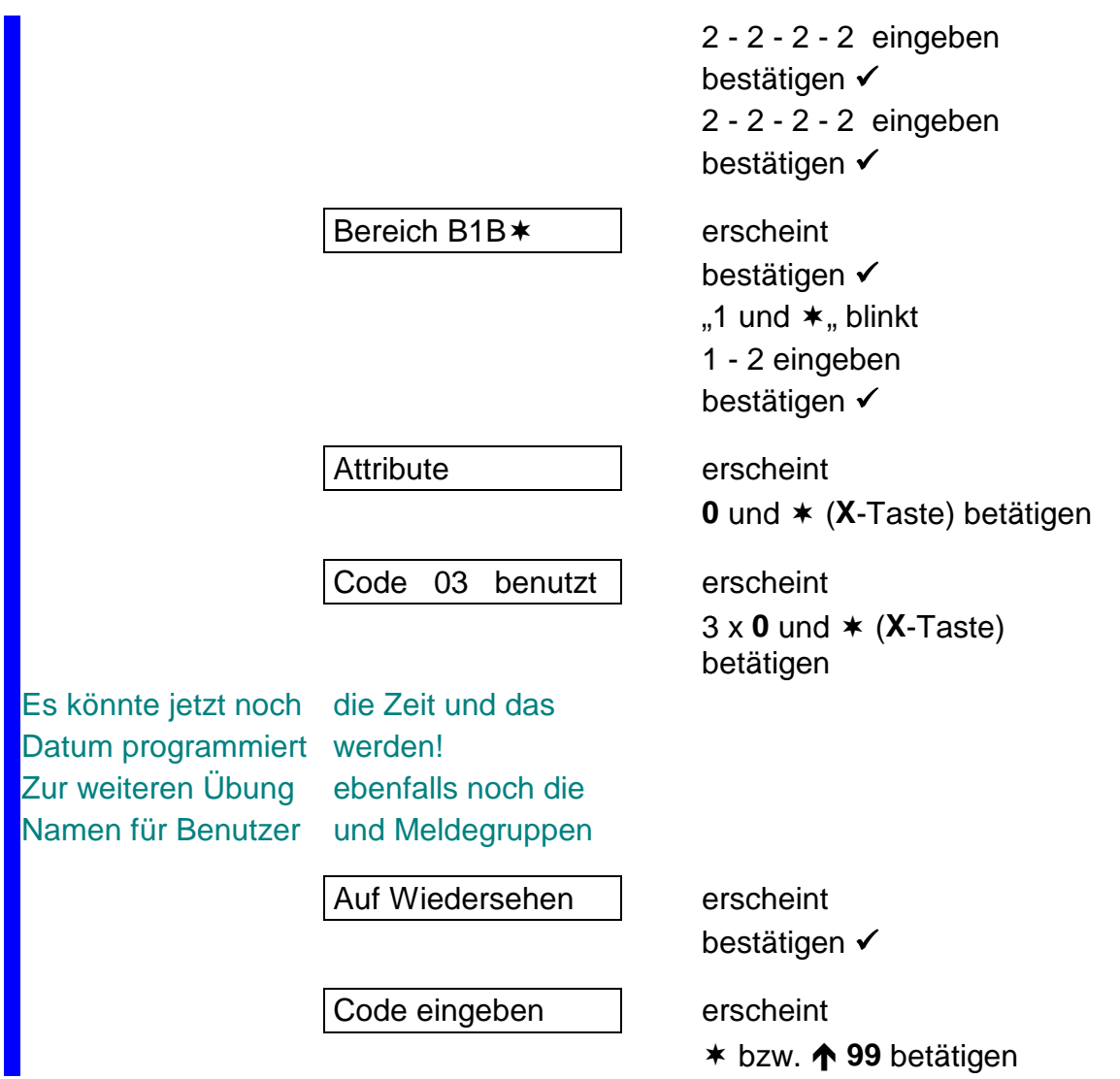

Die Anlage ist jetzt programmiert!

(Für eine Alarmerkennung nach US vom 2. Bereich könnte noch der Ausgang 11 -Summer Bedienteil 2- dem 2. Bereich zugeordnet werden)

#### **Bereich 1**

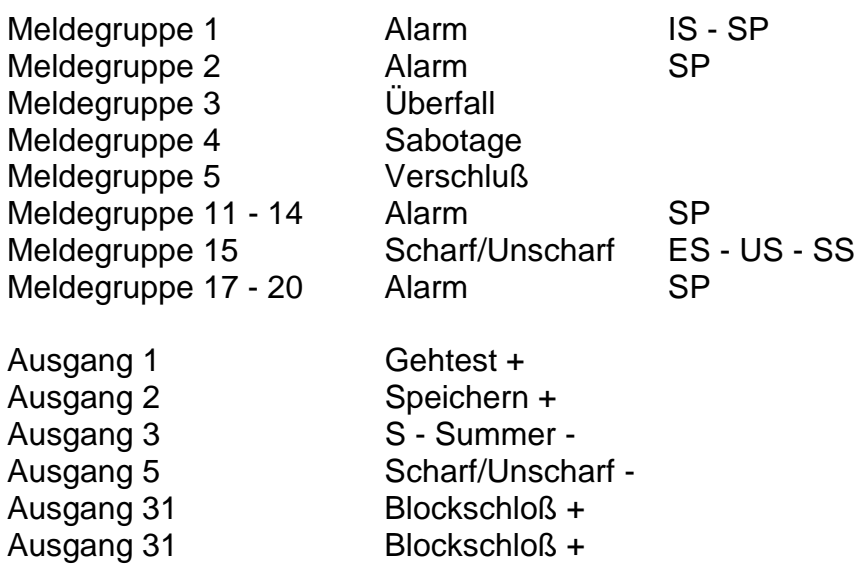

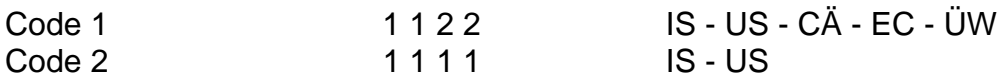

#### **Bereich 2**

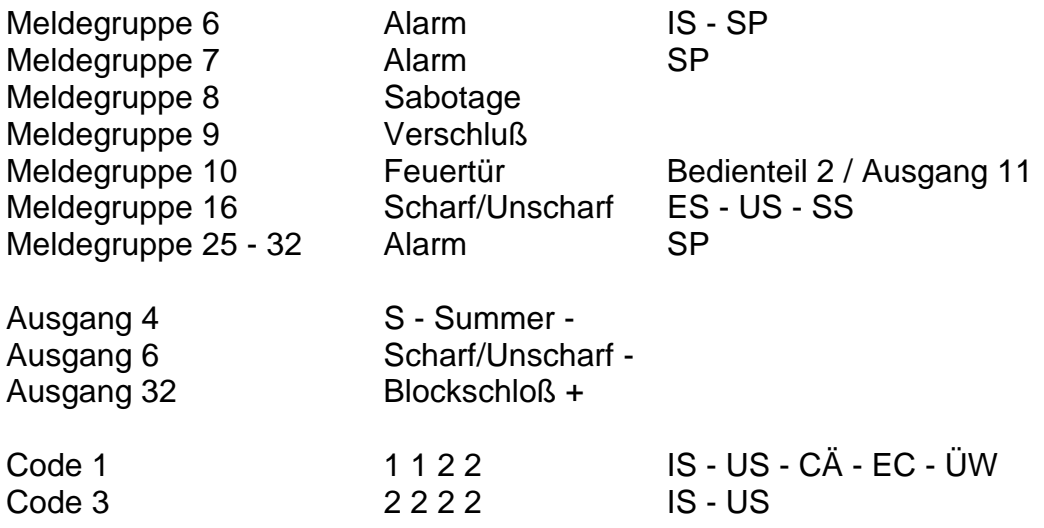

#### **Test Beispiele:**

Für die Intern Schärfung oder zum Löschen von Sabotage/Überfall Alarmen sollte der Code verwendet werden, der nur für einen Bereich gültig ist.

Mit dem Code 1122 kann z. B. ein Gehtest durchgeführt werden.

 - Mit dem Code bis zum "Überwachungs Menue" gehen und den "Gehtest" bestätigen.

Bei der Extern Schärfung kann auf Grund der Abhängigkeit der Bereiche nur Bereich 1 scharfgeschaltet werden, erst dann folgt die Blockschloßfreigabe für den 2. Bereich. Bereich 1 kann erst nach Unscharf Schaltung vom 2. Bereich ebenfalls unscharfgeschaltet werden.

Nach Störung der Meldegruppe 10 wird der Summer im 2. Bedienteil aktiviert, und dieser Alarm kann nur an diesem Bedienteil zurückgesetzt werden.

Ein Bereichs spezifischer Alarm kann ebenfalls nur an den zugeordneten Bereichen zurückgesetzt werden.

#### **Hinweise zur Programmierung:**

#### **Bereichsbildung:**

Folgende Reihenfolge sollte eingehalten werden:

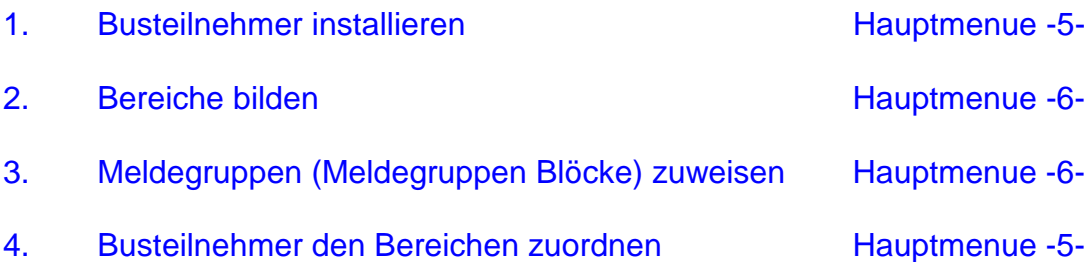

Der Punkt "Abgesetzte Meldegruppen zeigen" im Ausgangs/Bedienteile Menue, Zeigt Ihnen, welche Meldegruppen an welchem Busteilnehmer vorhanden sind.

*hiernach könnte der Programmiermodus verlassen werden, um die VdS gemäße Programmierung zu überprüfen! Wird dann die Programmierebene aufgerufen den "Erweiterten Zugriff" beachten.*

Sind die Bereiche programmiert, kann mit den anderen Funktionen fortgefahren werden.

Zu beachten ist weiterhin, daß je Bereich ein Code mit dem Attribut "US" programmiert werden muß.

Bei meheren Bereichen ist zu beachten, daß die Bedienteil Summer ebenfalls dem entsprechenden Bereich zugeordnet werden müssen, da sonst kein Erinnerungssignal nach einem Alarm aktiviert wird.

Werden nach einer kompletten Mehrbereichs Programmierung noch Meldegruppen anderen Bereichen zugeordnet, kann es passieren, daß Blockschloß Ausgänge in einen nicht definierten Zustand fallen.

Es empfiehlt sich daher, nach einer Programmierung die Zentrale einmal komplett Spannungslos zu schalten.

## **Werkseinstellung**

## **Timer Menue**

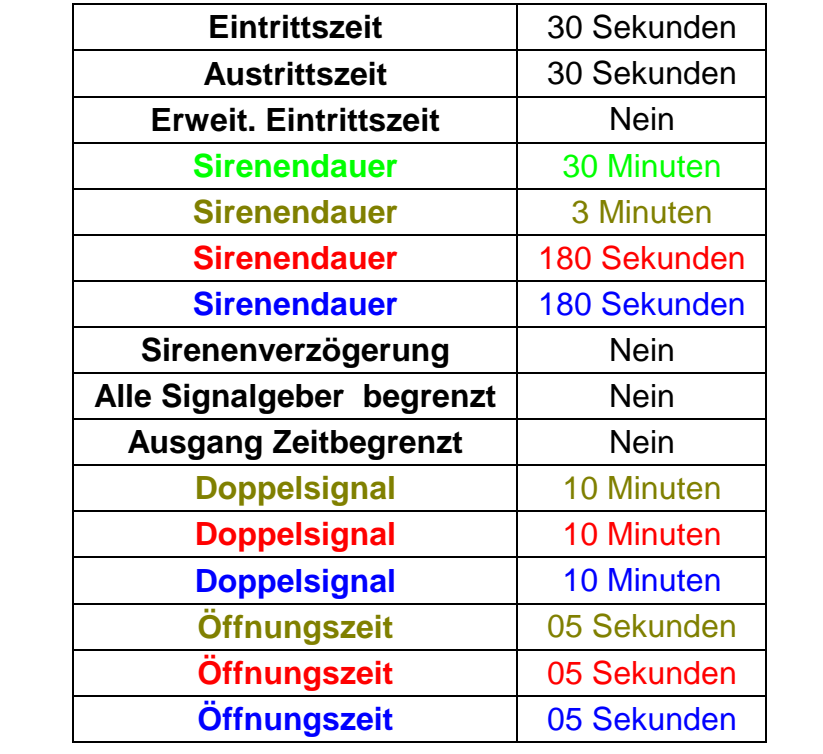

## **Benutzer Menue**

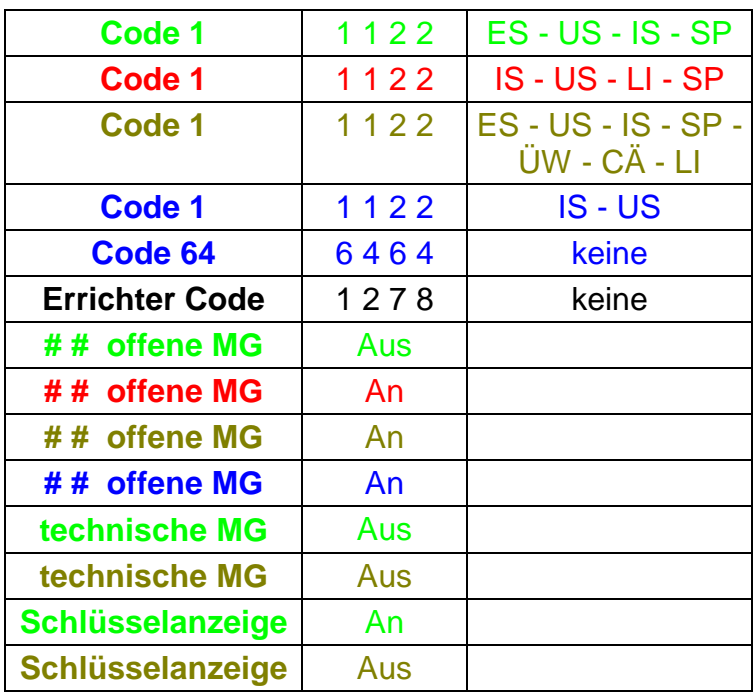

## **Meldegruppen Menue**

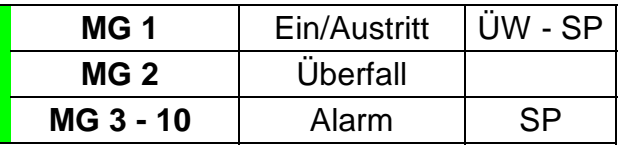

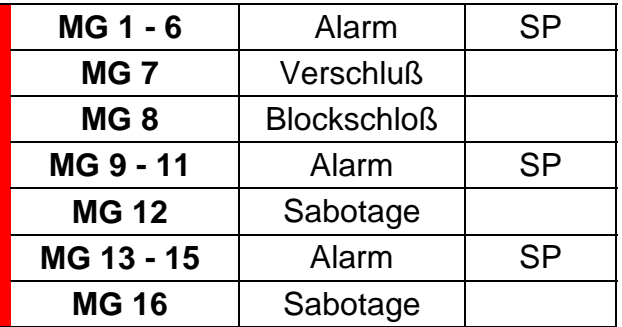

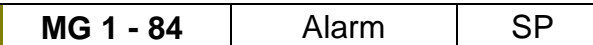

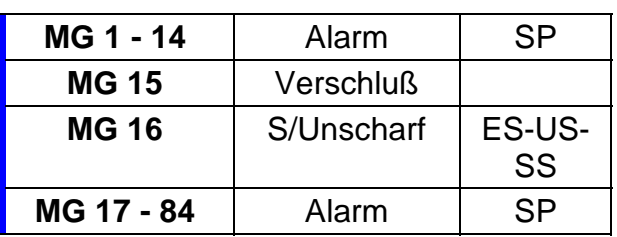

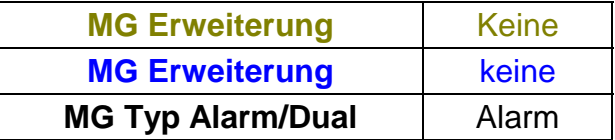

## **Ausgänge/Bedienteile Menue**

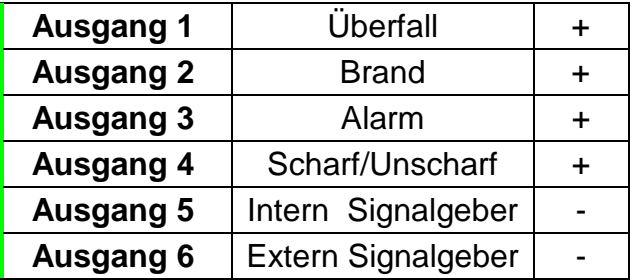

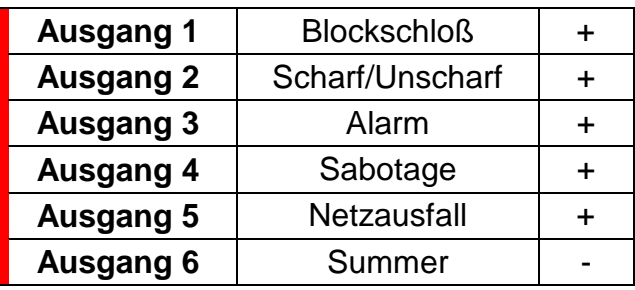

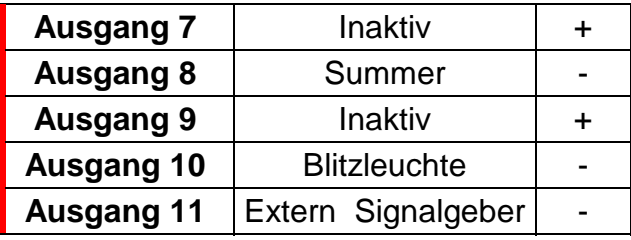

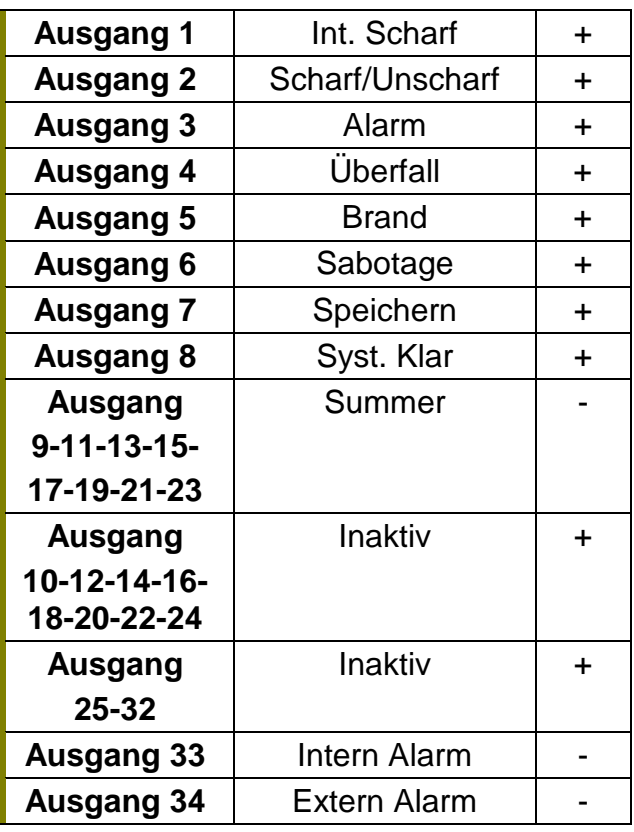

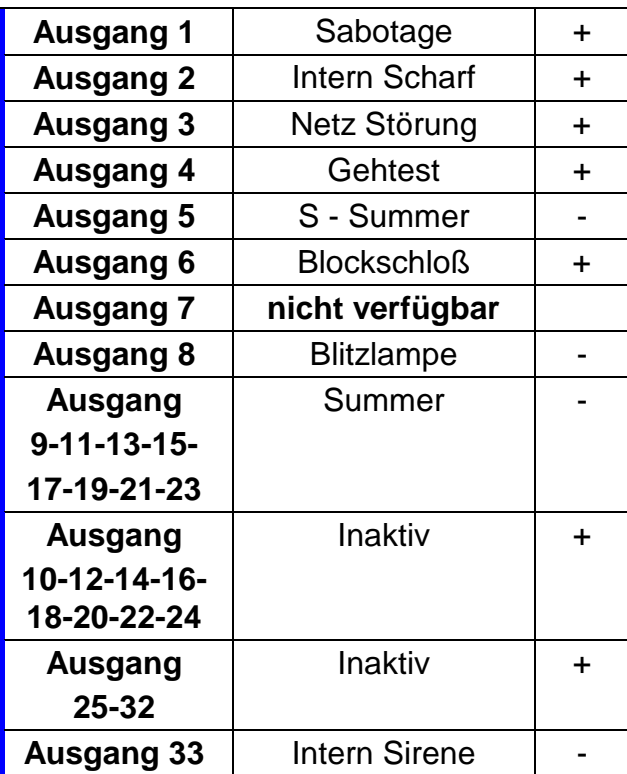

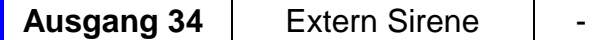

## **Verschiedenes Menue**

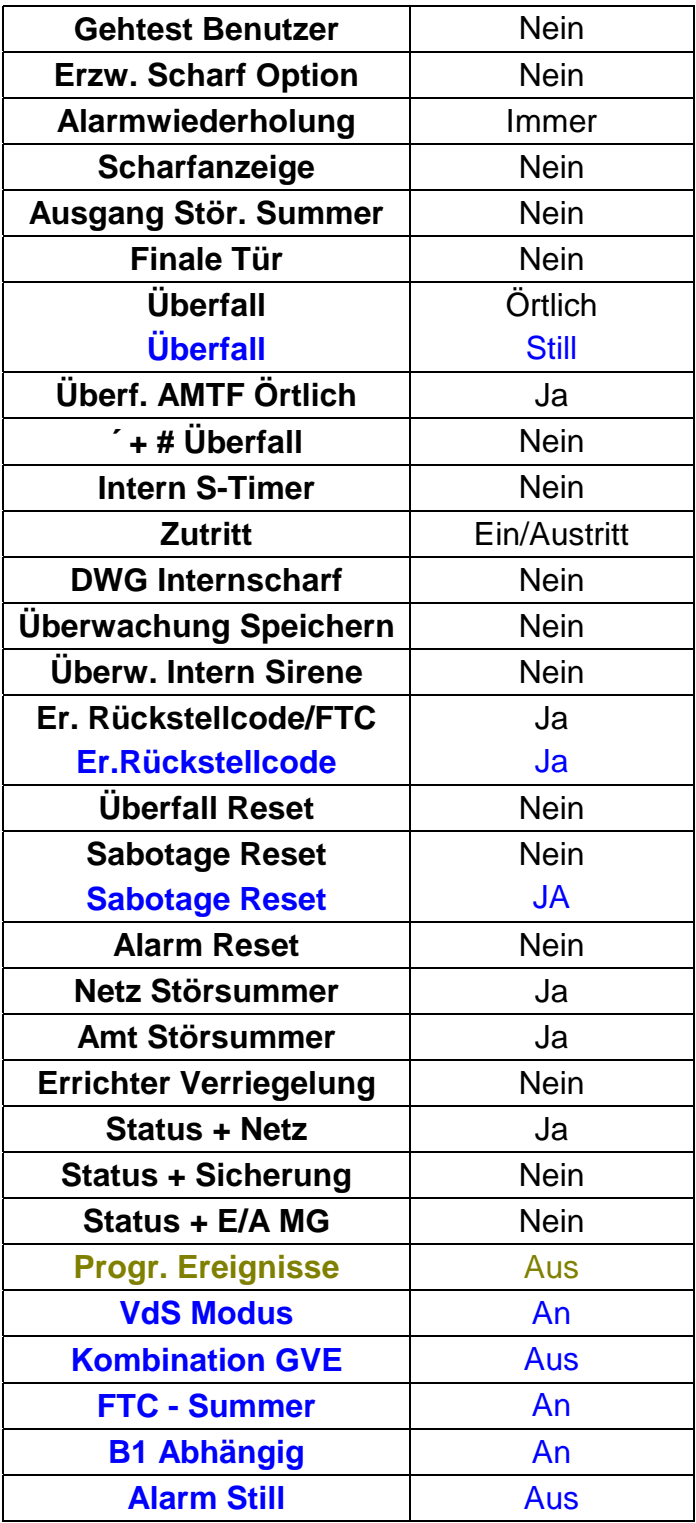

## **Fehlermeldungen:**

Beim Verlassen des Programmiermodus:

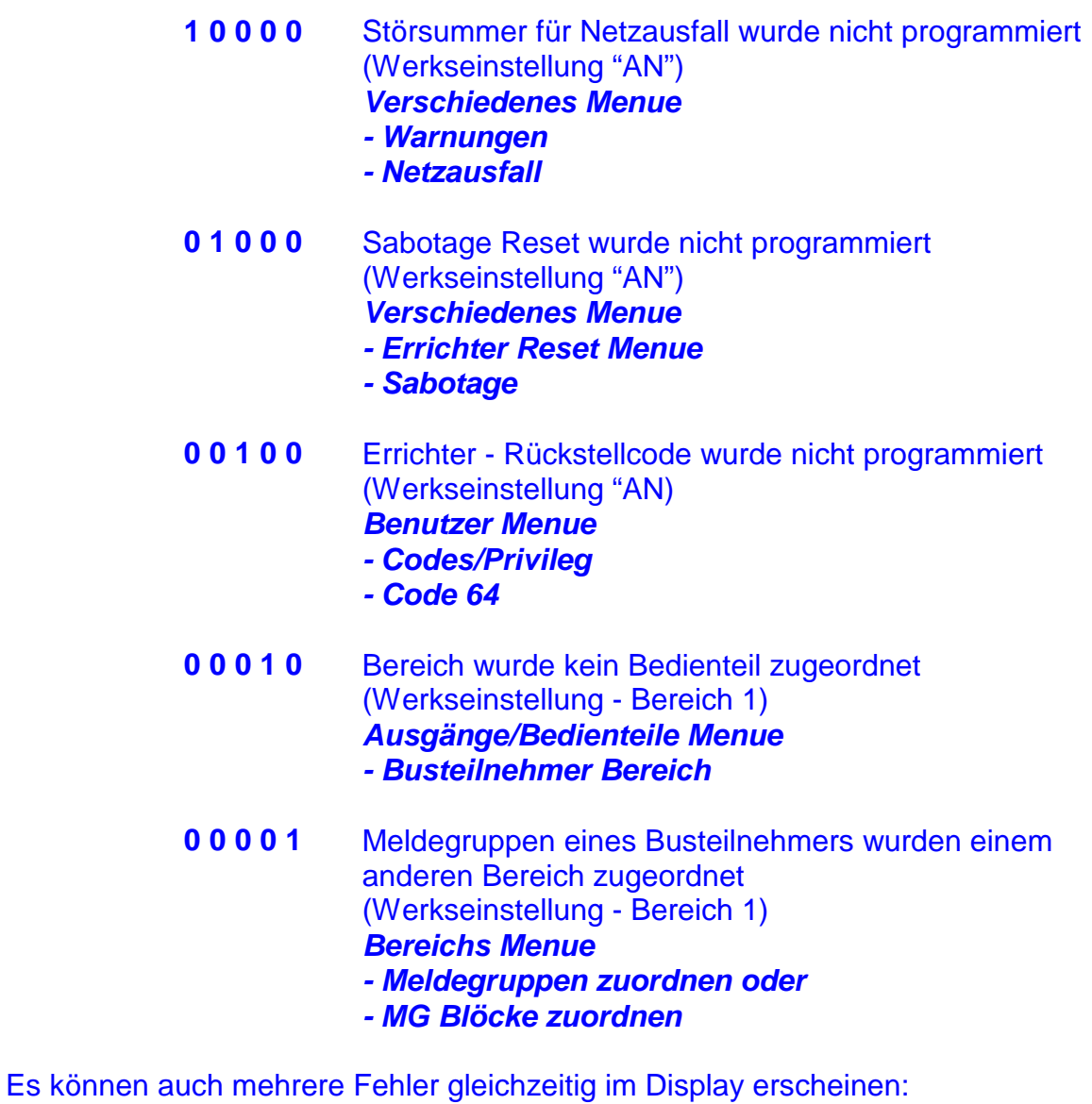

#### **Weitere Meldungen**

Diese Meldungen können sowohl als Hinweis im Display oder im Errichter Speicher erscheinen.

z. B. **0 1 1 0 1**

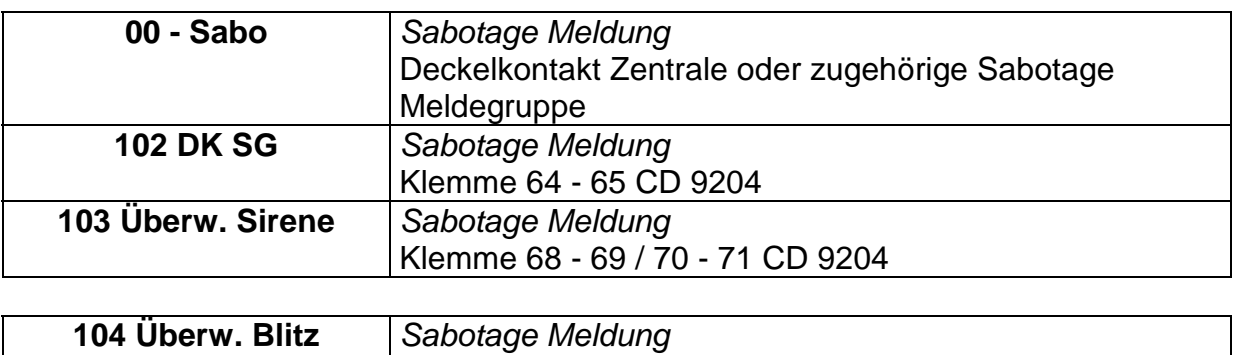

Klemme 66 - 67

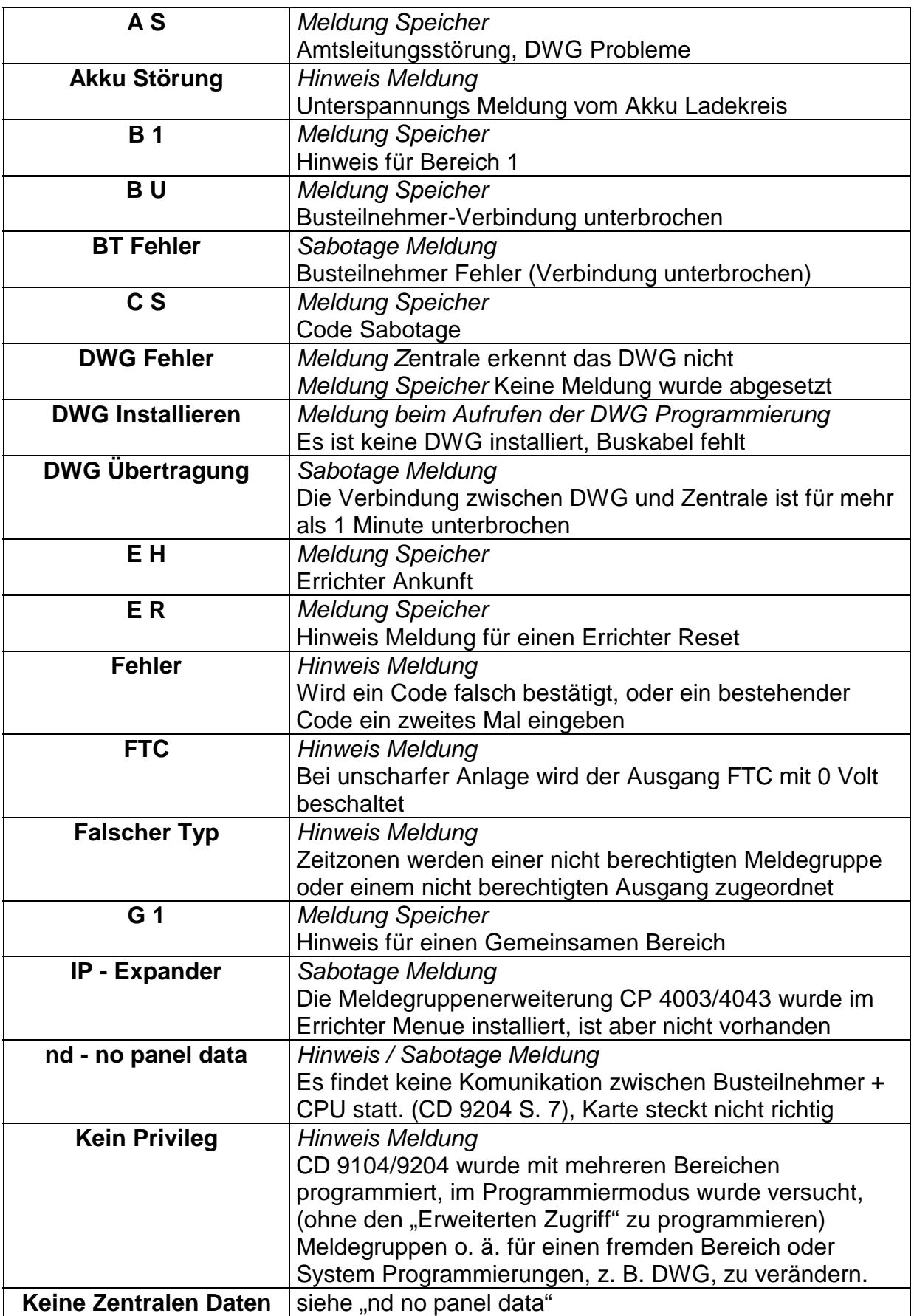

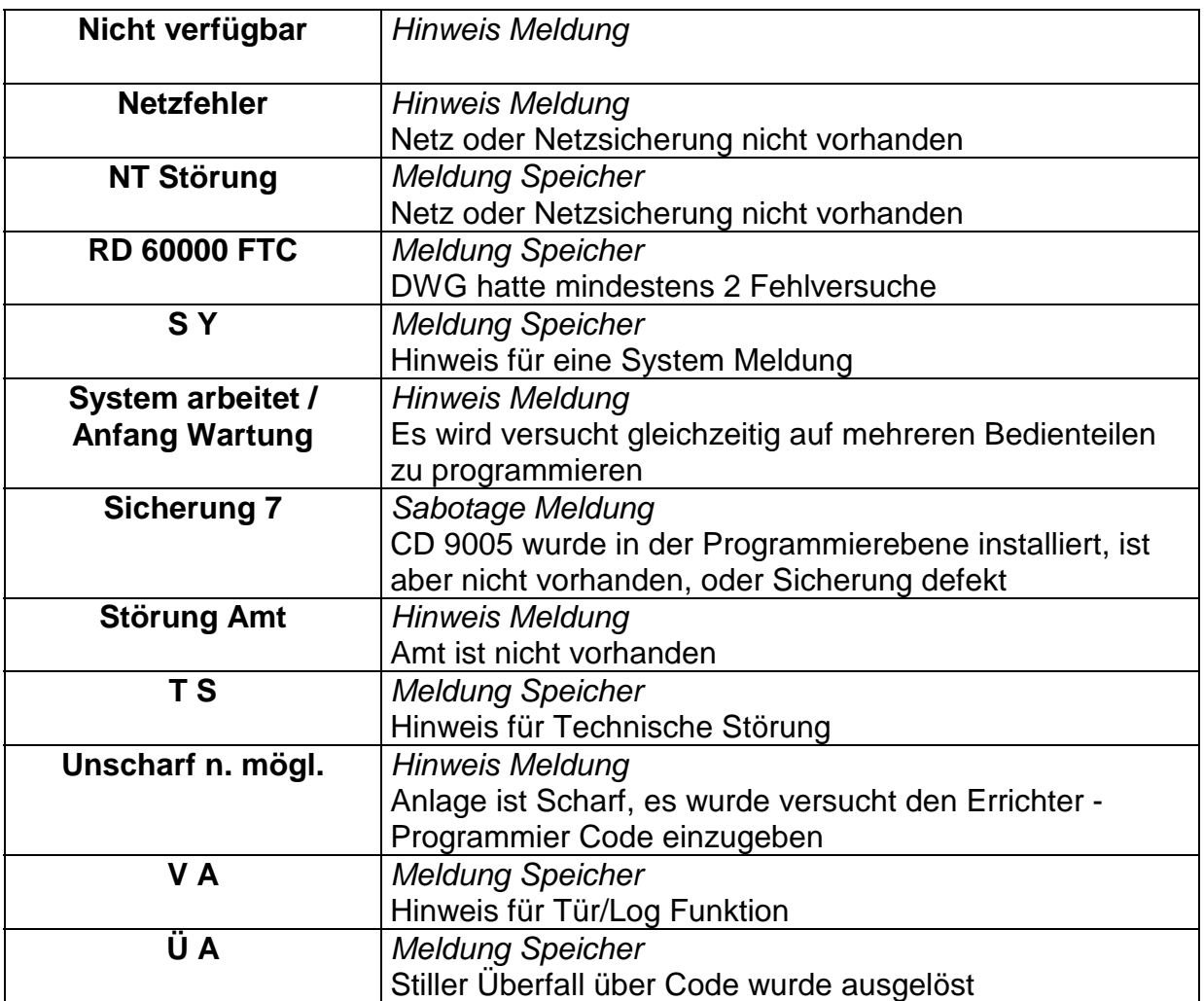

## **Errichterreset - Codetabelle**

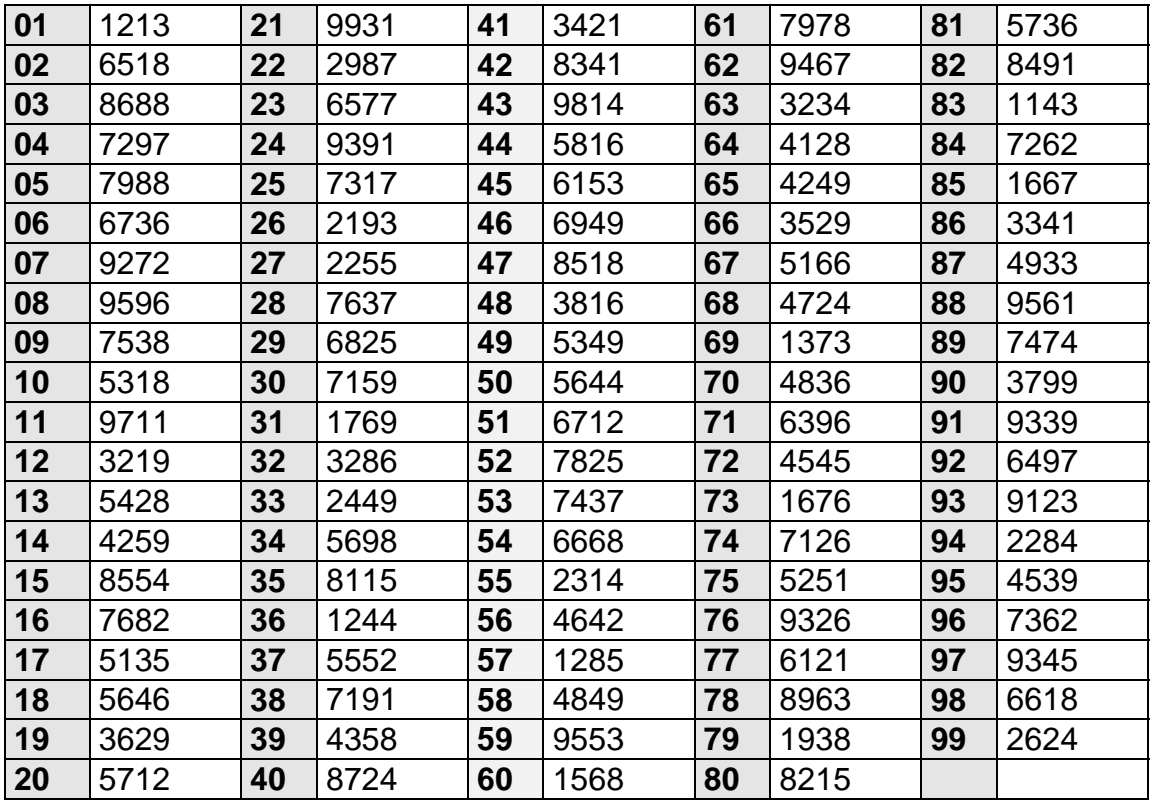

## **Handling**

Anlage ist Unscharf und zeigt " Rufe Monteur 72"

**Scharf/Unscharf Code** eingeben

**Scharf Menue** erscheint bestätigen

**S-Schaltung normal** erscheint #(Í)-Taste bis "Errichter Reset löschen

erscheint "4545" eingeben

**Reset durch!** erscheint

## **Anschaltung CD 225 an CD 3404**

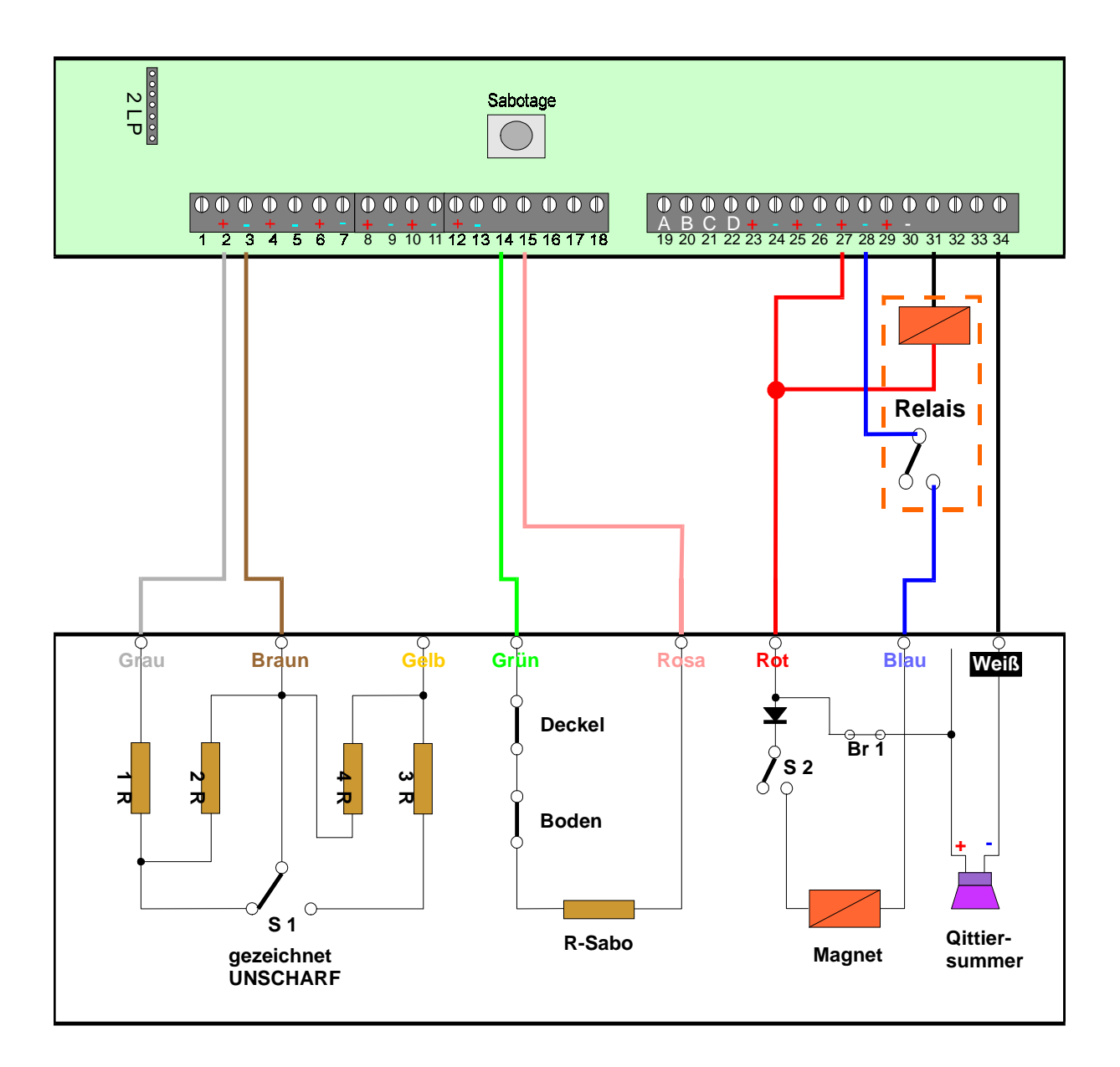

## **CD 225 DB/PZ + CD 325 PZ**

Meldegruppe1 programmiert als "Scharf/Unscharf" US - ES Ausgang 1 ist programmiert als "System Klar +" Ausgang 1 ist nur bis 100 mA belastbar, deshalb die Anschaltung über Relais Ausgang 4 ist programmiert als "Summer -"

## **Anschaltung CD 225 an CD 6104/6204**

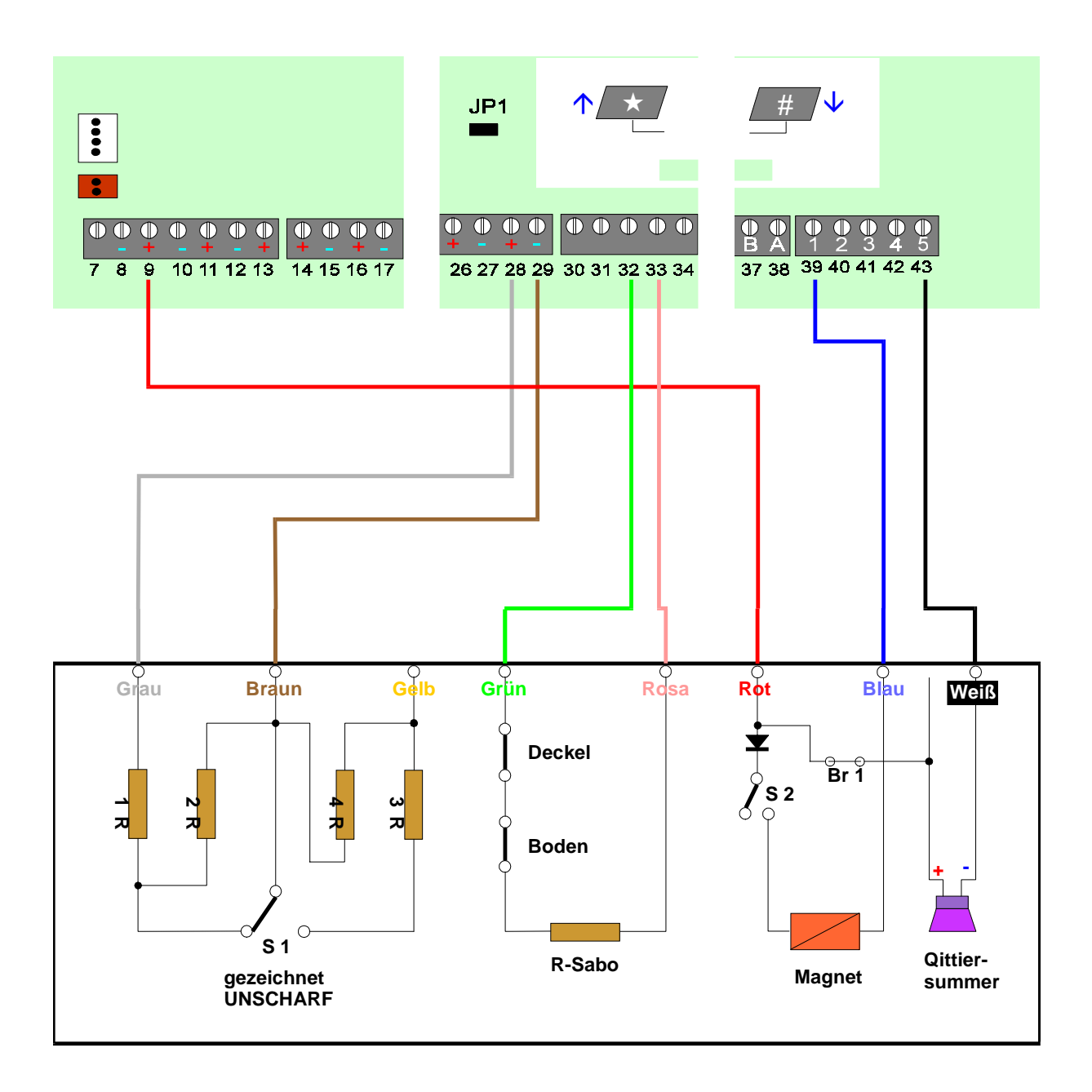

## **CD 225 DB/PZ + CD 325 PZ**

Meldegruppe 8 ist programmiert als "Blockschloß" (Werkseinstellung) Ausgang 1 ist programmiert als "Blockschloß" (Werkseinstellung) Ausgang 5 ist programmiert als "Summer - "

## **Anschaltung CD 225 an CD 9104**

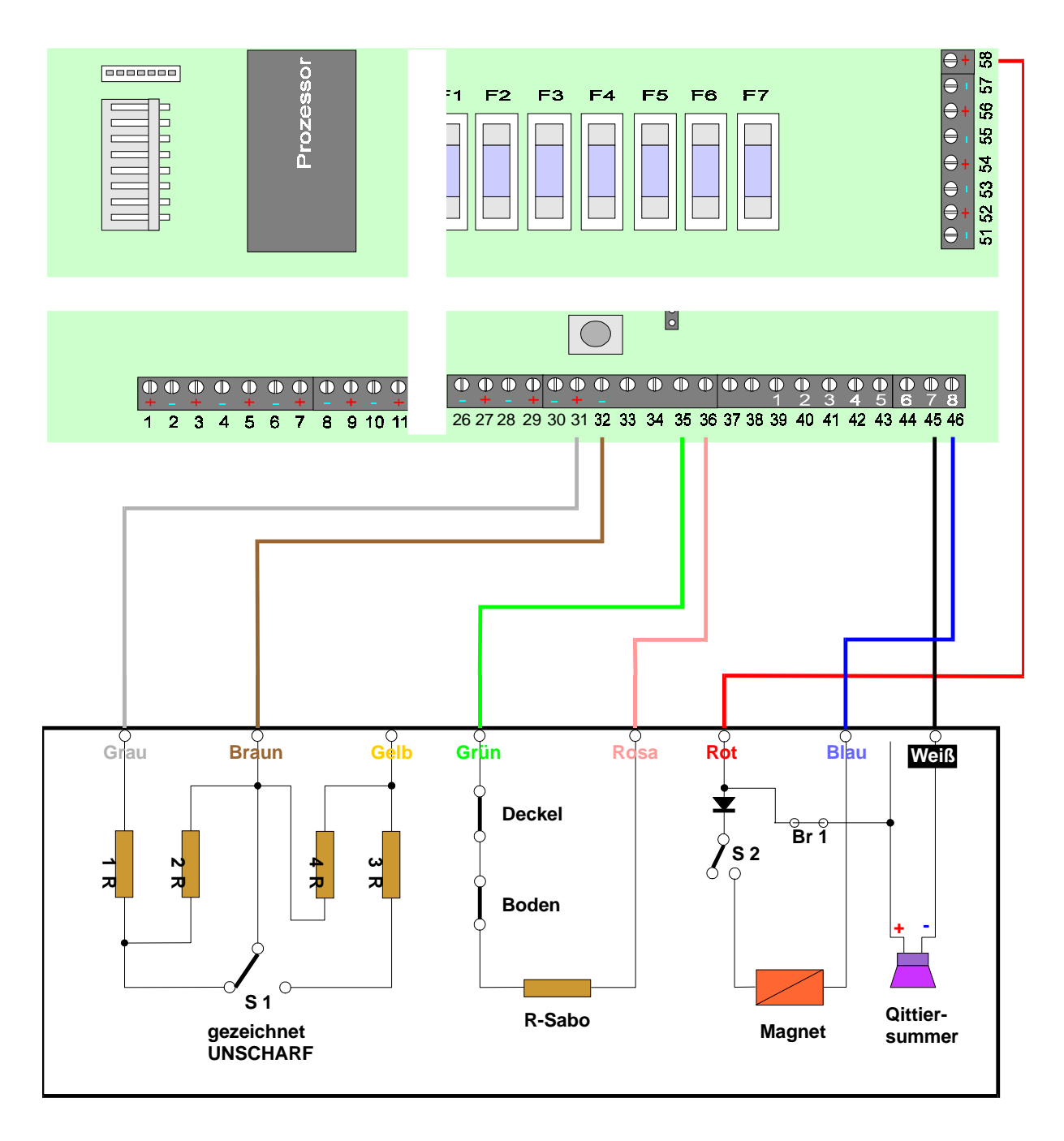

## **CD 225 DB/PZ + CD 325 PZ**

Meldegruppe 16 ist programmiert als "Scharf/Unscharf" US - ES Ausgang 8 ist programmiert als "System Klar +" Es muß Ausgang 8 benutzt werden, dieser Ausgang ist hoch belastbar Ausgang 7 ist programmiert als "Summer -"

## **Anschaltung CD 225 an CD 9204**

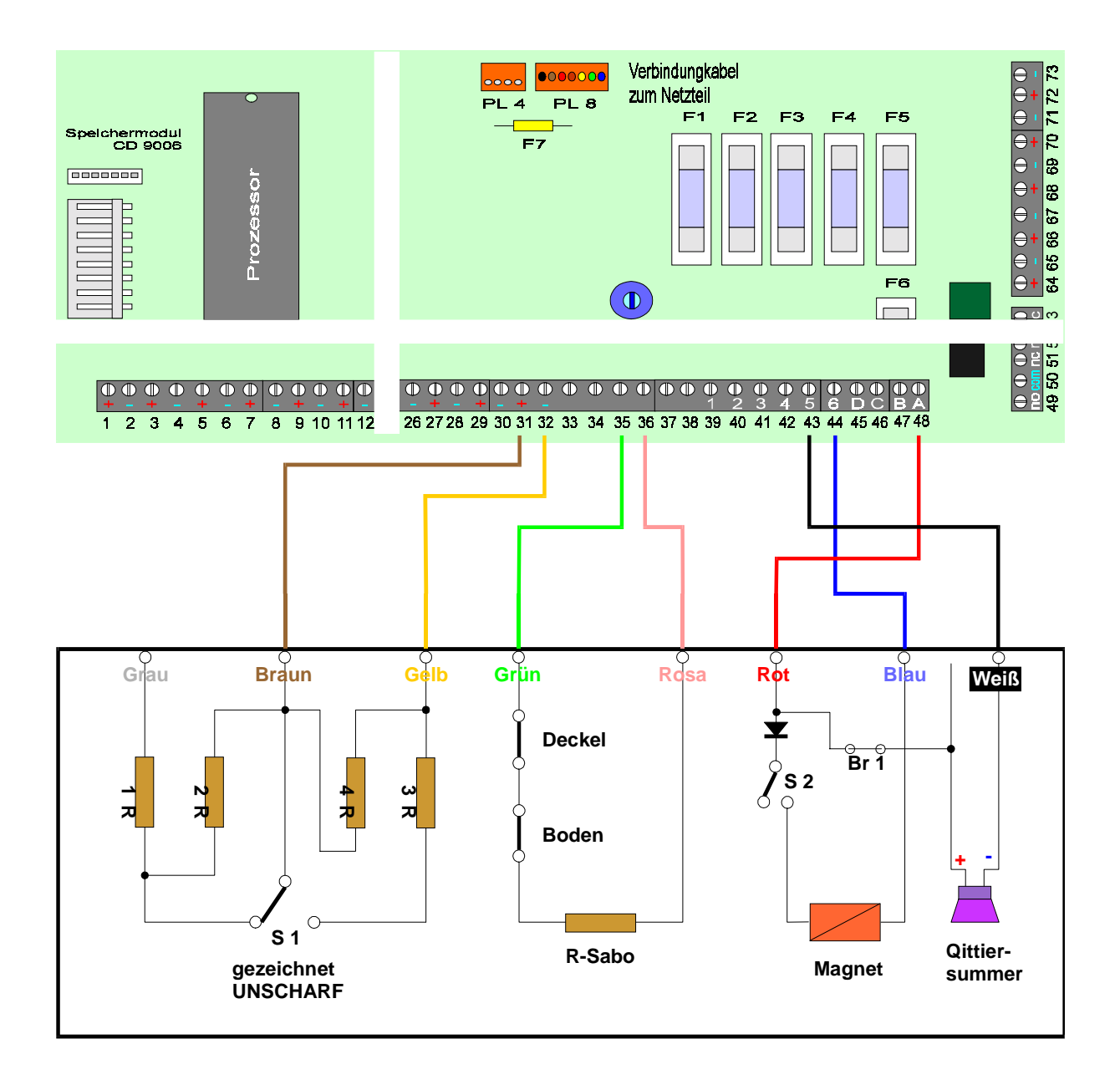

#### **CD 225 DB/PZ + CD 325 PZ**

Meldegruppe 16 ist programmiert als "Scharf/Unscharf" ES - US - SS (Werkseinstellung) Ausgang 5 ist programmiert als "S-Summer - " (Werkseinstellung) Ausgang 6 ist programmiert als "Blockschloß +" (Werkseinstellung)

## **Anschaltung GS 200 an CD 3404**

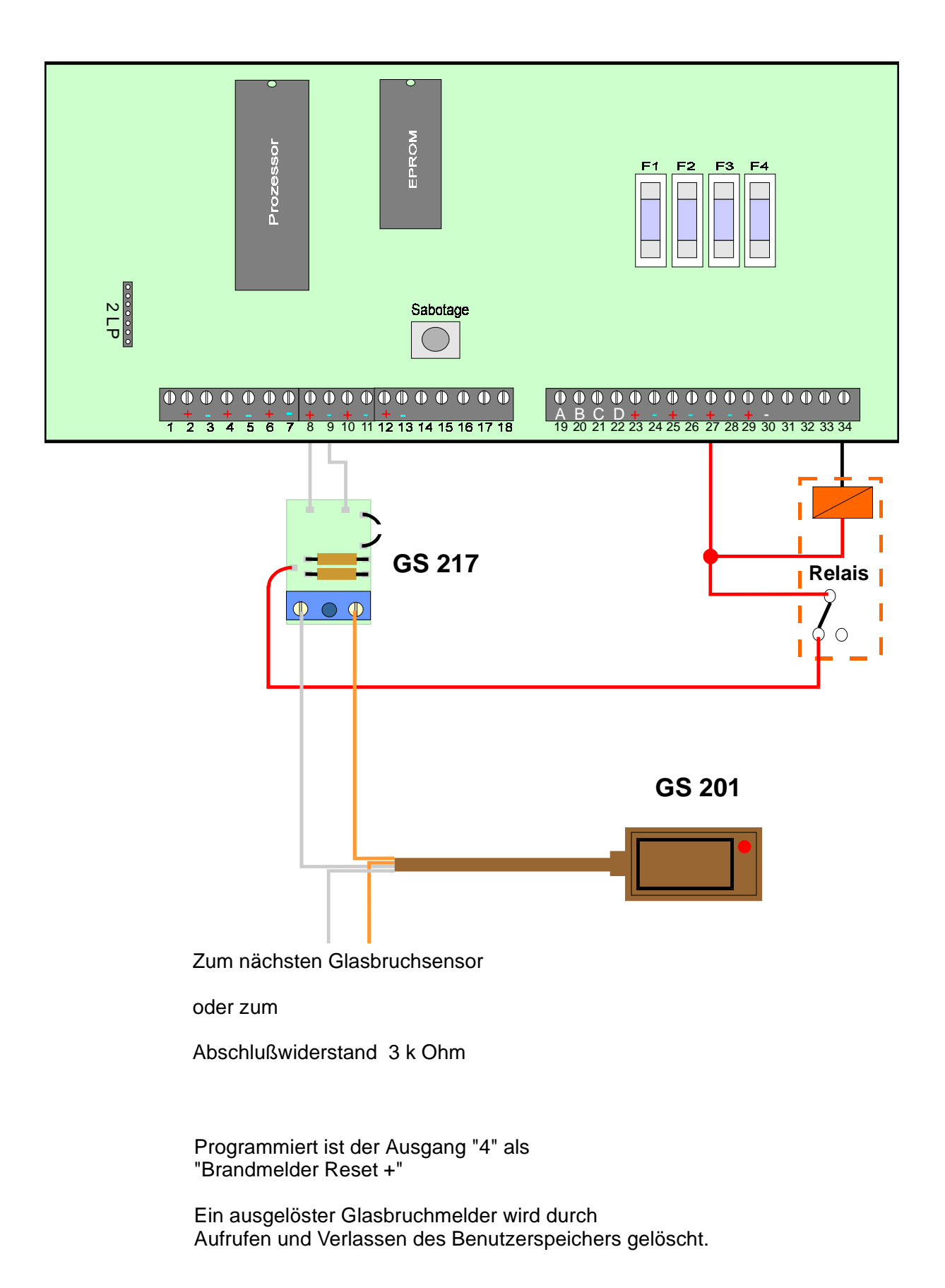

## **Anschaltung GS 200 an CD 6104/6204**

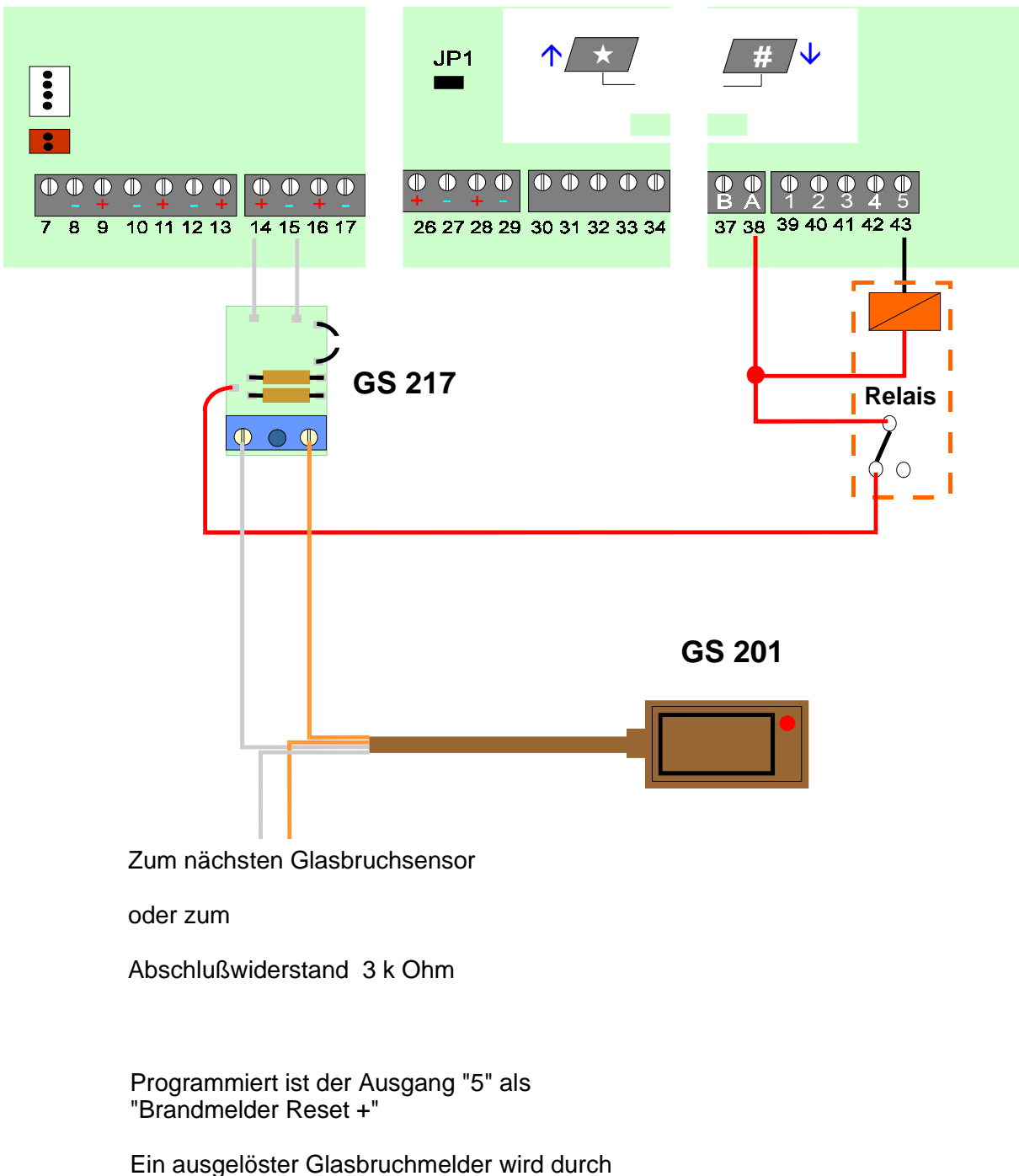

Aufrufen und Verlassen des Benutzerspeichers gelöscht. (Alternativ Ausgang auf "Licht 1" programmieren)

## **Anschaltung GS 200 an CD 9104**

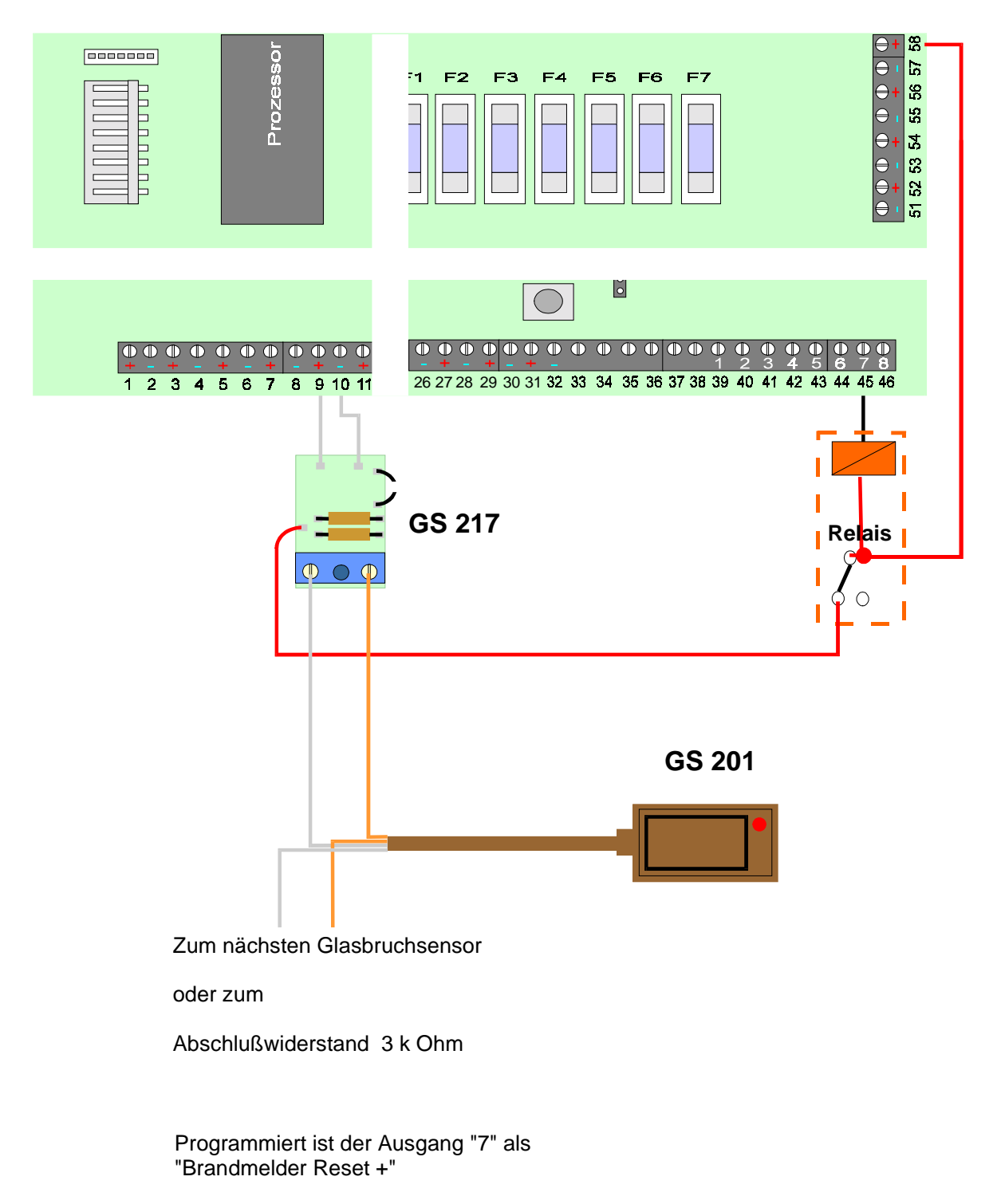

Ein ausgelöster Glasbruchmelder wird durch Aufrufen und Verlassen des Benutzerspeichers gelöscht. (Alternativ den Ausgang auf "Licht 1" programmieren)

## **Anschaltung GS 200 an CD 9204 (CP4043)**

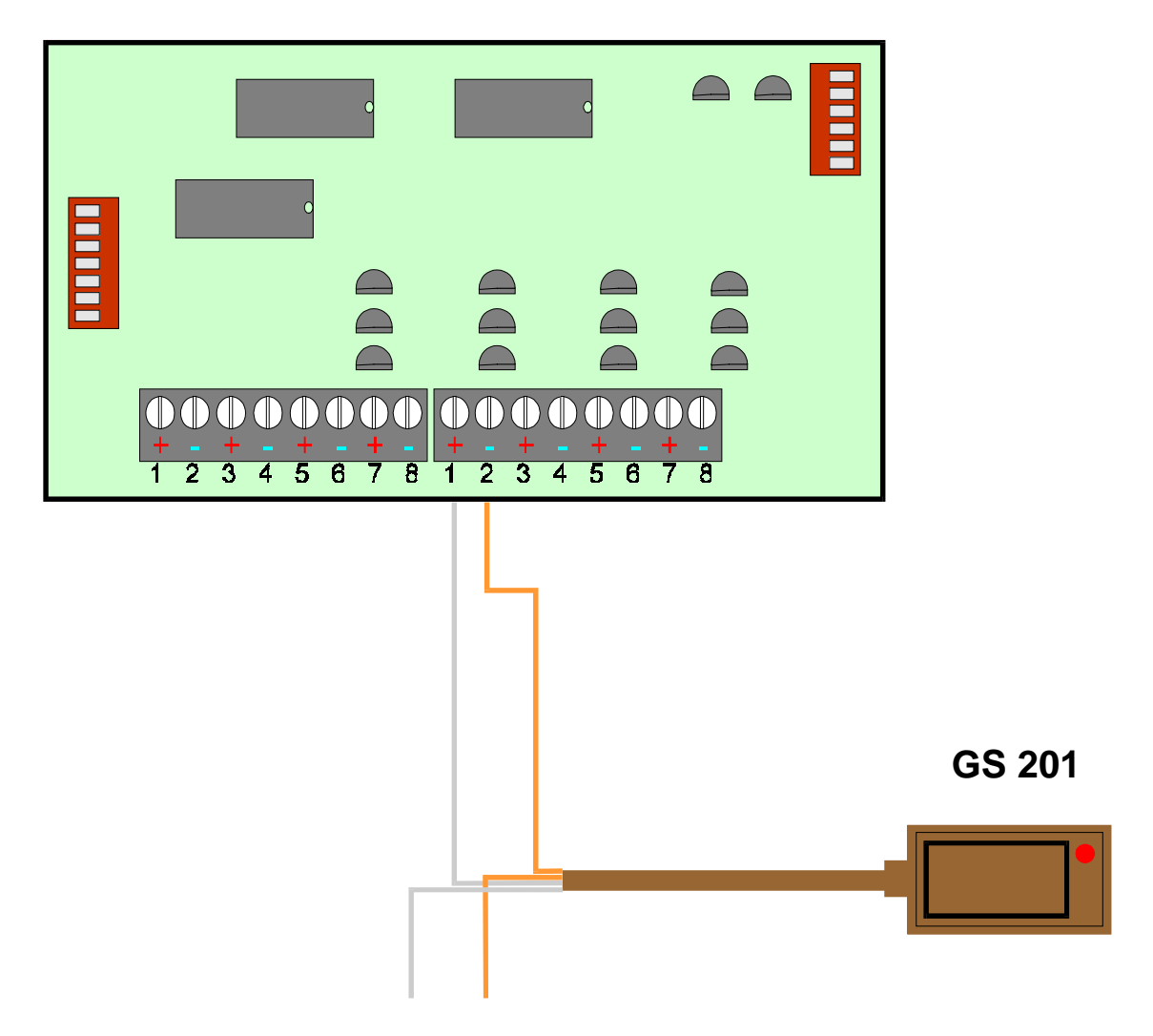

Zum nächsten Glasbruchsensor

oder zum

Abschlußwiderstand 4 k 7 Ohm

Die Meldegruppen 85 bis 88 werden als MG Typ "GB Sensor" programmiert

Die Rücksetzung erfolgt automatisch nach Unscharf Schaltung oder durch Aufrufen und Verlassen des Benutzer Speichers im US Zustand

Gleiche Anschaltung und Programmierung bei der C D 9 0 4 1

## **Anschaltung EV - Melder an CD 3404**

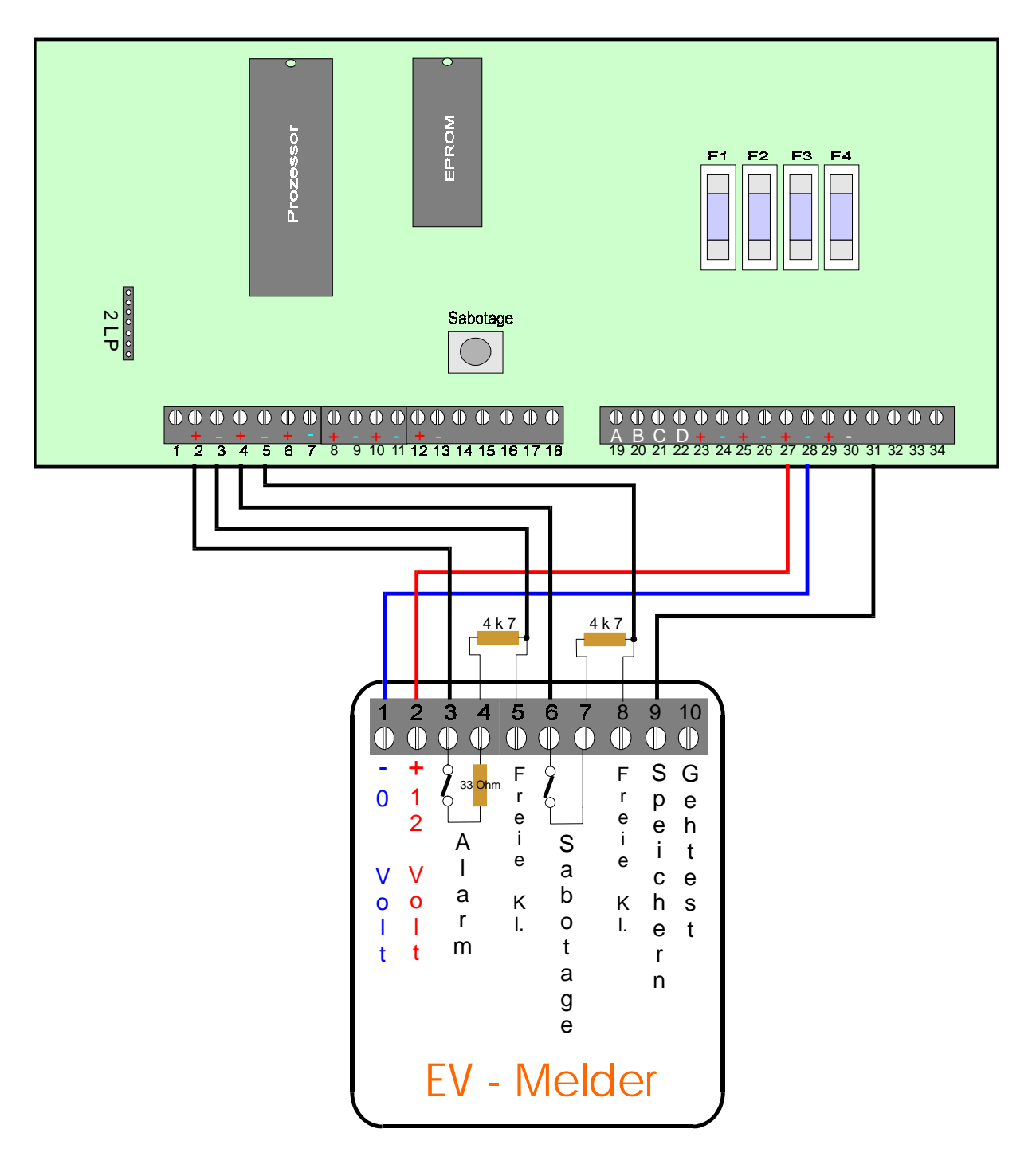

#### **Programmierung:**

Meldegruppe 1 : Alarm Meldegruppe 2 : Sabotage Ausgang 1 : Speichern +

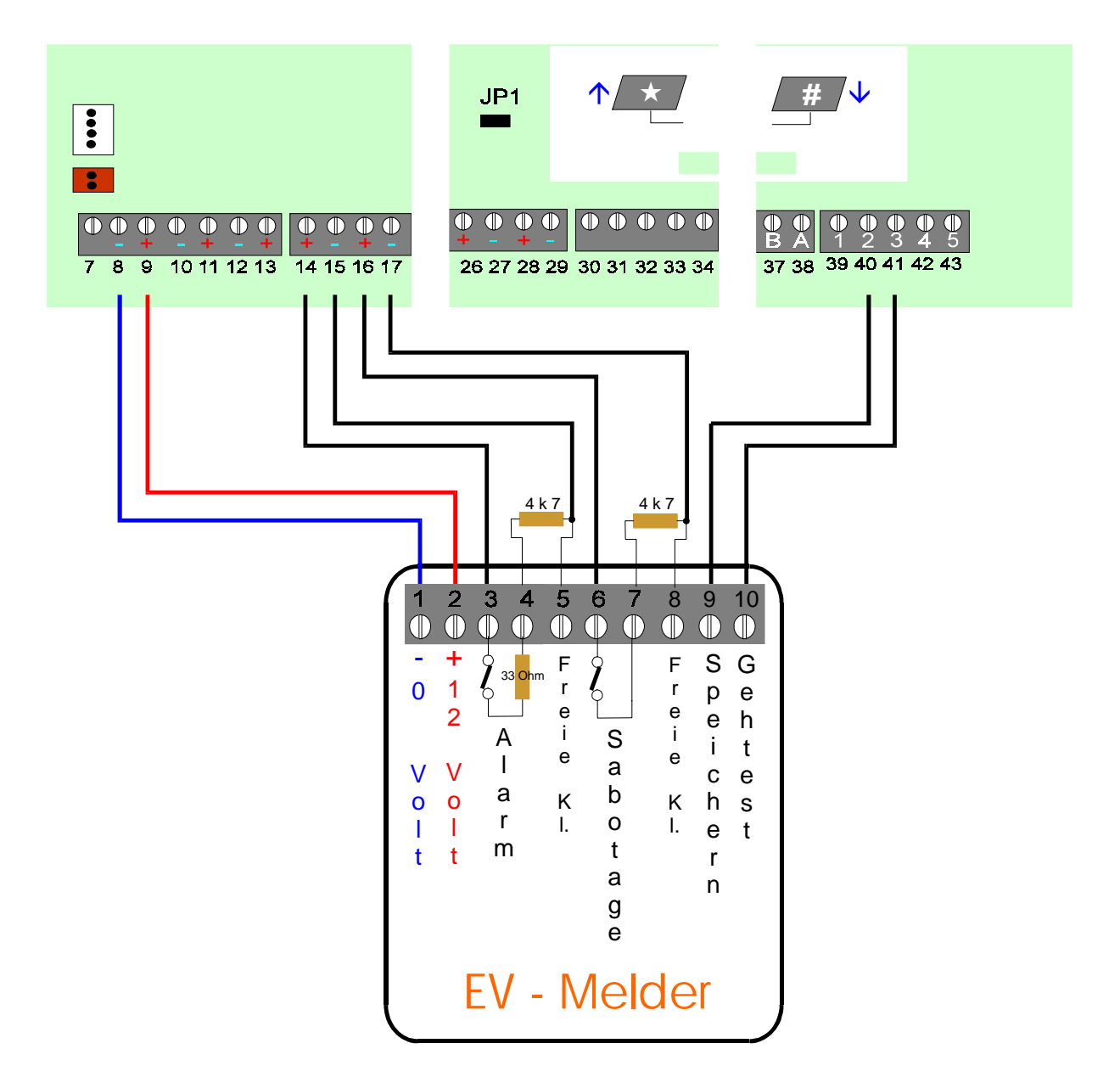

#### **Programmierung:**

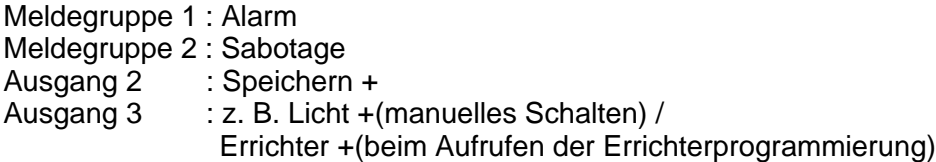

## **Anschaltung EV Melder an CD 9104**

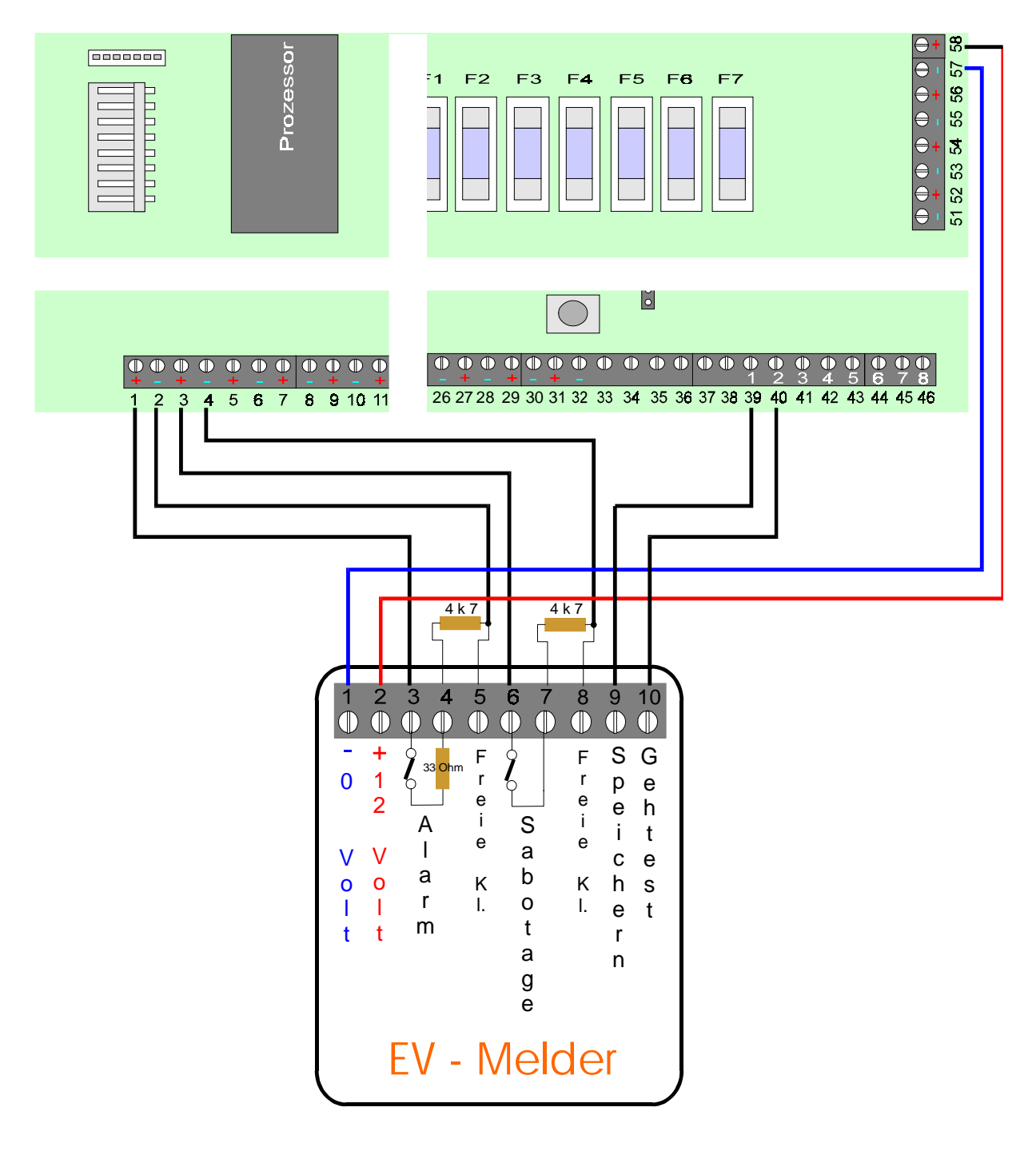

#### **Programmierung:**

Meldegruppe 1 : Alarm Meldegruppe 2 : Sabotage Ausgang 1 : Speichern + Ausgang 2 : Licht 1 + (manuelles Einschalten) / oder Errichter + (beim Aufrufen der Errichterprogrammierung)

## **Anschaltung EV Melder an CD 9204**

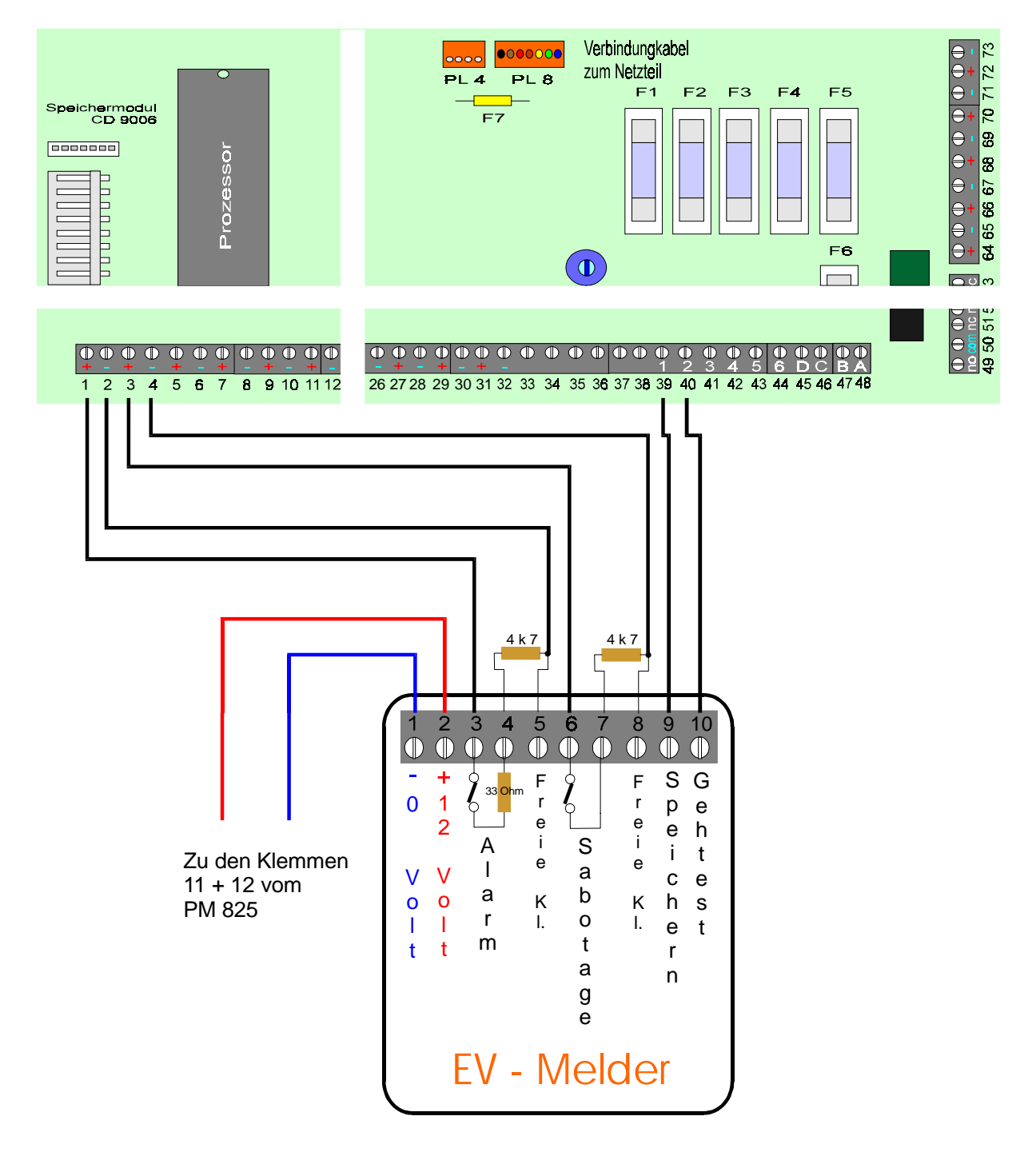

#### **Programmierung:**

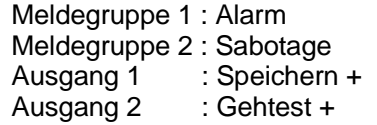

## **Anschaltung AS 395 an CD 3404 - CD 6104/6204 - CD 9104**

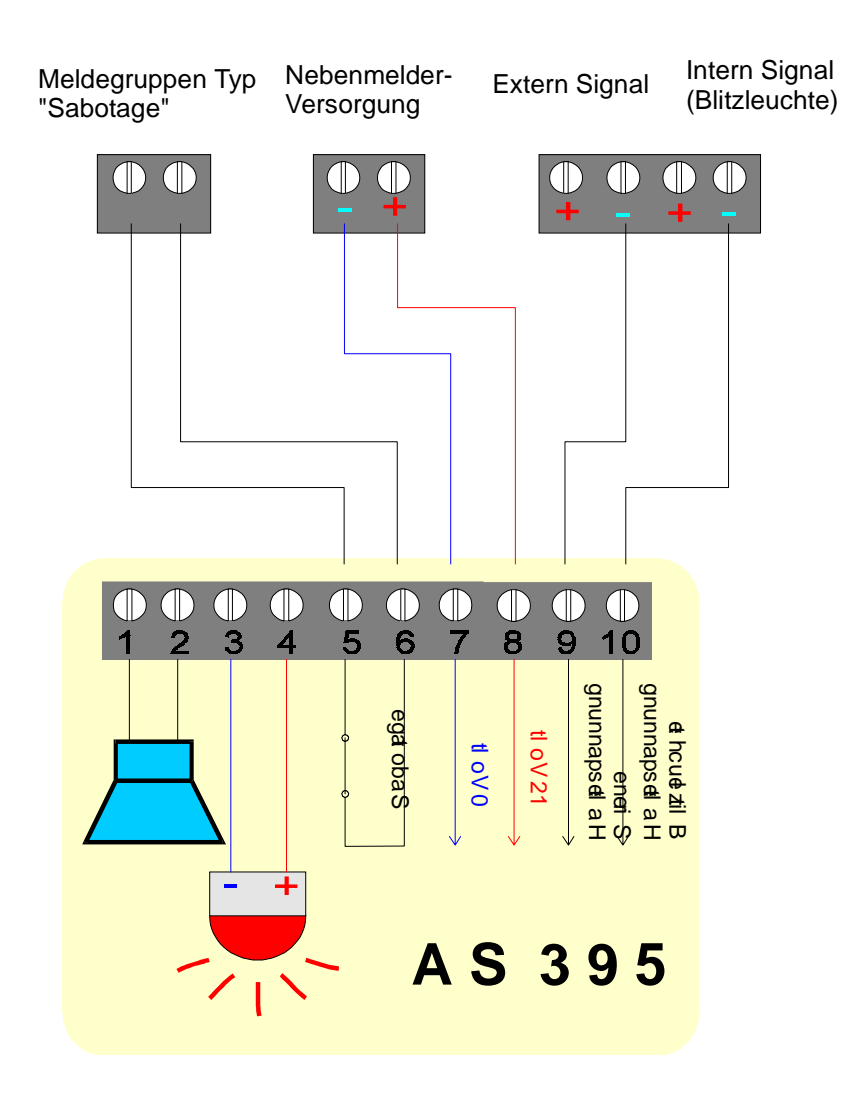

## **Anschaltung AS 395 an CD 9204**

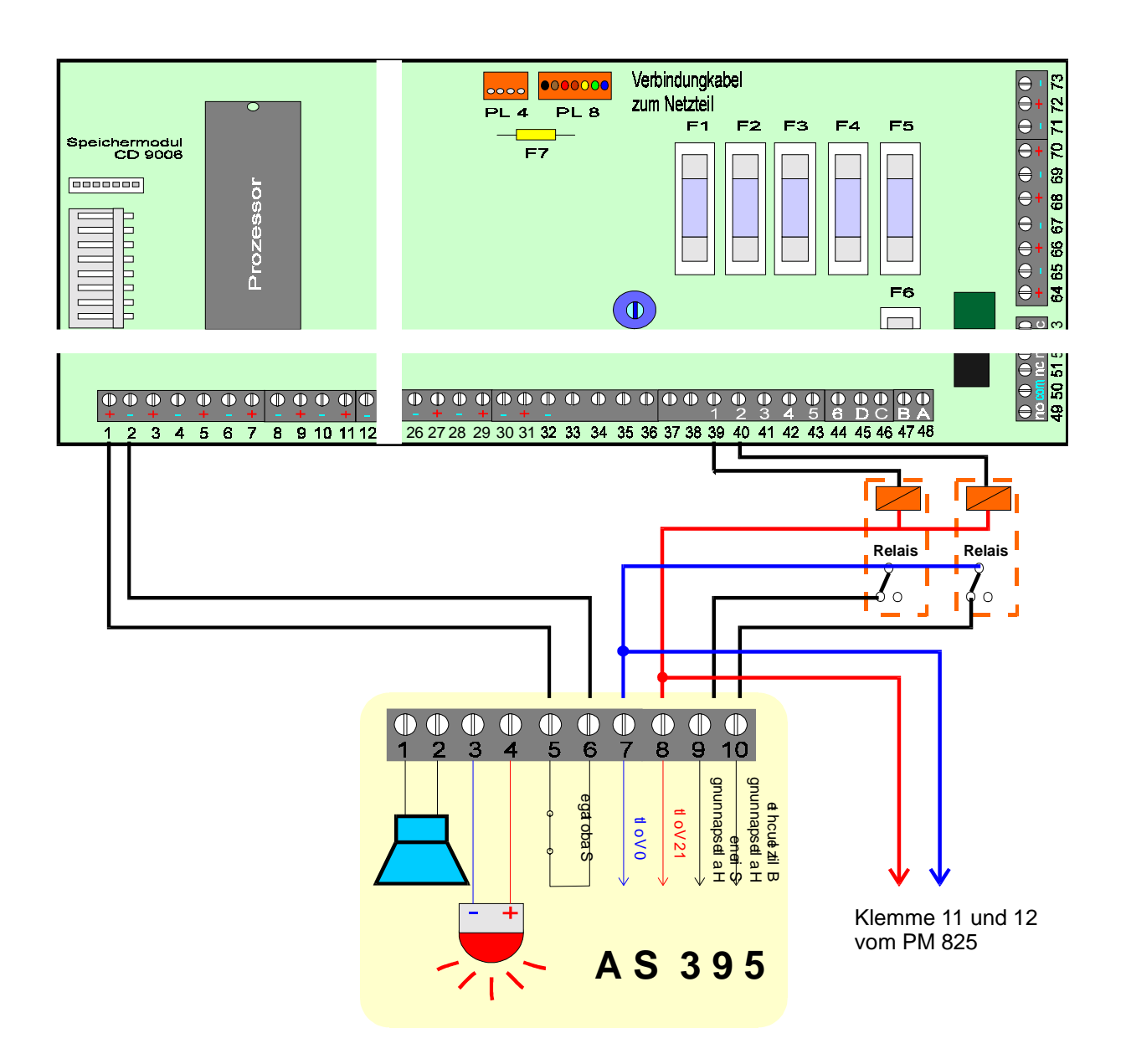

#### Programmierung:

frei programmierbarer Ausgang 1 als "Ext. Signal -" frei programmierbarer Ausgang 2 als "Blitzleuchte -"

Meldegruppen Typ als "Sabotage"

## **Anschaltung AS 391 V an CD 3404 - CD 6104 - CD 9104**

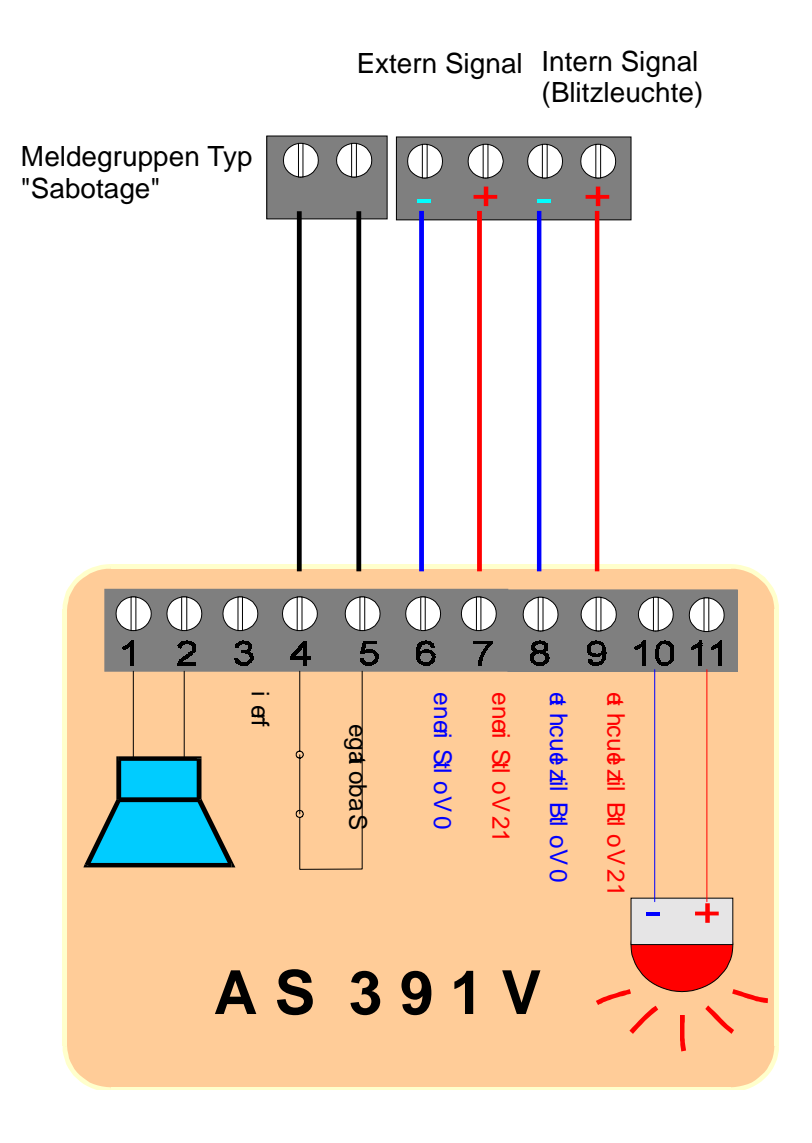

## **Anschaltung AS 391 V an CD 9204**

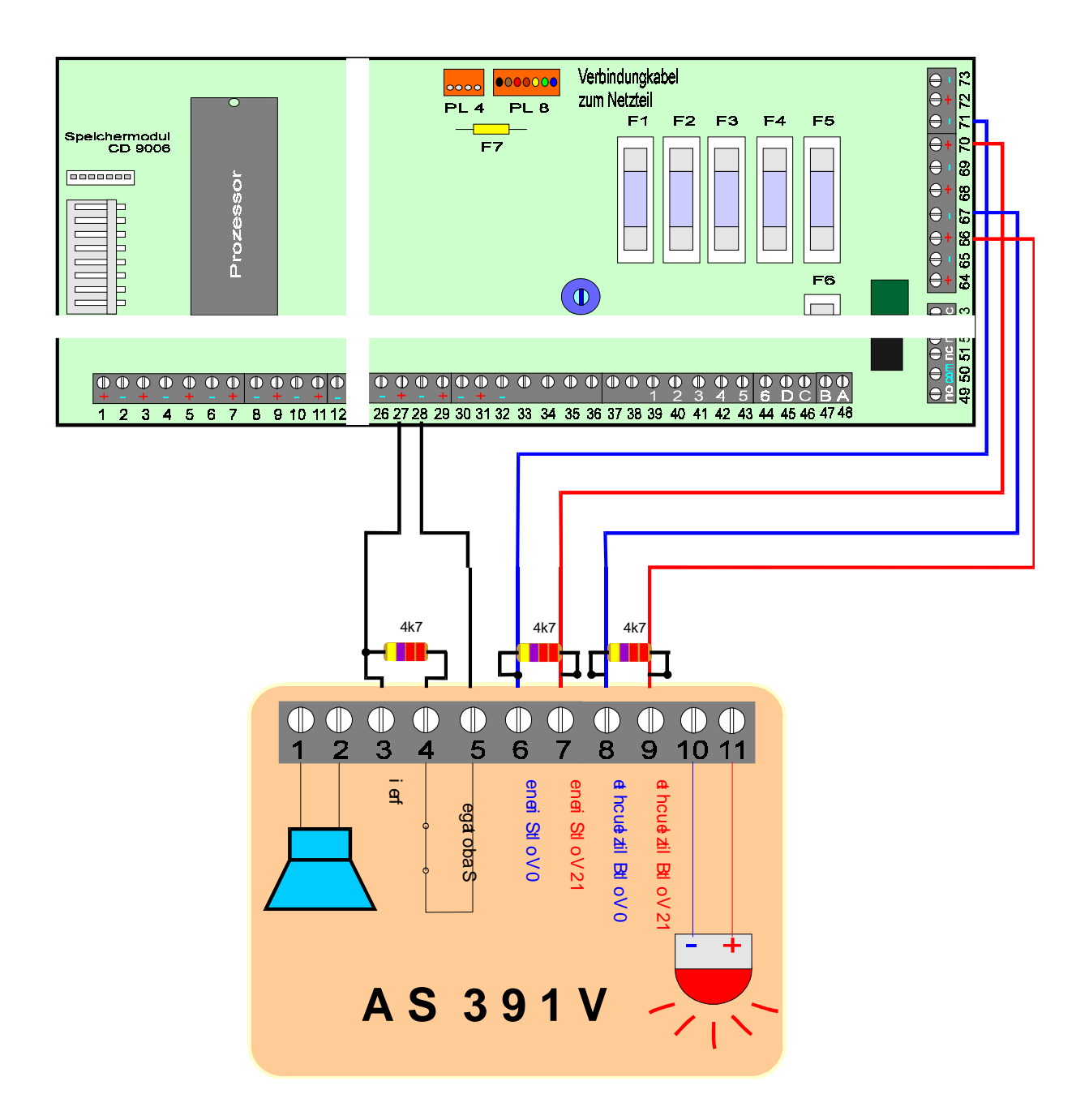

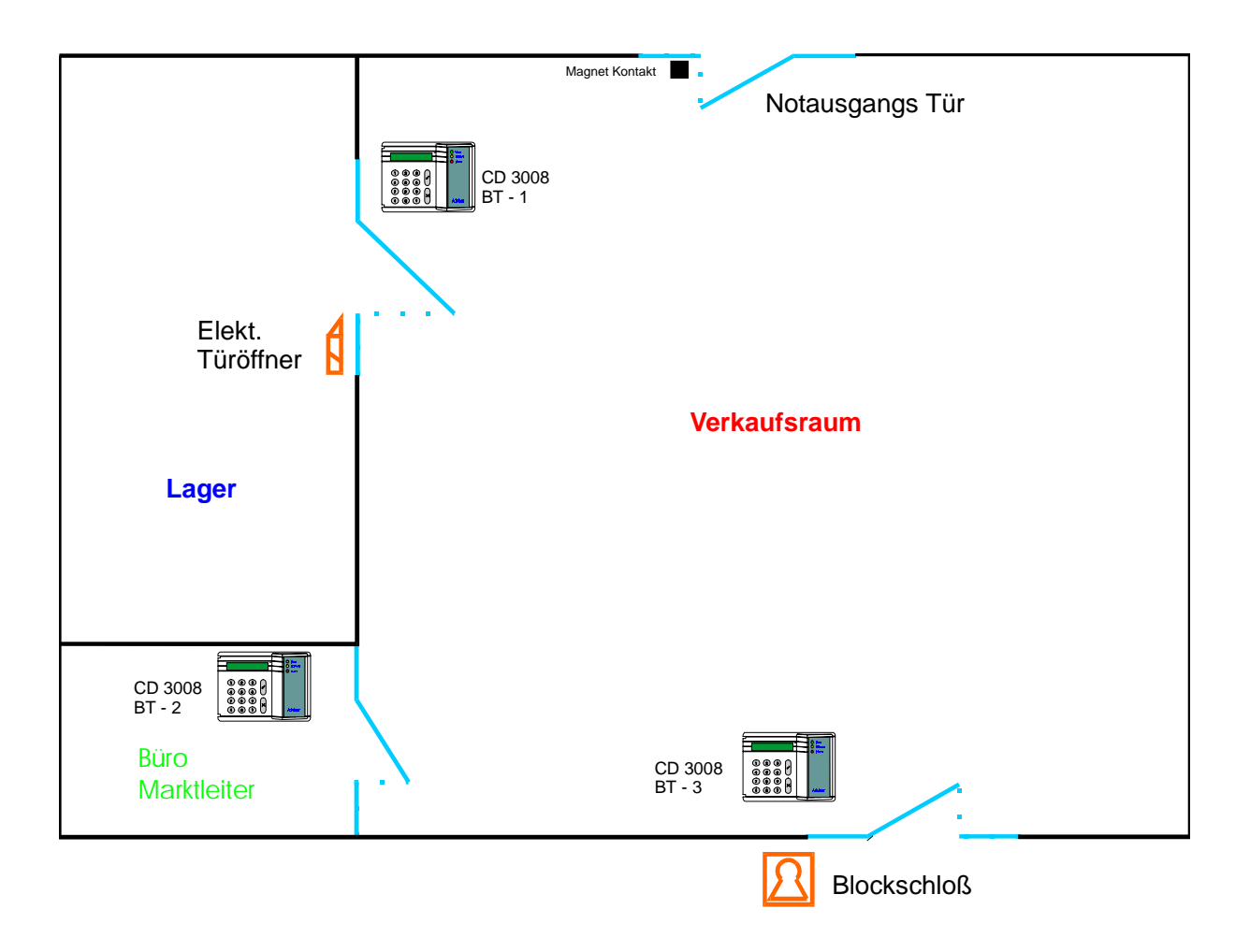

#### **Prinzip Anschaltung:**

#### **Supermarkt mit Fluchttür-Überwachung und Zutrittskontrolle für den Lagerbereich**

Programmierung:

Notausgangs Tür wird als "Feuertür" programmiert mit Meldung zum Bedienteil BT - 2 im Büro Marktleiter und Alarmierung über Ausgang "33 Intern Signalgeber"

Ein oder mehrere Codes für das Bedienteil "Lager" werden angelegt mit dem Attribut "ZT" für Zutrittsfunktion

Der Ausgang für den Türöffner wird als "Tür und Log" programmiert.

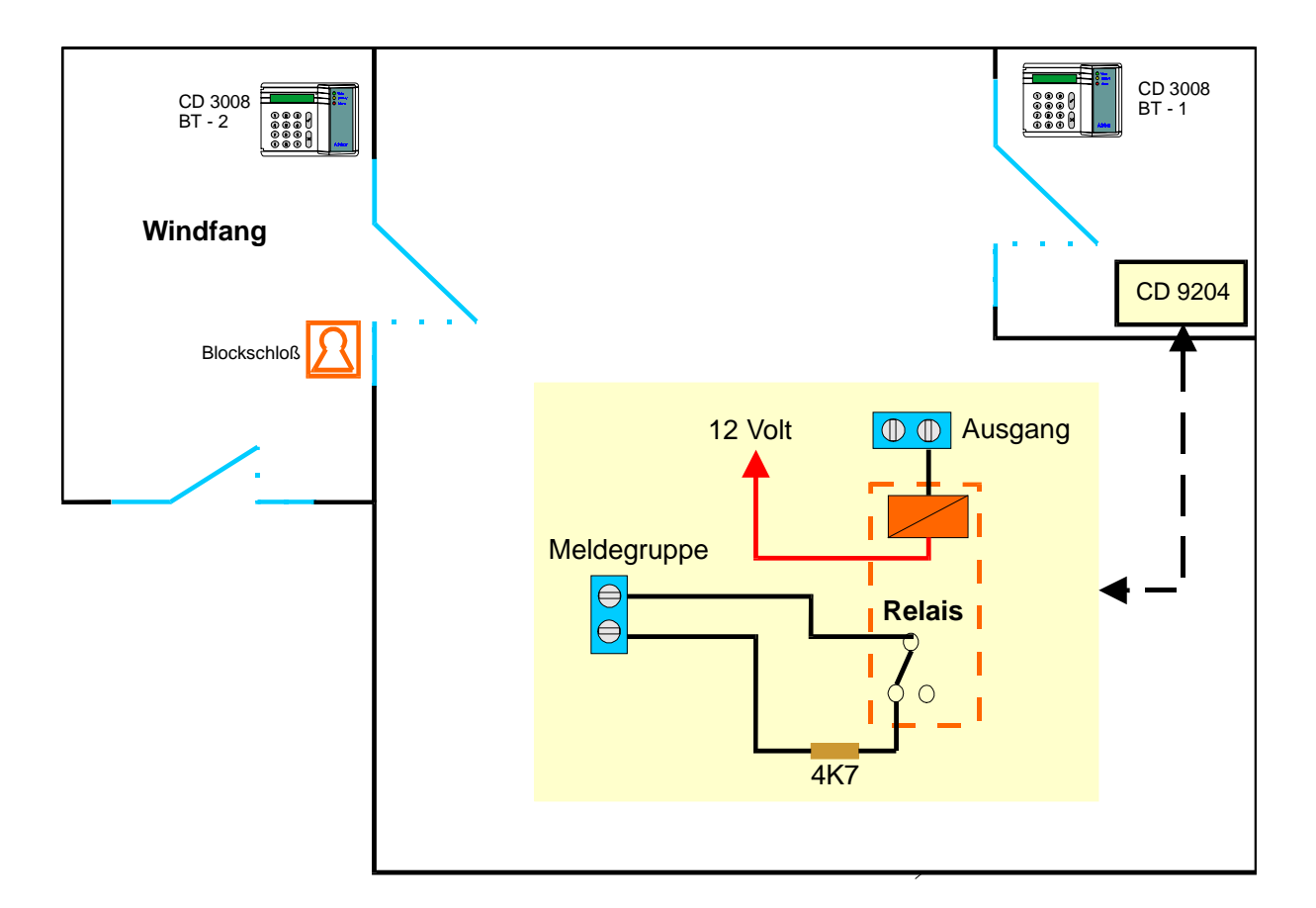

#### **Prinzip Anschaltung:**

#### **Kombinierte Scharf/Unscharf Schaltung mit Bedienteil und Blockschloß**

#### **nicht VdS gemäß!**

Programmierung:

2 Bereiche werden programmiert 1 Code wird für den zweiten Bereich mit dem Attribut "TC" programmiert Ausgang wird als "Tür Log" programmiert Meldegruppe wird als "GVE" programmiert Das Blockschloß muß ein Sperrschloß sein

Der Bereich kann nur Unscharf geschaltet werden, wenn vorher der Code am Bedienteil 2 eingegeben wird. Es erfolgt eine Freigabe für 30 Sekunden.

Gleichzeitig ist eine zeitliche Erfassung der Benutzer möglich.

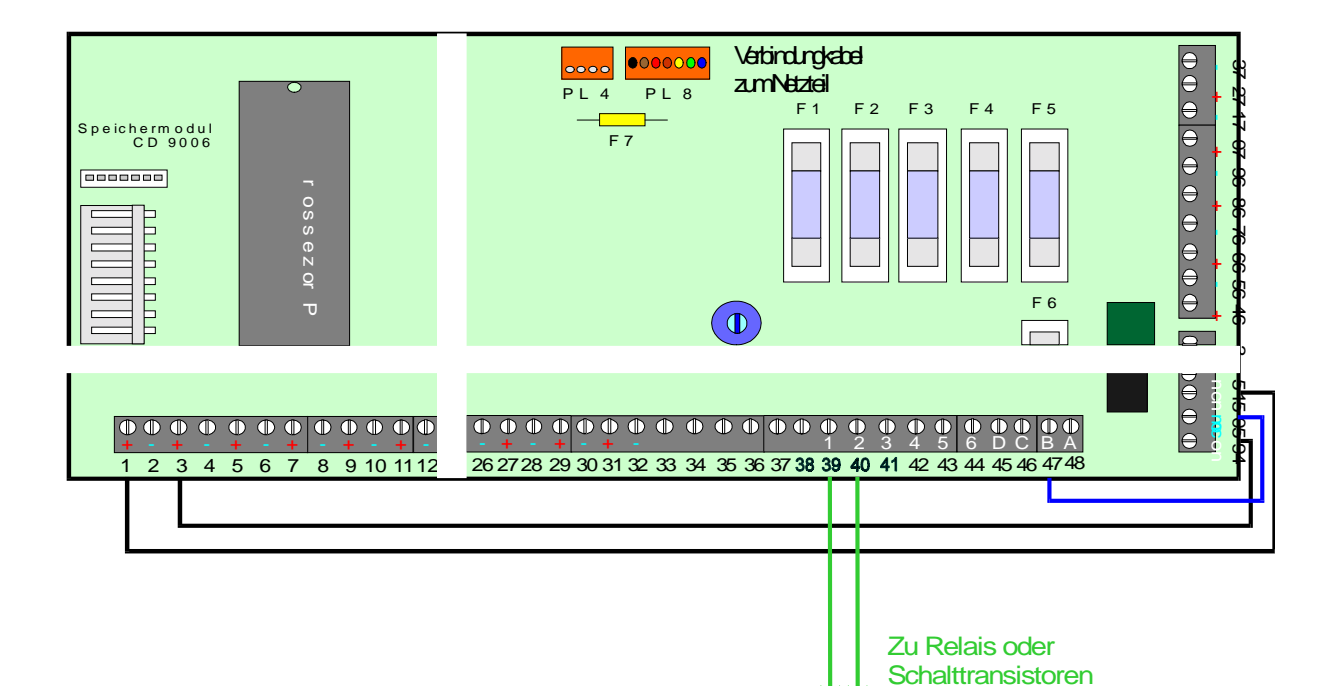

#### **Anschaltbeispiel für eine Impulstürsteuerung bei Programmierung für einen Bereich**

#### **Verdrahtung:**

Klemme 50 vom Scharf/Unscharf Relais wird mit 0 Volt verbunden Klemme 49 und 51 vom Scharf/Unscharf Relais gehen jeweils auf eine Meldegruppe Mit 2 Ausgängen werden entweder Relais oder Schalttransistoren für die Steuerung angesteuert. Möglich ist es direkt die Ausgänge 43 und 44, bzw. den Ausgang 8

vom CD 9005 zu verwenden, da dies 1 A Ausgänge sind. Hierbei muß jedoch der Gesamtstrom (Sicherung jeweils 800 mA) berücksichtigt werden.

#### **Programmierung:**

Die Meldegruppen werden als "Entriegel Meldegruppe" mit den entsprechenden Ausgänge programmiert. Die Ausgänge werden als "Türcode -" mit einer Zeit von 1 Sekunde programmiert.

#### **Funktion:**

Bei Stellung Unscharf ist eine Meldegruppe gestört. Dadurch wird der zugewiesene Ausgang für 1 Sekunde gesetzt. Jede Änderung des Scharf/Unscharf Relais, stört dann eine der beiden Meldegruppen. (*Für Notöffnungen könnte noch ein Code mit dem Attribut TC programmiert werden)*

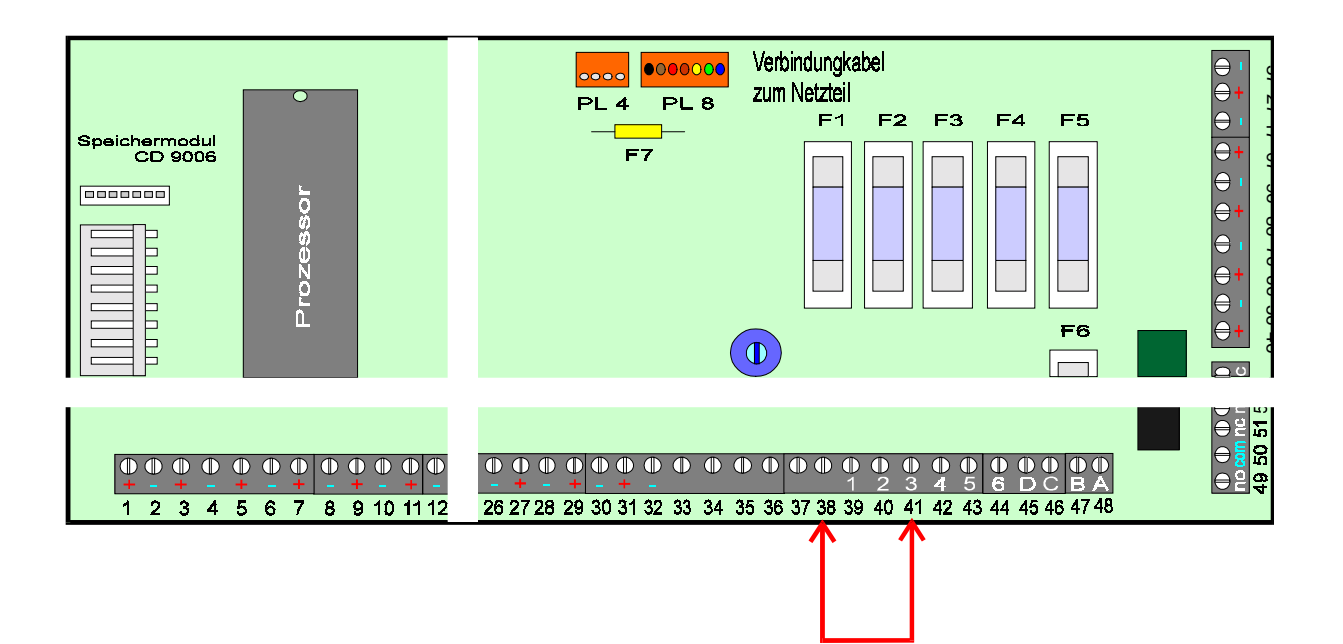

## **Anschaltbeispiel für einen Errichterreset über die Klemme 38 "FTC"**

#### **In VdS Anlagen darf diese Anwendung nicht genutzt werden!**

#### **Programmierung:**

Ein Code wird mit dem Attribut "TC" programmiert und einem Ausgang zugewiesen. Dieser Ausgang wird als "Türcode -" mit einer Zeit von 1 Sekunde programmiert.

#### **Verdrahtung:**

Der programmierte Ausgang wird mit der Klemme 38 verbunden

#### **Funktion:**

Ein anstehender Sabotage Alarm muß wie bisher mit dem Benutzer Code gelöscht werden. Nach Löschung wird der Grund der Sabotage Meldung im Display angezeigt. Im Display erscheint nach dem Durchlauf die Meldung "Sabotage Alarm". Jetzt kann durch Eingabe des Codes (Attribut TC) der Reset durchgeführt werden. (Siehe auch Seite 136-137)

*Diese Möglichkeit der Löschung eines Errichter-Reset-würdigen Ereignisses besteht bei allen anderen CD - Zentralen genauso!*

# **Anhang**

## **Programmierung Wählgerät**

# **RD 6204**

## **Inhaltsverzeichnis**

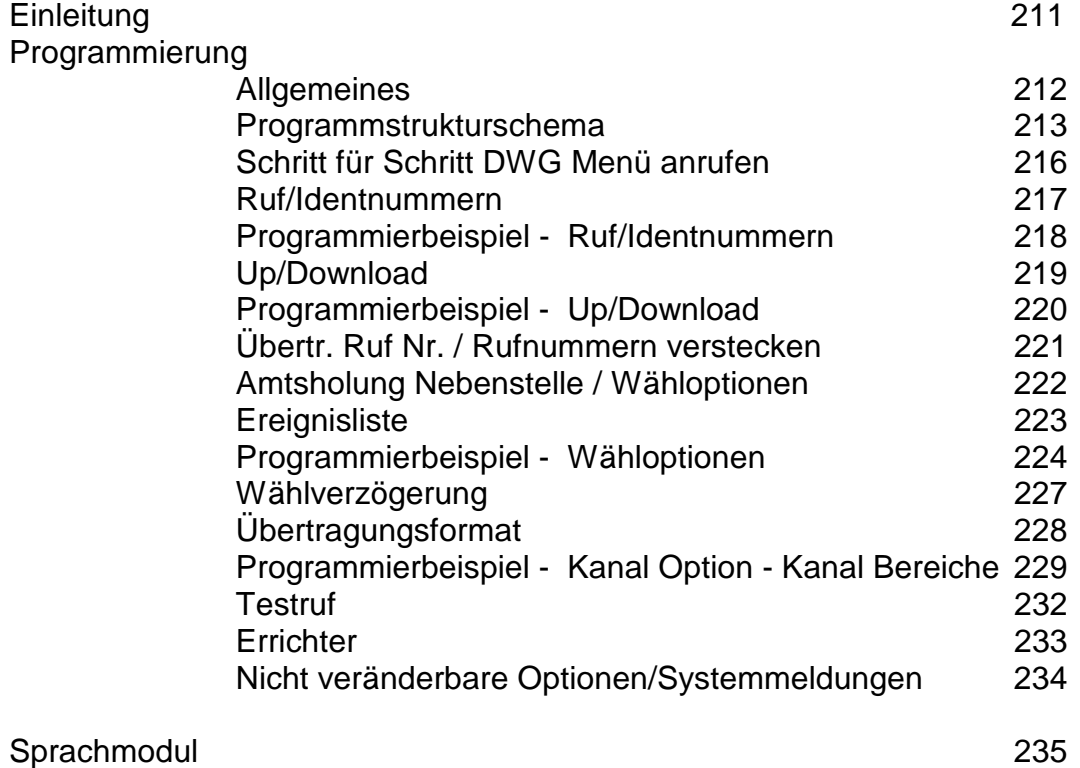

## **Einleitung**

Das **RD 6204** ist eine digitale Wählgerätplatine zum Einbau in Zentralen der CD-Serie. (CD3404/6104/6204/9104/9204/14804).

Der Einbau erfolgt über die mitgelieferten Befestigungsbolzen, die Verbindung zur Zentrale mittels Buskabel. Programmiert wird über das Bedienteil der Zentrale.

## **Optionen**

Über die integrierte Schnittstelle in Verbindung mit einem PC besteht die Möglichkeit einer Fernwartung. (Artikel - Nummer der zugehörigen Software **TPC 5104** ) .

Zusätzlich besteht die Möglichkeit der Sprachübermittlung. ( Im Moment nur in Verbindung mit CD 3404, Sprachmodul - Artikel - Nummer **RD 5001**)

## **Übertragungsformate**

Das Wählgerät überträgt folgende Formate:

**Telim Telemax S I A Sprache City Ruf**

Die Übertragung erfolgt über Klartext und den zugeordneten Übertragungskanälen. (Systemstatus)

Bei **Telemax** stehen maximal 8 Übertragungskanäle zur Verfügung. Die Rücksetzung erfolgt immer über den Übertragungskanal 9!.

Bei **Telim** stehen maximal 16 Übertragungskanäle zur Verfügung. Eine individuelle Rücksetzung ist möglich.

Das **Sprachmodul** übermittelt maximal 4 Meldungen von insgesamt 40 Sekunden Dauer.

Informationen zum **SIA** - Protokoll auf Anfrage.

## **Rufnummern**

Es stehen 4 Rufnummern zur Verfügung, zuzüglich der Up/Download - Nr. Jeder Rufnummer kann eine eigene Identnummer zugeordnet werden.

## **Programmierung**

## **Allgemeines**

Da das Wählgerät nicht extern anzusteuern ist, wird über das Bedienteil der Zentrale programmiert.

Bei extern anzusteuerenden Wählgeräten wird mit Belegung der Klemmen automatisch der entsprechende Übertragungskanal festgelegt.

Die Programmiergrundlage dieses Wählgerätes sind die **Ereignisse** die übertragen werden sollen. Den Ereignissen werden zugeordnet:

П

#### **die Telefonnummern des Wachdienstes der Übertragungskanal New Search die Bereiche**

Beispiel:

**Alarm** auf Telefonnummer 1 + 2 mit Übertragungskanal 3 **Scharf/Unscharf** auf Telefonnummer 3 + 4 mit Übertragungskanal 8

Beim Programmieren wird zuerst die Telefonnummer und als zweites der Übertragungskanal dem jeweiligen Ereignis zugeordnet.

## **Tastenbelegung vom Bedienteil**

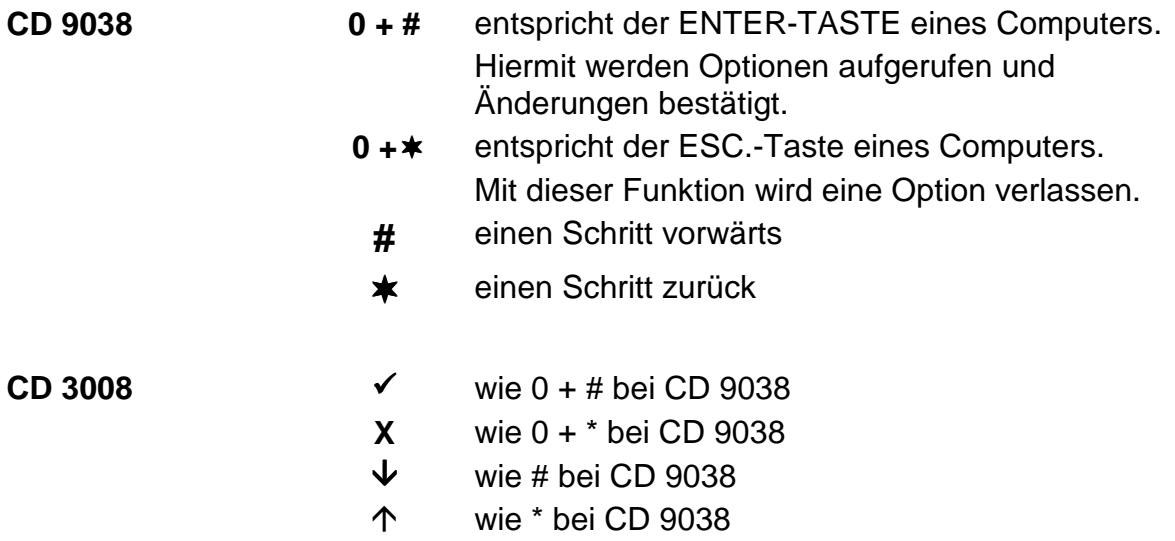

## **Anmerkung**

Das Wählgerät ist in der Programmierung unabhängig von der Zentrale zu sehen. Eine Werkseinstellung der Zentrale wirkt nicht aufs Wählgerät oder umgekehrt.

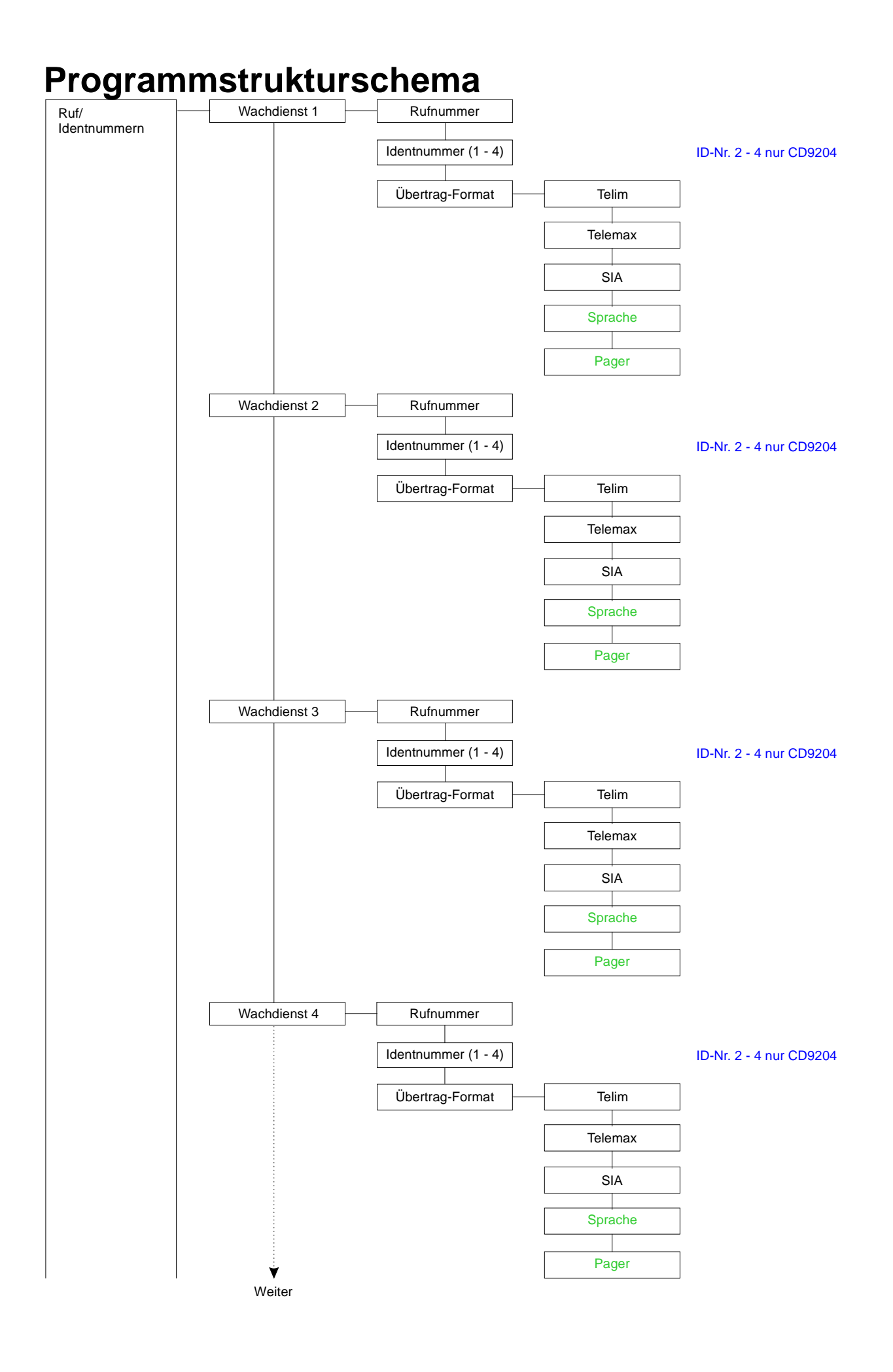
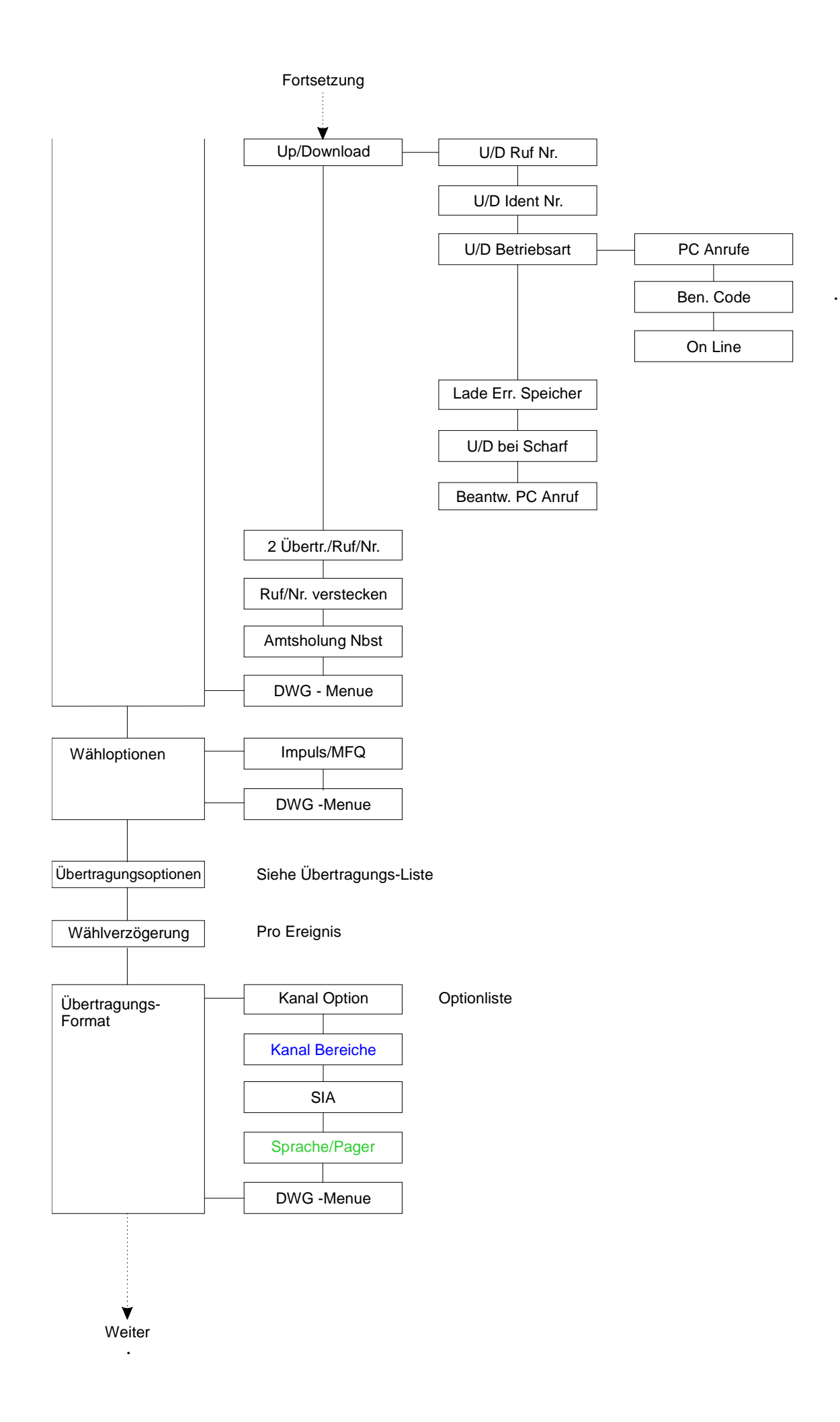

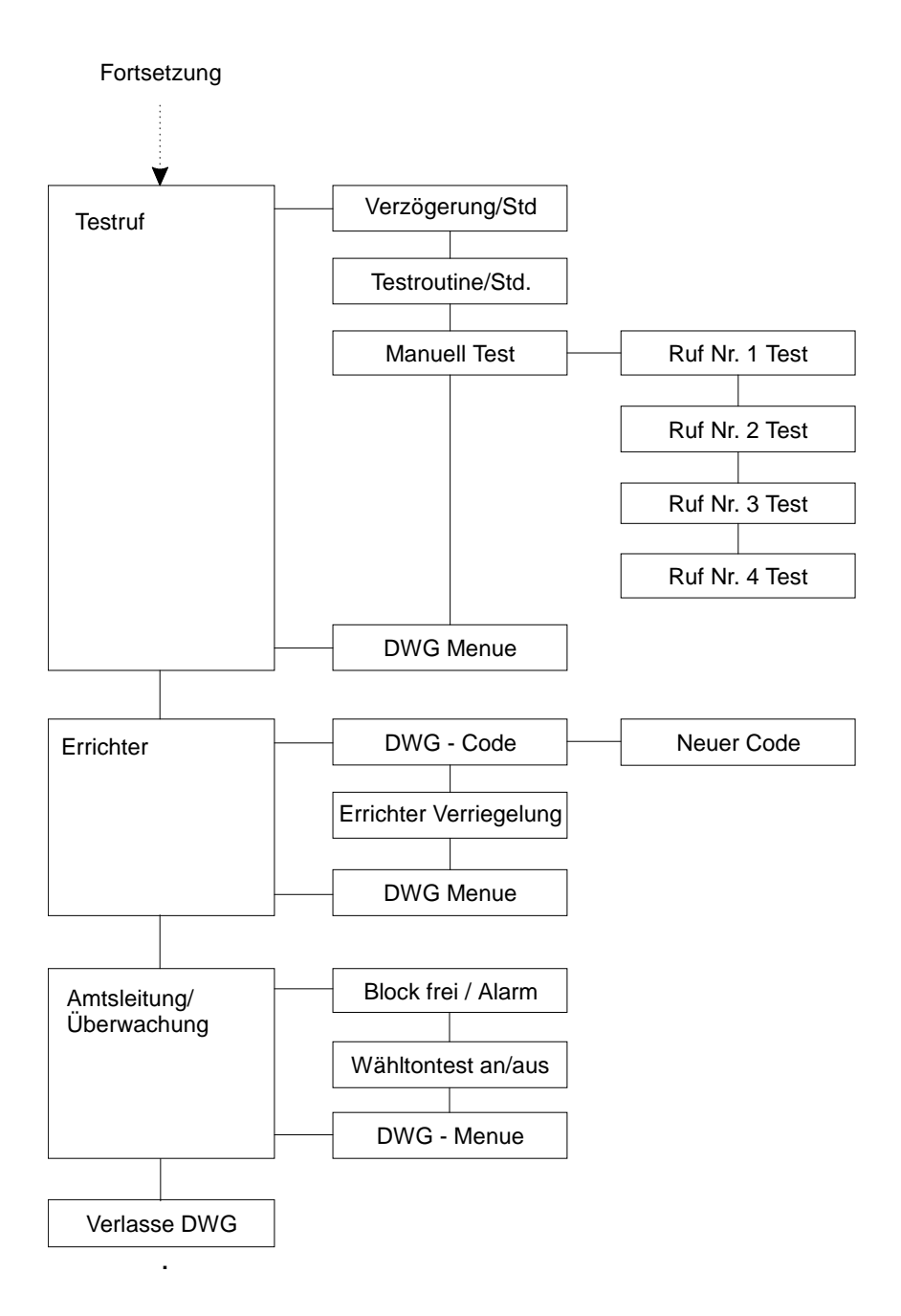

.

# **Zugang zur Wählgeräte Programmierung**

Der Zugangscode für die Programmierung ist werksseitig

### **7 8 1 2**

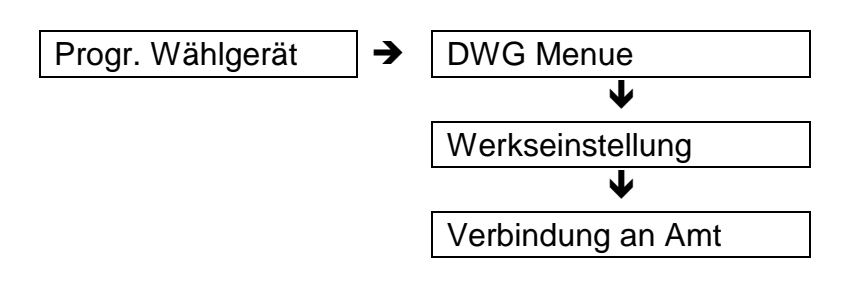

#### **Progr. Wählgerät**

Hauptmenuepunkt der Zentrale <7> CD 3404 <8> CD 61/6204-91/9204

#### **DWG Menue**

Zugang zum Wählgerätemenue über DWG - Code

#### **Werkseinstellung**

Das Wählgerät wird unabhängig von der Zentralen-programmierungin die Werkseinstellung zurück gesetzt.

#### **Verbindung an Amt**

Das Wählgerät belegt das Amt. Diese Option wird benötigt, um eine On-Line-Verbindung zwischen PC und DWG aufzubauen.

# *Programmierbeispiel*

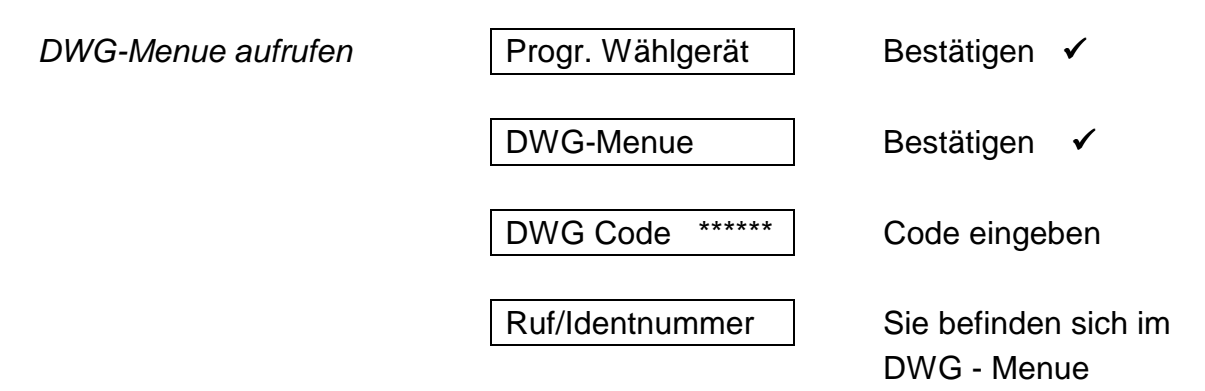

## **Ruf/Identnummern - Menue < 1 >**

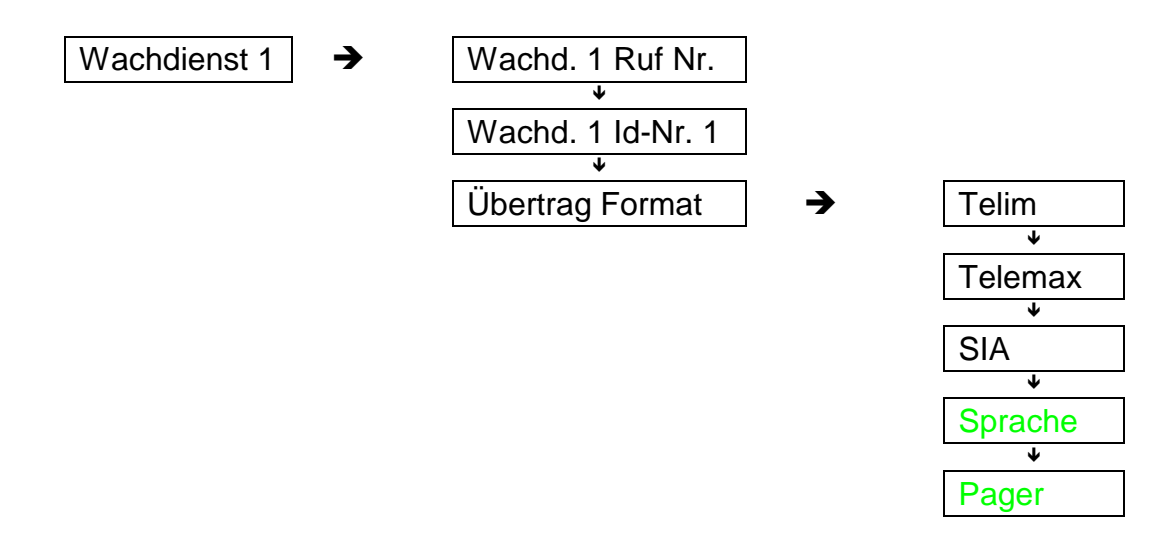

#### **Rufnummer**

Hier wird die Rufnummer eingegeben, die das DWG beim Wachdienst anwählen soll. Die Rufnummer wird hintereinander eingegeben und mit der **√ Taste** bestätigt. 3 Sek. Wählpause Taste # und  $*(\bar{\psi}$ und $\hat{\psi})$  gleichzeitig betätigen. Es erscheint

ein "p" im Display. Diese Funktion muß bestätigt werden!

#### **Identnummer**

Hier wird die Kundennummer (Identifizierungsnummer) eingegeben. Beim Telemax-Format 3-stellig, beim Telim-Format 6-stellig.

Sollen mehrere Bereiche übertragen werden, muß pro Bereich eine Identnummer programmiert werden.

> Identnummer 1 für Bereich 1 Identnummer 2 für Bereich 2 u.s.w. Die Identnummer kann pro Bereich frei gewählt werden oder auch die gleiche sein.

#### **Übertrag. Format**

Hier kann zwischen den verschiedenen Übertragungs-formaten gewählt werden.

#### *Sprachmodul - Programmierung siehe Anhang*

#### **Löschen einer Ruf/Identnummer**

Jede Ruf- oder Identnummer kann überschrieben werden. Soll eine Nummer oder einzelne Stellen gelöscht werden, wird wie folgt vorgegangen:

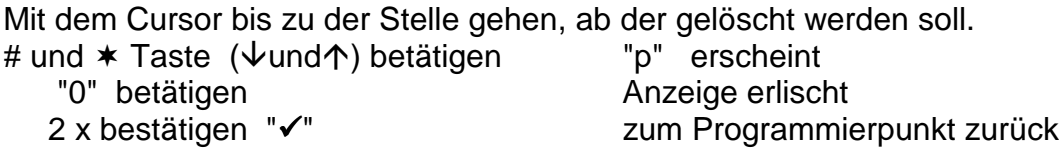

### **Programmierbeispiel**

1 . Rufnummer programmieren

Ruf/Identnummer | bestätigen √ Wachdienst 1 erscheint bestätigen & Wachd. 1 Ruf Nr. erscheint bestätigen & 0123456789 Rufnummer eingeben bestätigen √ Wachd. 1 Ruf Nr. erscheint *Identnummer 2* Ruf/Identnummer | bestätigen √ Wachdienst 1 | erscheint #-Taste  $(\psi)$ betätigen Wachdienst 2 erscheint bestätigen √ Wachd. 2 Ruf Nr | erscheint #-Taste  $(\downarrow)$  betätigen Wachd. 2 Id Nr | erscheint bestätigen ✔ 123456 **Ident Nr. eingeben** bestätigen & Wachd. 2 Id Nr. erscheint *Übertragungsformat Telemax für 3. Wachdienst (mit Sprungbefehlen)* Ruf/Identnummer erscheint <1.3.3.> eingeben (Übertragungsformat) Telim | erscheint # Taste  $(\downarrow)$  betätigen Telmax | erscheint bestätigen √ Übertrag. Format | erscheint

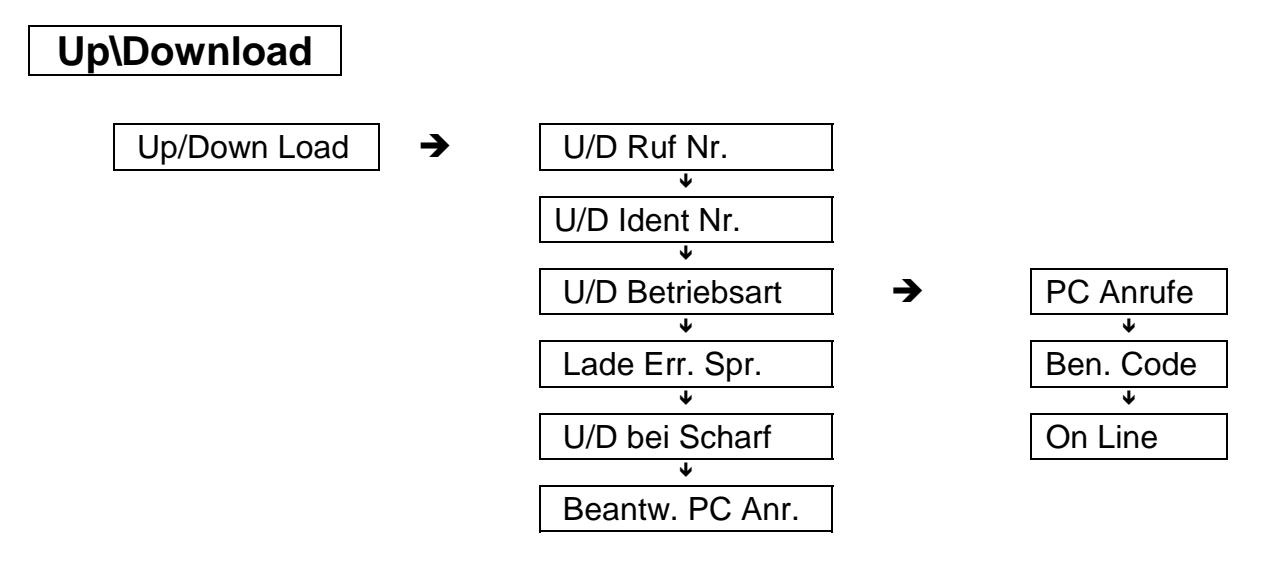

#### **U/D Ruf Nr.**

Empfängerrufnummer der installierten **Transport PC** von der die Fernwartung durchgeführt wird.

#### **U/D Ident Nr.**

Identifizierungs-Nummer (Sicherheitsnummer), die zur Unterscheidung der Teilnehmer dient und den unbefugten Zugriff verhindert. (**Maximal 4 stellig , ohne Null !!!)**

#### **U/D Betriebsart**

#### **- PC Anrufe Ja/Nein**

Wird diese Option mit "Ja" programmiert, besteht die Möglichkeit einen Up/Down Load vom PC aus zu starten.

#### **- Benutzer Code Ja/Nein**

Wird diese Option mit "Ja" programmiert, kann der Up/Down Load vor Ort vom Benutzer aus gestartet werden. Der U/D Benutzer Code wird in der Zentralen-Programmierung unter "Benutzer - U/D Code" eingegeben.

#### **- On Line Ja/Nein**

Wird diese Option mit "Ja" programmiert, ist ein Up/Down Load mit direkter Verbindung zwischen RD 6204 und TPC (Modem) möglich. (siehe Anhang)

#### **Lade Er.Spr. Ja/Nein**

Ist diese Option mit "Ja" programmiert, wird automatisch der volle Errichterspeicher über die Up/Down Load Funktion abgesetzt. (z.B. CD 6104 - beim 150. Ereignis).

#### **U/D bei Scharf Ja/Nein**

Soll ein Up/Down Load auch bei scharfer EMA möglich sein, muß diese Option mit "Ja" programmiert werden.

#### **Beantworte PC Anrufe**

Hier wird die Anzahl der Klingelsignale eingegeben, bevor das RD 6204 die Verbindung aufnimmt.

Die ausführliche Beschreibung entnehmen Sie dem Handbuch **T PC 5104 .**

### **Programmierbeispiel**

PC Anrufe "Ja"

(mit Sprungbefehlen)

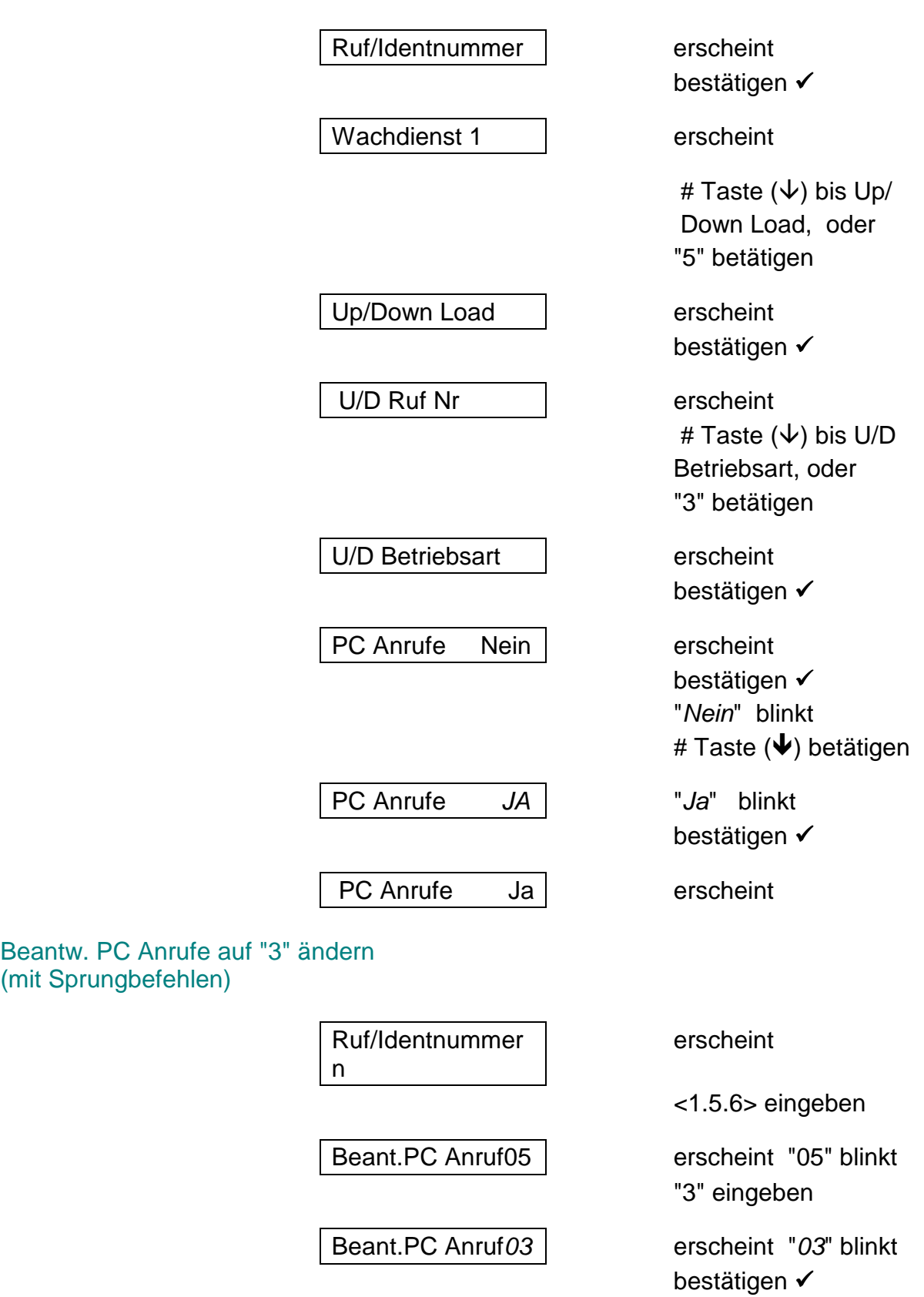

**2 Übertr. Ruf Nr.**

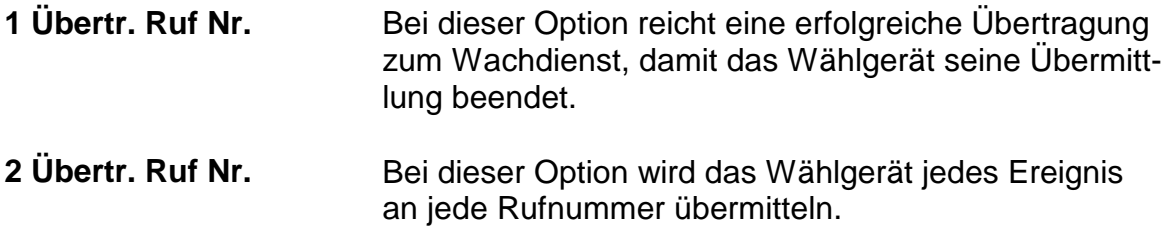

# **Programmierbeispiel**

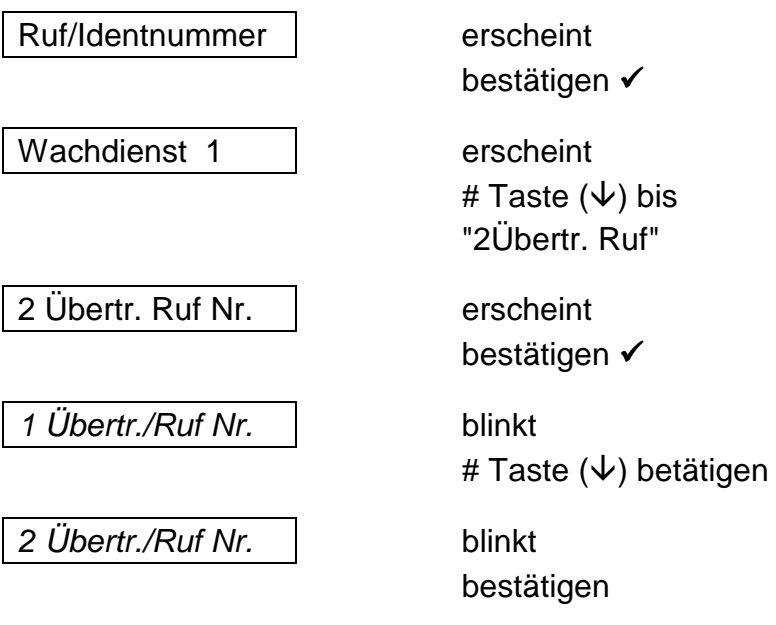

#### **Ruf Nr. versteckt**

Wird diese Option programmiert, sind die Telefon-und Identnummern nicht mehr auslesbar!

Ist die Option einmal programmiert, kann diese nur über die Werkseinstellung rückgängig gemacht werden.

### **Programmierbeispiel**

(mit Sprungbefehlen)

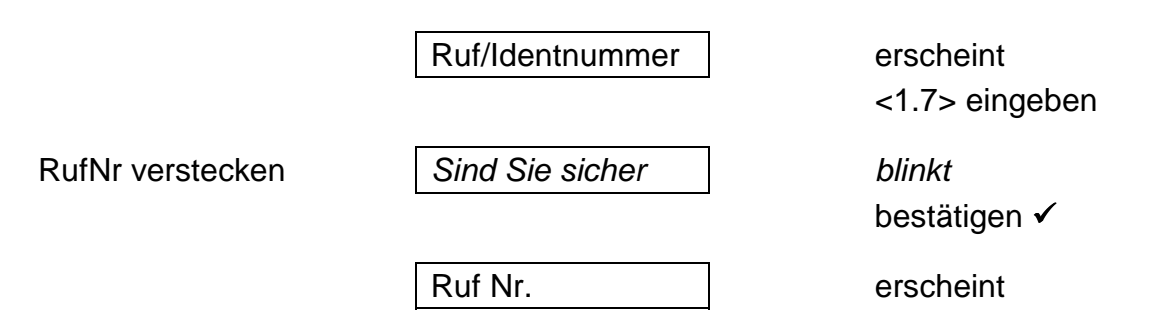

#### **Amtholung Nbst.**

Ist das Wählgerät an eine Nebenstelle angeschlossen, wird hier die Amtsholung per Ziffer einprogrammiert. (maximal 2 stellig) Eine Amtsholung per Erd-Taste oder Flash-Funktion ist nicht möglich!

# **Programmierbeispiel**

Amtsholung mit 0 (mit Sprungbefehlen)

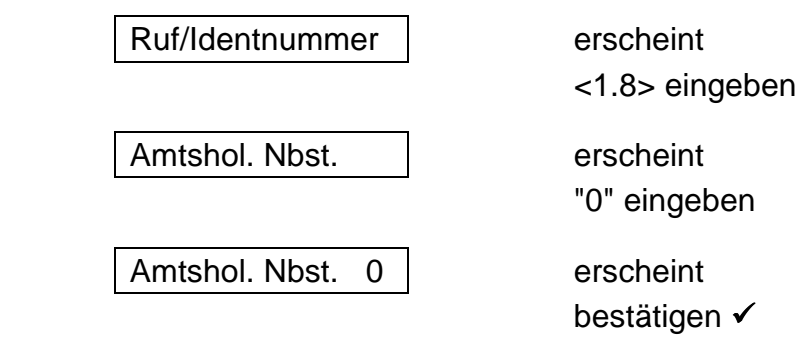

Amtshol. Nbst. \*\* erscheint

# **Wähloptionen**

Hier wird das Wählverfahren festgelegt. Sie können zwischen Impuls- und Mehrfrequenzwählverfahren wählen.

### **Programmierbeispiel**

Ändern in MFQ

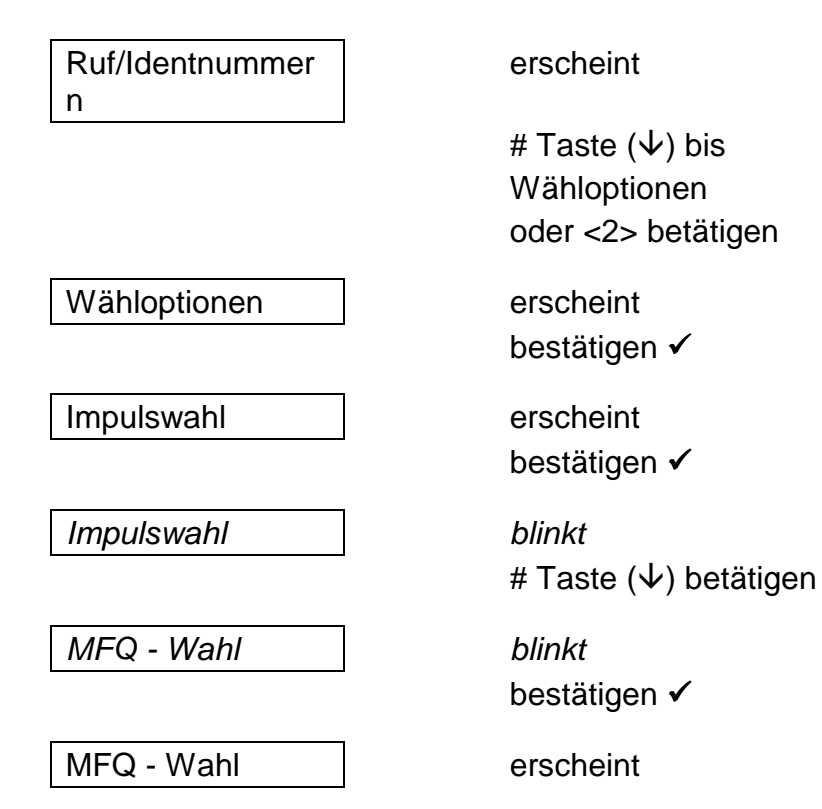

# **Übertragungsoptionen**

Hier werden die Telefonnummern den Ereignissen zugeordnet auf denen zum Wachdienst übermittelt werden soll.

# **Übertragungsoptionsliste**

(Ereignisliste)

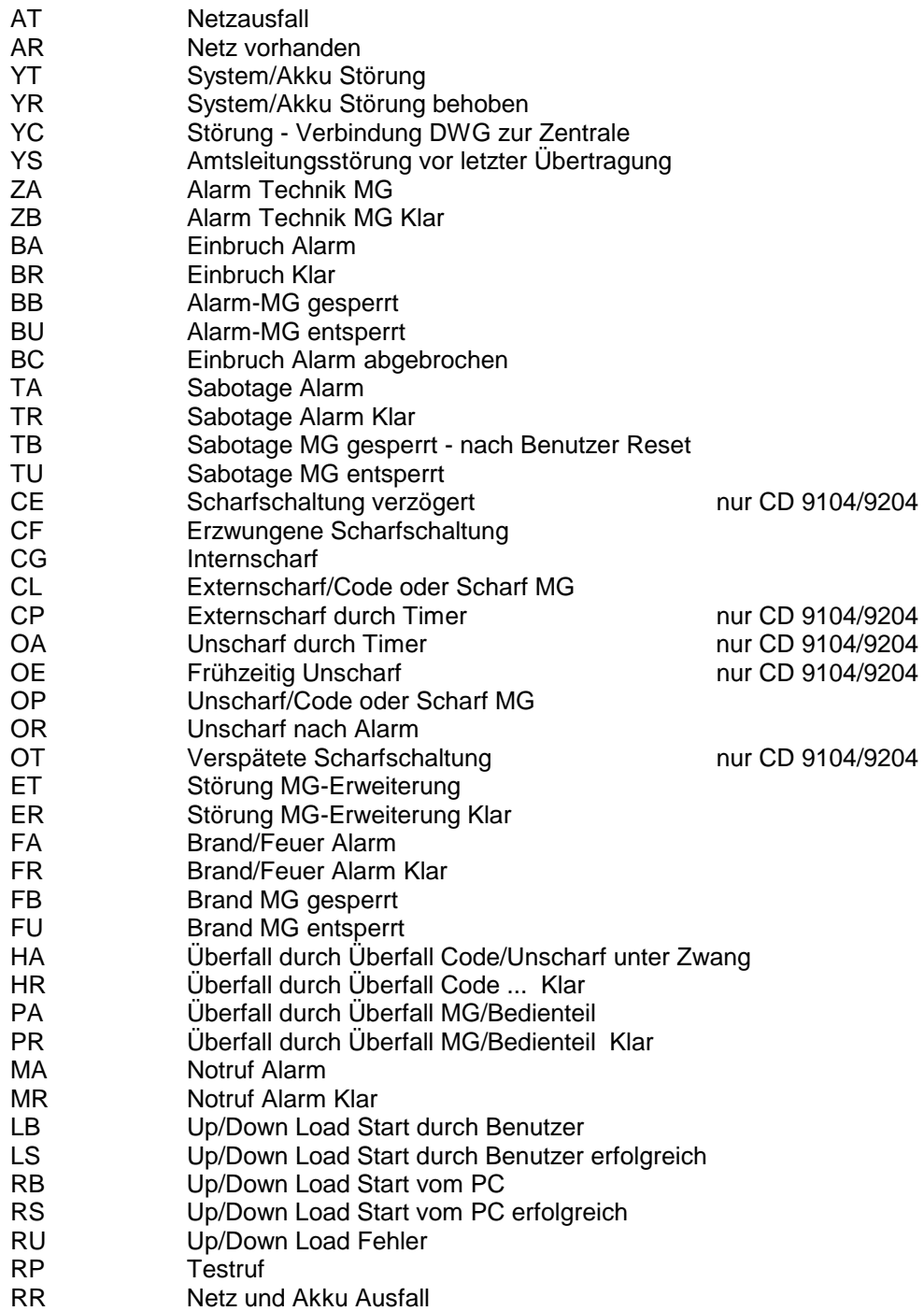

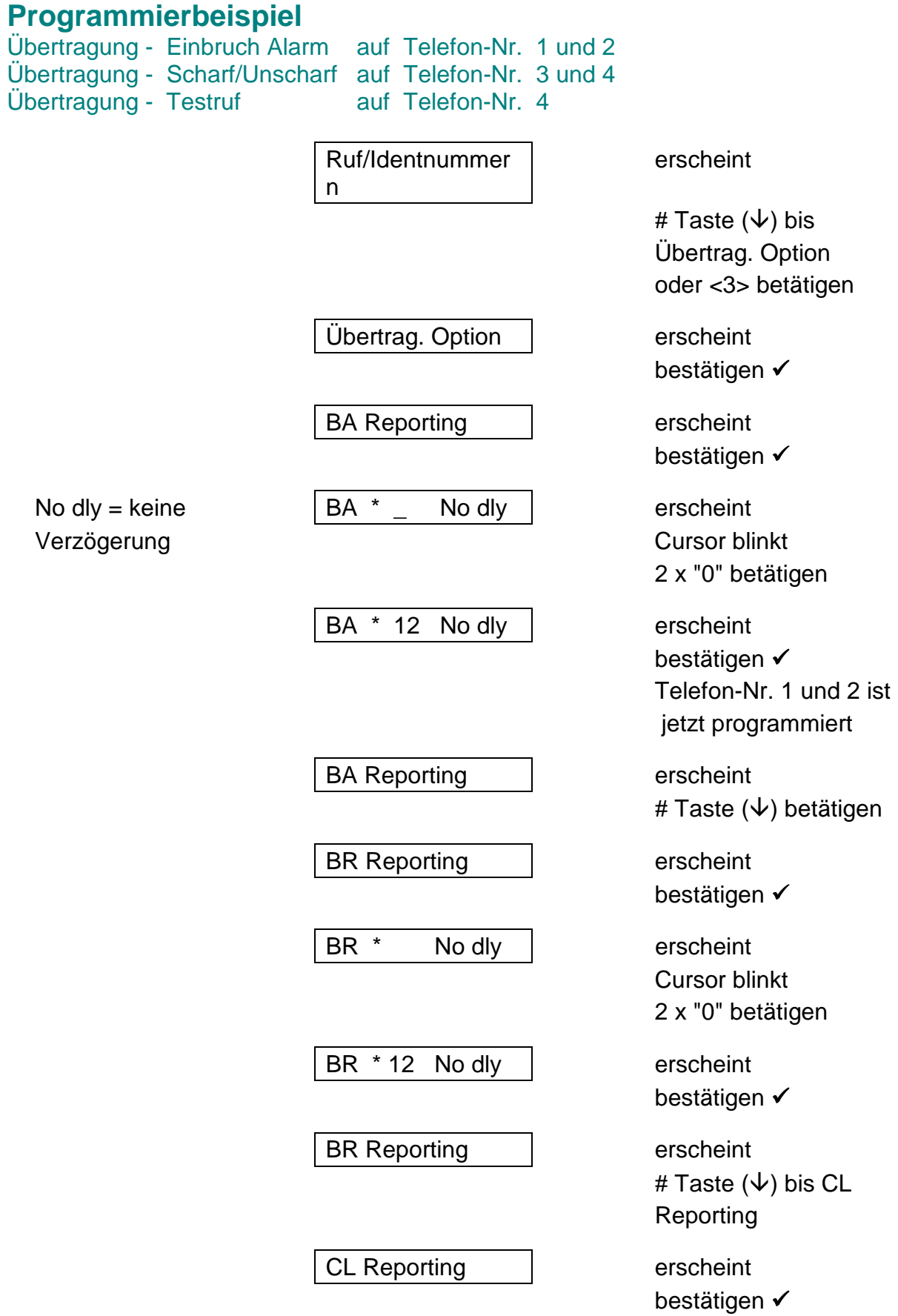

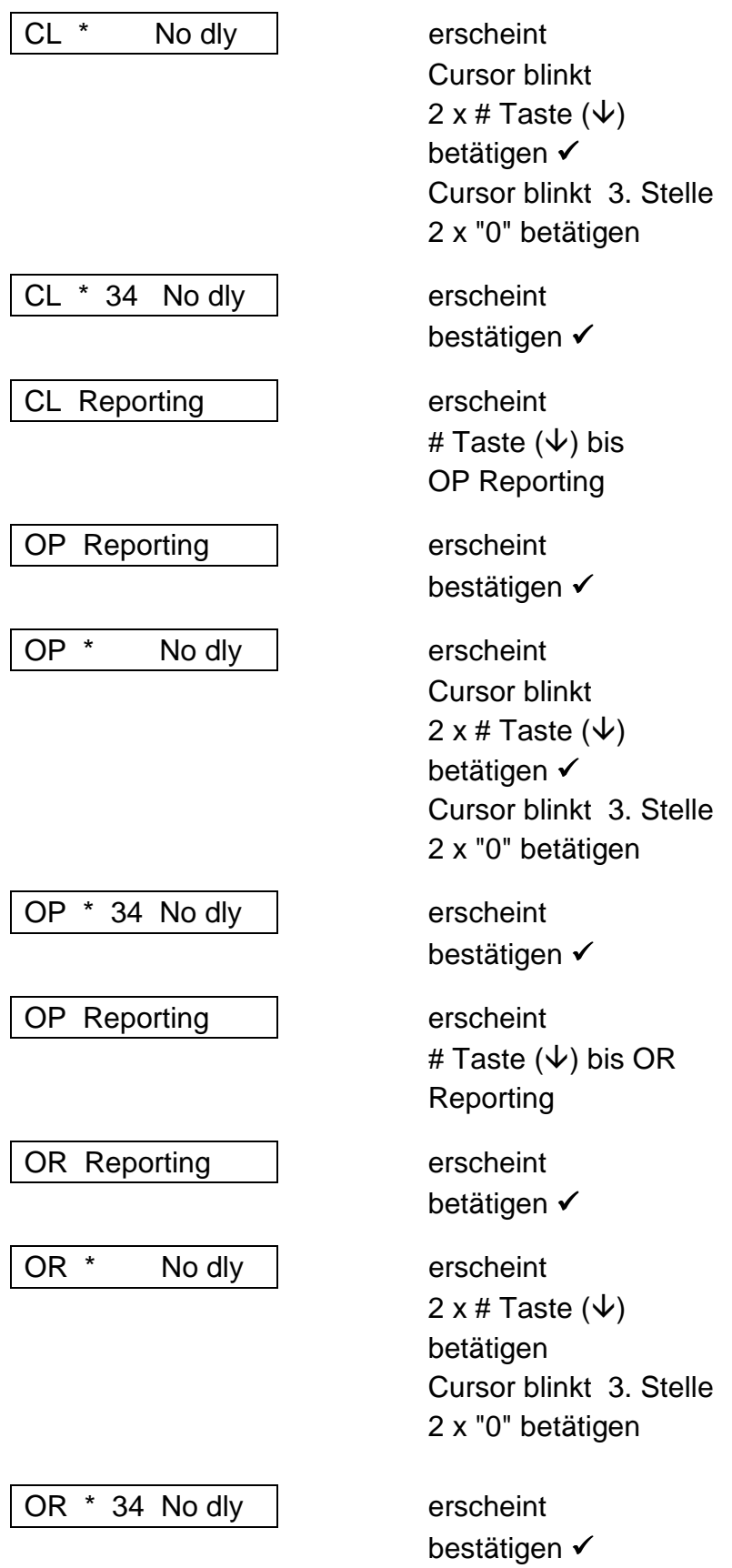

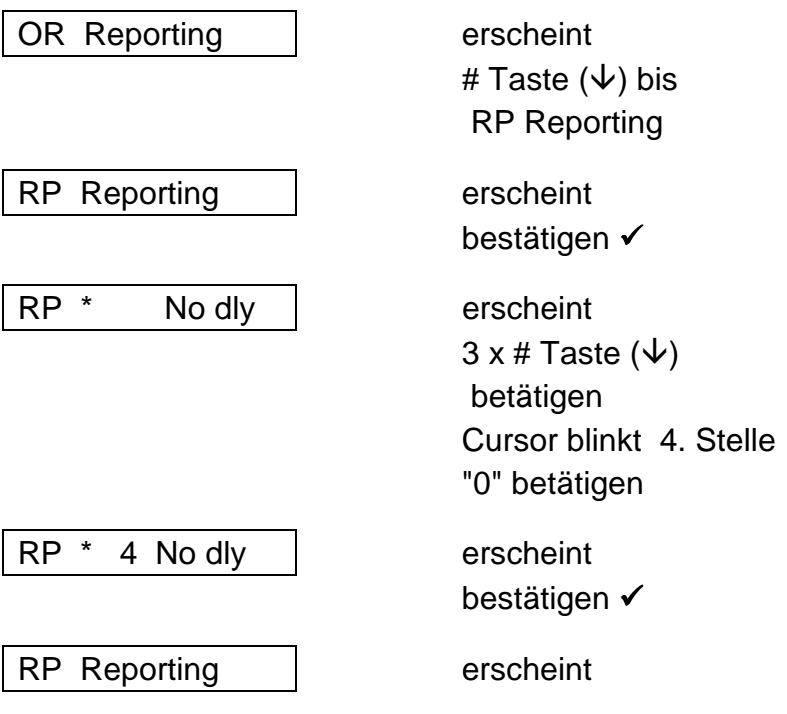

# **Wählverzögerung**

Hier wird die Verzögerungszeit eingegeben, die jedem Ereignis zugeordnet wird.

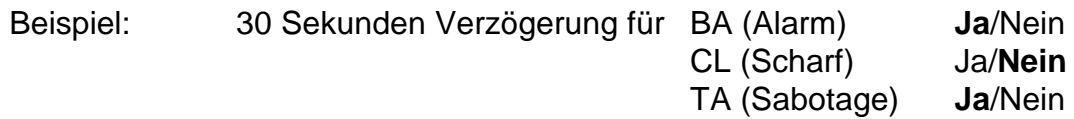

Die für alle Ereignisse gültige Verzögerungszeit wird unter Punkt <4> Wählverzöger. eingegeben. Den Ereignissen zugeordndet wird die Verzögerungszeit unter Punkt <3> Übertragungs-Option.

#### **Programmierbeispiel** 20 Sekunden bei Alarm

Ruf/Identnummer n erscheint # Taste  $(\psi)$  bis Wählverzögerung Wählverzöger 15 | erscheint/bestätigen & 20 eingeben Wählverzöger 20 | blinkt/ bestätigen ✔ Wählverzöger 20 erscheint \* Taste  $($   $\uparrow$ ) betätigen Übertrag. Option erscheint bestätigen & BA Reporting | erscheint bestätigen √  $BA * 12$  No dly  $\vert$  erscheint Cursor steht unter der "1" Mit der # Taste  $(\downarrow)$ den Cursor bis zu "No" bewegen "0" betätigen BA \* 12 Delay erscheint bestätigen  $\checkmark$ BA Reporting | erscheint

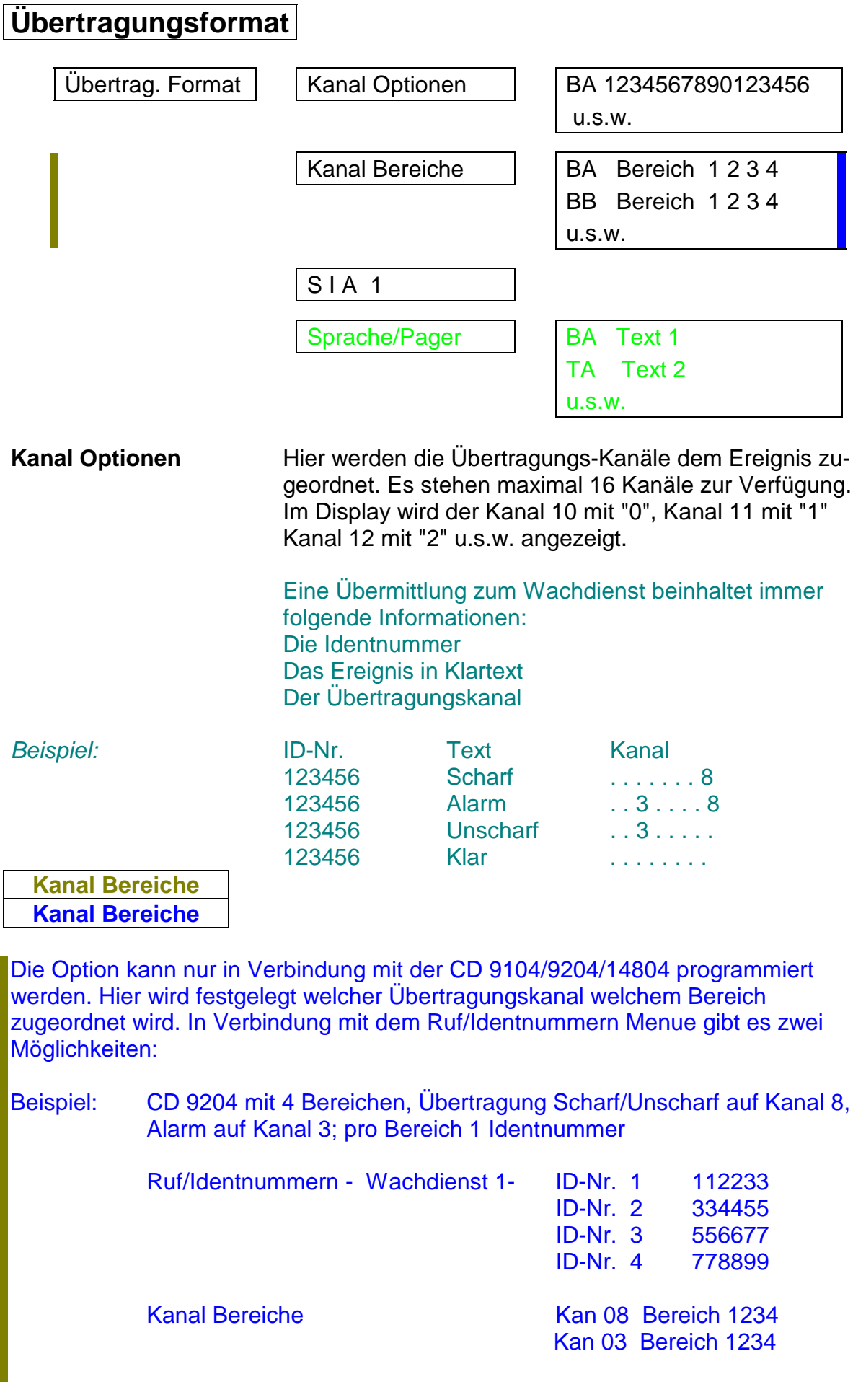

2. Beispiel: CD 9204 mit 4 Bereichen, Scharf/Unscharf auf Kanal 5,6,7,8 1 Identnummer für alle Bereiche.

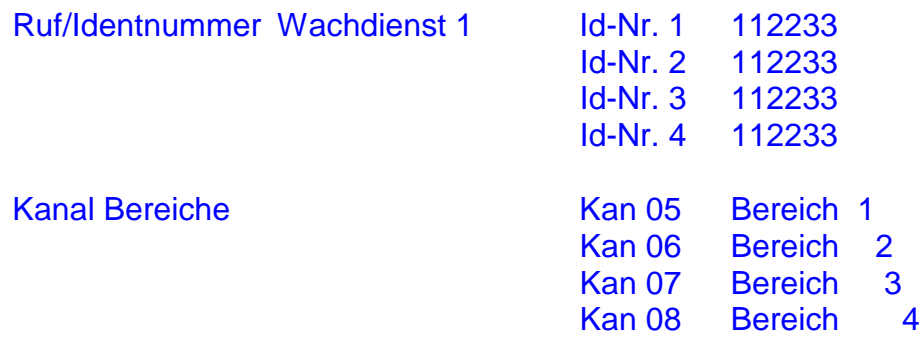

Im ersten Beispiel wird ein Übertragungskanal einem Ereignis zugeordnet. Die Unterscheidung beim Wachdienst erfolgt durch unterschiedliche Ident-Nummern.

Im zweiten Beispiel gibt es nur eine Identnummer und die Unterscheidung erfolgt durch die unterschiedlichen Übertragungskanäle vom Ereignis.

**SIA 1** Informationen zum SIA Protokoll auf Anfrage.

# **Programmierbeispiel**

Alarm soll auf Kanal 3 Scharf/Unscharf auf Kanal 8 übertragen werden

Ruf/Identnummer erscheint

Übertrag. Format | erscheint

Kanal Option | erscheint

Option BA and all erscheint

. . . . . . . . . . . . . . | erscheint

# Taste  $(\forall)$  bis zu Übertrag. Format oder <5> betätigen

bestätigen √

bestätigen √

bestätigen √

Cursor blinkt an der 1. Stelle mit der # Taste  $(\psi)$  den Cursor bis zur 3. Stelle bewegen. "0" betätigen

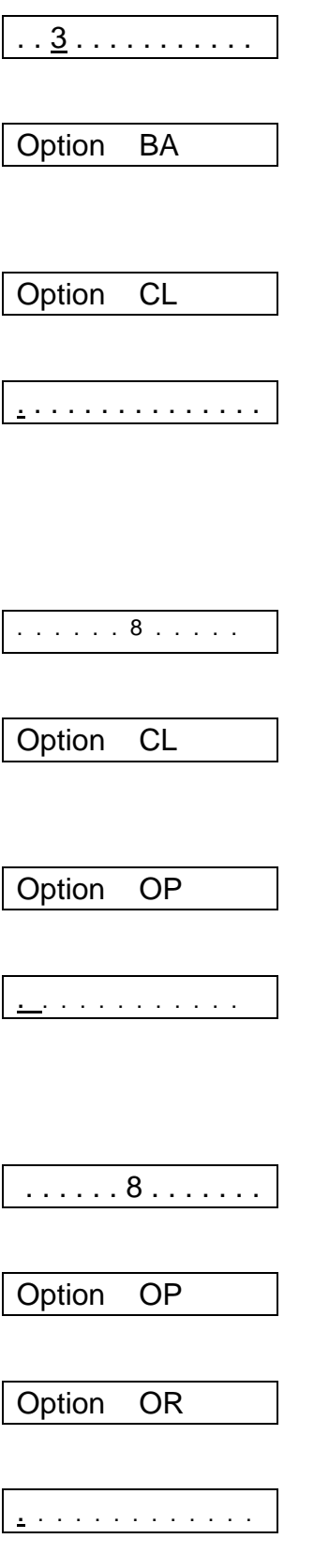

erscheint bestätigen √ erscheint # Taste  $(\downarrow)$  bis Option CL erscheint bestätigen ✔ erscheint mit der # Taste  $(\downarrow)$ den Cursor bis zur 8. Stelle bewegen, "0" betätigen erscheint bestätigen √ erscheint # Taste  $(\forall)$  bis Option OP erscheint bestätigen √ mit der # Taste  $(\downarrow)$ den Cursor bis zur 8. Stelle bewegen, "0" betätigen erscheint bestätigen √ erscheint # Taste  $(\downarrow)$  bis erscheint bestätigen √ erscheint mit der # Taste  $(\downarrow)$ den Cursor bis zur 8. Stelle bewegen, "0" betätigen

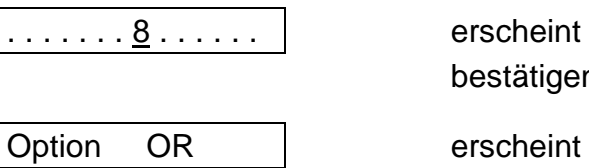

bestätigen  $\checkmark$ 

# **2. Programmierbeispiel**

CD 9204 - 2 Bereiche - Kanal 1 Alarm (Bereich 1) - Kanal 2 Alarm (Bereich 2)

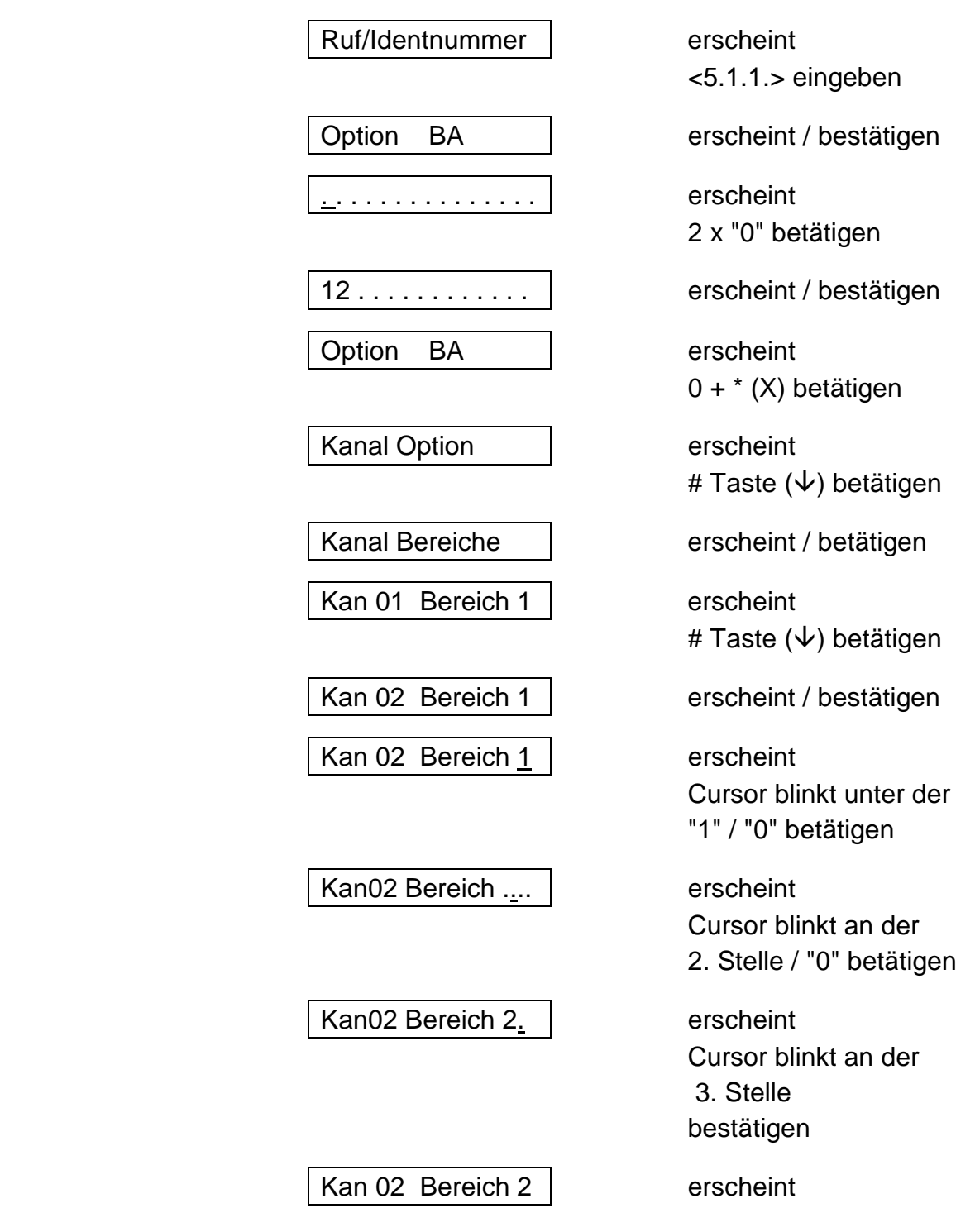

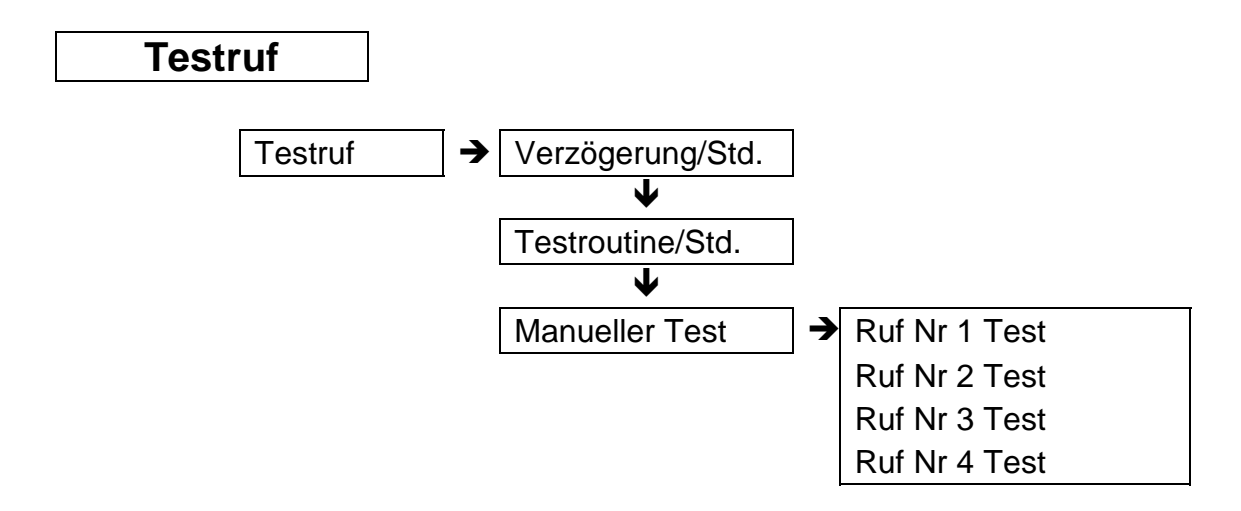

#### **Verzögerung/Std.**

Das Wählgerät beginnt mit seinem ersten Testruf nach den in dieser Option eingegebenen Stunden.

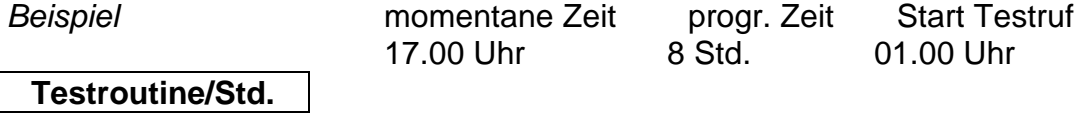

Zeitintervall für Testrufroutine, z. B. alle 24 Std.

#### **Manueller Test**

Hier kann jede der vier Rufnummern einzeln getestet werden. Übermittelt wird die Kennung der Testroutine.

# Programmierbeispiel

Manueller Test, Rufnummer 1

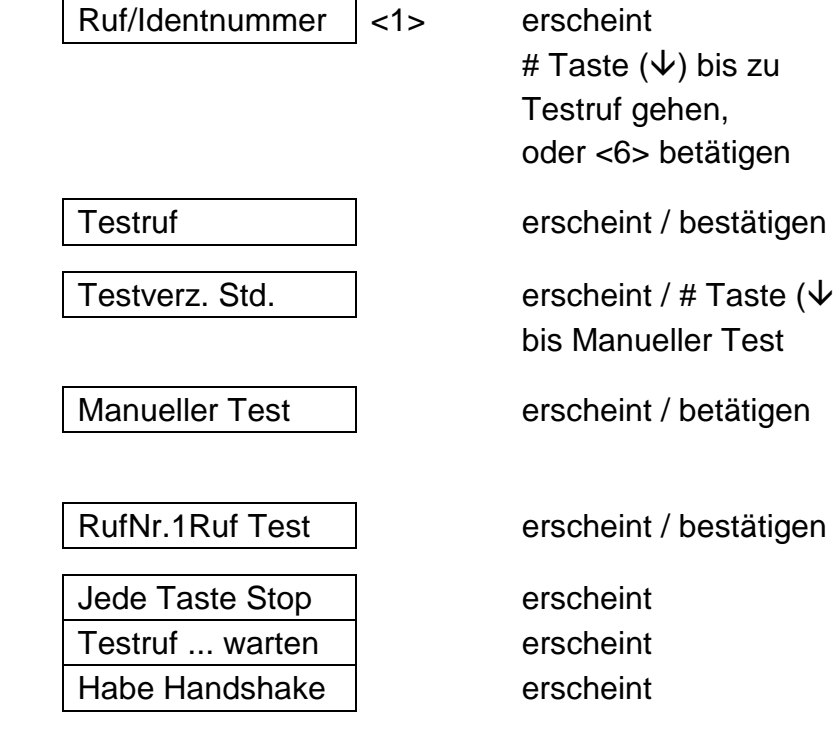

folgender Ablauf

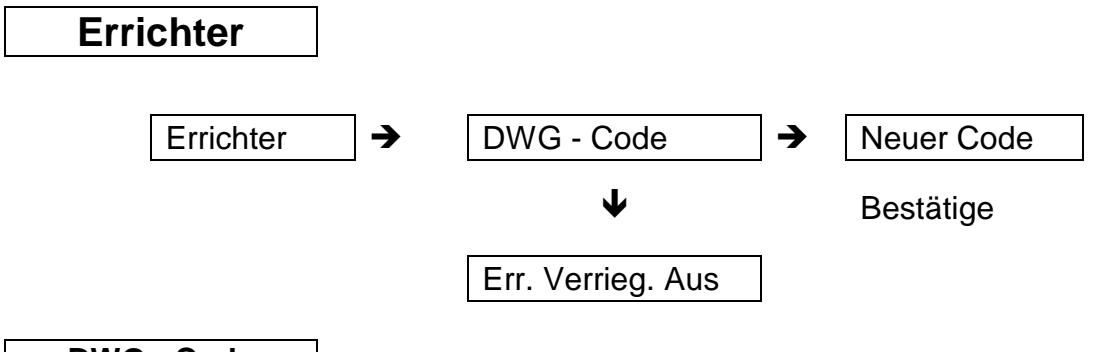

**DWG - Code**

Hier wird der Code eingegeben, der den Zugriff auf die DWG - Programmierung erlaubt.

#### **Err. Verrieg.**

Wird diese Option mit "JA" programmiert, ist eine Werkseinstellung für das DWG nicht mehr möglich.

### **Programmierbeispiel**

neuer Code (mit Sprungbefehlen)

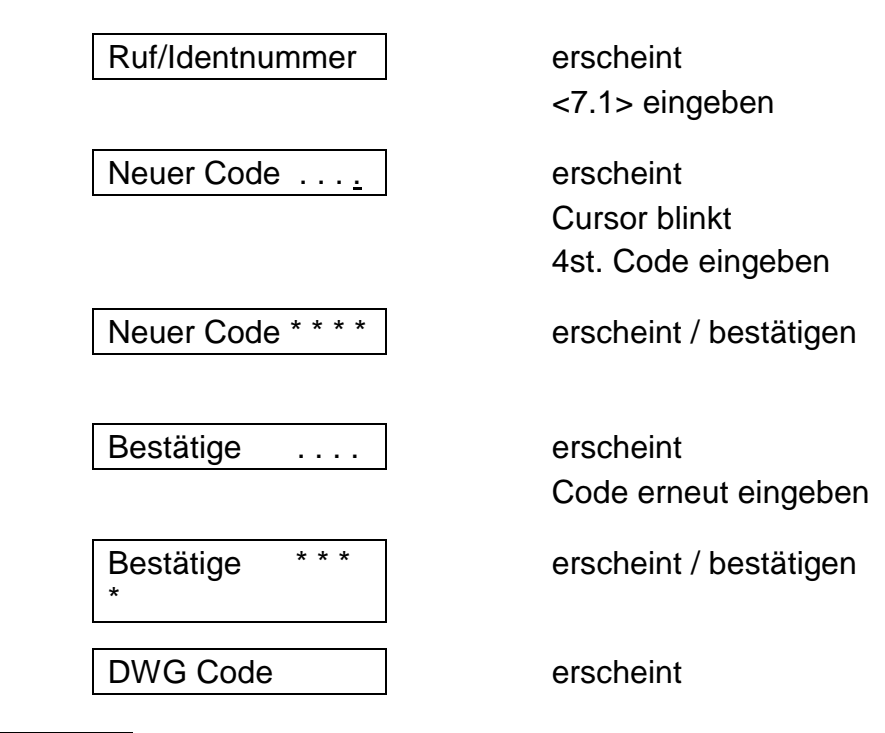

### **Amtsleitung/Überwachung**

Diese Option wird in diesem Handbuch nicht besprochen, da Veränderungen in der Programmierung keine Auswirkungen auf die Funktion des deutschen Wählgerätes haben.

Diese Option ist nur in den Niederlanden/Belgien zu benutzen.

# **Nicht veränderbare Optionen**

Das Wählgerät beinhaltet nicht veränderbare Optionen.

- **Wähltonerkennung**
- **Amtsleitungsüberwachung**
- **Wahlwiederholung** 12 x pro Rufnummer
- **Wählversuche vor Störmeldung** 2

# **Systemmeldungen**

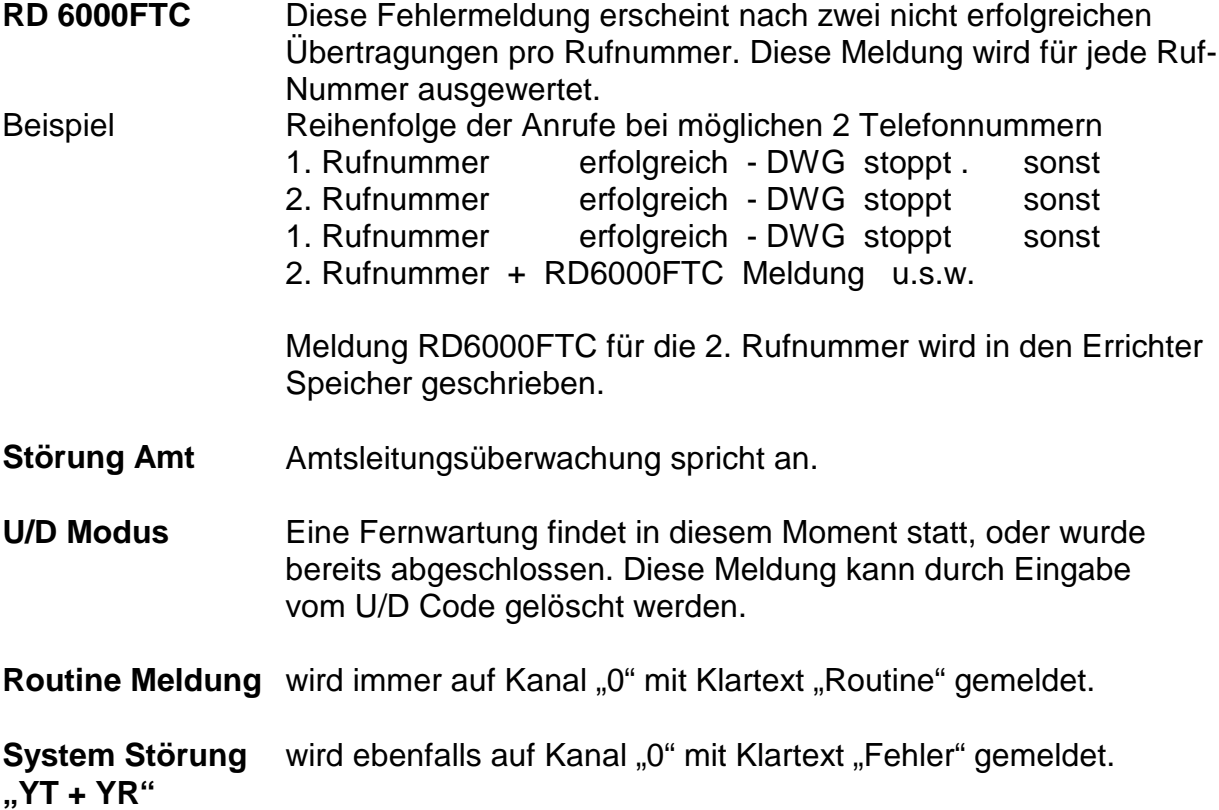

# **Sprachmodul RD 5001**

Das Sprachmodul ist nur in Verbindung mit der CD 3404 direkt programmierbar. Bei anderen Zentralen muß über die **TPC Software (V5.5)** programmiert werden.

## **Allgemeines**

Mit dem RD 5001 können vier Sprachtext - Alarm - Meldungen bis zu einer Dauer von 40 Sekunden aufgezeichnet werden. Die Aufzeichnungen können durch den integrierten Lautsprecher zu Testzwecken wiedergegeben werden. Die Sprachtexte verbleiben auch ohne jegliche Spannungsversorgung in dem nicht flüchtigen Speicher der Einheit erhalten. Das RD 5001 vefügt über eine AGC - Regelung (Automatische Verstärkungs Regelung) für die Aufnahme von laut oder leise aufgesprochenen Meldungen. Die Quittierung einer Textmeldung erfolgt durch zweimaliges Betätigen einer Taste des Telefons mit MFQ-Wahl < 1 Sekunde. (Alternativ auch Fernabfragesender/Quittiersender vom Anrufbeantworter) Um den Empfang zu starten, müssen ein paar Worte ins Telefon gesprochen werden.

Um die Funktion zu garantieren muß die entsprechende Software im Wählgerät und in der CD 3404 installiert werden.

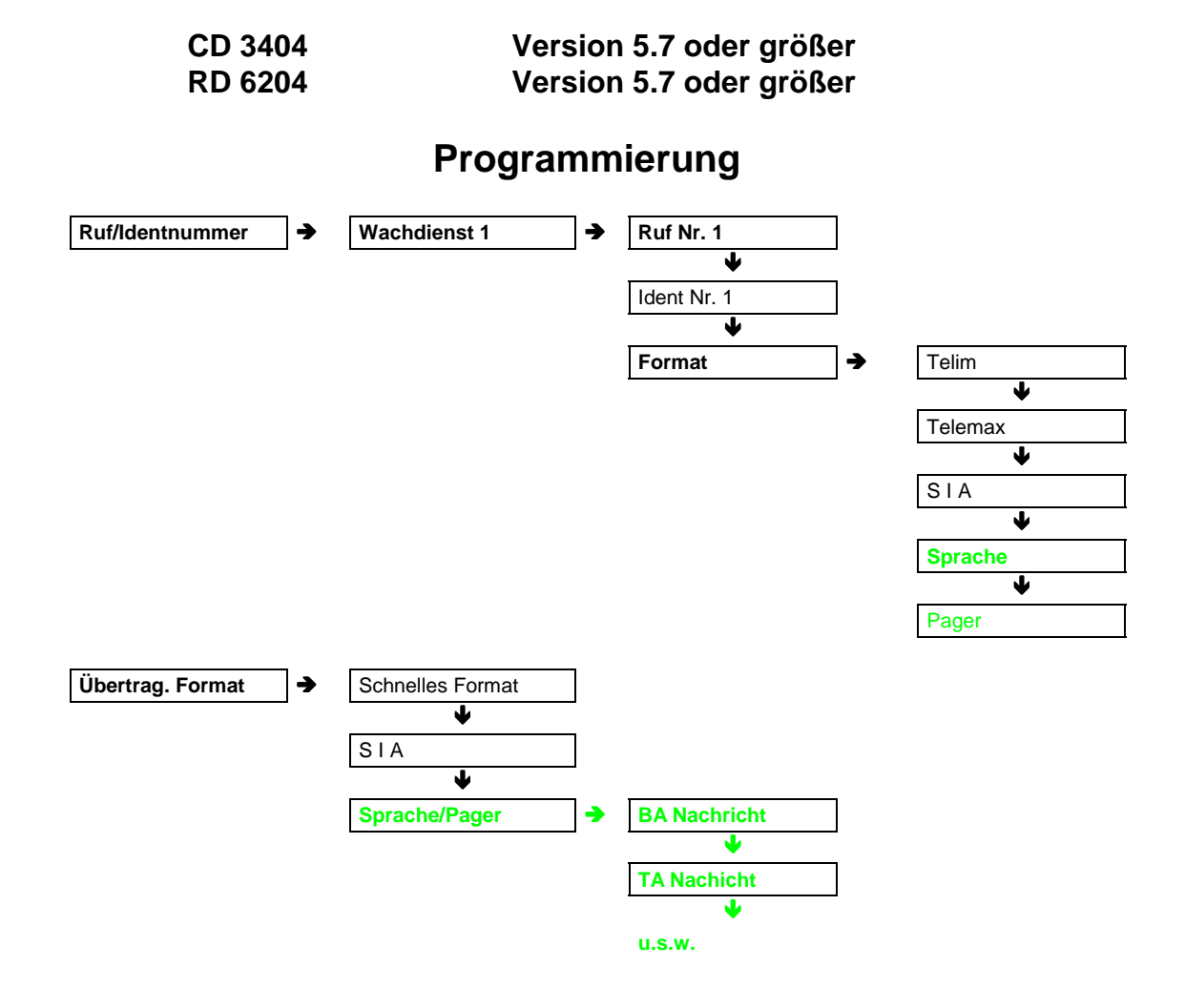

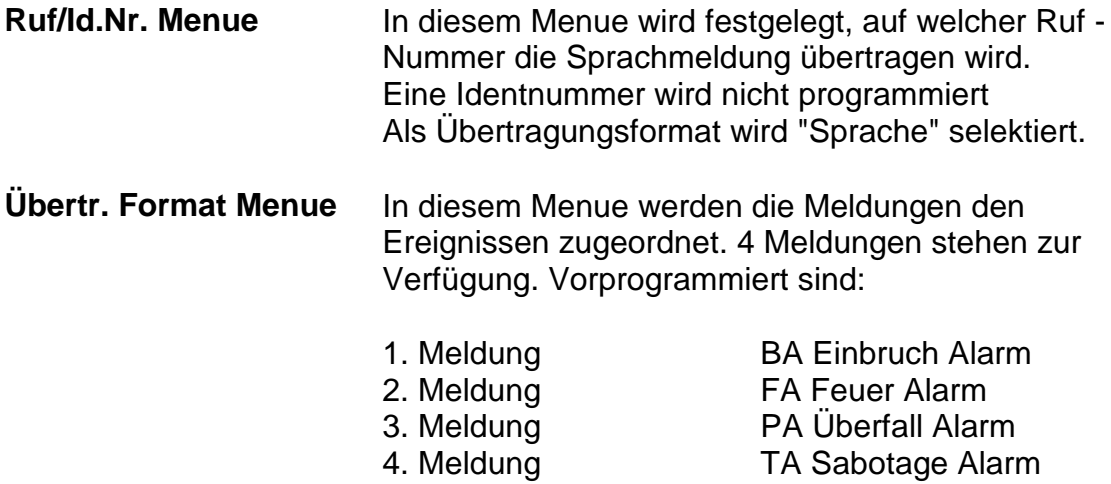

TA Sabotage Alarm

# **Programmierbeispiel**

Alarmmeldung auf Ruf Nr. 2 Sprachmeldung Nr. 3 (mit Sprungbefehlen)

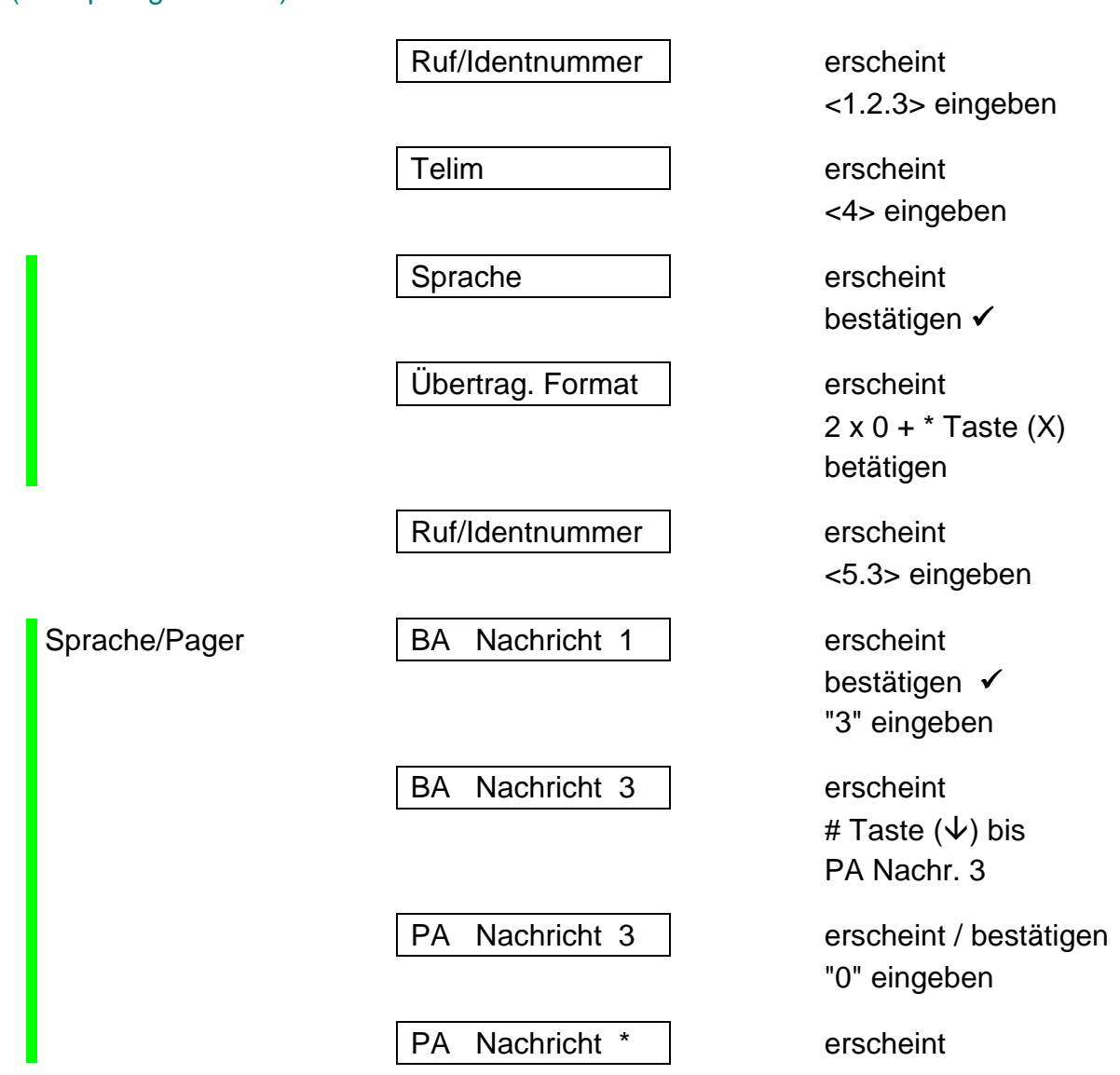

#### **Aufnahme der Nachricht**

Schalter **Record/Play** in Stellung **Record** schalten

Für die Dauer der Aufzeichnung den Taster **Start** betätigen.

Sprechen Sie den gewünschten Text ins Mikrofon. (Geben Sie den Hinweis zur Quittierung: *zweimaliges Betätigen einer Taste vom Telefon*)

Taster **Start** loslassen

Für die Meldungen 2 bis 4 obige Schritte wiederholen.

Schalter **Record/Play** in Stellung **Play** schalten.

Steckbrücke für den Lautprecher auf **ON** stecken.

Zur Kontrolle der aufgesprochenen Meldungen die Taste **Start** betätigen.

Die erste Meldung wird wiedergegeben.

Zum Abspielen der 2. Meldung erneute die Taste **Start** betätigen.

Steckbrücke für den Lautsprecher auf **OFF** stecken.

Es ist ebenfalls ein Test über Telefon direkt zum Kunden möglich.

Ruf/Identnummer <1> erscheint <6.3> eingeben Ruf Nr. 1 Test | erscheint bestätigen

Es werden alle Meldungen übermittelt.

#### **Pager Protokoll**

Mit der RD 5001 Erweiterung können auch Nachrichten an einen Alpha-Nummerik-Empfänger (Cityruf/Eurosignal) übertragen werden. Die zu übertragenden Zahlen (z.B. Telefonnummer) können mit einem DTMF (MFQ) Tongenerator (Fernabfragesender von Anrufbeantwortern) anstelle einer Klartextmeldung durch das Mikrofon aufgezeichnet werden. Als Übertragungsprotokoll im Menue **Ruf/Identnummer** muß **Pager** gewählt werden.

# **RD 5001 Sprachmodul**

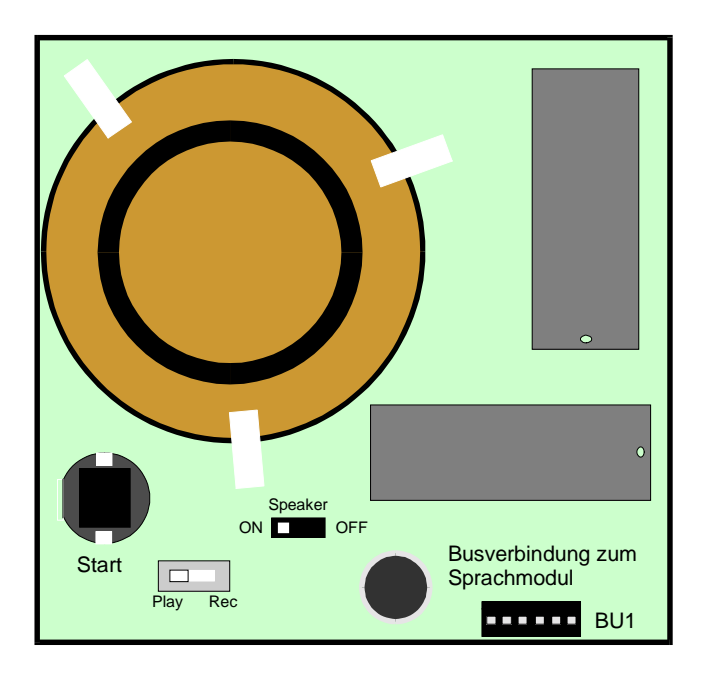

.